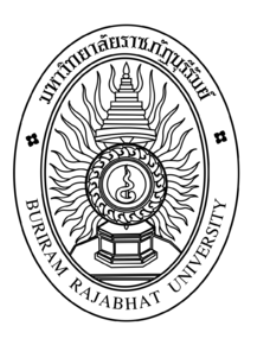

## **ระบบบริหารจัดการคลังสินค้าร้านภูทิพย์ไก่ไข่สด**

**กาญจนวดี ปุลันรัมย์ จันทนิภา พรหมทอง**

**งานวิจัยนี้เป็นส่วนหนึ่งของวิชาโครงงานคอมพิวเตอร์ธุรกิจ สาขาวิชาคอมพิวเตอร์ธุรกิจ คณะวิทยาการจัดการ มหาวิทยาลัยราชภัฏบุรีรัมย์ ปีการศึกษา 2562**

**ระบบบริหารจัดการคลังสินค้าร้านภูทิพย์ไก่ไข่สด**

**กาญจนวดี ปุลันรัมย์ จันทนิภา พรหมทอง** 

**งานวิจัยนี้เป็นส่วนหนึ่งของวิชาโครงงานคอมพิวเตอร์ธุรกิจ สาขาวิชาคอมพิวเตอร์ธุรกิจ คณะวิทยาการจัดการ มหาวิทยาลัยราชภัฏบุรีรัมย์ ปีการศึกษา 2562**

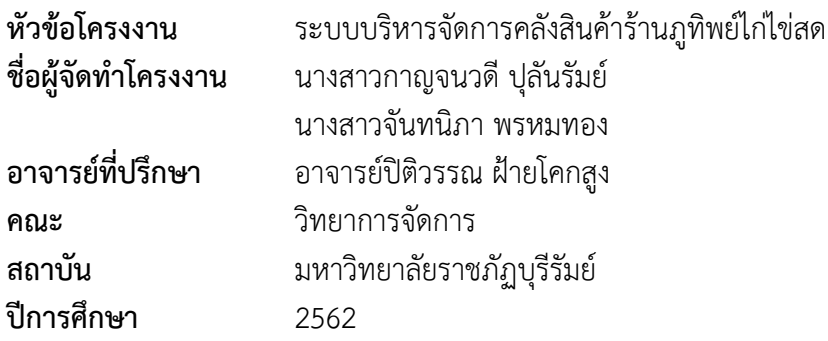

#### **บทคัดย่อ**

โครงงาน ระบบบริหารจัดการคลังสินค้าร้านภูทิพย์ไก่ไข่สด มีวัตถุประสงค์ เพื่อพัฒนา ระบบบริหารจัดการคลังสินค้าร้านภูทิพย์ไก่ไข่สด โดยเครื่องมือที่ใช้ในการพัฒนาระบบ คือ โปรแกรม Wordpress เป็นตัวกลางในการสร้างระบบ และ My Sql เป็นระบบจัดการฐานข้อมูล กลุ่มตัวอย่างที่ใช้ จำนวน 50 คน ใช้วิธีการคัดเลือกกลุ่มตัวอย่างแบบเจาะจง ได้แก่ ผู้ดูแลระบบและพนักงาน จากนั่นนำ ระบบบริหารจัดการคลังสินค้าร้านภูทิพย์ไก่ไข่สด มาสำรวจความความพึงพอใจจากแบบสอบถาม ใช้ สถิติ การวิเคราะห์หาค่าเฉลี่ย ร้อยละ ส่วนเบี่ยงเบนมาตรฐาน และนำแบบสอบถามมาวิเคราะห์โดยใช้ โปรแกรมสำเร็จรูปทางคอมพิวเตอร์ ผลการทดลองที่ได้สามารถสรุปได้ว่า แบบสอบถามความพึงพอใจ ของกลุ่มตัวอย่างที่มีต่อระบบบริหารจัดการคลังสินค้าร้านภูทิพย์ไก่ไข่สด พบว่าผู้ใช้มีความถึงพอใจอยู่ ในภาพรวม อยู่ในเกณฑ์ดีมีค่าเฉลี่ยเท่ากับ 4.14 ค่าเบี่ยงเบนมาตรฐาน 0.20 ประกอบด้วย ด้านความ เหมาะสมในการใช้งาน มีค่าเฉลี่ยเท่ากับ 4.35 ค่าเบี่ยงเบนมาตรฐาน 0.39 อยู่ในเกณฑ์ดี ด้านการ ให้บริการใช้งาน มีค่าเฉลี่ยเท่ากับ 4.16 ค่าเบี่ยงเบนมาตรฐาน 0.35 อยู่ในเกณฑ์ดี ด้านการออกแบบ มี ค่าเฉลี่ยเท่ากับ 4.15 ค่าเบี่ยงเบนมาตรฐาน 0.53

**คำสำคัญ : ระบบบริหารจัดการ , คลังสินค้า , การจัดการคลังสินค้า , ร้านภูทิพย์ไก่ไข่สด**

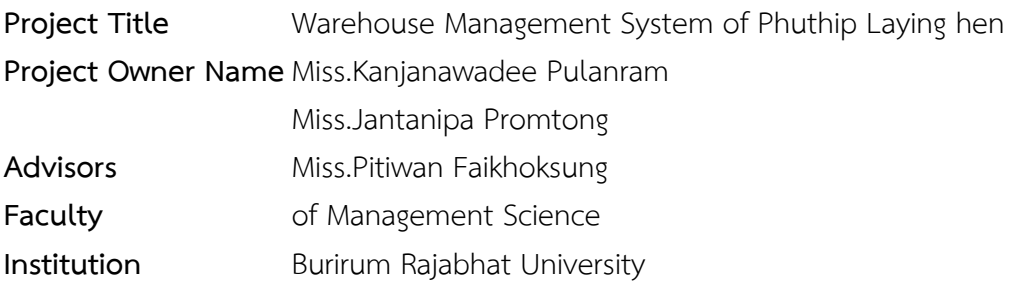

#### **Abstract**

The Phu-Thip Kai Khai Sod Shop storehouse management system project has the purpose to develop Phu-Thip Kai Khai Sod Shop storehouse management system by using Wordpress Program to be creating system intermediate and My Sql to be database management system. The target is 50 persons who were chosen by purposive sampling such as system administrator and staffs. Then, take Phu-Thip Kai Khai Sod Shop storehouse management system to survey satisfaction from questionnaire. Use statistics to analyze the average, percentage, standard deviation. The questionnaire was analyzed using computer software. The experimental results can be concluded. The satisfaction questionnaire for Phu-Thip Kai Khai Sod Shop storehouse management system find that overall satisfaction in the is much with an average 4.14 and the standard deviation (S.D) is 0.20, consists of the suitability for use with an average 4.35 and the standard deviation (S.D) is 0.39. Service provision is much with an average 4.16 and the standard deviation (S.D) 0.35. Design is much with an average 4.15 and the standard deviation (S.D) is 0.53.

**Keyword: Management System, Storehouse, Warehouse Management, Phu-Thip Kai Khai Sod Shop** 

#### **กิตติกรรมประกาศ**

โครงงานคอมพิวเตอร์ธุรกิจนี้ สำเร็จลุล่วงได้ด้วยดีและได้รับความช่วยเหลืออย่างดียิ่งจาก อาจารย์ปิติวรรณ ฝ้ายโคกสูง ที่กรุณารับเป็นอาจารย์ที่ปรึกษาการศึกษาเฉพาะกรณีตลอดมา รวมทั้งได้ กรุณาเสียสละเวลาตรวจสอบการศึกษาเฉพาะกรณีตลอดมา รวมทั้งได้กรุณาเสียสละเวลาตรวจสอบ การศึกษาเฉพาะกรณีและแก้ไขมาปัญหาการใช้โปรแกรมและแก้ไขตรวจสอบข้อผิดพลาดให้จนสำเร็จ ลุล่วงไปด้วยดี ผู้ศึกษาขอกราบขอบพระคุณเป็นอย่างสูงไว้ ณ ที่นี้ด้วย

ขออบพระคุณอาจารย์ชลิตา เจริญเนตร และอาจารย์กิตติคุณ บุญเกตุ ที่กรุณาให้ปรึกษาและ สอบถามเพิ่มเติมเกี่ยวกับตัวระบบและการใช้โปแกรม SPSS

ขอขอบคุณร้านภูทิพย์ไก่ไข่สด ที่กรุณาให้เราได้ใช้ข้อมูลของทางร้านในการทำโครงงานในครั้งนี้ เพื่อเป็นประโยชน์องทางร้าน

สุดท้ายนี้คุณประโยชน์ทั้งหมดที่เกิดจากการทำโครงงานในครั้งนี้ ขอมอบความดีและคำชื่นชม แก่ทุกท่านที่ให้ความช่วยเหลือในครั้งนี้ทั้งหมดและหากมีข้อผิดพลาดหรือข้อบกพร่องประการใดผู้จัดทำ ใคร่ขอน้อมรับด้วยความเคารพ

> ผู้จัดทำ นางสาวกาญจนวดี ปุลันรัมย์ นางสาวจันทนิภา พรหมทอง

# สารบัญ

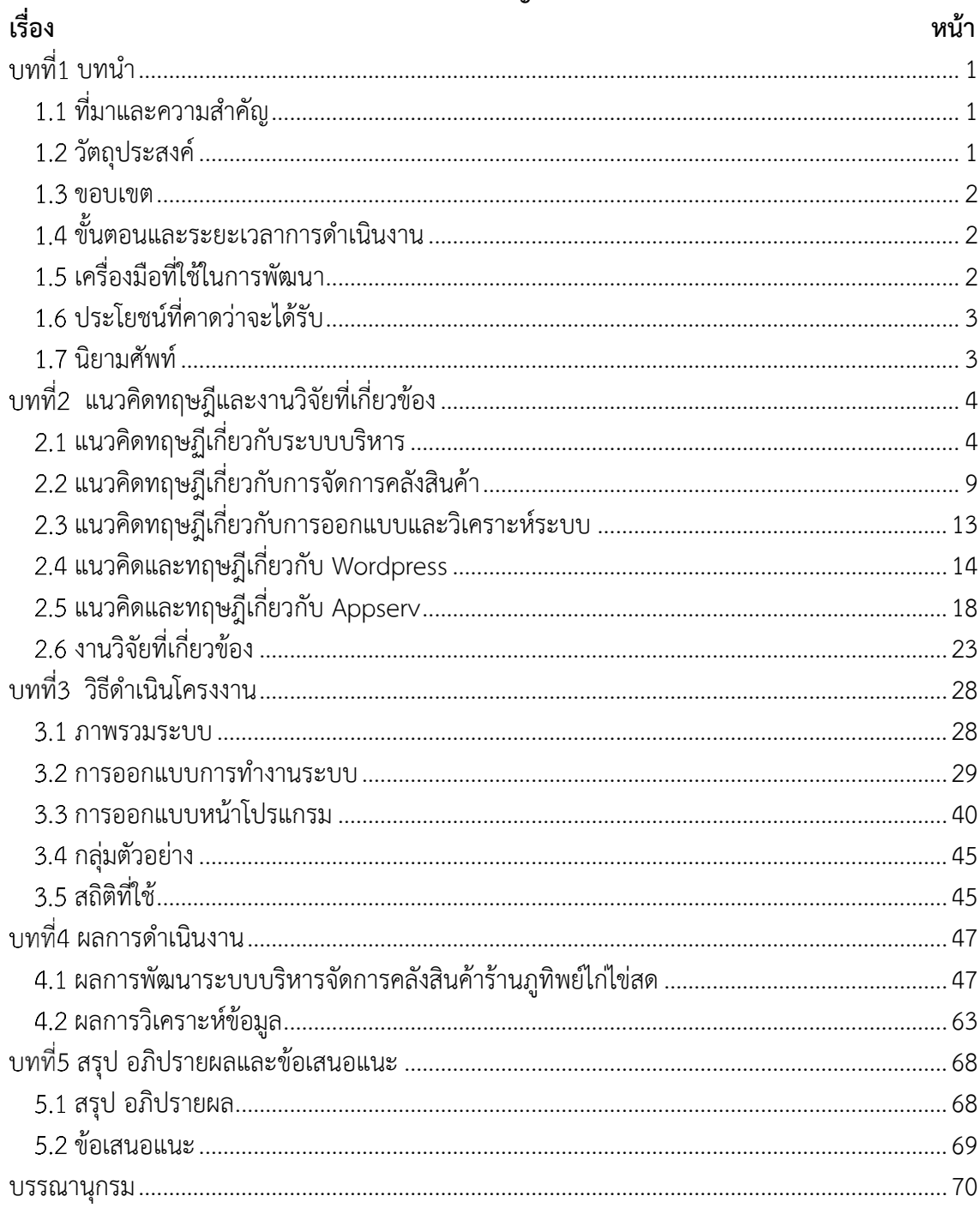

# สารบัญภาพ

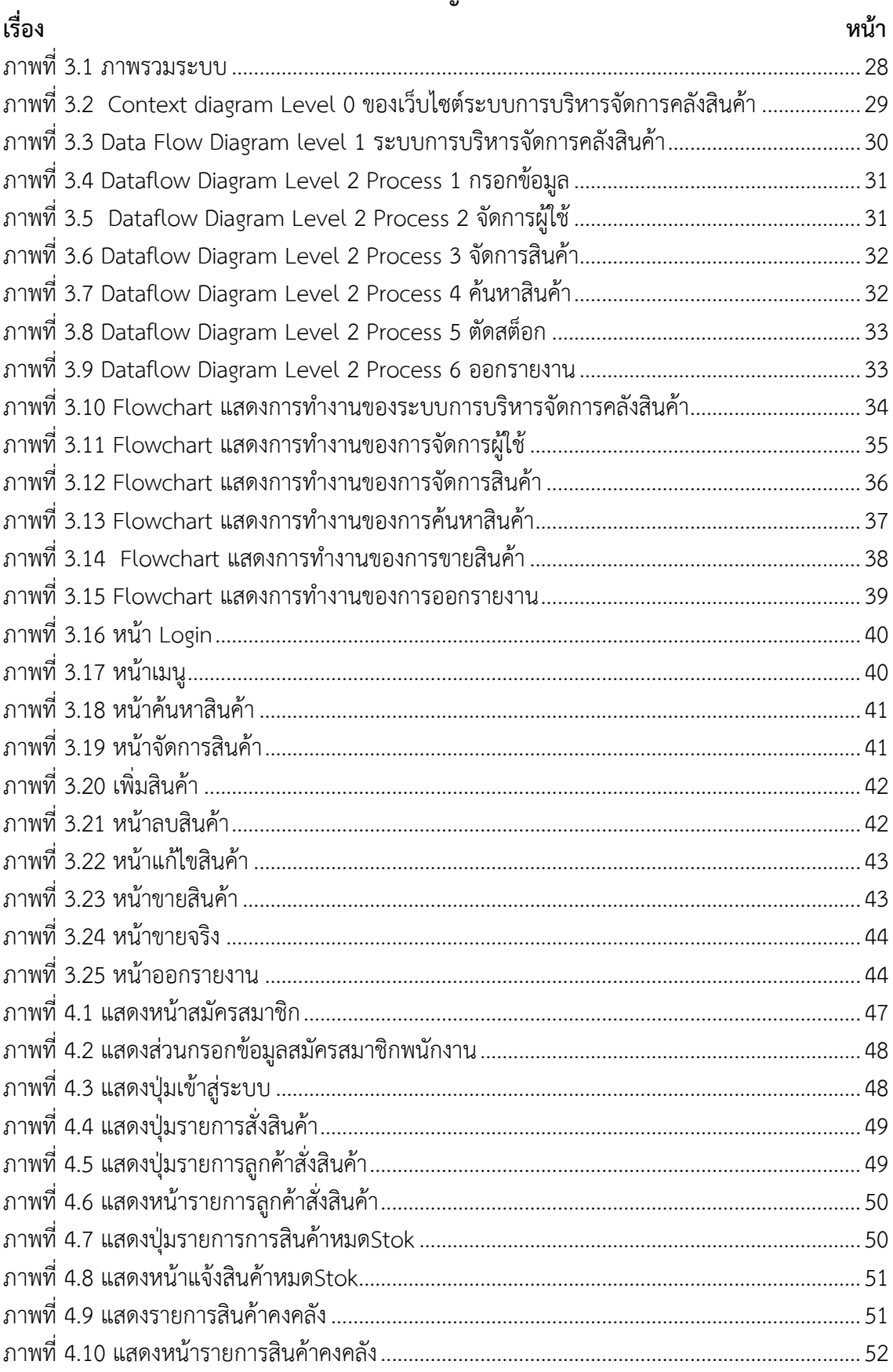

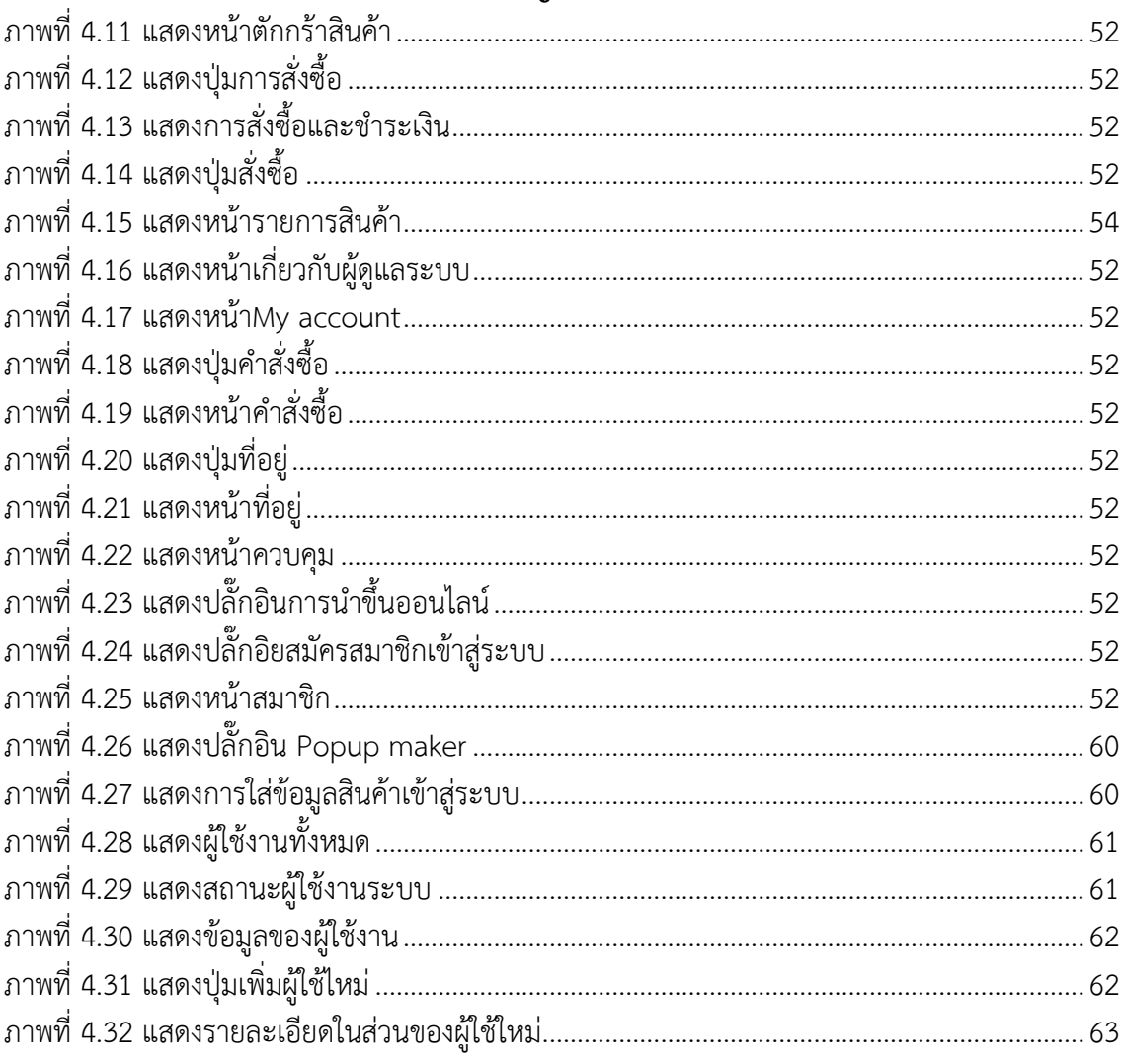

# สารบัญภาพ(ต่อ)

## **สารบัญตาราง**

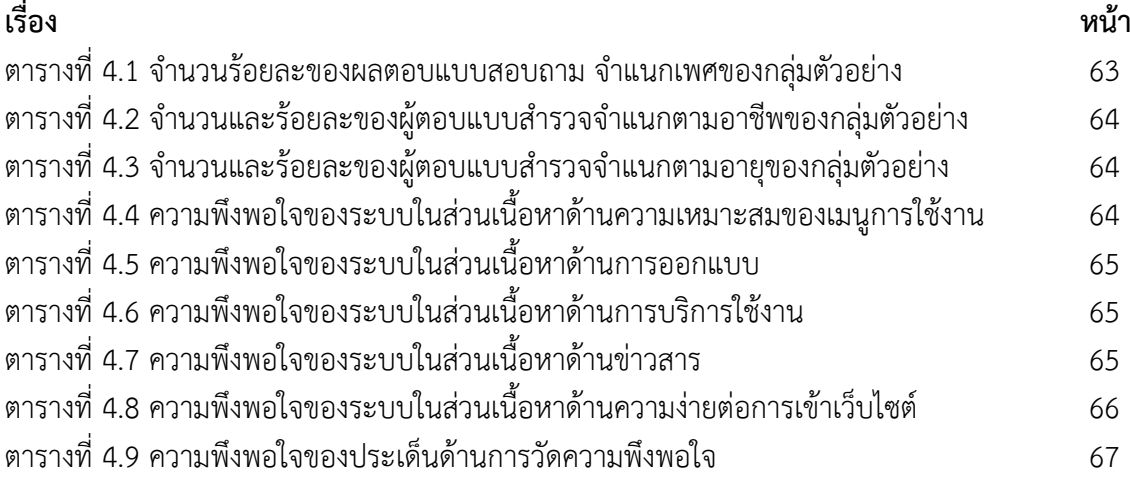

### าเทที่1 **บทนำ**

### <span id="page-9-1"></span><span id="page-9-0"></span>**ที่มาและความสำคัญ**

การจัดการคลังสินค้า (Warehouse Management) เป็นการจัดการในการรับ การจัดเก็บ หมายถึง การจัดส่งสินค้าให้ผู้รับเพื่อกิจกรรมการขาย เป้าหมายหลักในการบริหารดำเนินธุรกิจ ในส่วนที่ เกี่ยวข้องกับคลังสินค้าก็เพื่อให้เกิดการดำเนินการเป็นระบบให้คุ้มกับการลงทุน การควบคุมคุณภาพของ การเก็บ การหยิบสินค้า การป้องกัน ลดการสูญเสียจากการ ดำเนินงานเพื่อให้ต้นทุนการดำเนินงานต่ำ ที่สุด และการใช้ประโยชน์เต็มที่จากพื้นที่

ปัจจุบันการจัดซื้อสินค้าคงคลังมาในคุณสมบัติที่ตรงตามความต้องการ ปริมาณเพียงพอ ราคา เหมาะสม ทันเวลาที่ต้องการโดยซื้อจากผู้ขายที่ไว้วางใจได้ และนำส่งยังสถานที่ที่ถูกต้องตามหลักการ จัดซื้อที่ดีที่สุด สินค้าคงคลังในคลังสินค้าจะต้องสามารถมีสินค้าคงคลังบริการลูกค้าในปริมาณที่เพียงพอ และทันต่อการความต้องการของลูกค้าเสมอ เป็นต้น การที่สินค้าคงคลังที่เพียงพอยังเป็นการตอบสนอง ความพึงพอใจของลูกค้าได้ทันเวลา จึงเห็นได้ว่าสินค้าคงคลังมีความสำคัญต่อกิจกรรมหลักของธุรกิจเป็น อย่างมาก การบริหารสินค้าคงคลังที่มีประสิทธิภาพจึงส่งผลกระทบต่อผลกำไรจากการประกอบการ โดยตรง และในปัจจุบันนี้มีการนำเอาระบบคอมพิวเตอร์มาจัดการข้อมูลของสินค้าคงคลัง เพื่อให้เกิด ความถูกต้อง แม่นยำ และทันเวลามากยิ่งขึ้น จึงทำให้ธุรกิจร้านภูทิพย์ไก่ไข่สด เกิดขึ้นมาเพื่อ สนอง ความต้องการของลูกค้า ทั้งนี้ร้านได้มีสื่อสังคมออนไลน์ในการประชาสัมพันธ์แล้ว แต่ทางร้านยังไม่มี ระบบบริหารการคลังสินค้าร้าน ซึ่งทางร้านได้ทำการบริหารจัดการคลังสินค้าร้านภูทิพย์ไก่ไข่สดด้วยการ ้จดบันทึกทกๆ ครั้ง

ดังนั้น ระบบบริหารจัดการคลังสินค้าจะช่วยอำนวยความสะดวกในการบริหารจัดการ เช่น การเก็บข้อมูลการรับเข้าของสินค้า การซื้อขายสินค้า บันทึกค่าใช้จ่าย ตรวจดูความเคลื่อนไหวของสินค้า เป็นต้น จะช่วยลดปัญหาความยุ่งยากในการจัดเก็บเอกสารการซื้อขายสินค้าต่างๆ เพิ่มความแม่นยำใน การคำนวณราคาสินค้า ลดระยะเวลาค้นหาสินค้า อำนวยความสะดวกและก่อให้เกิดการขายที่มีความ รวดเร็วและมีประสิทธิภาพ ดังนั้น การพัฒนาการขายให้มีประสิทธิภาพทำให้ร้านค้าเกิดความน่าเชื่อถือ และลูกค้าเกิดความพึงพอใจและไว้วางใจในการให้บริการ ซึ่งเป็นการรักษาฐานลูกค้าและเพิ่มลูกค้าได้ใน อนาคต

### <span id="page-9-2"></span>**วัตถุประสงค์**

เพื่อพัฒนาระบบบริหารจัดการคลังสินค้าร้านภูทิพย์ไก่ไข่สด ช่วยอำนวยความสะดวก ในการบริหารจัดการ

เพื่อประเมินความพึงพอใจต่อระบบบริหารจัดการคลังสินค้าร้านภูทิพย์ไก่ไข่สด

#### <span id="page-10-0"></span>**ขอบเขต**

- 1.3.1 Admin (ผู้ดูแลระบบ)
	- Login เข้าระบบได้สามารถออกจากระบบได้
	- สามารถเพิ่มข้อมูลสินค้าและรายละเอียดของสินค้าได้
	- สามารถเพิ่มข้อมูลของพนักงานได้
	- สามารถแก้ไขข้อมูลสินค้า ข้อมูลการสั่งซื้อสินค้าต่างๆ
	- สามารถค้นหาข้อมูลสินค้าตามชื่อหรือประเภทของสินค้าได้
	- สามารถออกรายงานสรุปผลการซื้อขายได้
	- สามารถตัด Stock สินค้าได้
- 1.3.2 User (พนักงานทั่วไป)
	- พนักงานทั่วไปสามารถเข้าดูข้อมูลและราคาของสินค้าเท่านั้น
	- พนักงานสามารถขายสินค้าได้

### <span id="page-10-1"></span>**ขั้นตอนและระยะเวลาการดำเนินงาน**

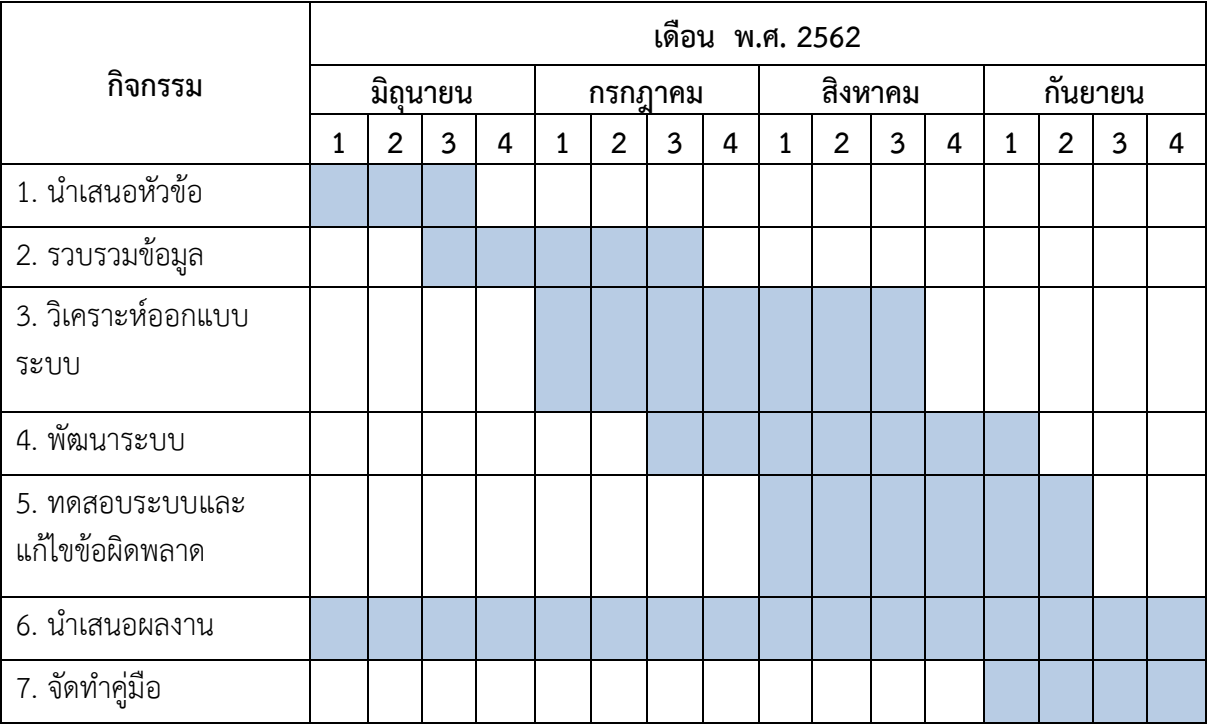

## <span id="page-10-2"></span>**เครื่องมือที่ใช้ในการพัฒนา**

- ฮาร์ดแวร์
	- Intel core i3-6006u, 2.0GHz
- ซอฟต์แวร์
	- Wordpress
- Adobe Photoshop
- Appserv

### <span id="page-11-0"></span>**ประโยชน์ที่คาดว่าจะได้รับ**

ได้ระบบบริหารจัดการคลังสินค้าร้านภูทิพย์ไก่ไข่สด

ได้ทราบความพึงพอใจระบบบริหารจัดการคลังสินค้าร้านภูทิพย์ไก่ไข่สด

### <span id="page-11-1"></span>**นิยามศัพท์**

ระบบบริหารจัดการ หมายถึง กระบวนการ การวางแผนที่กำหนดทิศทางในการทำงานให้ กิจกรรมในการดำเนินงานประสบความสำเร็จตามเป้าหมายที่วางไว้อย่างมีประสิทธิภาพและประสิทธิผล (คำนาย อภิปรัชญาสกุล,2550)

คลังสินค้า หมายถึง สถานที่ที่จัดให้มีไว้เพื่อกิจการคลังสินค้าตามหลักเกณฑ์ที่กำหนด Campus ศูนย์กระจายสินค้า รวมจุดที่ศูนย์การจายสินค้า

การจัดการคลังสินค้า หมายถึง พื้นที่วางแผนแล้วเพื่อให้เกิดประสิทธิภาพในการใช้สอย และ การเคลื่อนย้ายสินค้า และเคลื่อนย้ายวัตถุ โดยการเก็บสินค้าทำหน้าที่ในการเก็บสินค้าระหว่าง กระบวนการเคลื่อนย้าย(คำนาย อภิปรัชญาสกุล,2550)

ร้านภูทิพย์ไก่ไข่สด หมายถึง ร้านขายสินค้าจำพวกอาหารสด และอาหารแช่แข็ง ร้านตั้งอยู่ที่ 25 บ้านประดู่ หมู่12 ตำบลบ้านบัว อำเภอเมือง จังหวัดบุรีรัมย์

## าเทที่2 **แนวคิดทฤษฎีและงานวิจัยที่เกี่ยวข้อง**

<span id="page-12-0"></span>โครงงานคอมพิวเตอร์ธุรกิจ เรื่องระบบบริหารจัดการคลังสินค้าร้านภูทิพย์ไก่ไข่สด มี วัตถุประสงค์เพื่อประเมินความพึงพอใจต่อระบบบริหารจัดการคลังสินค้าร้านภูทิพย์ไก่ไข่สด โดยผู้จัดทำ ได้ศึกษาแนวคิดทฤษฎีและงานวิจัยที่เกี่ยวข้อง ดังนี้

2.1 แนวคิดทฤษฏีเกี่ยวกับระบบริหาร

2.2 แนวคิดทฤษฎีเกี่ยวกับการจัดการคลังสินค้า

2.3 แนวคิดทฤษฎีเกี่ยวกับการออกแบบและวิเคราะห์ระบบ

2.4 แนวคิดและทฤษฎีเกี่ยวกับ Wordpress

2.5 แนวคิดและทฤษฎีเกี่ยวกับ Appserv

2.6 งานวิจัยที่เกี่ยวข้อง

### <span id="page-12-1"></span>**แนวคิดทฤษฏีเกี่ยวกับระบบบริหาร**

เดล (Dale. 1978, หน้า 16) การบริหาร หมายถึง กระบวนการจัดองค์การ และการใช้ ทรัพยากร ต่าง ๆ เพื่อบรรลุวัตถุประสงค์ที่กำหนดไว้ล่วงหน้า

ดรักเกอร์ (Drucker. 1979, หน้า 25) ได้ให้ความหมายของการจัดการว่า ศิลปะใน การ ทำงานให้บรรลุวัตถุประสงค์เป้าหมายร่วมกับผู้อื่น

คูนซ์ และโอเดแนลล์ (Koontz and O Denell. 1982, หน้า 33) ให้ความหมายว่า การ จัดการ หมายถึงการดำเนินงานให้บรรลุวัตถุประสงค์ที่ตั้งไว้โดยอาศัยปัจจัยทั้งหลายได้แก่คน เงิน วัสดุ สิ่งของเป็นอุปกรณ์การจัดการ

สมคิด บางโม (2542, หน้า 22) มีความเห็นว่า การจัดการ หมายถึง ศิลปะในการใช้คน เงิน วัสดุอุปกรณ์ขององค์การ และนอกองค์การ เพื่อให้บรรลุวัตถุประสงค์ขององค์การอย่างมี ประสิทธิภาพ จากความหมายดังกล่าวจะเห็นได้ว่า การจัดการองค์การมีองค์ประกอบสำคัญ ดังนี้

- 1. การจัดการเป็นศิลปะในการใช้คนทำงาน
- 2. การจัดการต้องอาศัยปัจจัยพื้นฐาน คือคน เงิน และวัสดุอุปกรณ์
- 3. การจัดการเป็นการดำเนินงานของกลุ่มบุคคล

(สมคิด บางโม. 2542, หน้า 32-33) การจัดการมิใช่เป็นการทำงานเพื่อให้งานเสร็จสิ้นไป แต่ เพียงอย่างเดียวในภาวะปัจจุบัน ซึ่งวิทยาการก้าวหน้าการจัดการจึงจำเป็นต้องใช้หลักวิชาการเข้ามา ช่วยมิใช่ประสบการณ์แต่เพียง อย่างเดียวการศึกษาวิชาการจัดการมาประยุกต์ให้เหมาะสมกับ งาน ย่อมจะเกิดคณค่าหลายประการ คือ

1. คุณค่าในด้านการประหยัด หมายถึงจะทำให้การใช้จ่ายเงินทุนเกิดประโยชน์สูงสุดได้กำไร หรือผลตอบแทนสูงสุด ประหยัดทั้งคน เงิน วัสดุ สิ่งของและเวลา

2. คุณค่าในด้านประสิทธิผลการทำงานให้ลุล่วงไปตามเป้าหมายที่ตั้งไว้หรือที่คาดหวังไว้ เรียกว่าการจัดการนั้น มีประสิทธิผล แต่ผลสำเร็จของงานดังกล่าวนี้อาจไม่ประหยัด หรือไม่มี ประสิทธิภาพได้หากไม่ใช้หลักวิชาการเข้ามาช่วยในการจัดการ

3. คุณค่าในด้านประสิทธิภาพ หมายถึงการทำงานได้สำเร็จตามเป้าหมายที่วางไว้และ ให้ ได้รับประโยชน์สูงสุดโดยใช้ทรัพยากรน้อยที่สุด

4. คุณค่าด้านความเป็นธรรมการจัดการงานหากปฏิบัติตามความพอใจของผู้จัดการ โดย มิได้ ยึดหลักเกณฑ์และทฤษฎีต่าง ๆ เป็นหลักย่อมจะก่อให้เกิดความไม่เป็นธรรมขึ้นโดยมิได้ตั้งใจทำให้ขวัญ ในการทำงานของคนในหน่วยงานไม่ดีซึ่งจะส่งผลไปถึงคุณภาพของงานที่ปฏิบัติด้วย

5. คุณค่าในเกียรติยศชื่อเสียงผู้จัดการที่ดีมีประสิทธิภาพในทุกสาขางานและในทุกระดับ ย่อมจะเป็นผู้ได้รับการยกย่องสรรเสริญตรงข้ามกับผู้จัดการที่บริหารงานตามใจตนเอง ปราศจาก หลักเกณฑ์เล่นพวกพ้อง ดังนั้น การศึกษาวิชาการบริหารและการจัดการจะช่วยให้มีความเข้าใจ ลึกซึ้ง มองเห็นลู่ทางที่จะบริหารงานให้ลุล่วงไปอย่างมีประสิทธิภาพและเป็นที่ยอมรับของสังคม

จากความหมายของการจัดการสรุปได้ว่าการจัดการจำเป็นต้องมีทรัพยากรอันเป็น ปัจจัยพื้นฐานทางการจัดการ โดยทั่ว ไปถือว่าทรัพยากรที่เป็นปัจจัยสำคัญ ของการจัดการมีอยู่4 ประการ ซึ่งรู้จักกันในนามของ 4 M ได้แก่คน (Mam) เป็นผู้ปฏิบัติกิจกรรมขององค์การนั้น ๆ เงิน (Money) ใช้สำหรับเป็นค่าจ้างและค่าใช้จ่ายในการดำเนินการ วัตถุสิ่งของ (Materials)อุปกรณ์เครื่องใช้ เครื่องมือต่าง ๆ รวมทั้งอาคารสถานที่และการบริหารจัดการ (Management)

บาร์โทล และ มาร์ทีน (Bartol and Martin. 1991, หน้า 6) ได้ให้ความหมายการบริหารว่าเป็น กระบวนการที่ทำให้เป้าหมายขององค์กร ประสบผลสำเร็จ โดยการวางแผน การจัดการองค์การ การใช้ ภาวะผู้นำและการควบคุม

นโตเนอร์ และฟรีแมน (Stoner and Freeman. 1992, หน้า 3) กล่าวว่าการบริหาร หมายถึง กระบวนการวางแผน การจัดการองค์การ ภาวะผู้นำ การควบคุมการทำงานของสมาชิกขององค์การ และการใช้ประโยชน์จากทรัพยากรเพื่อให้บรรลุเป้าหมายขององค์การ

สตรับ และ แอทเนอร์ (Straub and Attner. 1985 , หน้า 86-91) ได้ให้แนวคิดเกี่ยวกับหน้าที่ ของ ผู้บริหารไว้ดังนี้

1. การวางแผน (Planning) เป็นยุทธศาสตร์หรือแผนปฏิบัติเพื่อนำไปสู่แนวทางในการ แสวงหาวิธีการที่จะบรรลุเป้าหมายขององค์การ มีการวางแผนเป้าหมาย และวัตถุประสงค์ที่ เฉพาะเจาะจงกำหนดจุดศูนย์กลางของการบริหารและการปฏิบัติงาน

2. การจัดองค์การ (Organizing) เป็นการจัดแบ่งงานขององค์การ เพื่อที่จะทำให้มี ประสิทธิภาพมากที่สุดและสัมฤทธิ์ผลตามวัตถุประสงค์ขององค์การเป็นการปฏิบัติงานโดยผ่านสายการ บังคับบัญชา

3. การจัดบุคคลเข้าทำงาน (Staffing) เป็นการวางแผนทรัพยากรบุคคลในเรื่องเกี่ยวกับ จำนวน และประเภทของตำแหน่งที่ต้องใช้ในการทำงาน กำหนดความต้องการกำลังคนของแต่ละ งาน และคุณสมบัติของแต่ละตำแหน่งซึ่งรวมถึงค่าตอบแทน ตลอดจนให้การดูแลและให้การพัฒนา

4. การอำนวยการ (Directing) เป็นการบริหารให้องค์การสามารถดำเนินงานไปได้ตาม วัตถุประสงค์การอำนวยการ ต้องการทักษะในการสื่อสารการรับรู้ การจูงใจ และมีคุณสมบัติในการเป็น ผู้นำ

5. การควบคุม (Controlling) เป็นระบบเพื่อกำหนดมาตรฐาน และเปรียบเทียบ ความก้าวหน้าในการดำเนินงานของพนักงานให้เป็นไปตามแผนและที่คาดหวังไว้

บราวน์ (Brown. 1993, หน้า 273) ได้แบ่งองค์ประกอบที่สนับสนุนทางการบริหารไว้8 ด้าน ดังนี้

1. การวางแผน (Planning) หมายถึง กระบวนการระบุปัญหาขององค์การความต้องการ ของ ชุมชนและทรัพยากรการกำหนดลำดับความสำคัญของวัตถุประสงค์และการกำหนดแนวทางสำหรับการ บริหารเพื่อให้บรรลุถึงวัตถุประสงค์เหล่านั้น

2. การบริหารงานบุคคล (Personnel management) หมายถึงการดำเนินงานเกี่ยวกับการ คัดเลือกการบรรจุการกำหนดหน้าที่รวมถึงการให้ค่าจ้างและค่าตอบแทน ตลอดจนสิทธิต่าง ๆ

3. การฝึกอบรม (Training) หมายถึง กระบวนการพัฒนาความรู้ ทักษะและความสามารถ ของผู้ปฏิบัติงานอย่างต่อเนื่อง

4. การนิเทศติดตาม (Supervision) หมายถึง การแนะนำ การสนับสนุน การช่วยเหลือให้ การปฏิบัติงานตามหน้าที่ดำเนินไปอย่างมีประสิทธิผล

5. การจัดสิ่งสนับสนุน (Logistics management) หมายถึงการจัดหาการเก็บรักษา และการ สนับสนุนเครื่องมืออุปกรณ์ในการทำงาน

6. การจัดการงบประมาณ (Financial management) หมายถึงการจัดการเกี่ยวกับการเงิน การบัญชีสำหรับแผนปฏิบัติการและแผนงาน

7. การจัดการข้อมูลข่าวสาร (Information management) หมายถึง การรวบรวมรายงาน และการใช้ข้อมูลเพื่อเป็นตัวบ่งชี้มาตรฐาน และความสำเร็จของการดำเนินงาน

8. การจัดองค์กรชุมชน (Communication organization) หมายถึง การเปิดโอกาสให้ชุมชน มีส่วนร่วมในการออกความคิดเห็น การวางแผน การจัดกิจกรรมการให้บริการ

เกษม จันทร์แก้ว (2540 , หน้า 512-514) ได้ให้ความหมายว่าการบริหาร หมายถึงศิลปะการ ดำเนินการนำวัตถุดิบสู่กระบวนการผลิตจนได้ผลผลิตตามที่กำหนดไว้การบริหารจึงเป็นการ ดำเนินการ ให้ทุกโครงการทำ หน้าที่สัมพันธ์กันเป็นเรื่องที่ยากที่จะทำให้เกิดการผสมผสานกันถ้าไม่วางแผนการ ดำเนินการที่ดีซึ่งขึ้นอยู่กับผู้บริหารที่วางแผนบริหารอย่างไรก็ดีผู้บริหารมีหน้าที่อำนวยการตามอำนาจ หน้าที่ของหน่วยงานที่เป็นผู้รับผิดชอบควบคุม ในการนำแผนงานที่ได้กำหนดไว้แล้วไปดำเนินการ ร่วมกับทรัพยากร ทำให้เกิดผลผลิตหรือการใช้ปัจจัยการบริหาร ได้แก่ คน งบประมาณ เครื่องมือ อุปกรณ์สวัสดิการ ฯลฯ ก่อให้เกิดผลผลิตขั้นสุดท้าย

สมยศ นาวีการ (2544, หน้า 24-25) กล่าวว่า กระบวนการบริหารควรประกอบด้วย 4 ประการคือ

1. การวางแผน หมายถึง การกำหนดเป้าหมายที่ต้องการพิจารณาถึงความพร้อมของ องค์การ ตลอดจนปัจจัยที่ช่วยให้องค์การหรือหน่วยงานบรรลุเป้าหมายและจัดทำแผนงานขึ้นมาเพื่อดำเนินงาน

2. การจัดองค์การ หมายถึงการให้รายละเอียดงานทุกอย่างที่ต้องกระทำเพื่อความสำเร็จ ของ เป้าหมายขององค์การ การแบ่งปริมาณงานทั้งหมดเป็นกิจกรรมต่าง ๆ ที่สามารถปฏิบัติได้โดย บุคคลคน เดียวและการกำหนดกลไกลของการประสานงานของสมาชิกขององค์การเพื่อทำให้เป็น อันหนึ่งอัน เดียวกัน

3. การสั่งการ หมายถึงกระบวนการของการสั่งการและการใช้อิทธิพลต่อกิจกรรมต่าง ๆ ของ สมาชิกของกลุ่ม

4. การควบคุม หมายถึง ความพยายามอย่างมีระบบเพื่อกำหนดมาตรฐานของการ ปฏิบัติงาน การออกแบบระบบข้อมูลย้อนกลับการเปรียบเทียบผลการปฏิบัติงานที่เกิดขึ้นจริงกับ มาตรฐานที่ กำหนดไว้ล่วงหน้า พิจารณาว่ามีข้อแตกต่างหรือไม่และทำการแก้ไขใด ๆ ที่ต้องการ เพื่อเป็น หลักประกันว่าทรัพยากรทุกอย่างขององค์การได้ถูกใช้อย่างมีประสิทธิภาพมากที่สุด เพื่อความสำเร็จ ของเป้าหมายขององค์การ

ศิริวรรณ เสรีรัตน์ และคณะ (2545 ,หน้า 19) ได้กล่าวถึงกระบวนการบริหารจัดการ โดยแบ่ง หน้าที่ของการบริหารจัดการออกเป็น 4 หน้าที่ คือ

1. การวางแผน เป็นขั้นตอนในการกำหนดวัตถุประสงค์และพิจารณาถึงวิธีการที่ควรปฏิบัติ เพื่อให้บรรลุวัตถุประสงค์ดังนั้นผู้บริหารจึงต้องตัดสินใจว่า บริษัทมีวัตถุประสงค์อะไรในอนาคต และ จะต้องดำเนินการอย่างไรเพื่อให้บรรลุผลสำเร็จตามวัตถุประสงค์นั้นกับลักษณะการวางแผนมีดังนี้

1.1 การดำเนินการตรวจสอบตัวเองเพื่อกำหนดสถานะภาพในปัจจุบันขององค์กร

1.2 การสำรวจสภาพแวดล้อม

1.3 การกำหนดวัตถุประสงค์

1.4 การพยากรณ์สถานการณ์ในอนาคต

1.5 การกำหนดแนวทางปฏิบัติงานและความจำเป็นในการใช้ทรัพยากร

1.6 การประเมินแนวทางการปฏิบัติงานที่วางไว้

1.7 การทบทวนและปรับแผนเมื่อสถานการณ์เปลี่ยนแปลงและผลลัพธ์ของการควบคุมไม่ เป็นไปตามที่กำหนด

1.8 การติดต่อสื่อสารในกระบวนการของการวางแผนเป็นไปอย่างทั่วถึง

2. การจัดองค์กรเป็นขันตอนในการจัดบุคคลและทรัพยากรที่ใช้ในการทำงาน เพื่อให้บรรลุ จุดมุ่งหมายในการทำงานนั้นหรือเป็นการจัดแบ่งงานและจัดสรรทรัพยากรสำหรับงานเพื่อให้ งาน เหล่านั้นสำเร็จการจัดองค์กรประกอบด้วย

2.1 การระบุและอธิบายงานที่จะถูกนำไปดำเนินการ

2.2 การกระจายงานออกเป็นหน้าที่

2.3 การรวมหน้าที่ต่าง ๆ เข้าเป็นตำแหน่งงาน

2.4 การอธิบายสิ่งที่จำเป็นหรือความต้องการของตำแหน่งงาน

2.5 การรวมตำแหน่งงานต่าง ๆ เป็นหน่วยงานที่มีความสัมพันธ์อย่างเหมาะสม และ สามารถบริหารจัดการได้

2.6 การมอบหมายงานความรับผิดชอบและอำนาจหน้าที่

2.7 การทบทวนและปรับโครงสร้างขององค์กรเมื่อสถานการณ์เปลี่ยนแปลงและผลลับของ การควบคุมไม่เป็นไปตามที่กำหนด

2.8 การติดต่อสื่อสารในกระบวนการของการจัดองค์กรเป็นไปอย่างทั่วถึง

2.9 การกำหนดความจำเป็นของทรัพยากรมนุษย์

2.10 การสรรหาผู้ปฏิบัติงานที่มีประสิทธิภาพ

2.11 การคัดเลือกจากบุคคลที่สรรหามา

2.12 การฝึกอบรมและพัฒนาทรัพยากรมนุษย์ต่าง ๆ

2.13 การทบทวนและปรับคุณภาพและปริมาณของทรัพยากรมนุษย์เมื่อ สถานการณ์ เปลี่ยนแปลงและผลลัพธ์ของการควบคุมไม่เป็นไปตามที่กำหนด

2.14 การติดต่อสื่อสารในกระบวนการของการจัดคนเข้าทำงานเป็นไปอย่างทั่วถึง

3. การนำเป็นขั้นตอนในการกระตุ้นให้เกิดความกระตือรือร้น และชักนำความพยายาม ของ พนักงานให้บรรลุเป้าหมายขององค์กรซึ่งจะเกี่ยวข้องกับการใช้ความพยายามของผู้จัดการ ที่จะกระตุ้น ให้พนักงานมีศักยภาพในการทำงานสูง ดังนั้นการนำจะช่วยให้งานบรรลุผลสำเร็จ เสริมสร้างขวัญและจูง ใจผู้ใต้บังคับบัญชาการนำประกอบด้วย

3.1 การติดต่อสื่อสารและอธิบายวัตถุประสงค์ให้แก่ผู้ใต้บังคับบัญชาทราบ

3.2 การมอบหมายมาตรฐานของการปฏิบัติงานต่าง ๆ

3.3 การให้คำแนะนำและคำปรึกษาแก่ผู้ใต้บังคับบัญชา ให้สอดคล้องกับมาตรฐานของการ ปฏิบัติงาน

3.4 การให้รางวัลแก่ผู้ใต้บังคับบัญชาบนพื้นฐานของผลการปฏิบัติงาน

3.5 การยกย่องและสรรเสริญและการตำหนิติเตียนอย่างยุติธรรมและถูกต้อง เหมาะสม

3.6 การจัดหาสภาพแวดล้อมมากระตุ้นการจูงใจ โดยการติดต่อสื่อสารเพื่อสำรวจความ ต้องการและสถานการณ์การเปลี่ยนแปลง

3.7 การทบทวนและปรับวิธีการของภาวะความเป็นผู้นำเมื่อสถานการณ์ เปลี่ยนแปลงและ ผลลัพธ์ของการควบคุมไม่เป็นไปตามที่กำหนด

3.8 การติดต่อสื่อสารโดยทั่วทุกแห่งในกระบวนการของภาวะความเป็นผู้นำ

4. การควบคุม เป็นการติดตามผลการทำงานและแก้ไขปรับปรุงสิ่งที่จำเป็นหรือ เป็นขั้นตอน ของการวัดผลการทำงานและดำเนินการแก้ไขเพื่อให้บรรลุผลที่ต้องการซึ่งประกอบด้วย

4.1 การกำหนดมาตรฐาน

4.2 การเปรียบเทียบและติดตามผลการปฏิบัติกับมาตรฐาน

4.3 การแก้ไขข้อบกพร่อง

4.4 การทบทวนและปรับวิธีการควบคุมเมื่อสถานการณ์เปลี่ยนแปลง และผลลัพธ์ของการ ควบคุมไม่เป็นไปตามที่กำหนด

4.5 การติดต่อสื่อสารในกระบวนการของการควบคุมเป็นไปอย่างทั่วถึง

ธงชัย สันติวงษ์ (2538, หน้า 4) ให้ความหมายว่า งานบริหาร คือการจัดการ หมายถึง ภาระหน้าที่ของบุคคลใด ๆ ที่ปฏิบัติตนเป็นผู้บริหารที่จะต้องเข้ามาทำหน้าที่จัดระเบียบ และดำรงไว้ซึ่ง สภาพภายใน (ทั้งที่เป็นตัวคนวัสดุเงินทุน ฯลฯ)ของกลุ่มหรือหน่วยงานเพื่อให้กลุ่มดังกล่าว สามารถ ทำงานจนบรรลุวัตถุประสงค์ของกลุ่มร่วมกันได้อย่างมีประสิทธิภาพ

สรุปได้ว่า แนวคิดเกี่ยวกับการบริหารจัดการ จะประกอบไปด้วยหน้าที่4หน้าที่คือ การ วางแผนซึ่งเป็นขั้นตอนตอนในการกำหนดวัตถุประสงค์และวิธีการปฏิบัติเพื่อให้บรรลุวัตถุประสงค์นั้น การจัดองค์การจะเป็นขั้นตอนในการจัดบุคคลและทรัพยากรที่ใช้ในการทำงานเพื่อให้บรรลุ จุดมุ่งหมาย ในการทำงานการนำจะเป็นขั้นตอนที่จะสามารถทำงานให้บรรลุผลสำเร็จโดยการสร้าง ขวัญและจูงใจ ผู้ใต้บังคับบัญชาการควบคุมจะเป็นการติดตามผลการทำงานและปรับปรุงแก้ไข เพื่อให้บรรลุผลที่ ต้องการ

#### <span id="page-17-0"></span>**แนวคิดทฤษฎีเกี่ยวกับการจัดการคลังสินค้า**

#### ความหมาย

คำนาย อภิปรัชญาสกุล (2550, หน้า 33) ให้ความหมายว่า การจัดการคลังสินค้า (Introduction to Warehouse Management) คลังสินค้า (Warehouse) หมายถึง พื้นที่ที่ได้วางแผน แล้วเพื่อให้เกิดประสิทธิภาพในการใช้สอยและ การเคลื่อนย้ายสินค้าและวัตถุดิบ โดยคลังสินค้าทำ หน้าที่ในการเก็บสินค้าระหว่างกระบวนการ เคลื่อนย้าย เพื่อสนับสนุนการผลิตและการกระจายสินค้า ซึ่งสินค้าที่เก็บในคลังสินค้า (Warehouse) สามารถแบ่งออกเป็น 2 ประเภท ได้แก่วัตถุดิบ (Material) ซึ่งอยู่ในรูป วัตถุดิบ ส่วนประกอบและ ชิ้นส่วนต่าง ๆ สินค้าสำเร็จรูปหรือสินค้า จะนับรวมไปถึงงาน ระหว่างการผลิต ตลอดจนสินค้าที่ต้องการทิ้งและวัสดุที่นำมาใช้ใหม่

สิ่งสำคัญของการจัดการโลจิสติกส์ในส่วนที่คลังสินค้าเพื่อเพิ่มขีดความสามารถในการ แข่งขัน โดยการรักษาฐานลูกค้าเดิมและเพิ่มฐานลูกค้าใหม่ก็คือการลดต้นทุนให้ต่ำ สินค้ามีคุณภาพดีไม่ชำรุด เสียหายขณะการเคลื่อนย้ายหรือการส่งมอบ มีความรวดเร็วตรงต่อเวลาและการให้บริการแก่ ลูกค้าเมื่อ มีความต้องการในสินค้าให้ได้รับความพึงพอใจและกลับมาซื้อซ้ำโดยการนำการจัดการ โลจิสติกส์มาใช้ จะต้องพิจารณาในด้านอื่น ๆ ร่วมด้วยดังนี้

1. นโยบายการจัดการคลังสินค้ามีความสำคัญต่อองค์กรธุรกิจ เป็นแนวทางในการปฏิบัติที่ ผู้บริหารองค์กรจะกำหนดขึ้น โดยบอกให้ทราบเกี่ยวกับพันธกิจและขอบข่ายความรับผิดชอบของแต่ ละ หน่วยงานให้เป็นมาตรฐานเดียวกันทั้งบริษัท ดังนั้นผู้ที่ปฏิบัติตามจะต้องทำให้บรรลุตาม วัตถุประสงค์ หรือเป้าหมายที่ผู้บริหารองค์กรตั้งไว้แบบเป็นไปในทิศทางที่ถูกกำหนดขึ้นอย่างถูกต้อง ตามหลักการ และวิสัยทัศน์ของผู้บริหารองค์กร

2. การกำหนดแหล่งที่ตั้งโรงงาน จะต้องพิจารณาถึงการเชื่อมโยงกับกระบวนการผลิตตั้งแต่ แหล่งของวัตถุดิบที่ใช้ในกระบวนการผลิต แหล่งของตลาด กฎระเบียบข้อบังคับของพื้นที่ที่ตั้งโรงงาน ความพร้อมของระบบสาธารณูปโภคต่าง ๆ สิ่งต่าง ๆ ล้วนส่งผลต่อต้นทุนของสินค้าโดยตรงและมีผลต่อ ประสิทธิภาพรวมของการดำเนินงานในระบบโลจิสติกส์ของโรงงานด้วย

3. ผู้บริหารจะต้องมีการวางแผนทางด้านการดำเนินงาน เริ่มตั้งแต่การวางแผนวัตถุดิบ การ วางแผนกำลังการผลิตและการวางแผนในการเคลื่อนย้ายวัตถุดิบหรือวัสดุไปสู่คลังสินค้าและไป จนถึง มือลูกค้า

4. การวางแผนการเคลื่อนย้ายวัสดุระหว่างการผลิตและการวางผังโรงงานจำเป็นต้อง ดำเนินการควบคู่กัน ต้องมีหลักการในการจัดการที่สอดคล้องกับแนวคิดการจัดการโลจิสติกส์ที่มุ่งเ น้น การจัดการด้านเวลาสถานที่ในการเคลื่อนย้ายวัสดุในกระบวนการผลิต

การเก็บรักษาสินค้าได้พัฒนามาจากการเก็บรักษาในครัวเรือนไปเป็นการเก็บรักษาของผู้ค้า ปลีก ผู้ค้าส่งและผู้ผลิต เพื่อสนับสนุนกระบวนการต่าง ๆ ให้บรรลุเป้าหมายในการตอบสน องความ ต้องการที่เกิดขึ้นอย่างไม่แน่นอน จึงจำเป็นต้องมีคลังสินค้าเป็นสถานที่เก็บรักษาแม้ว่าการวาง แผนการ ผลิตสินค้าต้องอาศัยการประมาณการความต้องการ ไว้ล่วงหน้า แต่เมื่อผลผลิตที่ ออกมามีมากเกินความ ต้องการจึงมีคลังสินค้าไว้เก็บรักษาสินค้าในส่วนที่เกินนั้นจนกว่าจะมีการเคลื่อนย้ายหรือ ส่งมอบสินค้า ไปยังผู้ที่มีความต้องการใช้ซึ่งสินค้าที่ถูกเก็บรักษาไว้สามารถแบ่งได้หลายประเภท ได้แก่ วัตถุดิบ (Material) ชิ้นส่วนประกอบ (Components) ชิ้นส่วนต่าง ๆ (Parts) สินค้าสำเร็จรูป (Finished Goods) และบางกระบวนการผลิตยังนับรวมไปถึงงานระหว่างผลิต (Work in Process)

รวมถึงสินค้าที่ต้องการทิ้ง (Disposed) และวัสดุที่นำมาใช้ใหม่ (Recycle) โดยคลังสินค้ามี ความสำคัญคือ ช่วยประหยัดในส่วนที่เป็นค่าขนส่งต้นทุนการผลิต ช่วยป้องกันสินค้าขาดแคลนและ ช่วยให้การตอบสนองค์วามต้องการของลูกค้ารวดเร็วยิ่งขึ้นหากคลังสินค้าอยู่ใกล้กับลูกค้า ซึ่งการ จัดการการเก็บรักษาจะต้องจัดวางสินค้าอย่างมีระเบียบและดูแลสินค้าไว้ให้อยู่ในสภาพพร้อมสำหรับ การจัดส่งสินค้าออกไปเมื่อเกิดความต้องการ

ดังนั้นการดำเนินกิจกรรมทางธุรกิจของบริษัทจึงควรจะต้องเริ่มต้นตั้งแต่การกำหนดนโยบาย การดำเนินงานและการวางแผนการดำเนินงานไปในทิศทางที่แต่ละบริษัทต้องการให้เป็นไปและบรรลุ วัตถุประสงค์หรือเป้าหมายที่ได้วางไว้โดยการนำเอาระบบการจัดการหรือกิจกรรมต่างๆของโลจิสติกส์มา ประยุกต์ใช้จะต้องมีความสัมพันธ์กันและสอดคล้องกันในแต่ละกิจกรรมซึ่งกิจกรรมการจัดการโลจิสติกส์ อันมุ่งไปที่การคลังสินค้าจะมีองค์ประกอบดังต่อไปนี้

1. การกำหนดหน้าที่ในการจัดการที่เป็นขั้นตอนตามลำดับเป็นกระบวนการดำเนินงานซึ่ง ผู้บริหารจะต้องเป็นผู้กระทำ โดยมีการจัดโครงสร้างและบทบาทหน้าที่ของบุคลากร รวมถึงการ กำหนด กิจกรรมต่าง ๆ ที่จำเป็นสำหรับการบรรลุเป้าหมาย พร้อมทั้งส่งมอบอำนาจหน้าที่ไปยัง ผู้รับผิดชอบ เพื่อป้องกันไม่ให้สินค้าที่เก็บรักษาอยู่ในคลังสินค้าเกิดความเสียหาย สูญหายและ เสื่อมสภาพ

2. การจัดวางสินค้าอย่างเป็นระบบและมีระเบียบในพื้นที่เก็บรักษา ทำให้สินค้าอยู่ในสภาพ พร้อมสำหรับการจัดส่งออกไป เพื่อจำหน่ายหรือใช้งานตามความมุ่งหมาย เนื่องจากสินค้าบางอย่างมี ความจำเป็นต้องมีการวางแผนการดำเนินงานอย่างเป็นระบบ เพื่อเป็นผลทำให้การดำเนินงานเกิด ประสิทธิภาพและประสิทธิผลมากยิ่งขึ้น

3. สินค้าแต่ละชนิดต้องมีการจัดเก็บในคลังสินค้าอย่างเหมาะสม มีการแยกประเภทของ สินค้าอย่างชัดเจน มีการรักษาสินค้าให้อยู่ในสภาพเดิมพร้อมใช้งานเสมอ การเคลื่อนย้ายสินค้าต้องมี ความระมัดระวังและถูกต้อง ทั้งเพื่อเป็นการบูรณาการทรัพยากรต่าง ๆ ให้การดำเนินกิจการคลังสินค้า เป็นไปอย่างมีประสิทธิภาพและประสิทธิผล บรรลุผลสำเร็จตามวัตถุประสงค์ของคลังสินค้าแต่ละ ประเภทที่กำหนดไว้สินค้าต้องเก็บไว้ในพื้นที่ที่ได้วางแผนไว้คลังสินค้าและกิจกรรมจัดเก็บจึงรองรับ ความต้องการในการเก็บสินค้าในกิจกรรมโลจิสติกส์มีหน้าที่กำหนดพื้นที่ที่ต้องการ การวางผังการ จัดเก็บในคลังสินค้า การออกข้อกำหนดของคลังสินค้า การเติมหรือการสร้างสต็อกทดแทนกิจกรรมนี้ไม่ เหมือนกับการควบคุมสินคาในคลังสินค้า เพราะว่าเป็นการนำข้อมูลจากกิจกรรมในการปฏิบัติงาน ใน คลังสินค้ามาใช้ในการตัดสินใจเกี่ยวกับวิธีการจัดเก็บสินค้าในคลังสินค้า

4. ในโลกของการทำงานถ้าสินค้าสามารถผลิตและขนส่งให้ลูกค้าทันทีก็ไม่จำเป็นที่จะต้อง สินค้าคงคลัง เพราะสินค้าคงคลังเป็นตัวที่รองรับในระบบการให้บริการลูกค้า โดยจากลูกค้าภายใน บริษัทคือ สนับสนุนการผลิตแก่โรงงานหรือสนับสนุนการตลาดจากโรงงานไปยังลูกค้าภายนอก ต้นทุน ในการลงทุนด้านสินค้าคงคลังยังมีความจำเป็นในกรณีที่ไม่มีความแน่นอนของความต้องการจากลูกค้า ดังนั้นระดับสินค้าในคลังสินค้าที่ดีที่สุด จำเป็นต้องมีการควบคุม เพราะทำให้ต้นทุนในการเก็บรักษาดี ที่สุด โดยสามารถรักษาระดับการให้บริการแก่ลูกค้าและการเปลี่ยนแปลงในการผลิต จึงจำเป็นต้องมี การบริหารจัดการคลังสินค้า เพื่อกำหนดแนวทางการดำเนินงานตามที่ได้วางแผนไว้เกี่ยวกับการเก็บ รักษาและคงสภาพของสินค้าให้เหมือนกับที่รับเข้ามา ทั้งปริมาณ และคุณภาพ

5. การออกแบบผังคลังสินค้าที่ดีที่สุดคือ การมีระยะทางการเคลื่อนที่ของการขนถ่ายวัสดุ ระหว่างกิจกรรมหรือระหว่างหน่วยงานน้อยที่สุด การเคลื่อนย้ายสินค้าโดยจะรวมถึงการเคลื่อนย้าย วัตถุดิบ สินค้าสำเร็จรูป สินค้าคงคลังในระหว่างการผลิตและสินค้าสำเร็จรูป สินค้าคงคลังในระหว่าง การผลิตและสินค้าสำเร็จรูปภายในโรงงานและคลังสินค้า การเคลื่อนย้ายสินค้า ประกอบด้วย การ คัดเลือกอุปกรณ์นโยบายการทดแทน กระบวนการเลือกหยิบสินค้า การจัดเก็บและนำสินค้าออกจาก คลังสินค้า

ซึ่งการนำเอาระบบโลจิสติกส์มาใช้ในการเคลื่อนย้ายสินค้าหรือทดแทนการเคลื่อนย้ายที่ไม่ ทำให้เกิดมูลค่าและหาทางที่จะลดต้นทุนจึงเป็นเป้าหมายของการจัดการโลจิสติกส์ (วิทยา สุหฤทดํารง , 2549)

ปฏิบัติการคลังสินค้า(Warehouse Operations)

ไชยศ ไชยมั่นคง และ มยุขพันธ์ ไชยมั่นคง (2556, หน้า 21) อธิบายว่า งานปฏิบัติการ คลังสินค้ามี ขั้นตอนและรายละเอียดมาก งานส่วนใหญ่จะเป็นงานด้านการยกขน การจัดเก็บและหยิบ สินค้าตาม ใบสั่งซื้อ ปฏิบัติการคลังสินค้ามีดังนี้

1. งานรับสินค้า (Receiving) งานรับสินค้าเกี่ยวกับเรื่องต่าง ๆ ที่จะต้องปฏิบัติในขณะที่สินค้า ได้ส่งเข้ามายังคลังสินค้าเพื่อ การจัดเก็บรักษา การดำเนินกรรมวิธีในการแรกรับต่อสินค้าที่ถูกส่งเข้ามา นั้นอย่างทันทีทันใดและ ถูกต้องแน่นอนย่อมมีความสำคัญต่อการดำเนินงานคลังสินค้าที่มีประสิทธิผล และการเก็บรักษา เบื้องต้น รายละเอียดของการปฏิบัติงานรับสินค้าย่อมผิดแปลกกันออกไป โดยขึ้น อยู่ กับแบบสินค้า และแบบของสิ่งอำนวยความสะดวกในการเก็บรักษา สินค้าอาจได้รับเข้ามา จากแหล่ง ต่างกัน การขนส่ง สินค้ามายังสินค้าอาจกระทำด้วยยานพาหนะที่แตกต่างกัน ด้วยภาชนะ บรรจุหีบห่อ ที่มีลักษณะแตกต่างกัน สิ่งเหล่านี้ย่อมมีผลทำให้รายละเอียดในการปฏิบัติงานรับสินค้าแตกต่างกัน ออกไปด้วย การจัดทำเอกสารในการรับสินค้า และการดำเนินกรรมวิธีแรกรับที่รวดเร็วและถูกต้อง ย่อม มีความสำคัญและเป็นเรื่องจำเป็นสำหรับกิจการคลังสินค้าที่มีประสิทธิผล

2. การตรวจพิสูจน์ทราบ (Identify Goods) เพื่อรับรองความถูกต้องในเรื่องของ ชื่อ แบบ หมายเลข หรือข้อมูลอื่น ๆ ซึ่งเป็นลักษณะเฉพาะของสินค้า รายการนั้น ความจำเป็นในเรื่องเหล่านี้อาจ ไม่เหมือนกันกับคลังสินค้าแต่ละ ประเภท ทั้งนี้ยังรวมถึงการตรวจสภาพ ซึ่งหมายถึงการตรวจสภาพ จำนวน และคุณสมบัติของสินค้า ที่จะได้รับเข้ามานั้นว่าถูกต้องตรงตามเอกสารการส่ง หรือไม่

3. การตรวจแยกประเภท (Sorting Goods) ในสินค้าหรือวัสดุบางอย่างอาจมีความ จำเป็นต้องแยกประเภทเพื่อความสะดวกในการเก็บ รักษาเช่น เป็นของดีของชำรุด ของ เก่า ของ ใหม่ ซึ่งต้องแยกออกจากกันในการเก็บรักษาคลังสินค้า

4. งานจัดเก็บสินค้า (Put Away) การขนย้ายสินค้าจากพื้นที่รับสินค้าเข้าไปยังตำแหน่งเก็บที่ ได้ไว้กำหนดไว้ล่วงหน้า และจัดวางสินค้านั้นไว้อย่างเป็นระเบียบรวมทั้ง การบันทึกเอกสารเก็บรักษาที่ เกี่ยวข้องเช่น บัตรตำแหน่ง เก็บ ป้ายประจำกอง และปัจจุบันมีการใช้ระบบรหัสแท่ง รวมถึงระบบ RFID เป็นต้นก่อนที่จะจัดวาง สินค้าลงไป ในที่เก็บอาจจะเป็นต้องจัดแจง สินค้านั้นให้เหมาะสม เพื่อให้ สามารถจัดเก็บให้อย่างมั่นคง เป็นระเบียบ และประหยัดเนื้อที่เวลาแรงงาน และง่ายแก่การดูแลรักษา และการนำออกเพื่อการจัดส่ง ออกในโอกาสต่อไป เช่น การบรรจุหีบห่อใหม่ให้ได้มาตรฐาน เป็นต้น ปัญหาที่สำคัญอย่างหนึ่งคือการ พิจารณาตกลงใจ ซื้อเครื่องมือยกขนที่เหมาะสมกับลักษณะของสินค้า และระยะที่ต้อง เคลื่อนย้าย สินค้าเข้าสู่ตำแหน่งเก็บซึ่งมีหลักพิจารณาว่า รถยกขนสำหรับการ เคลื่อนย้ายสินค้าได้หรือไม่

5. งานดูแลรักษาสินค้า (Holding Goods) หลังจากที่ได้จัดเก็บสินค้าในพื้นที่เก็บรักษาของ คลังสินค้า จะต้องเอามาตรการต่าง ๆของการ ดูแลรักษามาใช้เพื่อป้องกันไม่ให้สินค้าที่เก็บรักษาอยู่ใน คลังสินค้าเกิดความเสียหายสูญหายหรือ เสื่อมคุณภาพ อันเป็นภาระรับผิดชอบที่สำคัญของผู้เก็บรักษา สินค้านี้ต้องได้รับการป้อง กันจาก การ ถูกขโมย ป้องกันจากสภาพอากาศ งานดูแลรักษาสินค้าอาจ ประกอบด้วยงานย่อยต่าง ๆเช่น

5.1 การตรวจสภาพ การตรวจอย่างระเอียดตามระยะเวลา ตามลักษณะเฉพาะของ สินค้า แต่ละประเภท แต่ละชนิด ซึ่งมีการเสอมสภาพตามเวลาในการเก็บรักษาที่แตกต่างกันเป็นสินค้า เสียง่าย ต้องได้รับการตรวจบ่อยกว่าสินค้าที่เสียยาก

5.2 การถนอม สินค้าบางประเภท ย่อมต้องการถนอมตามระยะเวลา

5.3 การตรวจสอบ หมายถึงการตรวจตรานับสินค้าในที่ เก็บรักษาเพื่อสอบยอดกับ บัญชี คลุมในคลังสินค้าไม่น้อยกว่าปีละ 2 ครั้ง ซึ่งต้องแจ้ง ให้ผู้ฝากและเจ้าหน้าที่ของผู้ฝากคือผู้รับจำนำ สินค้าไม่ทราบด้วยเพื่อจะได้เข้ามาร่วมในการตรวจสอบหากเขาต้องการ

6. งานจัดส่งสินค้า (Dispatch Goods) การจัดส่ง หรือการจ่ายสินค้าให้แก่ผู้รับหรือการคืน สินค้าให้แก่ผู้ฝากหรือผู้มีสิทธิในการรับ สินค้าคืนสำหรับกรณีคลังสินค้าสาธารณะ ในระบบการบริหาร พัสดุนั้นการเก็บรักษาในคลังวัสดุมีจุด มุ่งหมาย ในที่สุดคือการจ่ายพัสดุให้แก่ผู้รับใน สภาพที่พร้อม สำหรับการนำไปใช้ในการจัดส่งเป็นสิ่งสำคัญ เพราะขบวนการเก็บรักษาทั้งปวงที่ได้กระทำมาก็เพื่อให้ การจัดส่ง สามารถให้กระทำได้อย่างมี ประสิทธิภาพและความต้องการของผู้ใช้ความล้มเหลวในการ บริหารของพัสดุนั้นจะยอมให้เกิดขึ้น ไม่ได้การจัดส่ง ให้แก่ผู้ใช้ไม่ทันเวลาตามความต้องการ

7. การนำออกจากที่เก็บ (Picking) การนำสินค้าออกจากที่เก็บเพื่อการจัดส่ง เป็นการเลือก เอาสินค้าจากพื้นที่ต่าง ๆ ในคลังเก็บ สินค้ามารวมกันไว้ยัง พื้นที่จัดส่งเพื่อการตรวจสอบ ความถูกต้อง และพิสูจน์ให้แน่นอนว่าเป็นไปตาม หลักฐานการสั่ง จ่าย หรือตามความต้องการของผู้รับ หรือตามละ จุดหมายปลายทางที่ จะส่ง การเลือกหยิบสินค้า สามารถแบ่งเป็นกลุ่มใหญ่ 4 กลุ่ม ดังนี้

7.1 Discreet picking การเลือกหยิบสินค้าทีละรายการแล้วดำเนินการตั้งแต่ต้นจนจบ

7.2 Batch picking การเลือกหยิบสินค้าเป็นชุดหรือโหล

7.3 Zone picking การเลือกหยิบของตามโซนที่ เลือกไว้ในคลังเก็บ

7.4 Wave picking การเลือกหยิบตามชนิดของการขนส่ง

8. การจัดส่ง (Shipping) ประกอบด้วยการตรวจสอบคำสั่ง ซื้อที่จะส่งไป การปรับปรุง รายงานสินค้าคงคลัง การแยก ประเภทสินค้า และการจัดบรรจุภัณฑ์ตามคำสั่ง ซื้อ ซึ่งสินค้าจะถูก จัดเก็บในกล่อง หีบห่อ พาเลทหรือ ตู้คอนเทนเนอร์และมีการติดสลาก ระบบบาร์โค้ด การบันทึกข้อมูล เพื่อเตรียมส่ง สินค้าออกจากคลัง เช่น ต้นทาง ปลายทาง ผู้ส่ง ผู้รับ และรายละเอียดสินค้าที่ส่ง เป็นต้น ซึ่งมีกิจกรรมย่อยต่าง ๆ ได้แก่

8.1 การบรรจุหีบห่อหรือบรรจุภัณฑ์

8.2 การทำเครื่องหมาย

8.3 การบรรทุกและส่งมอบ

9. การส่ง สินค้าผ่านคลัง (Cross Docking) เป็นการส่ง สินค้าผ่านระหว่างจุดที่รับสินค้าเข้า และจุดที่ส่งสินค้าออก โดยไม่ต้องนำสินค้าเข้าไป เก็บในคลังสินค้า การส่ง สินค้าผ่านคลังใช้กันอย่าง แพร่หลายในกลุ่มผู้ค้าปลีก ซึ่งเป็นการ รวบรวมผลิตภัณฑ์จากผู้ค้าส่ง หลายรายเข้าด้วยกันเพื่อจัดส่ง ให้กับร้านค้าย่อยต่อ ไปโดยทั่วไปนิยม ใช้ในการดำเนินงาน เนื่องจากผลกระทบต่อต้นทุนและการ ให้บริการลูกค้าตัวอย่างเช่น ประมาณ 75% ของการกระจายสินค้าประเภทอาหารจะใช้การส่ง สินค้า ผ่านคลังโดยที่ เมื่อรับสินค้าจาก ซัพพลายเออร์แล้วจะเตรียมส่ง ต่อไปร้านค้าปลีกทันทีโดยไม่ต้องมีการ นำสินค้าเข้าเก็บในคลังแต่ อย่างใด การส่ง ผ่านคลังจะช่วยลดเวลาและต้นทุนในการนำสินค้าเข้าเก็บใน คลัง และทำให้ระดับการ ให้บริการลูกค้าสูงขึ้น

## <span id="page-21-0"></span>**แนวคิดทฤษฎีเกี่ยวกับการออกแบบและวิเคราะห์ระบบ**

ทฤษฎีการวิเคราะห์และออกแบบระบบ วิทวัฒน์ พัฒนา (2553, หน้า 22) การวิเคราะห์และ ออกแบบ ระบบ คือ วิธีการที่ใช้ในการสร้างระบบสารสนเทศขึ้นมาใหม่ในธุรกิจใดธุรกิจหนึ่งหรือระบบ ย่อย ของธุรกิจนอกจากการสร้างระบบสารสนเทศใหม่แล้วการวิเคราะห์ระบบช่วยในการแก้ไขระบบ สารสนเทศเดิมที่มีอยู่แล้วให้ดีขึ้นด้วยการวิเคราะห์และออกแบบระบบ (Systems Analysis) เป็น การศึกษาถึงปัญหาที่เกิดขึ้นในระบบงานปัจจุบัน (Current System) เพื่อออกแบบระบบการทำงาน ใหม่ (New System) นอกจากออกแบบสร้างระบบงานใหม่แล้วเป้าหมายในการวิเคราะห์ระบบ ต้องการปรับปรุงและแก้ไขระบบงานเดิมให้มีทิศทางที่ดีขึ้นโดยก่อนที่ระบบงานใหม่ยังไม่นำมาใช้ งาน ระบบงานที่ดำเนินการอยู่ในปัจจุบัน เรียกว่า ระบบปัจจุบันแต่ถ้าต่อมามีการพัฒนาระบบใหม่และ นำมาใช้งานจะเรียกระบบปัจจุบัน ที่เคยใช้นั้นว่าระบบเก่า (Old System)

2.3.1 วงจรการพัฒนาระบบ (System Development Life Cycle: SDLC) คือกระบวนการ ทางความคิด (Logical Process) พัฒนาระบบสารสนเทศเพื่อแก้ปัญหาทางธุรกิจและตอบสนองค์วาม ต้องการของผู้ใช้วงจรพัฒนาระบบมี ทั้งหมด 7 ขั้น ตอนคือ

1. เข้าใจปัญหา (Problem Recognition) การที่จะแก้ไขระบบเดิมที่มีอยู่แล้วให้เป็น ระบบ ใหม่ที่มีศักยภาพยิ่งขึ้นไม่ใช่เรื่องที่ง่ายนักหรือแม้แต่การสร้างระบบใหม่ดังนั้นควรจะมีการศึกษา 10 ระบบเดิมเสียก่อนว่ามีระบบการทำงานอย่างไรตรงตามความต้องการครบถ้วนเพียงพอที่จะทำให้ โปรแกรมเป็นไปได้หรือไม่

2. ศึกษาความเป็นไปได้ (Feasibility Study) จุดประสงค์ของการศึกษาความเป็นไป ได้ก็คือ การกำหนดว่า ปัญหาคืออะไรและตัดสินใจว่าการพัฒนาสร้างระบบสารสนเทศหรือการแก้ไข ระบบ สารสนเทศเดิมมีความเป็นไปได้หรือไม่โดยเสียค่าใช้จ่าย และเวลาน้อยที่สุด

3. วิเคราะห์ (Analysis) เริ่มเข้าสู่การวิเคราะห์ระบบ การวิเคราะห์ระบบเริ่มตั้งแต่ การศึกษา ระบบการทำงานของธุรกิจนั้นในกรณีที่ระบบได้ศึกษานั้นเป็นระบบสารสนเทศอยู่แล้วจะต้อง ศึกษาว่า ทำงานอย่างไรเพราะเป็นการยากที่จะออกแบบระบบใหม่โดยที่ไม่ทราบว่า ระบบเดิมทำงาน อย่างไร

4. ออกแบบ (Design) ในระยะแรกของการออกแบบนักวิเคราะห์ระบบจะนำการ ตัดสินใจ ของฝ่ายบริหารที่ได้จากขั้นตอนการวิเคราะห์การเลือกซื้อคอมพิวเตอร์ฮาร์ดแวร์และซอฟต์แวร์ ด้วย (ถ้ามีหรือเป็นไปได้) หลังจากนั้นนักวิเคราะห์ระบบจะนำแผนภาพต่าง ๆ ที่เขียนขึ้นในขั้น ตอนการ วิเคราะห์มาแปลงเป็นแผนภาพลำดับขั้น

5. สร้างหรือพัฒนาระบบ (Construction) ในขั้นตอนนี้โปรแกรมเมอร์จะเริ่มเขียน และ ทดสอบโปรแกรมว่าทำงานถูกต้องหรือไม่ต้องมีการทดสอบกับข้อมูลจริงที่เลือกแล้วถ้าทุกอย่าง เรียบร้อยแล้วจะได้โปรแกรบที่พร้อมที่จะบา ไปใช้งาบจริงต่อไป

6. การปรับเปลี่ยน (Conversion) ขั้นตอนนี้บริษัทนำระบบใหม่มาใช้แทนของเก่า ภายใต้ การดูแลของนักวิเคราะห์ระบบ การป้อนข้อมูลต้องทำให้เรียบร้อย และในที่สุดบริษัทเริ่มต้นใช้ งาน ระบบใหม่นี้ได้

7. บำรุงรักษา (Maintenance) การบำรุงรักษาได้แก่การแก้ไขโปรแกรมหลังจากการ ใช้งาน แล้ว สาเหตุที่ต้องแก้ไขโปรแกรมจากการใช้งานแล้ว

สาเหตุที่ต้องแก้ไขระบบส่วนใหญ่มี2 ข้อคือ

7.1 มีปัญหาในโปรแกรม (Bug)

7.2 การดำเนินงานในองค์กรหรือธุรกิจเปลี่ยนไป

2.3.2 การพัฒนาระบบสารสนเทศ

การพัฒนาระบบสารสนเทศเป็นกระบวนการที่ใช้เทคนิค การศึกษา วิเคราะห์ และการ ออกแบบสารสนเทศขององค์กร ให้สามารถดำเนินงานอย่างมีประสิทธิภาพ (ไพบูลย์ เกียรติโกมล และณัฏฐพันธ เขจรนันทน์, 2551, น. 87) โดยจะเรียกวิธีการดำเนินในลักษณะนี้ว่า การวิเคราะห์และ ออกแบบระบบ (system analysis and design) เนื่องจากมีการศึกษาและวิเคราะห์ กระแส ข้อมูล ความสัมพันธ์ระหว่างข้อมูลรับเข้า กระบวนการ ข้อมูล ส่งออก การพัฒนาโปรแกรม การติดตั้ง และการ บำรุงรักษา ตลอดจนกำหนดแนวทางในการพัฒนาระบบในอนาคต

2 3 3 ปัจจัยที่ส่งผลต่อการพัฒนาระบบ

ปัจจัยที่ส่งผลต่อการพัฒนาระบบใหม่เกิดจากปัจจัยที่ เกี่ยวข้องกับกระบวนการทำงาน และผู้ใช้ทีมีความหลากหลาย ดังนั้นการที่จะพัฒนาระบบให้สำเร็จต้องพิจารณาปัจจัย ดังต่อไปนี้

1. ผู้ใช้ต้องการให้ปรับปรุงหรือต้องการระบบใหม่ เพราะ เป็นผู้ที่เจอปัญหาที่เกิดขึ้นใน การทำงานโดยตรง

2. ผู้บริหาร หรือเจ้าของระบบต้องการให้มีระบบใหม่ เพราะ เห็นความสำคัญของการ ทำงานในองค์กรเพื่อความทันสมัย และสามารถ ช่วยในการตัดสินใจในการบริหารงานได้

 3. ระบบปัจจุบันล้าสมัย มีข้อผิดพลาดหรือมีปัญหาไม่รองรับ การทำงานได้เนื่องจาก เกิดการเปลี่ยนแปลงด้านนโยบาย องค์กร กฎหมาย หรือระเบียบใหม่มีการขยายตัวขององค์กรมีการ เปลี่ยนแปลงทางสภาพแวดล้อมอื่นๆ

4. มีการพัฒนาทางด้านเทคโนโลยีใหม่อย่างรวดเร็ว การเติบโตของระบบการสื่อสาร โทรคมนาคม เทคโนโลยีทีใช้ อยู่ปัจจุบันล้าสมัย ค่าใช้จ่ายในการบำรุงรักษาระบบมี ราคาสูง จึง จำเป็นต้องมีการปรับเปลี่ยนระบบด้วยการนำเทคโนโลยีใหม่ ๆ มาใช้ในการดาเนินการ เพื่อการทำงานมี ประสิทธิภาพอำนวยความสะดวก ทันสมัยมาก ยิ่งขึ้น และสร้างความได้เปรียบให้กับคู่แข่งขัน เช่น ระบบยืม-คืนหนังสือด้วยรหัสแท่ง (bar code)

5. เจ้าหน้าทีสารสนเทศในหน่วยงานแนะนาให้มีการปรับปรุง ระบบเพื่อต้องการให้ ระบบมีความทันสมัยรองรับการเติบโตของเทคโนโลยี เช่น การขยายเครือข่ายทีมีความเร็วและ ประสิทธิภาพสูงกว่า

## <span id="page-22-0"></span>**แนวคิดและทฤษฎีเกี่ยวกับ Wordpress**

การทำงานหรือการติดต่อสื่อสารข้อมูลในปัจจุบันนั้นจำเป็นต้องใช้เทคโนโลยีทางด้านอินเทอร เน็ตเข้ามามีส่วนเกี่ยวข้องเป็นอย่างมาก ไม่ว่าจะเป็นการเผยแพรข้อมูลข่าวสารข้อมูลการบริการข้อมูล

ประชาสัมพันธ์ข้อมูลสารสนเทศประเภทต่าง ๆ หรือการเข้าใช้ข้อมูลขององค์กรหรือ หน่วยงานราชการ ก็เช่นกัน ลวนแล้วแต่อยู่ในรูปแบบของเว็บไซต์กันทั้งสิ้น ซึ่งการพัฒนาเว็บไซต์ให้สามารถมีความโดดเด่น และสามารถนำเสนอข้อมูลได้อย่างมีประสิทธิภาพนั้น ก็ถือว่าเป็นสิ่งหนึ่งที่ ช่วยในการสร้างภาพลักษณ์ ที่ดีให้กับองค์กรหรือหน่วยงานเช่นกัน ผู้ที่สามารถจะพัฒนาเว็บไซต์ได้นั้น นอกจากจะมีความสามารถ เฉพาะตัวในการออกแบบทาง ศิลปะหรือมีความคิดริเริ่มในการสร้างสรรค์ในการพัฒนาเว็บไซต์แล้วนั้น จะต้องมีความรูหรือทักษะ ทางด้านเขียนโปรแกรมคอมพิวเตอร์เพื่อสามารถสร้างเว็บไซต์ด้วยตนเองได้ ดังนั้นในการพัฒนา เว็บไซต์ขึ้นใช้เองนั้นจึงทำให้ใช้เวลาในการสร้างนานปัจจุบันจึงได้มีซอฟต์แวร์ สำเร็จรูปจำนวนมากที่ใช้ช่วยในการสร้างเว็บไซต์ให้มีความสะดวกรวดเร็วมากขึ้น ซึ่งการจัดซื้อ ซอฟต์แวร์ที่ถูกลิขสิทธิ์นั้น ก็อาจต้องใช้ค่าใช้จ่ายจำนวนมากเช่นกัน ดังนั้นจึงได้มีกลุ่มซอฟต์แวร์ Open source ซึ่งเปิดโอกาสให้ผู้พัฒนาที่สนใจสามารถนำโปรแกรมไปใช้ได้โดยไม่เสียค่าใช้จ่ายและพัฒนา ซอฟต์แวร์ได้อย่างหลากหลาย ช่วยทำให้สร้างเว็บไซต์ได้สะดวกรวดเร็ว และตรงตามความต้องการ โดย หนึ่งใน ซอฟต์แวร์เหล่านั้นคือ Word Press ซึ่งเป็นซอฟต์แวร์ที่มีความโดดเด่นในการนำมาพัฒนา เว็บไซต์บริการทรัพยากรสารสนเทศขององค์กรหรือหน่วยงานได้เป็นอย่างดี

WordPress หมายถึง

วราพร กำลังงาม และคณะ : 2560 ให้ความหมายว่า Wordpress คือ เว็บ แอพพลิเคชั่นที่ช่วยให้สามารถสร้างเว็บไซต์ได้อย่างง่ายๆ โดยไม่ จำเป็นต้องมีความรู้อะไรเลยเกี่ยวกับ การเขียนเว็บไซต์ ก็สามารถสร้างเว็บไซต์สวยๆ ได้ตาม ความต้องการ แต่ถ้ามีพื้นฐานเกี่ยวกับการสร้าง เว็บไซต์มาบ้างก็ย่อมได้เปรียบ เช่น หากทราบว่า HTML เขียนยังไง ทราบวิธีแต่งหน้าเว็บด้วย CSS หรือ ทราบวิธีใช้ JavaScropt มาบ้าง ก็จะทำให้การใช้ WordPress นั้นยืดหยุ่นยิ่งขึ้น WordPress เป็น แอพพลิเคชั่นประเภท CMS (Content Management System) เช่นเดียวกับ Joomla และ Drupal ซึ่งเป็นระบบที่ช่วยให้สามารถจัดการเนื้อหาบนเว็บไซต์ได้ ง่ายๆ เพียงแค่นำเอาเนื้อหา ไม่ว่าจะเป็น ข้อความ รูปภาพ วิดีโอ สไลด์ หรือมีเดียอื่น ๆ มาใส่ใน WordPress ก็จะได้เว็บเพจสวยๆ ตามที่ต้องการ

ส่วนประกอบของ Wordpress

2.4.2.1 หน้าควบคุม (Dashboard) ศูนย์กลางการปรับแต่ง หน้าควบคุม หรือ Dashboard มีไว้สำหรับแก้ไขเนื้อหา และจัดโครงสร้างของเว็บไซต์ นอกจากนั้น หน้าควบคุมยังแสดง ข้อมูลสำคัญๆ เช่น สรุปข้อมูลเกี่ยวกับเว็บไซต์ แสดง เรื่องราวล่าสุด ฯลฯ และที่สำคัญ WordPress ยัง อนุญาตให้ปรับแต่งหน้าควบคุมตามความ ถนัดได้อีกด้วย เมื่อเข้าสู่Backend แล้วหน้าจอแรกที่ต้องเจอ ก็คือ หน้าควบคุม ใช้เป็นจุดศูนย์กลาง ของการปรับแต่งสิ่งต่าง ๆ เป็นเสมือนกระดานที่แสดงภาพรวม ของเว็บไซต์

2.4.2.2 ความเหมือนและความต่างของหน้า (Page)และเรื่อง (Post) เนื้อหาที่จะ แสดงบน WordPress จะถูกแบ่งออกเป็น 2 แบบ คือ หน้าและเรื่อง

เรื่อง (Post) คือ เรื่องราวที่โพสต์ลงบนเว็บไซต์ ซึ่ง WordPress จะแสดงให้ทราบว่า เรื่องราวเหล่านั้นโพสต์เมื่อไหร่ ใครเป็นคนโพสต์ โพสต์ไม่มีการกำหนดโครงสร้างที่เป็นลำดับ ชั้น แต่ สามารถแบ่งหมวดหมู่ (Category) และสามารถแยกกลุ่มด้วยป้ายกำกับ (Tag)

หน้า (Page) คือ หน้าเว็บเพจที่ใช้แสดงเนื้อหาของเว็บไซต์ โดยในแต่ละหน้า อาจ ประกอบไปด้วยรูปภาพ ข้อความ วิดีโอลิงค์ และอื่น ๆ หน้าสามารถกำหนดโครงสร้างให้มี ลำดับชั้นได้ เช่น สามารถกำหนดหน้าหลัก และสามารถกำหนดหน้าย่อยให้อยู่ภายใต้หน้าหลัก เป็นต้น

การสร้างหน้า (Page) เว็บไซต์ที่ดีจะต้องมีโครงสร้าง มีการออกแบบล่วงหน้า เช่น ต้อง คิดก่อนว่า ในเว็บไซต์ จะมีหน้าทั้งหมดกี่หน้า (Page) มีการจัดเรียงและมีลำดับชั้นเป็นอย่างไร ซึ่งวิธี สร้างหน้าใน WordPress มีขั้นตอนดังนี้

วิธีการสร้าง

1. ไปยังระบบหลังร้าน (Backend) ของ WordPress

2. คลิกที่ เมนูหน้า (Page)

3. คลิกปุ่ม เขียนหน้าใหม่ (Add New) เพื่อสร้างหน้าเว็บเพจ เข้าไปยังส่วนของ Backend ของ WordPress

4. ตั้งชื่อของหน้า

5. คลิกปุ่ม เผยแพร่ (Publish) เพื่อสั่งให้เผยแพร่หน้านี้สู่สาธารณะ

6. คลิกที่ หน้าทั้งหมด (All Pages) เพื่อดูหน้าเว็บเพจทั้งหมดที่อยู่ในเว็บไซต์

การโพสต์เนื้อหาลงใน WordPress

เรื่อง (Post) คือ เรื่องราวที่เราต้องการแสดงบนเว็บไซต์ เรื่องราวจะมีการกำหนดวัน เวลา มี หมวดหมู่ และบอกให้ทราบว่าใครเป็นคนเขียนเรื่องราวนี้ขึ้นมา ซึ่งวิธีเขียนเรื่องใน WordPress มี ขั้นตอนดังนี้

- 1. ไปยังระบบหลังร้าน (Backend) ของ WordPress
- 2. คลิกที่ เมนูเรื่อง (Posts)
- 3. คลิกปุ่ม เขียนเรื่องใหม่ (Add New เข้าไปยังส่วนของ Backend ของ WordPress
- 4. ตั้งชื่อเรื่อง
- 5. คลิกปุ่ม เผยแพร่ (Publish)
- 6. ใส่เนื้อหาลงไป

การเปลี่ยนหน้าตาให้กับเว็บไซต์ด้วยธีม WordPress

การเปลี่ยนหน้าตาให้กับเว็บไซต์ด้วยธีม WordPress ได้เตรียมธีม (Theme) มาให้ เลือกใช้จำนวนหนึ่ง ใช้สำหรับเปลี่ยนรูปร่าง หน้าตาให้กับเว็บไซต์ โดยที่เนื้อหายังคงเหมือนเดิม สำหรับ วิธีการเปลี่ยนธีมใน WordPress มีขั้นตอนดังนี้

1. ไปยังระบบหลังร้าน (Backend) ของ WordPress

2. คลิกที่ เมนูรูปแบบเว็บ (Appearance) เลือกเมนูธีม (Theme)

- 3. ให้เลื่อนเมาส์ไปยังธีมที่สนใจ
- 4. คลิกปุ่ม ใช้งาน (Activate)

มีเดียและลิงก์

มีเดียและลิงก์ สิ่งหนึ่งที่ช่วยให้เว็บไซต์เป็นที่ประทับใจของผู้เข้ามาเยี่ยมชมคือต้องสวย ดูดีและมีสไตล์ แม้ว่าการทำให้เว็บไซต์เป็นที่ประทับใจนั้นประกอบด้วยหลายปัจจัย แต่ปัจจัยหนึ่งที่ทำ ให้เว็บ สวยได้คือ การนำเอาภาพและมัลติมีเดียประเภทต่าง ๆ เข้ามาใส่ในเว็บไซต์

การโพสต์รูปภาพลงใน WordPress หากมีรูปภาพสวยๆ ต้องการแสดงในเว็บไซต์ สามารถโพสต์รูปภาพลงได้อย่างรวดเร็ว ดังนี้

- 1. ไปยังระบบหลังร้าน (Backend) ของ WordPress
- 2. คลิกที่ เมนูเรื่อง

3. คลิกปุ่ม เขียนเรื่องใหม่ (Add New)

4. ตั้งชื่อเรื่อง

5. คลิกปุ่ม เพิ่มสื่อ (Add media)

6. คลิกที่ เลือกหลายไฟล์ (Select Files) สำหรับเลือกรูปที่ต้องการอัพโหลด

7. เลือกไฟล์ที่ต้องการ

8. คลิกปุ่ม เปิด (Open)

9. คลิกปุ่ม ใส่ไฟล์ลงในเรื่อง (Insert into post)

10.คลิกปุ่ม เผยแพร่ (Publish)

การสร้างลิงก์ไปยังส่วนอื่น ๆ ในเว็บไซต์

การสร้างลิงก์ไปยังส่วนอื่น ๆ ในเว็บไซต์หากต้องการลิงก์ไปยังส่วนต่าง ๆ ที่อยู่ภายใน เว็บไซต์ เช่น ลิงก์ไปยังเว็บเพจหน้าอื่น ๆ ของเว็บไซต์ หรือลิงก์ไปยังข้อความที่อยู่ในหน้าปัจจุบัน ไม่ จำเป็นต้องไปกำหนด URL ด้วยตนเอง เพราะ WordPress มีตัวช่วยในการสร้างลิงก์ไปยังโพสต์หรือไป ยังหน้าเพจอื่น ๆ ของ เว็บไซต์ ด้วยขั้นตอนต่อไปนี้

1. ลากเมาส์เลือกข้อความที่ต้องการกำหนดให้เป็นลิงก์

- 2. คลิกปุ่ม <u>®</u>
- 3. คลิกป่ม <del>ใ\*</del>
- 4. ใส่ URL ของลิงก์
- 5. คลิกปุ่ม เพิ่มลิงก์
- การเลือกเมนูสำหรับใช้เป็นเมนูหลัก

การเลือกเมนูสำหรับใช้เป็นเมนูหลักในแต่ละธีมจะมีการจัดวางตำแหน่งเมนูที่แตกต่าง กัน และมีจำนวนเมนูไม่เท่ากัน แม้แต่ ละธีมจะมีเมนูหลายแบบและมีความแตกต่างกัน แต่สิ่งที่แต่ ละธีมเหมือนกันคือ มีเมนูหลัก ดังนั้นจึงควรเริ่มจากกำหนดเมนูหลัก จากนั้นจึงค่อยกำหนดเมนูใน ตำแหน่งอื่น ๆ เป็นลำดับ ถัดไป วิธีกำหนดเมนูหลักมีขั้นตอนดังนี้

- 1. คลิกที่ เมนูรูปแบบเว็บ (Appearance)
- 2. คลิกที่ เมนู เมนู (Menu)
- 3. คลิกที่ สร้างเมนูใหม่ (Create a new menu)
- 4. ตั้งชื่อเมนู กรอกเป็น เมนูหลัก
- 5. เลือกตำแหน่งของเมนูบนธีม โดยแนะนำว่าควรเป็นตำแหน่งที่ใช้เป็นเมนูหลัก
- 6. เมื่อปรับแต่งเมนูเรียบร้อย ให้คลิกปุ่ม บันทึกเมนู (Seva Menu)

#### การติดตั้ง Plugin

การเพิ่มคุณสมบัติใหม่ๆ ด้วยปลั๊กอิน คุณสมบัติประการหนึ่งที่ทำให้ WordPress เป็น ที่แพร่หลายคือ การติดตั้งปลั๊กอิน (Plug-in) เพิ่มเข้าไปยัง WordPress ซึ่งทาง WordPress ได้เตรียม ปลั๊กอินฟรีๆ มาให้เลือกใช้ มากมาย การติดตั้งปลั๊กอิน (Plugin) ฟรีจาก WordPress สำหรับในตัวอย่าง นี้เป็นการติดตั้งปลั๊กอินเพื่อ เพิ่มความสามารถให้กับ WordPress ในการปรับแต่งส่วนต่าง ๆ ของหน้า เว็บไซต์ โดยวิธีติดตั้งปลั๊กอินต่าง ๆตามที่ต้องการลงใน WordPress มีขั้นตอนดังนี้

- 1. คลิกที่ เมนูปลั๊กอิน (Plugin)
- 2. คลิกปุ่ม เพิ่มปลั๊กอินใหม่ (Add New)
- 3. ค้นหาปลั๊กอิน ชื่อที่ต้องการใช้
- 4. คลิกที่ติดตั้งเดี๋ยวนี้ (Install Now) เพื่อติดตั้งปลั๊กอิน
- 5. คลิกปุ่ม ใช้งาน (Activate)

#### <span id="page-26-0"></span>**แนวคิดและทฤษฎีเกี่ยวกับ Appserv**

สุธี จุ้ยเปรม และคณะ(2557)ได้กล่าวว่า Appserv คือชุดติดตั้งโปรแกรม PHP แอพพลิเคชั่น เซิร์ฟเวอร์ที่ใช้สำหรับติดตั้งบน ระบบปฏิบัติการ Windows เป็นการรวมรวบ Open Source Software เพื่อทำให้การติดตั้ง โปรแกรมต่างๆ ที่ได้กล่าวมาให้ง่ายขึ้นเพื่อลดขั้นตอนการติดตั้งที่แสนจะ ยุ่งยากและใช้เวลานานโดยผู้ใช้งานเพียงดับเบิ้ลคลิกSetup ภายในเวลา 1 นาทีทุกอย่างก็ติดตั้งเสร็จ สมบูรณ์ระบบต่าง ๆ ก็พร้อมที่จะทำงานได้ทันทีทั้ง Web Server, Database Server เหตุผลนี้จึงเป็น เหตุผลหลักที่หลายๆ คนทั่วโลกได้เลือกใช้โปรแกรม Appserv แทนการที่จะต้องมาติดตั้ง โปรแกรมต่าง ๆ ที่ละส่วนไม่วาจะเป็นผู้ที่ความชำนาญในการติดตั้ง Apache, PHP, MySQL ก็ไม่ได้เป็นเรื่องง่ายเสมอ ไป เนื่องจากการติดตั้งโปรแกรมที่แยกส่วนเหล่านี้ให้มารวมเป็นชิ้นอัน เดียวกันก็ใช้เวลาค่อนข้างมาก พอสมควรแม้แต่ตัวผู้พัฒนา Appserv เองก่อนที่จะ Release แต่ละเวอร์ชั่นให้ดาวน์โหลด ต้องใช้ ระยะเวลาในการติดตั้งไม่น้อยกว่า 2 ชั่วโมง เพื่อทดสอบ ความถูกต้องของระบบดังนั้นจึงจะเห็นว่าเรา เองนั้นเป็นมือใหม่หรือมือเก่าย่อมไม่ใช่เรื่องง่าย เลยที่จะติดตั้ง Apache, PHP, MySQL ในพริบตาเดียว มีบางคำถามที่พบบ่อยว่า Appserv สามารถนำไปเป็น Web Server หรือ Database Server ได้ทันที หรือไม่ ข้อนี้ต้องตอบว่าได้ แน่นอน 100% แต่ทางผู้พัฒนาเองขอแนะนำวาระบบจัดการ Memory และ CPU บน Windows ที่ทำงานเกี่ยวกับ Web Server หรือ Database Server ไม่ เหมาะกบการใช้งาน หนักๆ เป็นอย่างยิ่ง เพราะ Windows นั้นจะกลืนกินทรัพยากรอันมหาศาล และหากเทียบอัตรารองรับ ระบบงานกับ ระบบปฏิบัติการตัวอื่นเช่น Linux/Unix จะยิงเห็นได้ชัดว่าระบบปฏิบัติการที่เป็น Windows ที่มีขนาด Memory และ CPU ที่เท่าๆ กันระบบปฏิบัติการ ที่เป็น Linux/Unix นั้น จะ รองรับงานได้น้อยกว่ามากพอสมควร เช่น Windows รับได้ 1000 คนพร้อม ๆ กัน แต่ Linux/Unix อาจรับได้ถึง 5000 พร้อม ๆ กันหากท่านต้องทำงานหนักๆ ทางผู้พัฒนาแนะนำให้เลือกใช้Linux/Unix จึงจะเหมาะสมกว่า ในชุดการติดตั้ง Appserv นี้ประกอบด้วยโปรแกรมต่าง ๆ ดังต่อไปนี้

- 1. Apache ทำหน้าที่เป็นเว็บเซิร์ฟเวอร์
- 2. PHP ทำหน้าที่เป็นตัวแปรภาษา PHP
- 3. MySQL ทำหน้าที่เป็นดาต้าเบสเซิร์ฟเวอร์
- 4. phpMyAdmin ทำหน้าที่เป็นโปรแกรมบริหารจัดการฐานข้อมูลของ MySQL

#### 2.5.1 Apache

Apache คือ Software ที่ทำหน้าที่เป็น webserver โดยให้บริการ protocol HTTP ที่ port 80 ลักษณะเด่น คือเป็น Software ที่เป็น Opensource ติดตั้งมาพร้อมกับ ระบบปฎิบัติการ Linux และมีใช้กันอย่างแพร่หลายมากที่สุดในโลก

ที่มาของชื่อ Apache มาจากกลุ่มคนที่ช่วยสร้างแพตช์ไฟล์สำหรับโครงการ NCSA httpd1.3 ซึ่งกลายมาเป็นที่มาของชื่อ A PAtCHy server และในอีกความหมายหนึ่งยังกล่าวถึงเผ่าอะ แพชีหรืออาปาเช่ ซึ่งเป็นเผ่าอินเดียนแดงที่มีความสามารถในการรบสูง Apache พัฒนามาจาก HTTPD Web Server ที่มีกลุ่มผู้พัฒนาอยู่ก่อนแล้ว โดย ร็อบ แม็คคูล (Rob McCool) ที่ NCSA (National Center for Supercomputing Applications) มหาวิทยาลัยอิลลินอยสมหาวิทยาลัยอิลลินอยส์ เออร์ แบนา-แชมเปญจน์ สหรัฐอเมริกา แต่หลังจากที่ แม็คคูล ออกจาก NCS และหันไปให้ความสนใจกับ โครงการอื่น ๆ มากกว่าทำให้ HTTPD เว็บเซิร์ฟเวอร์ ถูกปล่อยทิ้งไม่มีผู้พัฒนาต่อ แต่เนื่องจากเป็น ซอร์ฟแวร์ที่อยู่ภายใต้ลิขสิทธิ์ กนู คือ ทุกคนมีสิทธิ์ที่จะนำเอาซอร์สโค้ดไปพัฒนาต่อได้ ทำให้มีผู้ใช้กลุ่ม หนึ่งได้พัฒนาโปรแกรมขึ้นมาเพื่ออุดช่องโหว่ ที่มีอยู่เดิม (หรือ แพช) และยังได้รวบรวมเอาข้อมูลการ พัฒนา และการแก้ไขต่าง ๆ แต่ข้อมูลเหล่านี้อยู่ตามที่ต่าง ๆ ไม่ได้รวมอยู่ในที่ที่เดียวกัน จนในที่สุด ไบ อัน บีเลนดอร์ฟ (Brian Behlendorf) ได้สร้างจดหมายกลุ่ม (mailing list) ขึ้นมาเพื่อนำเอาข้อมูล เหล่านี้เข้าไว้เป็นกลุ่มเดียวกัน เพื่อให้สามารถเข้าถึงข้อมูลเหล่านี้ได้ง่ายยิ่งขึ้น และในที่สุด กลุ่มผู้พัฒนา ได้เรียกตัวเองว่า กลุ่มอาปาเช่ (Apache Group) และได้ปล่อยซอฟต์แวร์ HTTPD เว็บเซิร์ฟเวอร์ ที่ พัฒนาโดยการนำเอาแพชหลายๆ ตัวที่ผู้ใช้ได้พัฒนาขึ้นเพื่อปรับปรุงการทำงาน ของซอฟต์แวร์ตัวเดิมให้ มีประสิทธิภาพมากยิ่งขึ้นตั้งแต่ ปี พ.ศ. 2539 Apache ได้รับความนิยมขึ้นเรื่อย ๆ จนปัจจุบันได้รับ ความนิยมเป็นอันดับหนึ่ง มีผู้ใช้งาน อยู่ประมาณ 65% ของเว็บเซิร์ฟเวอร์ที่ให้บริการอยู่ทั้งหมด

2.5.2 PHP

PHP นั้นเป็นภาษาสำหรับใช้ในการเขียนโปรแกรมบนเว็บไซต์ สามารถเขียนได้ หลากหลายโปรแกรมเช่นเดียวกับภาษาทั่วไป อาจมีข้อสงสัยว่า ต่างจาก HTML อย่างไร คำตอบ คือ HTML นั้นเป็นภาษาที่ใช้ในการจัดรูปแบบของเว็บไซต์ จัดตำแหน่งรูป จัดรูปแบบตัวอักษร หรือใส่ สีสันให้กับ เว็บไซต์ของเรา แต่ PHP นั้นเป็นส่วนที่ใช้ในการคำนวน ประมวลผล เก็บค่า และทำตาม คำสั่งต่างๆ อย่างเช่น รับค่าจากแบบ form ที่เราทำ รับค่าจากช่องคำตอบของเว็บบอร์ดและเก็บไว้เพื่อ นำมาแสดงผลต่อไป แม้แต่กระทั่งใช้ในการเขียน [CMS](http://www.hellomyweb.com/index.php/main/content/121) ยอดนิยมเช่น Drupal , Joomla พูดง่ายๆคือ เว็บไซต์จะโต้ตอบกับผู้ใช้ได้ ต้องมีภาษา PHPส่วน HTML หรือ Javascriptใช้เป็นเพียงแค่ตัวควบคุม การแสดงผลเท่านั้น การกำเนิดภาษา PHP แต่ละเวอร์ชั่น

PHP เกิดในปี1994 โดย Rasmus Lerdorf โปรแกรมเมอร์อเมริกันได้คิดค้นสร้าง เครื่องมือที่ใช้ในการพัฒนาเว็บส่วนตัวของเขา โดยใช้ข้อดีของภาษา C และ Perl เรียกว่า Personal Home Page และได้สร้างส่วนติดต่อกับฐานข้อมูลที่ชื่อว่า Form Interpreter ( FI ) รวมทั้งสองส่วน เรียกว่า PHP/FI ซึ่งก็เป็นจุดเริ่มต้นของPHP มีคนที่เข้ามาเยี่ยมชมเว็บไซต์ของเขาแล้วเกิดชอบจึงติดต่อ ขอเอาโค้ดไปใช้บ้าง และนำไปพัฒนาต่อ ในลักษณะของ Open Source ภายหลังมีความนิยมขึ้นเป็น อย่างมากภายใน 3 ปีมีเว็บไซต์ที่ใช้PHP/FI ในติดต่อฐานข้อมูลและแสดงผลแบบ ไดนามิกและอื่นๆ มากกว่า 50000 ไซต์

PHP2 ในตอนนั้นใช้ชื่อว่า PHP/FI ในช่วงระหว่าง 1995-1997 Rasmus Lerdorf ได้ มีผู้ที่มาช่วยพัฒนาอีก 2 คนคือ Zeev Suraski และ Andi Gutmans ชาวอิสราเอล ซึ่งปรับปรุงโค้ด ของ Lerdorf ใหม่โดยใช้C++ ให้มีความสามารถจัดการเกี่ยวกับแบบฟอร์มข้อมูลที่ถูกสร้างมาจาก ภาษา HTML และสนับสนุนการติดต่อกับโปรแกรมจัดการฐานข้อมูล mSQL จึงทำให้PHP เริ่มถูกใช้ มากขึ้นอย่างรวดเร็ว และเริ่มมีผู้สนับสนุนการใช้งาน PHP มากขึ้น โดยในปลายปี 1996 PHP ถูก นำไปใช้ประมาณ 15,000 เว็บทั่วโลก และเพิ่มจำนวนขึ้นเรื่อยๆ ต่อมาก็มผู้เข้ามาช่วยพัฒนาอีก 3 คน คือ Stig Bakken รับผิดชอบความสามารถในการติดต่อ Oracle, Shane Caraveo รับผิดชอบ ดูแล PHP บน Window 9x/NT, และ Jim Winstead รับผิดชอบการตรวจความบกพร่องต่างๆ และได้ เปลี่ยนชื่อเป็น Professional Home Page ในเวอร์ชั่นที่ 2

PHP3 ออกมาในช่วงระหว่างเดือน มิถุนายน 1997 ถึง 1999 ได้ออกสู่สายตาของนัก โปรแกรมเมอร์ มีคุณสมบัติเด่นคือสนับสนุนระบบปฏิบัติการทั้ง Window 95/98/ME/NT, Linux และ เว็บเซร์ฟเวอร์ อย่าง IIS, PWS, Apache, OmniHTTPd สนับสนุน ระบบฐานข้อมูลได้หลายรูปแบบ เช่น SQL Server, MySQL, mSQL, Oracle, Informix, ODBC

PHP4 ตั้งแต่ 1999 - 2007 ซึ่งได้เพิ่ม Functions การทำงานในด้านต่างๆให้มากและง่ายขึ้นโดย บริษัท Zend ซึ่งมีZeev และ Andi Gutmans ได้ร่วมก่อตั้งขึ้น ในเวอร์ชั่นนี้จะเป็น compile script ซึ่งใน เวอร์ชั่นหน้านี้จะเป็น embed script interpreter ในปัจจุบันมีคนได้ใช้PHP สูงกว่า 5,100,000 ไซต์ แล้วทั่วโลก และ ผู้พัฒนาได้ตั้งชื่อของ PHP ใหม่ว่า PHP: Hypertext Preprocessor ซึ่งหมายถึงมี ประสิทธิภาพระดับโปรเฟสเซอร์สำหรับไฮเปอร์เท็กซ์

PHP5 ตั้งแต่ 2007-ปัจจุบัน มี ได้เพิ่ม Functions การทำงานในด้านต่าง ๆ เช่น

- \* Object Oriented Model
- \* การกำหนดสโคป public/private/protected
- \* Exception handling
- \* XML และ Web Service
- \* MySQLi และ SQLite
- \* Zend Engine 2.0

สำหรับผู้พัฒนาเว็บไซต์ด้วย PHP นั้นปรกติจะทำการจำลองเครื่องของตัวเองให้ เป็น Web Serverระหว่างการพัฒนาเพื่อดูการทำงาน ของโปรแกรมที่เขียนขึ้นมาครับ จากนั้นจึงจะอัพ ไฟล์ทั้งหมดลงใน WebServer จริงครับ ในส่วนของ Web Server นั้นทาง Hellomyweb ก็มีให้บริการ อยู่นะครับ ถามว่าเราจะให้เครื่องคอมพิวเตอร์ของเรานั้นทำงานได้เหมือนกับWebserver จริงได้หรือไม่ คำตอบคือได้ครับ แต่มันออกจะไม่คุ่มค่า ทางการเงินนะครับ เพราะเราต้องเสียค่าไฟ ค่าอินเตอร์เน็ต เครื่องคอมก็ต้องเปิดไว้ตลอดปิดไม่ได้ เวลาผู้ใช้งานจากภายนอกมาเรียกใช้ก็รองรับไม่ได้ไม่มาก ดังนั้น การเช่า Web Server ภายนอกจะคุ่มค่ามากกว่าครับ หากต้องการจะพัฒนาเว็บไซต์เพื่อใช้งานจริงๆ

#### 2.5.3 MvSOL

MySQL คือ โปรแกรมระบบจัดการฐานข้อมูล ที่พัฒนาโดยบริษัท MySQL AB มี หน้าที่เก็บข้อมูลอย่างเป็นระบบ รองรับคำสั่ง SQL เป็นเครื่องมือสำหรับเก็บข้อมูล ที่ต้องใช้ร่วมกับ เครื่องมือหรือโปรแกรมอื่นอย่างบูรณาการ เพื่อให้ได้ระบบงานที่รองรับ ความต้องการของผู้ใช้ เช่น ทำงานร่วมกับเครื่องบริการเว็บ (Web Server) เพื่อให้บริการแก่ภาษาสคริปต์ที่ทำงานฝั่งเครื่องบริการ (Server-Side Script) เช่น ภาษา php ภาษา aps.net หรือภาษาเจเอสพี เป็นต้น หรือทำงานร่วมกับ โปรแกรมประยุกต์ (Application Program) เช่น ภาษาวิชวลเบสิกดอทเน็ต ภาษาจาวา หรือภาษาซี ชาร์ป เป็นต้น โปรแกรมถูกออกแบบให้สามารถทำงานได้บนระบบปฏิบัติการที่หลากหลาย และเป็น ระบบฐานข้อมูลโอเพนทซอร์ท (Open Source)ที่ถูกนำไปใช้งานมากที่สุด

MySQL : มายเอสคิวแอล เป็นระบบจัดการฐานข้อมูลโดยใช้ภาษา SQL. แม้ว่า MySQL เป็น ซอฟต์แวร์โอเพนซอร์ส แต่แตกต่างจากซอฟต์แวร์โอเพนซอร์สทั่วไป โดยมีการพัฒนาภายใต้บริษัท MySQL AB ในประเทศสวีเดน โดยจัดการ MySQL ทั้งในแบบที่ให้ใช้ฟรี และแบบที่ใช้ในเชิงธุรกิจ

MySQL สร้างขึ้นโดยชาวสวีเดน 2 คน และชาวฟินแลนด์ ชื่อ David Axmark, Allan Larsson และ Michael "Monty" Widenius. ปัจจุบันบริษัทซันไมโครซิสเต็มส์ (Sun Microsystems, Inc.) เข้าซื้อกิจการของ MySQL AB เรียบร้อยแล้ว ฉะนั้นผลิตภัณฑ์ภายใต้ MySQL AB ทั้งหมดจะตก เป็นของซัน ชื่อ "MySQL" อ่านออกเสียงว่า "มายเอสคิวเอล" หรือ "มายเอสคิวแอล" (ในการอ่านอักษร L ในภาษาไทย) ซึ่งทางซอฟต์แวร์ไม่ได้อ่าน มายซีเควล หรือ มายซีควล เหมือนกับซอฟต์แวร์จัดการ ฐานข้อมูลตัวอื่น

ความสามารถและการทำงานของโปรแกรม MySQL มีดังต่อไปนี้

MySQL ถ ื อ เ ป ็ น ร ะ บ บ จ ั ด ก า ร ฐ า น ข ้ อ ม ู ล ( DataBase Management System (DBMS) ฐานข้อมูลมีลักษณะเป็นโครงสร้างของการเก็บรวบรวมข้อมูล การที่จะเพิ่มเติม เข้าถึงหรือ ประมวลผลข้อมูลที่เก็บในฐานข้อมูลจำเป็นจะต้องอาศัยระบบจัดการ ฐานข้อมูล ซึ่งจะทำหน้าที่เป็น ตัวกลางในการจัดการกับข้อมูลในฐานข้อมูลทั้งสำหรับการ ใช้งานเฉพาะ และรองรับการทำงานของแอ พลิเคชันอื่นๆ ที่ต้องการใช้งานข้อมูลในฐานข้อมูล เพื่อให้ได้รับความสะดวกในการจัดการกับข้อมูล จำนวนมาก MySQL ทำหน้าที่เป็นทั้งตัวฐานข้อมูลและระบบจัดการฐานข้อมูล MySQL เป็นระบบ จัดการฐานข้อมูลแบบrelational ฐานข้อมูลแบบ relational จะทำการเก็บข้อมูลทั้งหมดในรูปแบบ ของตารางแทนการเก็บข้อมูลทั้งหมดลงในไฟล์ เพียงไฟล์เดียว ทำให้ทำงานได้รวดเร็วและมีความ ยืดหยุ่น นอกจากนั้น แต่ละตารางที่เก็บข้อมูลสามารถเชื่อมโยงเข้าหากันทำให้สามารถรวมหรือจัด กลุ่ม ข้อมูลได้ตามต้องการ โดยอาศัยภาษา SQL ที่เป็นส่วนหนึ่งของโปรแกรม MySQL ซึ่งเป็นภาษา มาตรฐานในการเข้าถึงฐานข้อมูล MySQL แจกจ่ายให้ใช้งานแบบ Open Source นั่นคือ ผู้ใช้งาน MySQL ทุกคนสามารถใช้งานและปรับแต่งการทำงานได้ตามต้องการ สามารถดาวน์โหลดโปรแกรม MySQL ได้จากอินเทอร์เน็ตและนำมาใช้งานโดยไม่มีค่าใช้จ่ายใดๆ

ในระบบปฏิบัติการ Red Hat Linux นั้น มีโปรแกรมที่สามารถใช้งานเป็นฐานข้อมูลให้ผู้ดูแล ระบบสามารถเลือกใช้งานได้ หลายโปรแกรม เช่น MySQL และ PostgreSQL ผู้ดูแลระบบสามารถ เลือกติดตั้งได้ทั้งในขณะที่ติดตั้งระบบปฏิบัติการ Red Hat Linux หรือจะติดตั้งภายหลังจากที่ติดตั้ง ระบบปฏิบัติการก็ได้ อย่างไรก็ตาม สาเหตุที่ผู้ใช้งานจำนวนมากนิยมใช้งานโปรแกรม MySQL คือ MySQL สามารถทำงานได้อย่างรวดเร็ว น่าเชื่อถือและใช้งานได้ง่าย เมื่อเปรียบเทียบประสิทธิภาพใน

การทำงานระหว่างโปรแกรม MySQL และ PostgreSQL โดยพิจารณาจากการประมวลผลแต่ละคำสั่ง ได้ผลลัพธ์ดังรูปที่ 1 นอกจากนั้น MySQL ถูกออกแบบและพัฒนาขึ้นมาเพื่อทำหน้าเป็นเครื่องให้บริการ รองรับการจัดการกับ ฐานข้อมูลขนาดใหญ่ ซึ่งการพัฒนายังคงดำเนินอยู่อย่างต่อเนื่อง ส่งผลให้มีฟังก์ชัน การทำงานใหม่ๆ ที่อำนวยความสะดวกแก่ผู้ใช้งานเพิ่มขึ้นอยู่ตลอดเวลา รวมไปถึงการปรับปรุงด้าน ความต่อเนื่อง ความเร็วในการทำงาน และความปลอดภัย ทำให้ MySQL เหมาะสมต่อการนำไปใช้งาน เพื่อเข้าถึงฐานข้อมูลบนเครือข่ายอินเทอร์เน็ต

2.5.4 phpMyAdmin

 phpMyAdminคือโปรแกรมที่ถูกพัฒนาโดยใช้ภาษา [PHP](https://www.mindphp.com/%E0%B8%84%E0%B8%B9%E0%B9%88%E0%B8%A1%E0%B8%B7%E0%B8%AD/73-%E0%B8%84%E0%B8%B7%E0%B8%AD%E0%B8%AD%E0%B8%B0%E0%B9%84%E0%B8%A3/2127-php-%E0%B8%84%E0%B8%B7%E0%B8%AD%E0%B8%AD%E0%B8%B0%E0%B9%84%E0%B8%A3.html) เพื่อใช้ในการบริหารจัดการ ฐานข้อมูล Mysql แทนการคีย์คำสั่ง เนื่องจากถ้าเราจะใช้ฐานข้อมูลที่เป็น MySQL บางครั้งจะมีความ ลำบากและยุ่งยากในการใช้งาน ดังนั้นจึงมีเครื่องมือในการจัดการฐานข้อมูล MySQL ขึ้นมาเพื่อให้ สามารถจัดการ ตัว[DBMS](https://www.mindphp.com/%E0%B8%84%E0%B8%B9%E0%B9%88%E0%B8%A1%E0%B8%B7%E0%B8%AD/73-%E0%B8%84%E0%B8%B7%E0%B8%AD%E0%B8%AD%E0%B8%B0%E0%B9%84%E0%B8%A3/2161-dbms-%E0%B8%84%E0%B8%B7%E0%B8%AD%E0%B8%AD%E0%B8%B0%E0%B9%84%E0%B8%A3.html) ที่เป็น MySQL ได้ง่ายและสะดวกยิ่งขึ้น โดย phpMyAdmin ก็ถือเป็น เครื่องมือชนิดหนึ่งในการจัดการนั้นเอง

phpMyAdmin เป็นส่วนต่อประสานที่สร้างโดยภาษาพีเอชพี ซึ่งใช้จัดการฐานข้อมูล MySQL ผ่านเว็บเบราว์เซอร์ โดยสามารถที่จะทำการสร้างฐานข้อมูลใหม่ หรือทำการสร้าง TABLE ใหม่ๆ และยังมี function ที่ใช้สำหรับการทดสอบการ query ข้อมูลด้วยภาษา SQL พร้อมกันนั้น ยัง สามารถทำการ insert delete update หรือแม้กระทั่งใช้ คำสั่งต่างๆ เหมือนกับกันการใช้ภาษา SQL ในการสร้างตารางข้อมูล

phpMyAdmin เป็นโปรแกรมประเภท MySQL Client ตัวหนึ่งที่ใช้ในการจัดการ ข้อมูล MySQL ผ่าน[web browser](https://www.mindphp.com/%E0%B8%84%E0%B8%B9%E0%B9%88%E0%B8%A1%E0%B8%B7%E0%B8%AD/73-%E0%B8%84%E0%B8%B7%E0%B8%AD%E0%B8%AD%E0%B8%B0%E0%B9%84%E0%B8%A3/1849-web-browser.html) ได้โดยตรง phpMyAdmin ตัวนี้จะทำงานบน [Web server](https://www.mindphp.com/%E0%B8%84%E0%B8%B9%E0%B9%88%E0%B8%A1%E0%B8%B7%E0%B8%AD/73-%E0%B8%84%E0%B8%B7%E0%B8%AD%E0%B8%AD%E0%B8%B0%E0%B9%84%E0%B8%A3/2053-web-server-%E0%B8%84%E0%B8%B7%E0%B8%AD%E0%B8%AD%E0%B8%B0%E0%B9%84%E0%B8%A3.html) เป็น PHP Application ที่ใช้ควบคุมจัดการ MySQL Server ความสามารถของ phpMyAdmin คือ

1. สร้างและลบ Database

2. สร้างและจัดการ Table เช่น แทรก record, ลบ record, แก้ไข record, ลบ Table, แก้ไข field

3. โหลดเท็กซ์ไฟล์เข้าไปเก็บเป็นข้อมูลในตารางได้

4. หาผลสรุป (Query) ด้วยคำสั่ง SQL

2.5.5 HTML ย่อมาจาก Hyper Text Markup Language คือภาษาคอมพิวเตอร์ที่ใช้ในการ แสดงผลของเอกสารบน website หรือที่เราเรียกกันว่าเว็บเพจ ถูกพัฒนาและกำหนดมาตรฐานโดย องค์กร World Wide Web Consortium (W3C) และจากการพัฒนาทางด้าน Software ของ Microsoft ทำให้ ภาษา HTML เป็นอีกภาษาหนึ่งที่ใช้เขียนโปรแกรมได้หรือที่เรียกว่า HTML Application

HTML เป็นภาษาประเภท Markup สำหรับการการสร้างเว็บเพจ โดยใช้ภาษา HTML สามารถทำ โดยใช้โปรแกรม Text Editor ต่าง ๆ เช่น Notepad หรือจะอาศัยโปรแกรมที่เป็นเครื่องมือ ช่วยสร้าง เว็บเพจ เช่น Microsoft FrontPage, Dream Weaver ซึ่งอำนวยความสะดวกในการสร้าง หน้า HTML ส่วนการเรียกใช้ งานหรือทดสอบการทำงานของเอกสาร HTML จะใช้ โปรแกรม web browser เช่น IE Microsoft Internet Explorer, Mozilla Firefox, Safari, Opera,และ Netscape Navigator เป็นต้น

#### 2.5.6 CSS

 CSS ย่อมาจาก Cascading Style Sheet มักเรียกโดยย่อว่า "สไตล์ชีต" คือภาษาที่ใช้ เป็นส่วนของการจัดรูปแบบการแสดงผลเอกสาร HTML โดยที่ CSS กำหนดกฏเกณฑ์ในการระบุ รูปแบบ (หรือ "Style") ของเนื้อหาในเอกสาร อันได้แก่ สีของข้อความ สีพื้นหลัง ประเภทตัวอักษร และ การจัดวางข้อความ ซึ่งการกำหนดรูปแบบ หรือ Style นี้ใช้หลักการของการแยกเนื้อหาเอกสาร HTML ออกจากคำสั่งที่ใช้ในการจัดรูปแบบการแสดงผล กำหนดให้รูปแบบของการแสดงผลเอกสาร ไม่ขึ้นอยู่ กับเนื้อหาของเอกสาร เพื่อให้ง่ายต่อการจัดรูปแบบการแสดงผลลัพธ์ของเอกสาร HTML โดยเฉพาะใน กรณีที่มีการเปลี่ยนแปลงเนื้อหาเอกสารบ่อยครั้ง หรือต้องการควบคุมให้รูปแบบการแสดงผลเอกสาร HTML มีลักษณะของความสม่ำเสมอทั่วกันทุกหน้าเอกสารภายในเว็บไซต์เดียวกัน โดยกฏเกณฑ์ในการ กำหนดรูปแบบ (Style) เอกสาร HTML ถูกเพิ่มเข้ามาครั้งแรกใน HTML 4.0 เมื่อปีพ.ศ. 2539 ใน รูปแบบของ CSS level 1 Recommendations ที่กำหนดโ ดย องค์กร World Wide Web Consortium หรือ W3C

ประโยชน์ของ CSS

1. CSS มีคุณสมบัติมากกว่า tag ของ html เช่น การกำหนดกรอบให้ข้อความ รวมทั้ง สี รูปแบบของข้อความที่กล่าวมาแล้ว

2. CSS นั้นกำหนดที่ต้นของไฟล์ html หรือตำแหน่งอื่น ๆ ก็ได้ และสามารถมีผล กับ เอกสารทั้งหมด หมายถึงกำหนด ครั้งเดียวจุดเดียวก็มีผลกับการแสดงผลทั้งหมด ทำให้เวลาแก้ไขหรือ ปรับปรุงทำได้สะดวก ไม่ต้องไล่ตามแก้ tag ต่างๆ ทั่วทั้งเอกสาร

3. CSS สามารถกำหนดแยกไว้ต่างหากจาก ไฟล์เอกสาร html และสามารถนำมาใช้ ร่วม กับเอกสารหลายไฟล์ได้ การแก้ไขก็แก้เพียง จุดเดียวก็มีผลกับเอกสารทั้งหมด

 CSS กับ HTML / XHTML นั้นทำหน้าที่คนละอย่างกัน โดย HTML / XHTML จะทำหน้าที่ในการ วางโครงร่างเอกสารอย่างเป็นรูปแบบ ถูกต้อง เข้าใจง่าย ไม่เกี่ยวข้องกับการแสดงผล ส่วน CSS จะ ทำหน้าที่ในการตกแต่งเอกสารให้สวยงาม เรียกได้ว่า HTML /XHTML คือส่วน coding ส่วน CSS คือ ส่วน design

#### <span id="page-31-0"></span>**งานวิจัยที่เกี่ยวข้อง**

วิวัฑฒน์ สมตน (2557) ได้ศึกษาเพื่อพัฒนาเว็บไซต์ประชาสัมพันธ์พิพิธภัณฑ์ภูมิปัญญาไทย และเพื่อศึกษาความพึงพอใจของผู้ใช้เว็บไซต์ ประชาสัมพันธ์พิพิธภัณฑ์ ภูมิปัญญาไทย กลุ่มตัวอย่าง ที่ ใช้ในการวิจัยครั้งนี้ได้แก่กลุ่มผู้เชี่ยวชาญด้านเนื้อหาและด้านเทคโนโลยีการศึกษา จำนวน 6คน นิสิต บุคลากรของมหาวิทยาลัยศรีนครินทรวิโรฒ และผู้สนใจที่เข้าชมเว็บไซต์ระหว่างเดือน มกราคม ถึงเดือน มีนาคม 2557จำนวน 135คน เครื่องมือที่ใช้ในการเก็บรวบรวมข้อมูลได้แก่แบบ ประเมินคุณภาพ เว็บไซต์ประชาสัมพันธ์ พิพิธภัณฑ์ภูมิปัญญาไทยและแบบประเมินความพึงพอใจ เว็บไซต์ประชาสัมพันธ์ พิพิธภัณฑ์ภูมิปัญญาไทย สถิติที่ใช้ในการวิเคราะห์ข้อมูลได้แก่ค่าร้อยละ ค่าเฉลี่ยและค่าเบี่ยงเบน มาตรฐาน

กิจจา เถื่อนใย และ ศิวนิต อรรถวุฒิกุล (2557) การพัฒนาเว็บบล็อกเพื่อการเข้าถึง สารสนเทศห้องสมุดของนักเรียนระดับชั้นมัธยมศึกษา โรงเรียนวิมุตยารามพิทยากร การพัฒนาเว็บ บล็อกห้องสมุดโรงเรียนวิมุตยารามพิทยากรเป็นช่องทางหนึ่งในการนำเสนอข้อมูลสารสนเทศ กิจกรรม

ต่าง ๆ และบริการของห้องสมุด รวมทั้งช่วยให้ผู้ใช้บริการเข้าถึงแหล่งสารสนเทศและรับ บริการต่าง ๆ ของห้องสมุดได้อย่างสะดวกรวดเร็ว ผู้ใช้สามารถสืบค้นจากที่ใดก็ได้โดยไม่ต้องมาห้องสมุด เว็บบล็อก ห้องสมุดโรงเรียนวิมุตยารามพิทยากร เป็นส่วนหนึ่งของบริการที่จะเชื่อมโยงผู้ใช้กับห้องสมุด การพัฒนา เว็บบล็อก ห้องสมุดโรงเรียนวิมุตยารามพิทยากร จึงนับเป็นภารกิจสำคัญที่ห้องสมุดจะต้องเร่ง ดำเนินการให้ก้าวทันกับ เทคโนโลยีสารสนเทศที่เปลี่ยนไปเพื่อสนองค์วามต้องการของผู้ใช้สามารถ อำนวยความสะดวกในด้านการสืบค้น ข้อมูลแก่ผู้ใช้บริการมากขึ้นและสามารถเชื่อมโยงไปยัง แหล่งข้อมูลต่าง ๆ ที่ต้องการบนเว็บบล็อกของห้องสมุด การพัฒนาเว็บบล็อกห้องสมุดโรงเรียนวิมุตยา รามพิทยากร สามารถดำเนินการได้ เพราะมีค่าใช้จ่ายไม่สูงมาก แต่ สามารถจัดบริการสารสนเทศของ ห้องสมุดได้อย่างกว้างขวาง โดยผู้ที่สนใจสามารถเข้าไปทำกิจกรรมต่าง ๆ แลกเปลี่ยนเรียนรู้ การแสดง ความคิดเห็น การแบ่งปันประสบการณ์ต่าง ๆ และยังค้นคว้าหาข้อมูลได้ด้วยตนเอง จากสภาพดังกล่าว ผู้วิจัยจึงมีความสนใจที่จะพัฒนาเว็บบล็อกห้องสมุดโรงเรียนวิมุตยารามพิทยากร เพื่อใช้เป็นช่องทาง สำหรับการเผยแพร่ข้อมูลข่าวสาร ประชาสัมพันธ์บริการและกิจกรรมห้องสมุดรวมถึงใช้เป็น แหล่ง สืบค้นทางวิชาการ ช่วยให้สามารถเข้าถึงสารสนเทศได้โดยไม่จำกัดเวลาและสถานที่ช่วยให้กระบวนการ เรียนการสอนมีประสิทธิภาพมากยิ่งขึ้น รวมทั้งเป็นการปรับปรุงการบริการให้ทันกับการเปลี่ยนแปลง และการ เพิ่มขึ้นของปริมาณสารสนเทศอันเป็นผลมาจากพัฒนาการของเทคโนโลยีสารสนเทศ นอกจากนี้ห้องสมุดยัง สามารถบรรลุภารกิจหลักของการดำเนินงานห้องสมุดโรงเรียน ตามมาตรฐาน การพัฒนาคุณภาพห้องสมุด สำนักงานคณะกรรมการการศึกษาขั้นพื้นฐาน อย่างมีประสิทธิภาพของการ ให้บริการของห้องสมุด และสามารถเข้าถึงสารสนเทศได้ โดยผ่านทางเว็บบล็อกของห้องสมุดโรงเรียน วิมุตยารามพิทยากร

ปฐมพงษ์ หอมศรี และจักรพรรณ คงธนะ (2557) การพัฒนาระบบการจัดการสินค้าคงคลัง : กรณีศึกษาบริษัทติดตั้ง และบำรุงรักษาเครื่องจักรของโรงงาน SME เพื่อเพิ่มประสิทธิภาพในการบริหาร สินค้าคงคลัง และเพื่อปรับปรุงกระบวนการทำงานในระบบสินค้าคงคลังจัดทำกลุ่มของสินค้า (Product Category) ลดปริมาณสินค้าที่ไม่มีการเคลื่อนไหว ลดปริมาณการจัดเกงบสินค้าและลดค่าใช้จ่ายในการ จัดเก็บลง คณะผู้วิจัยได้ใช้เครื่องมือในการหาสาเหตุและปัญหาโดยใบตรวจสอบ (Cheek Sheet) และ แผนผัง ก้างปลา (Ishikawa Diagram) เพื่อวิเคราะห์ปัญหาและค้นหาแนวทางแก้ไข ผลการวิเคราะห์ พบว่า บริษัทมีปัญหาเรียงตามความสำคัญดังนี้ ปัญหาด้านสินค้าคงคลัง เกิดจากไม่มีการจัดทำระบบ สินค้า คงคลัง ไม่มีการบันทึกข้อมูลสินค้าคงคลัง ขาดการวางแผนการจัดซื้อ การจัดสินค้าไม่เป็น หมวดหมู่ จากปัญหาดังกล่าวคณะวิจัยได้ทำการใช้เครื่องมือการจัดการ ในการแก้ไขปัญหาดังนี้ การ จัดทำใบ บันทึกรายการสินค้า (Stock card) การใช้ทฤษฎี ABC Analysis ทฤษฎี EOQ การกำหนด กระบวนการ การทำงานของการบริหารสินค้าคงคลัง แนวคิด 5 ส. สินค้าค้างสต๊อกมีการเปลี่ยนแปลง ด้านการบริหาร สินค้าคงคลัง สามารถทำงานอย่างเป็นระบบมากขึ้น มีการตรวจนับสินค้าคงคลังและ จัดทำใบบันทึก รายการสินค้า (Stock card) สินค้าคงคลังมีการจัดเรียงหมวดหมู่ตามประเภท มีการวาง แผนการ จัดซื้อที่เหมาะสม และมีการระบายสินค้าค้างสต๊อก ผลจากการดำเนินงานทำให้ต้นทุนสินค้า ค้าง สต๊อกลดลง สรุปผลการวิจัยจากการนำเครื่องมือมาใช้ในการแก้ไขปัญหาด้านการบริหารสินค้าคง คลัง เพื่อเพิ่มประสิทธิภาพในการบริหารสินค้าสินค้าคงคลังโดยลดการสั่งซื้อที่ซ้ำซ้อนสามารถคิดเป็น เงิน ลดลงได้1,533,600 บาท และปรับปรุงกระบวนการทำงานในระบบสินค้าคงคลังจัดทำกลุ่มของ

สินค้า (Product Category) ลดปริมาณสินค้าที่ไม่มีการเคลื่อนไหว ลดปริมาณการจัดเกงบสินค้าและ ลด ค่าใช้จ่ายในการจัดเกงบลงสามารถคิดเป็นเงินลดลงได้ 671,700 บาท

นิธิศ ปุณธนกรภัทร์ และชัชพล มงคลิก (2559) การปรับปรุงระบบการจัดการคลังสินค้า สำหรับคลังกล่องบรรจุภัณฑ์ผลิตภัณฑ์แปรรูป ทางการเกษตร มีวัตถุประสงค์เพื่อปรับปรุงระบบการ จัดการคลังสินค้ากล่องบรรจุภัณฑ์ผลิตภัณฑ์แปรรูป ทางการเกษตร และเพิ่มประสิทธิภาพในการ ปฏิบัติงานในคลังสินค้าได้สูงขึ้น โดยสถานประกอบการตัวอย่าง เป็นโรงงานแปรรูปผลิตภัณฑ์ทาง การเกษตร ซึ่งประสบปัญหาการใช้ระยะเวลาในการเบิกจ่ายกล่องบรรจุภัณฑ์ นานกว่าเวลามาตรฐาน ของทางสถานประกอบการกำหนด โดยมีวิธีการดำเนินงานวิจัยมีคือ สำรวจชนิด ของกล่องบรรจุภัณฑ์ และปริมาณที่จัดเก็บ ศึกษาการทำงานขั้นตอนการเบิกจ่ายกล่องกล่องบรรจุภัณฑ์ และระยะเวลาที่ใช้ใน แต่ละงานย่อยโดยการวิเคราะห์ด้วยแผนภาพการไหลของกิจกรรม และการแบ่งประเภท กล่องบรรจุ ภัณฑ์โดยใช้หลักการวิเคราะห์ ABC จากการปรับปรุงการปฏิบัติงานในคลังสินค้า พบว่า ขั้นตอนการ เบิกจ่ายกล่องบรรจุภัณฑ์ใช้เวลา เฉลี่ยลดลง 11.54 นาทีต่อใบเบิก หรือคิดเป็นร้อยละ 49.48 ปริมาณ กล่องบรรจุภัณฑ์ภายในคลังสินค้าลดลง 106,345 บาท คิดเป็นร้อยละ 43.71 และความถูกต้องของคลัง กล่องบรรจุภัณฑ์เพิ่มขึ้นร้อยละ 32 และไม่พบ ปัญหากล่องชำรุดจากการปฏิบัติงานในคลังสินค้า

ธิญาดา ใจใหมคร้าม (2558) การศึกษา เรื่อง การเพิ่มประสิทธิภาพการจัดการคลังสินค้า กรณีศึกษา คลังสินค้า 2 ราษฎร์ บูรณะ วัตถุประสงค์คือ 1.เพื่อศึกษาวิธีการเพิ่มประสิทธิภาพการ จัดเก็บในคลังสินค้า 2. เพื่อศึกษา วิธีการปรับปรุงขั้นตอนการปฏิบัติงานให้มีประสิทธิภาพ วิธีการศึกษา ข้อมูลและวิธีการรวบรวมข้อมูล ทุติยภูมิ (Secondary Data) ข้อมูลปฐมภูมิ (Primary Data) เป็นการ วิเคราะห์ข้อมูลเชิงพรรณนา (Descriptive Analysis) การวิเคราะห์เชิงปริมาณ (Quantitative Analysis) จากผลการศึกษา เรื่อง การเพิ่มประสิทธิภาพการจัดการคลังสินค้า พบว่าแนวทางที่ใช้ใน การศึกษาเพื่อแก้ไขปัญหาการจัดการคลังสินค้า โดยใช้แผนภูมิการไหลของงานโดยการพิจารณา ขั้นตอนการปฏิบัติงานที่มีความซ้ำซ้อนและไม่มีประสิทธิภาพ พร้อมทั้งการนำระบบสาระสนเทศที่ พัฒนาขึ้นมาใหม่เข้ามาใช้ในการปฏิบัติงาน แนวทางการจัดกระบวนการทำงานสายธารแห่งคุณค่า ตาม แนวคิดลีนที่นำมาประยุกต์ใช้การลดขั้นตอนในบางกระบวนการที่ไม่ก่อให้เกิดประโยชน์ไปด้วย การตัด ขั้นตอนการตรวจสอบเอกสารออกก่อนทำการตรวจนับสินค้าหรือบริการ การรวมขั้น ตอนการ ปฏิบัติงานของพนักงานในขั้นตอนการตรวจสอบข้อมูลที่ซ้ำซ้อนกันในแต่และขบวนการเข้าด้วยกัน ด้วย การรวมขั้นตอนการตรวจสอบตั้งแต่รับเอกสารให้ครบถ้วนถูกต้อง รวมไปถึงการออกแบบแผนผัง คลังสินค้าใหม่ด้วยวิธีการจัดเก็บเป็นโซนตาม ABC จะทำการแบ่งตามประเภทสินค้าที่ทำการจัดเก็บ ก่อนเพื่อให้ง่ายต่อการจัดวางแผนผังโดยจะทำการแบ่งประเภทสินค้า ABC ทีละกลุ่มสินค้าโดยผู้ศึกษา จะกำหนดสินค้าประเภท A มีปริมาณ 20% ของสินค้าทั้งหมด กลุ่มสินค้า B มีปริมาณ 30% และ สินค้า ในกลุ่ม C มีปริมาณ 50% เพื่อให้การจัดวางตำแหน่งสินค้ามีความเหมาะสมกับขนาดของ คลังสินค้า และง่ายต่อการเบิกจ่ายสินค้า

ไตรภพ จิตนาริน และแก้วใจ อาภรณ์พิศาล( 2561) การศึกษาครั้งนี้มีวัตถุประสงค์เพื่อ วิเคราะห์ออกแบบ และพัฒนาระบบจัดการคลังสินค้า กรณีศึกษาสินค้าแบรนด์ตรีสรา ผู้วิจัย ทำการศึกษาขั้นตอนการทำงานของการจัดการข้อมูลสินค้าเข้า คลังไม่ตรงกับความต้องการของ ผู้ประกอบการ และทำให้เกิดความล่าช้าและซับซ้อนในการสั่งซื้อ สินค้า จึงนำข้อมูลและปัญหาที่เกิด ขึ้นมาวิเคราะห์และออกแบบระบบการจัดการคลังสินค้าให้จัดการ เก็บข้อมูลสินค้าอย่างเป็นระบบ โดย

เครื่องมือที่ใช้ในการพัฒนาคือโปรแกรม Microsoft Visual Basic 2010 เป็นภาษาในการพัฒนา และใช้ ระบบจัดการฐานข้อมูล Microsoft SOL Server 2008 R2 ในการจัดเก็บข้อมูล ผลการวิจัยพบว่า ระบบงานนี้สามารถจัดเก็บข้อมูลหลัก เช่น ข้อมูลการซื้อ ขายสินค้า และข้อมูลลูกค้า เป็นต้น โดยการ จัดการข้อมูลสินค้า การรับสินค้าเข้าคลังสินค้า และการ ขายสินค้า รวมทั้งการออกรายงานการขาย ประจำวัน และความพึงพอใจของผู้ใช้งานที่มีต่อระบบ จัดการคลังสินค้า กรณีศึกษาสินค้าแบรนด์ตรีสรา โดยภาพรวมอยู่ในระดับมาก การนำระบบงานนี้เข้า มาช่วยการจัดการข้อมูลสินค้า ทำให้การตรวจสอบ ฐานข้อมูลสินค้าเป็นไปได้อย่างรวดเร็วถูกต้อง แม่นยำ และสามารถนำไปใช้ประโยชน์ได้จริง

ชาณิดา พิทยานนท์และ ธิดารัตน์ เตวัง (2560) งานวิจัยนี้ได้ศึกษาเพื่อปรับปรุงระบบด้าน การจัดการคลังสินค้าของ บริษัท พี.เค บอยเลอร์ จำกัด ทำให้พบว่าประสิทธิภาพใน การดำเนินงานของ คลังสินค้ามีค่าที่ต่ำ ดั่งเช่นในกระบวนการเบิกจ่ายสินค้าซึ่งเป็นผลทำให้กระบวนการเบิกจ่ายสินค้ามี ความ ล่าช้าอยู่เสมอ ดังนั้นเป้าหมายของงานวิจัยนี้เพื่อปรับปรุงคลังสินค้าในกระบวนการเบิกจ่าย โดย การปรับปรุงครั้งนี้ได้ดำเนินการโดยใช้เทคนิคการวิเคราะห์แผนภูมิการไหลเพื่อพิจารณาขั้นตอนที่ ซ้ำซ้อนและทำการตัดขั้นตอนนั้นออกไปอีกทั้งได้ทำการปรับปรุงตำแหน่ง ที่จัดเก็บสินค้าในคลังสินค้า โดยการใช้เทคนิคการควบคุมด้วยการมองเห็นเพื่อใช้สัญลักษณ์ สีมาจัด ระเบียบคลังสินค้าให้เป็น หมวดหมู่ ทำป้ายบ่งชี้พร้อมสัญลักษณ์ลูกศรบอกตำแหน่งในการวางสินค้าแต่ละประเภท เพื่อง่ายต่อ การค้นหาสินค้านั้น ๆ ผลของการปรับปรุงครั้งนี้ทำให้สามารถลดเวลาการทำงานได้จาก 700 นาทีเป็น 220 นาที คิดเป็นเวลา เฉลี่ยในการปฏิบัติงานที่ลดลงได้68.57% เป็นผลทำให้กระบวน การทำงานมี ประสิทธิภาพมากขึ้นและลดความผิดพลาดใน กระบวนการลง

ธัชชัย ชอพฤกษา (2559) "การศึกษาแนวทางการพัฒนาประสิทธิภาพการจัดการคลังสินคา กรณีศึกษา บริษัทนิคสแลนด เทรดดิ้ง จํากัด อำเภอเมือง จังหวัดกำแพงเพชร" ผู้วิจัยมีวัตถุประสงคเพื่อ ศึกษาปญหาและวิเคราะห์สภาพปญหาการดำเนินกิจกรรมภายในคลังสินค้าและหาแนวทางการพัฒนา ประสิทธิภาพการจัดการคลังสินคาของกรณีศึกษา ผลการศึกษาพบวาการจัดเก็บสินคาภายในคลังสินคา ของกรณีศึกษานั้นมีการจัดเก็บที่ไม่มีประสิทธิภาพเทาที่ควร ไม่มีการแบ่งโซน ไม่มีการแบ่งหมวดหมูสิ นคา การจัดเก็บไรรูปแบบ มีการจัดเก็บสินคาแบบเทกอง สินคาที่มาก่อนจะถูกดันเขาไปเก็บไวด้านใน สุดของ คลังสินคา และถูกแทนที่ด้วยสินคาที่มาใหม่ ทำใหพื้นที่ภายในคลังนั้น ไม่เพียงพอในการจัดเก็บ สินคา บางรายการที่สั่งมาใหม่ ไม่สามารถขนเขามายังภายในคลังสินคาได้เนื่องจาก สินคาวางขวางทาง อย่างไม่เป็นระเบียบศึกษาได้นำขอมูลมาวิเคราะห์ หาแนวทางในการพัฒนาประสิทธิภาพในงาน คลังสินค้าโดย การนำแนวคิดทฤษฎี ABC Analysis ซึ่งเป็นทฤษฎีที่การแบ่งประเภทสินคาตามลำดับ ความสำคัญ โดยใช มูลคาของสินคาที่ขายดีที่หมุนเวียนในรอบครึ่งป โดยจะแบ่งสินค้าออกเป็น 3 ประเภท คือ ประเภท A เป็นของสินคาที่มีมูลคาหมุนเวียนในรอบครึ่งปสูงที่สุด ประเภท B มีมูลคาปาน กลาง สวนประเภท C มีมูลคาต่ำสุด เพื่อใหมีแนวทางในการจัดกลุ่มของสินคาแต่ละประเภท นำข้อมูล ที่ได้มาจากการวิเคราะห์มาทำการจัดหมวดหมูสินค้าและทำการวัดผลการวิจัยโดยเปรียบเทียบ ประสิทธิภาพการดำเนินงานใน คลังสินคาแบบเดิมและแบบเอบีซีว่าแบบไหนสามารถเพิ่มประสิทธิภาพ ในงานคลังสินคามากกวากัน การแยกประเภทสินคาออกเป็นหมวดหมูตามแบบเอบีซีทำใหสามารถจัด หมวดหมูสินคาในคลังสินคาได้เป็น ระเบียบ สามารถแยกโซนการจัดเก็บสินค้าได้อย่างเหมาะสม สามารถออกแบบแผนผังการจัดเก็บสินคา ภายในคลังสินคาได้อย่างเป็นระบบ มีพื้นที่ภายในคลังสินคา มากยิ่งขึ้น การเคลื่อนย้ายสินคามีความสะดวก ใชเวลาการดำเนินงานน้อยลงประหยัดเวลามากกวาเดิม

ซึ่งแตกตางจากการจัดเก็บสินค้าแบบเดิม ที่ไม่มีการจัดหมวดหมูในการจัดเก็บสินคา สินคาวางไม่เป็น ระเบียบ มีพื้นที่ในการจัดเก็บสินค้าน้อย และใชเวลาในการคนหาสินคานาน ดังนั้นจะเห็นได้วา การ นำเอาระบบเอบีซีมาใชในการจัดเก็บสินคาภายใน คลังสินคาของกรณีศึกษาทำใหการบริหารจัดการคลัง สินคามีประสิทธิภาพมากขึ้น และถาหากนำผล การศึกษาที่ได้ไปประยุกตใชกับคลังสินคาของกรณีศึกษา จะทำใหมีประสิทธิภาพในกระบวนการจัดวาง สินคามากยิ่งขึ้น เพื่อนำไปสู่ต้นทุนรวมที่ต่ำและผลกำไรที่ สูงขึ้น

ประพันธ์ พลาหาญ (2559) การเพิ่มประสิทธิภาพคลังสินค้ากรณีศึกษา บริษัทผลิต เครื่องปรับอากาศ การวิจัยครั้งนี้มีวัตถุประสงค์เพื่อ ศึกษาวิธีการเพิ่มประสิทธิภาพการจัดเก็บสินค้า ใน คลังสินค้าของบริษัทกรณีศึกษา โดยมีการปรับปรุงประสิทธิภาพในการจัดเก็บสินค้า จากการเช่า คลังสินค้าภายนอกบริษัทมาเป็นการสร้างคลังสินค้าเป็นของบริษัทกรณีศึกษาเอง โดยนำโปรแกรม WMS หรือ Warehouse Management System มาใช้บริหารคลังสินค้า โดยใช้วิธีการจัดการสินค้าใน รูปแบบเข้าก่อน ออกก่อน หรือที่เรียกอีกอย่างว่า First In First Out (FIFO) ผลการศึกษาพบว่า การ สร้างคลังสินค้าเป็นของตนเองมีความคุ้มค่ามากกว่า การเช่าคลังสินค้าภายนอก เนื่องจากผลจากการ คำนวณ Return on Investmen (ROI) พบว่า บริษัทกรณีศึกษาจะคืนทุนในการสร้างคลังสินค้าภายใน ปีที่ 14 ซึ่งดีกว่าเสียค่าใช้จ่าย ในการเช่าคลังสินค้าภายนอก อีกทั้งคลังสินค้าที่สร้างขึ้นใหม่ สามารถใช้ เป็นฐานการผลิต เครื่องปรับอากาศ เพื่อรองรับการขยายตัวในภายภาคหน้า ฉะนั้น การสร้างคลังสินค้า เป็นของตนเอง จะเป็นการเพิ่มประสิทธิภาพในการจัดเก็บสินค้าของบริษัทกรณีศึกษาได้ดีที่สุด และ จัดเก็บสินค้าในรูปแบบ Selective Rack ซึ่งมีประสิทธิภาพการใช้งานมากกว่าแบบเก่า คือ Bulk Stack เนื่องจาก การจัดเก็บสินค้าแบบ Bulk Stack จะสามารถซ้อนสินค้าได้เพียง 3 ถึง 4 ชั้นเท่านั้น แต่การ จัดเก็บสินค้าแบบ Selective Rack สามารถวางสินค้าได้ถึง 6
### <u>าเทที่3</u> **วิธีดำเนินโครงงาน**

ระบบการบริหารจัดการคลังสินค้าโดยผู้จัดทำได้ทำการวิเคราะห์ระบบและออกแบบตาม ความต้องการของผู้ใช้งานเพื่อจะช่วยอำนวยความสะดวกในการบริหารจัดการ เช่น การเก็บข้อมูลการ รับเข้าของสินค้า การซื้อขายสินค้า บันทึกค่าใช้จ่าย ตรวจดูความเคลื่อนไหวของสินค้า เป็นต้น ช่วยลด ปัญหาความยุ่งยากในการจัดเก็บเอกสารการซื้อขายสินค้าต่างๆ เพิ่มความแม่นยำในการคำนวณราคา สินค้า ลดระยะเวลาค้นหาสินค้า อำนวยความสะดวกและก่อให้เกิดการขายที่มีความรวดเร็วและมี ประสิทธิภาพ โดยวิธีการดำเนินโครงงาน มีดังนี้

- 3.1 ภาพรวมระบบ
- 3.2 การออกแบบการทำงานระบบ
- 3.3 การออกแบบหน้าโปรแกรม
- 3.4 กลุ่มตัวอย่าง
- 3.5 สถิติที่ใช้
- 3.6 แบบสอบถามความพึงพอใจ

#### **ภาพรวมระบบ**

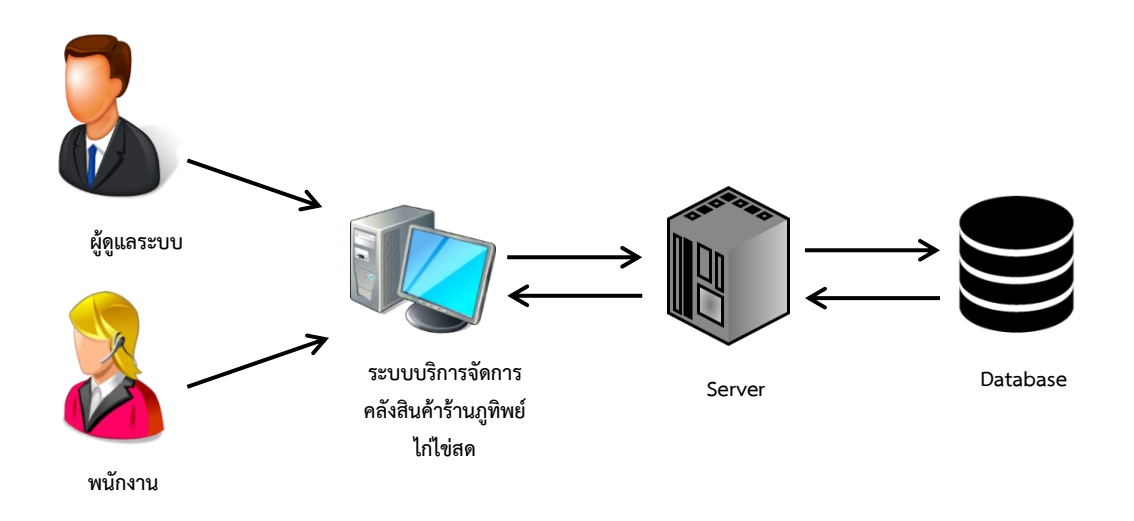

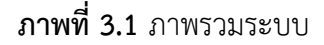

โดยภาพที่ 3.1 คือ ภาพรวมของระบบการบริหารจัดการคลังสินค้า ในส่วนของ Admin จะทำ การ กรอกข้อมูล จัดการข้อมูลผู้ใช้ จัดการข้อมูลสินค้า ค้นหาสินค้า ขายสินค้า และออกรายงานได้ และ ยังสามารถเพิ่มลบแก้ไขข้อมูลได้อีกด้วย ในส่วนของพนักงานสามารถทำการจัดการสินค้า ค้นหาสินค้า และขายสินค้าได้เท่านั้นและระบบจะทำการบันทึกข้อมูล และข้อมูลที่ได้ทำการบันทึกจะถูกส่งไปยัง เซิร์ฟเวอร์และฐานข้อมูล หากต้องการเรียกดูจะเรียกข้อมูลที่ได้บันทึกจากฐานข้อมูลมาแสดงออกทาง หน้าแสดงผลของระบบ

#### **การออกแบบการทำงานระบบ**

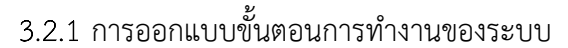

Context diagram ของระบบการบริหารจัดการคลังสินค้า

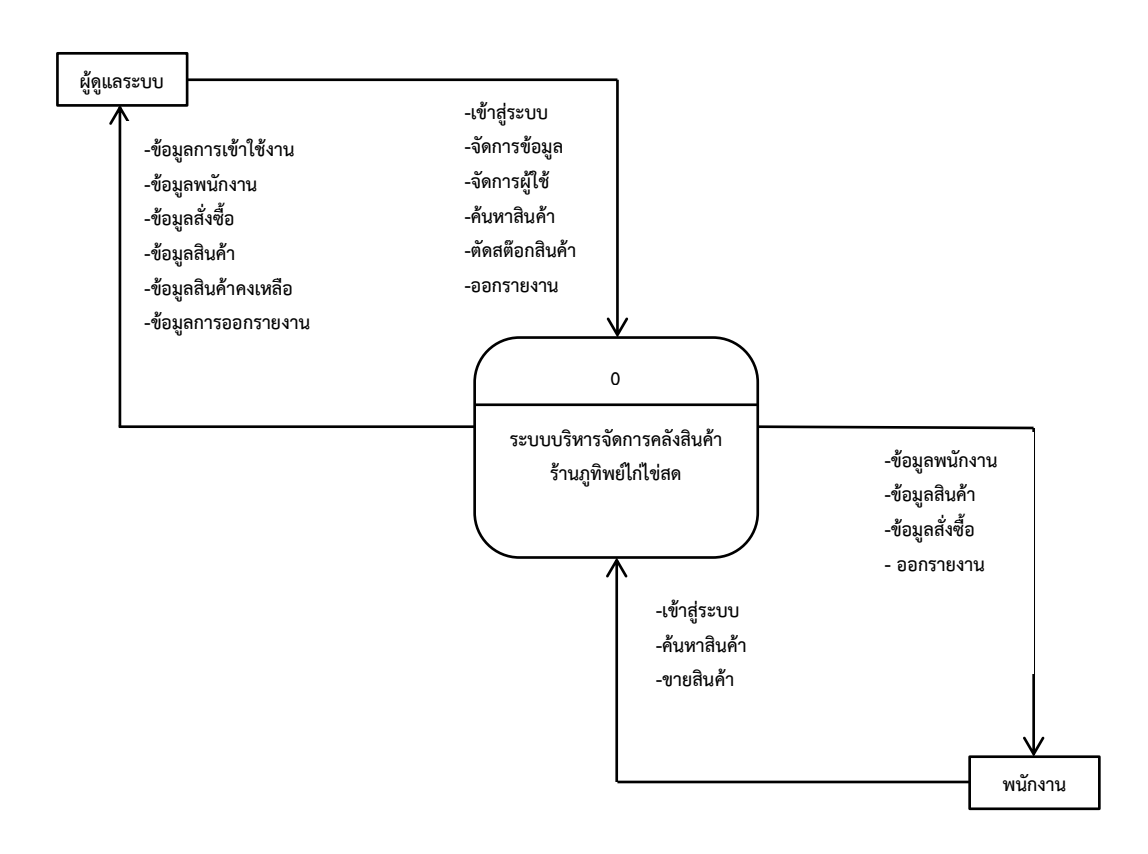

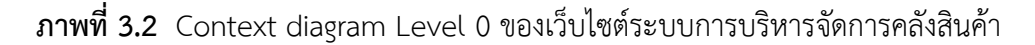

โดยภาพที่ 3.2 เป็นการไหลของกระแสข้อมูลในระดับที่ 0 ของระบบการบริหารจัดการ คลังสินค้าร้านภูทิพย์ไก่ไข่สด บันทึกรายละเอียดสินค้า ข้อมูลสินค้า ข้อมูลพนักงาน ข้อมูลการจัดการ สินค้า ข้อมูลการจัดการผู้ใช้ซึ่งมีการทำงานระหว่างผู้ใช้งานส่งข้อมูลไปยังระบบการบริหารจัดการ คลังสินค้าและระบบการบริหารจัดการคลังสินค้าส่งข้อมูลไปที่ฐานข้อมูล และมีการส่งข้อมูลกลับมายัง Admin และผู้ใช้

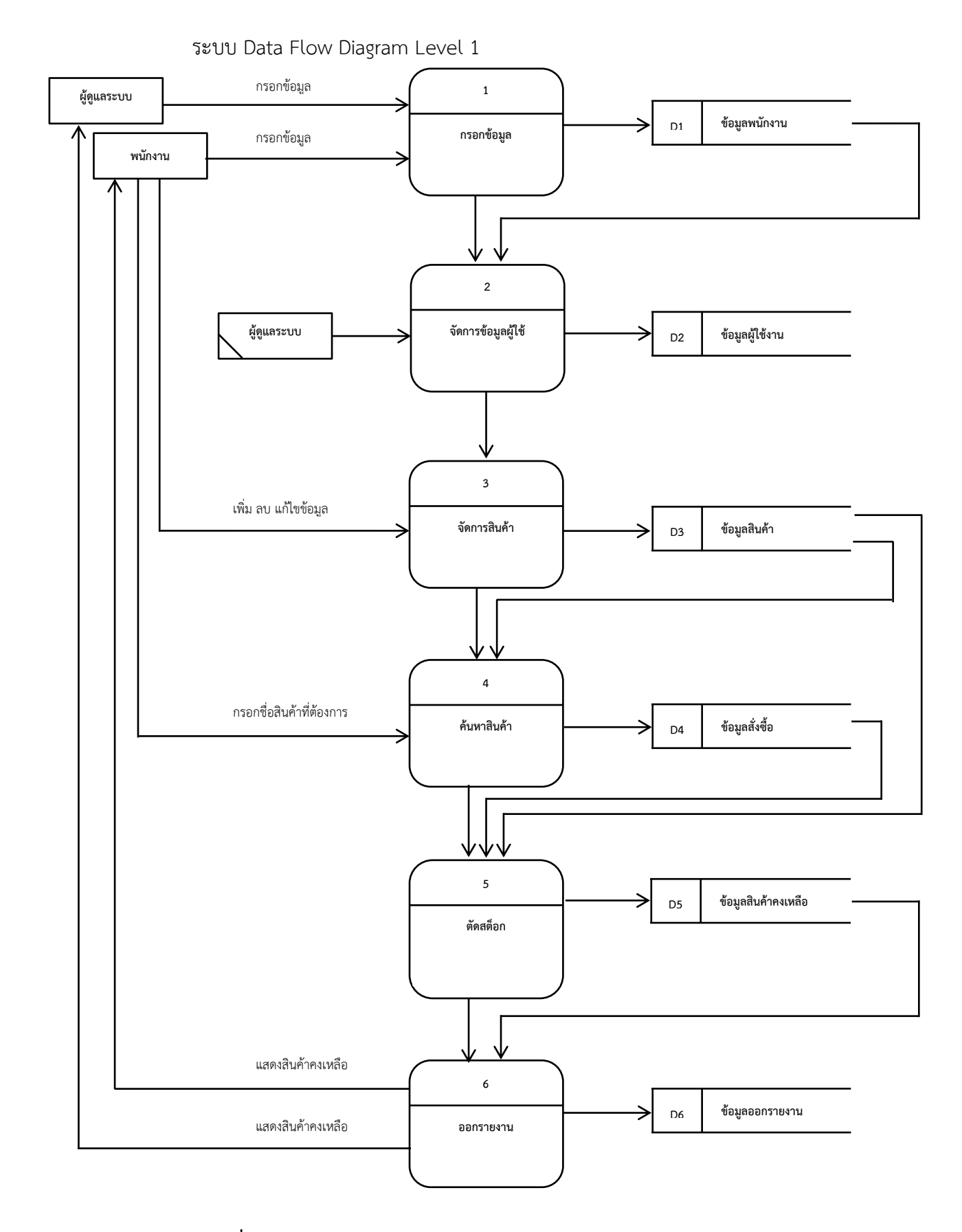

**ภาพที่ 3.3** Data Flow Diagram level 1 ระบบการบริหารจัดการคลังสินค้า

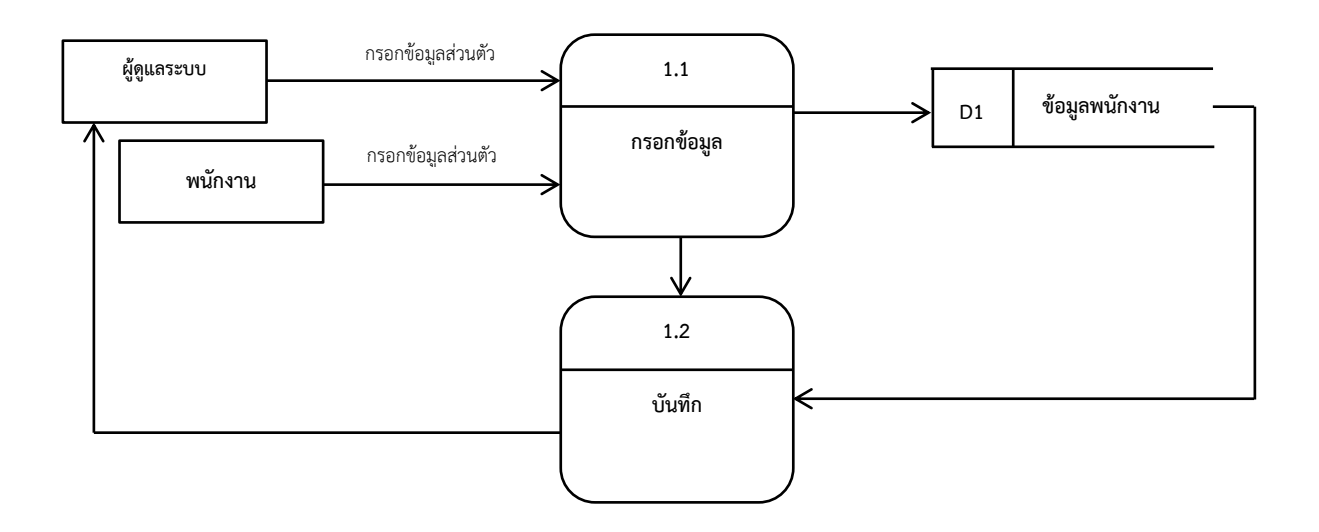

Data Flow Diagram Level 2 Process 1 กรอกข้อมูล

**ภาพที่ 3.4** Dataflow Diagram Level 2 Process 1 กรอกข้อมูล

Data Flow Diagram Level 2 Process 2 จัดการผู้ใช้

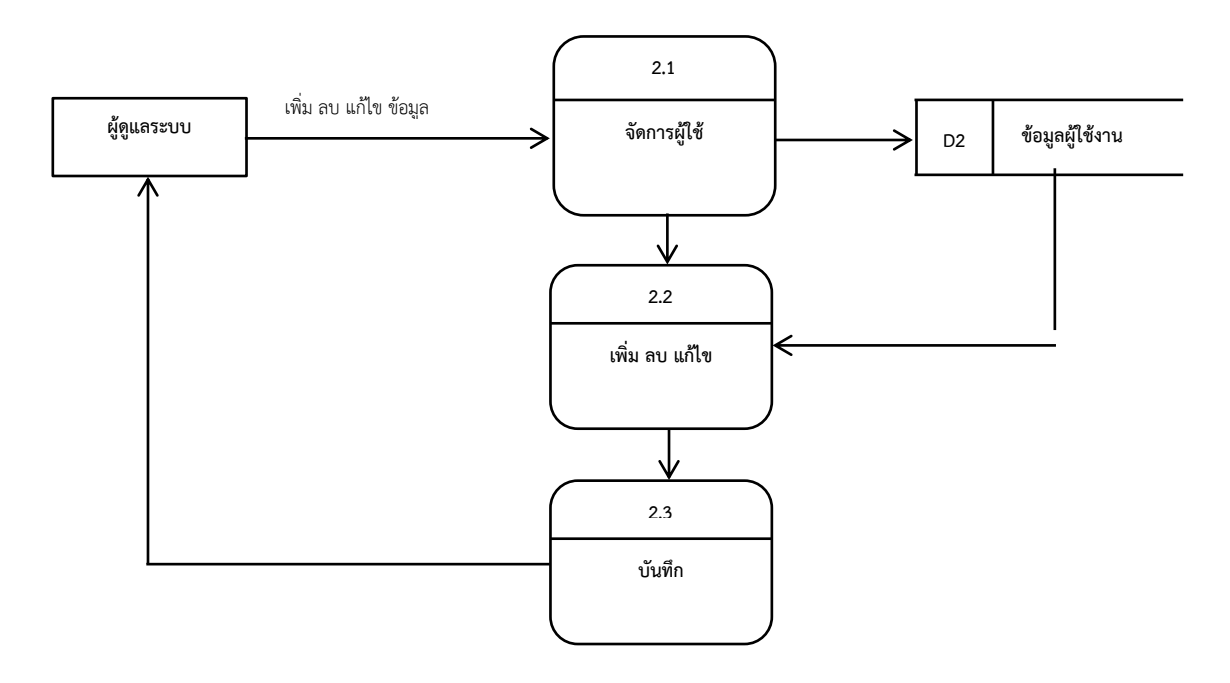

**ภาพที่ 3.5** Dataflow Diagram Level 2 Process 2 จัดการผู้ใช้

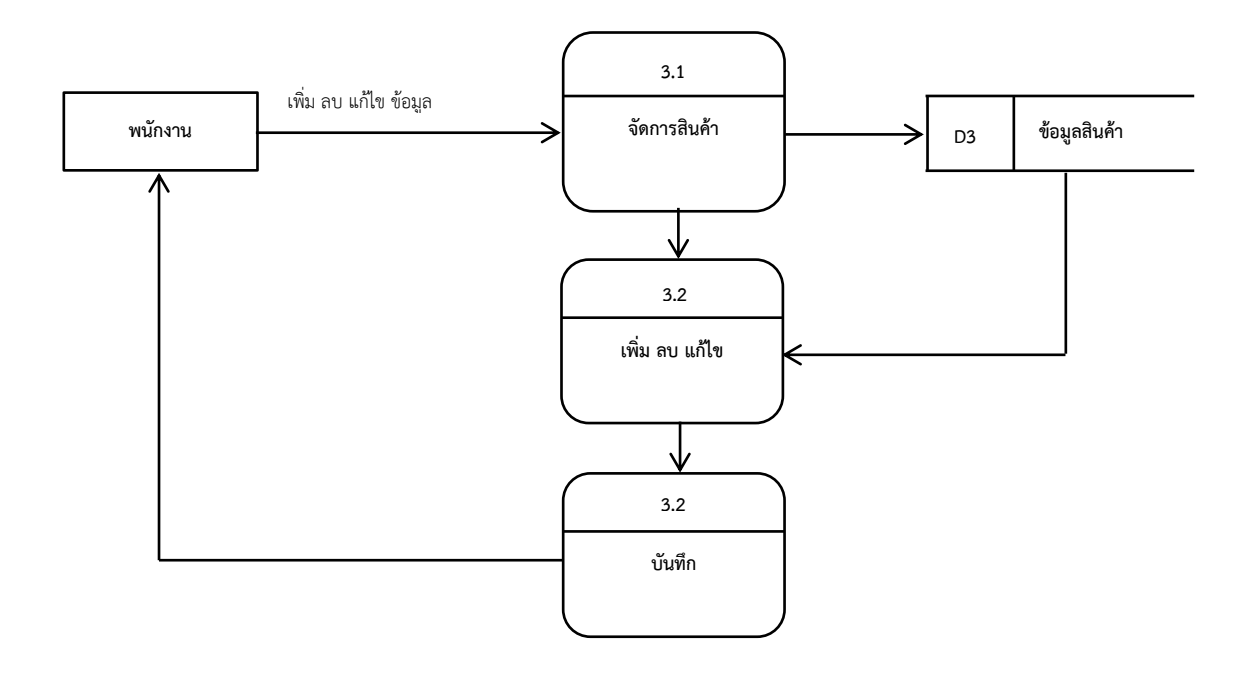

Data Flow Diagram Level 2 Process 3 จัดการสินค้า

**ภาพที่ 3.6** Dataflow Diagram Level 2 Process 3 จัดการสินค้า

Data Flow Diagram Level 2 Process 4 ค้นหาสินค้า

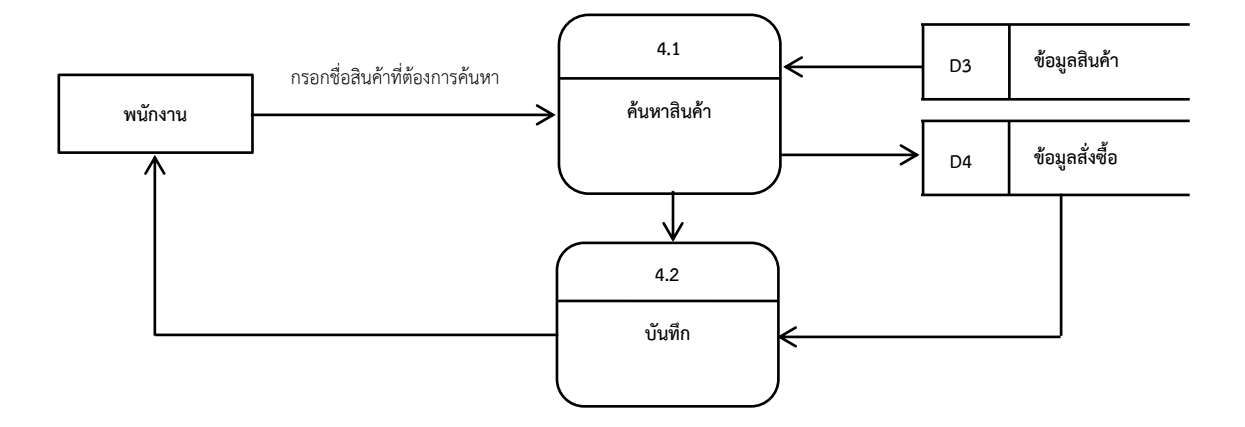

**ภาพที่ 3.7** Dataflow Diagram Level 2 Process 4 ค้นหาสินค้า

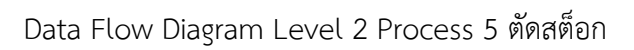

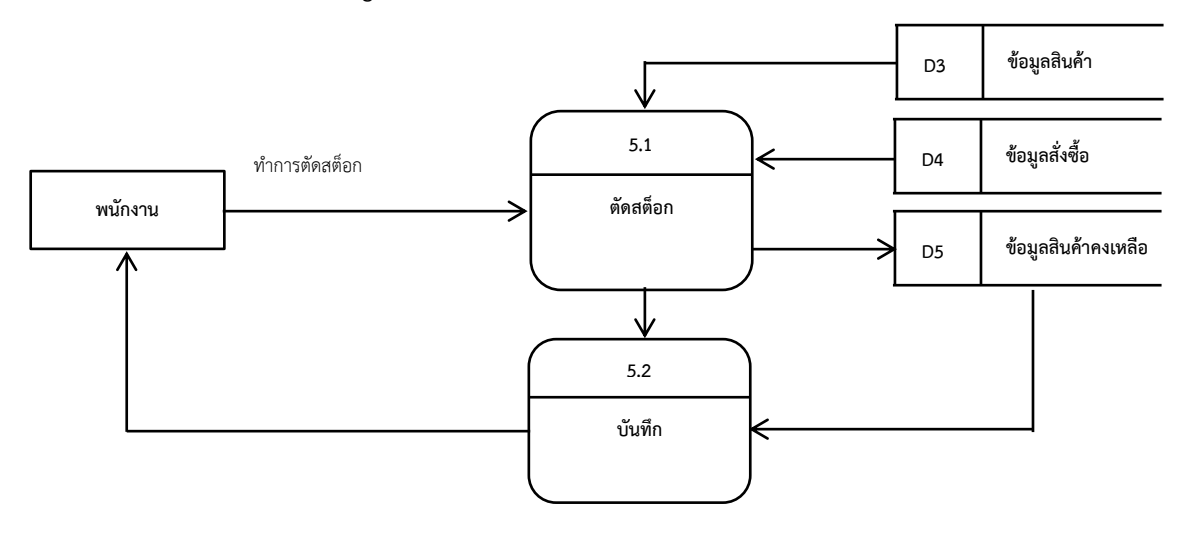

**ภาพที่ 3.8** Dataflow Diagram Level 2 Process 5 ตัดสต็อก

Data Flow Diagram Level 2 Process 6 ออกรายงาน

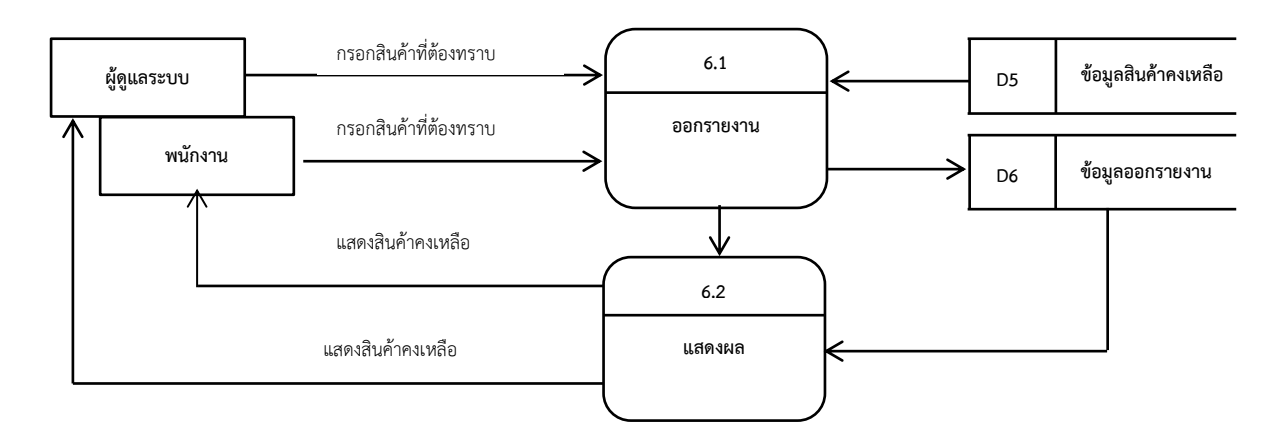

**ภาพที่ 3.9** Dataflow Diagram Level 2 Process 6 ออกรายงาน

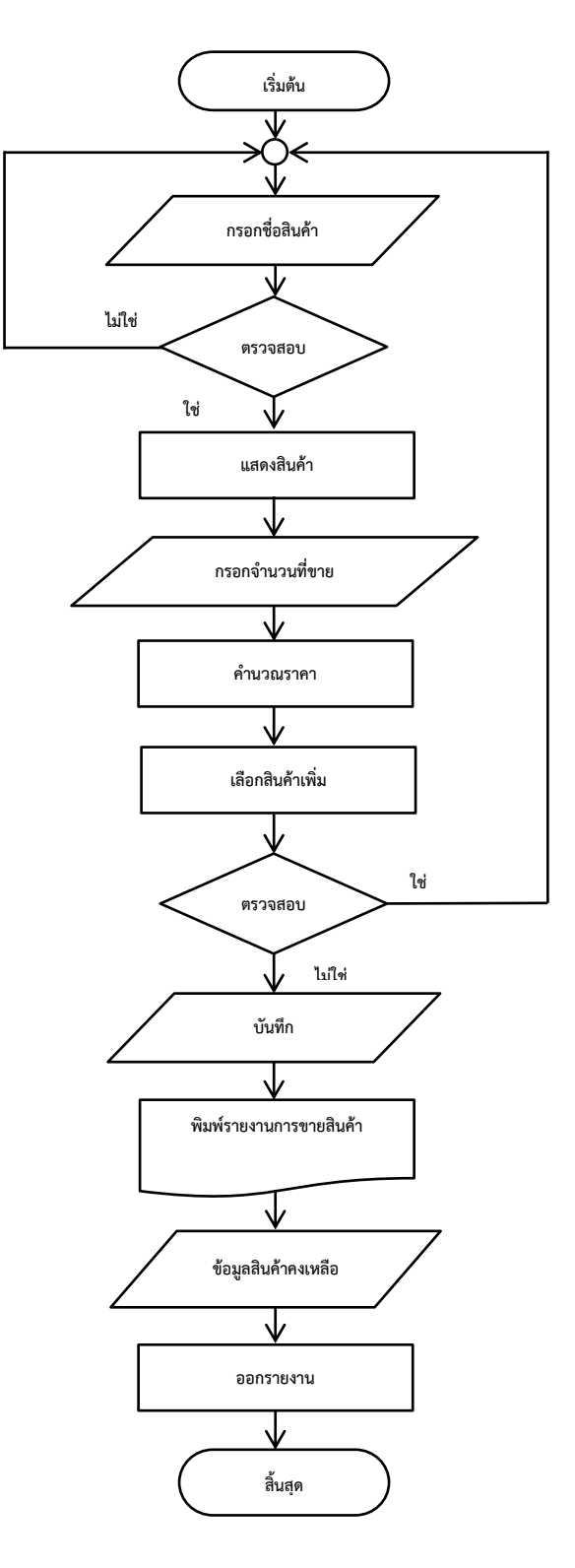

Flowchart แสดงการทำงานของระบบการบริหารจัดการคลังสินค้า

**ภาพที่ 3.10** Flowchart แสดงการทำงานของระบบการบริหารจัดการคลังสินค้า

โดยภาพที่ 3.10 พนักงานทำการกรอกชื่อสินค้า หลังจากกรอกชื่อสินค้าสำเร็จก็ทำการค้นหา สินค้าแล้วทำการขายสินค้า หลังจากขายเสร็จสิ้นก็เข้าสู่การบันทึกข้อมูล และออกรายงาน

Flowchart แสดงการทำงานของการจัดการผู้ใช้

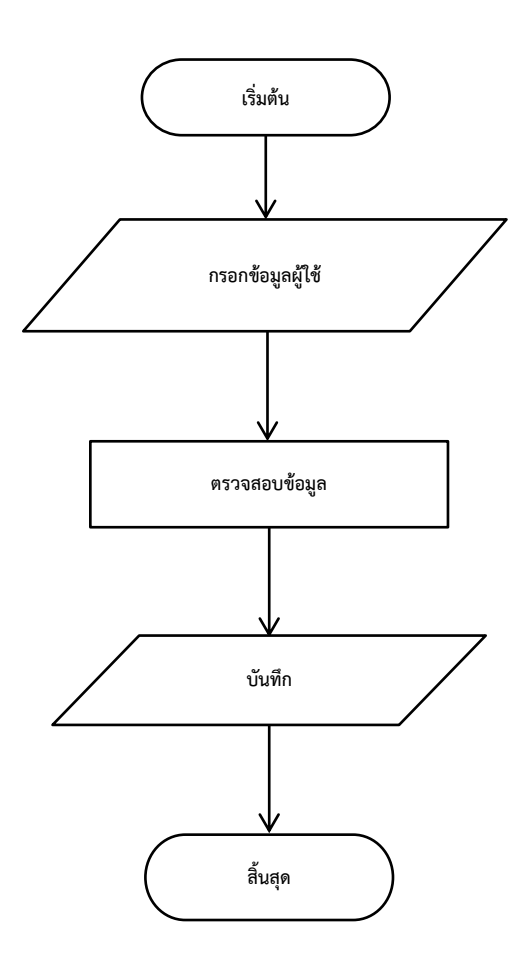

**ภาพที่ 3.11** Flowchart แสดงการทำงานของการจัดการผู้ใช้

 โดยภาพที่ 3.11 ผู้ใช้ระบบกรอกข้อมูลผู้ใช้ระบบและทำการตรวจสอบข้อมูลและจะ ทำการบันทึกข้อมูล

Flowchart แสดงการทำงานของการจัดการสินค้า

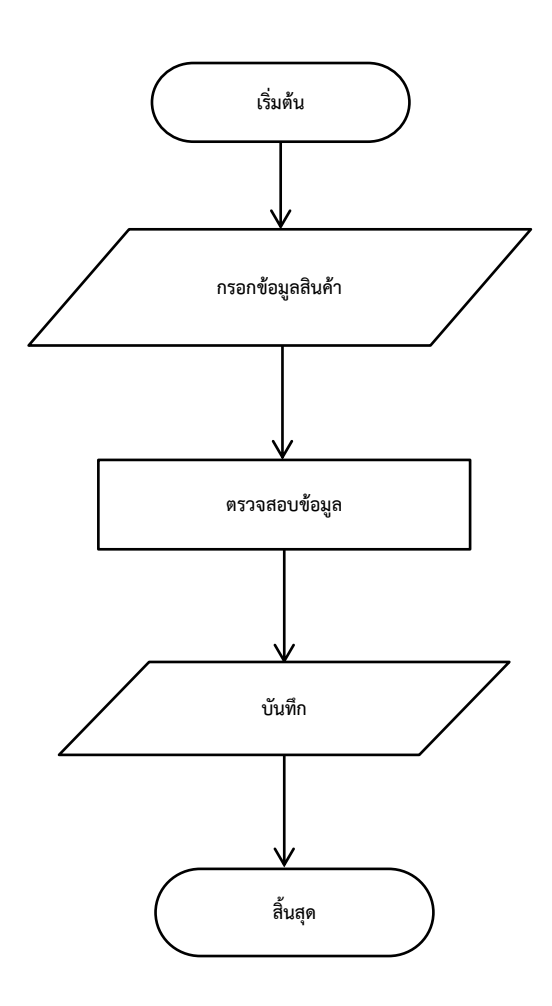

**ภาพที่ 3.12** Flowchart แสดงการทำงานของการจัดการสินค้า

โดยภาพที่ 3.12 ผู้ใช้ระบบกรอกข้อมูลสินค้าระบบและทำการตรวจสอบข้อมูลและจะ ทำการบันทึกข้อมูล

#### Flowchart แสดงการทำงานของการค้นหาสินค้า

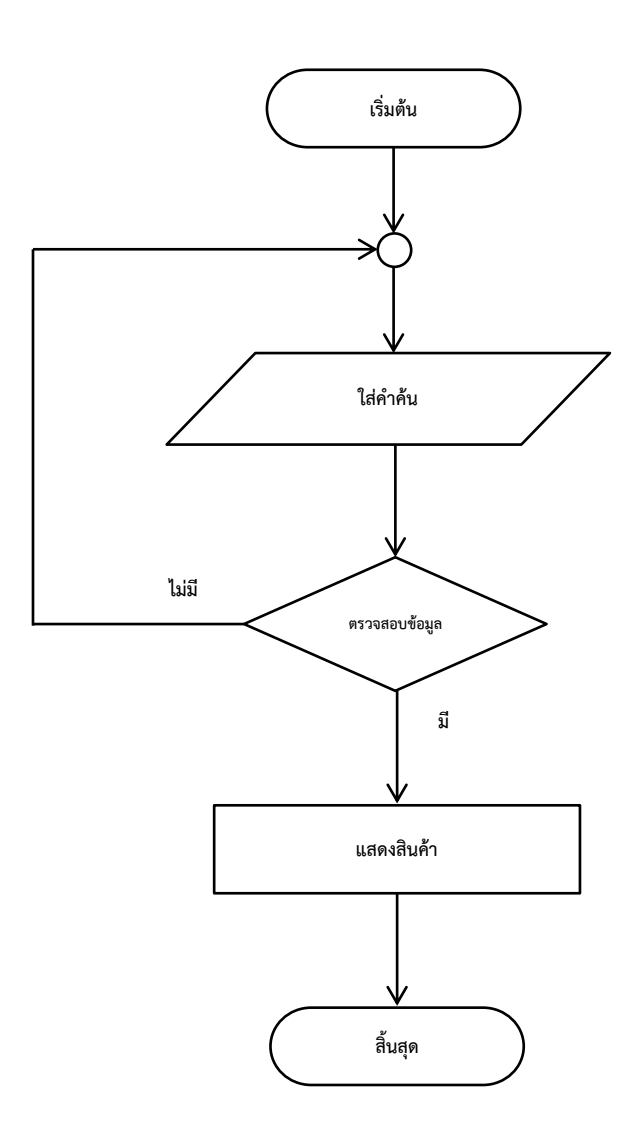

**ภาพที่ 3.13** Flowchart แสดงการทำงานของการค้นหาสินค้า

 โดยภาพที่ 3.13 พนักงานกรอกข้อมูลสินค้าที่ต้องการค้นหา ถ้าไม่พบสินค้าระบบ จะให้กรอกสินค้าที่ต้องการค้นหาใหม่อีกครั้ง ถ้าพบสินค้าระบบจะแสดงสินค้า

Flowchart แสดงการทำงานของการขายสินค้า

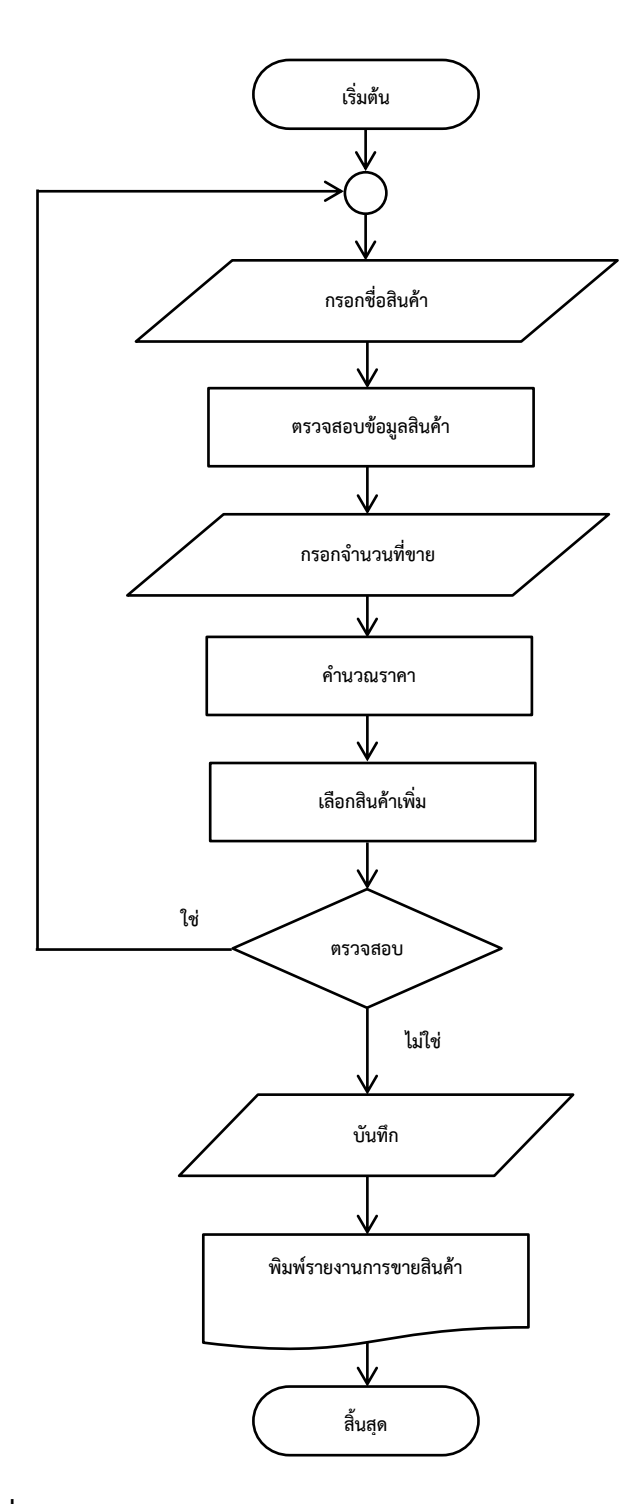

**ภาพที่ 3.14** Flowchart แสดงการทำงานของการขายสินค้า

โดยภาพที่ 3.14 พนักงานกรอกชื่อสินค้าแล้วระบบจะทำการตรวจสอบข้อมูลสินค้า หลังจากตรวจสอบเสร็จสิ้นให้ระบุจำนวนที่ขายและคำนวณราคาแล้วระบบทำการตรวจสอบว่าจะเลือก

ซื้อสินค้าเพิ่มหรือไม่ถ้าต้องการเลือกสินค้าเพิ่มระบบจะให้กรอกชื่อสินค้าที่ต้องการเพิ่ม ถ้าไม่ระบบจะ ทำการบันทึกข้อมูลและทำการพิมพ์รายงานการขายสินค้า

Flowchart แสดงการทำงานของการออกรายงาน

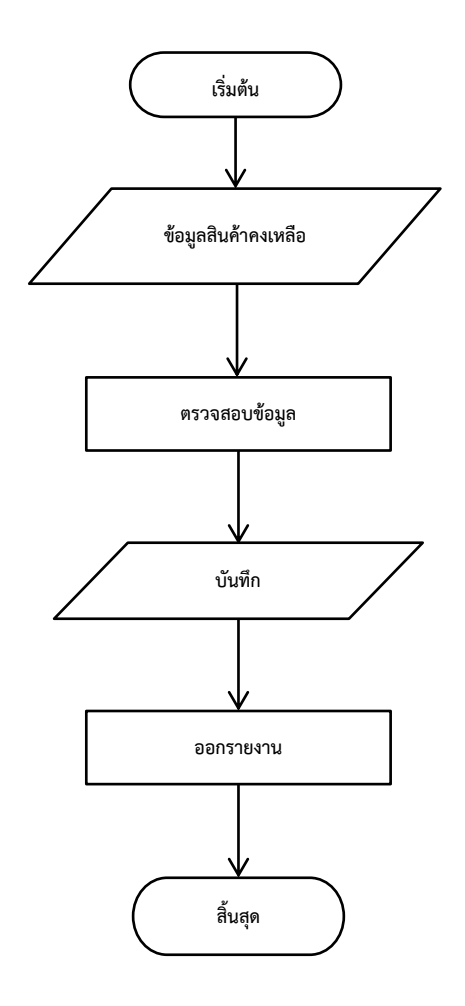

**ภาพที่ 3.15** Flowchart แสดงการทำงานของการออกรายงาน

โดยภาพที่ 3.15 ระบบจะทำการนำข้อมูลสินค้าคงเหลือออกมาตรวจสอบข้อมูล หลังจากตรวจสอบเสร็จ ระบบจะทำการบันทึกข้อมูลและออกรายงาน

### **การออกแบบหน้าโปรแกรม**

1. หน้า Login

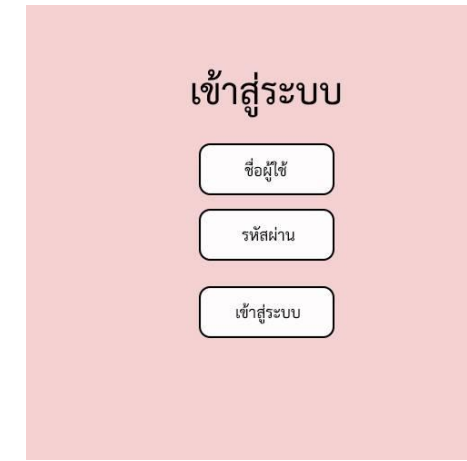

**ภาพที่ 3.16** หน้า Login

2. หน้าเมนู

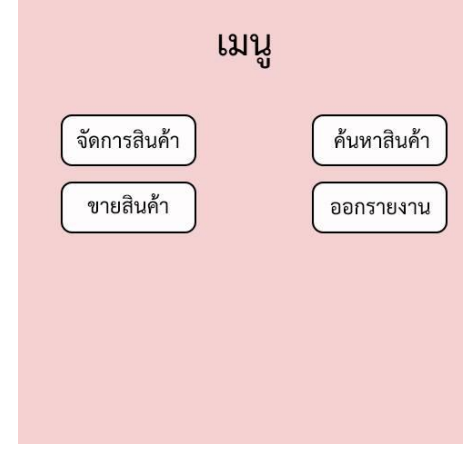

**ภาพที่ 3.17** หน้าเมนู

#### 3. หน้าค้นสินค้า

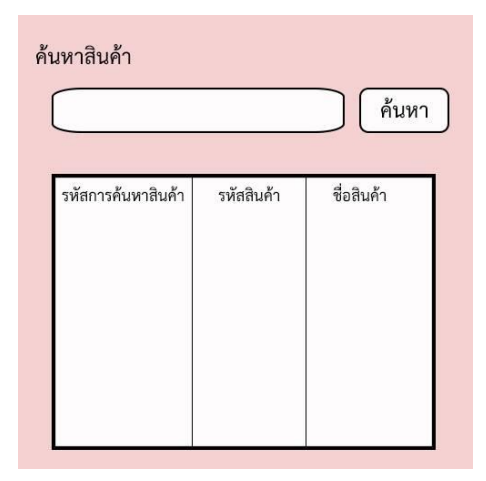

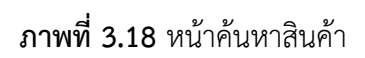

4. หน้าจัดการสินค้า

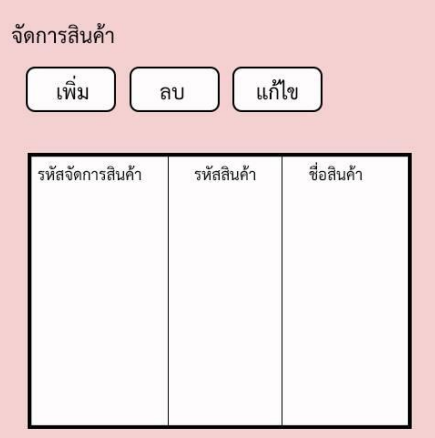

**ภาพที่ 3.19** หน้าจัดการสินค้า

5. หน้าเพิ่มสินค้า

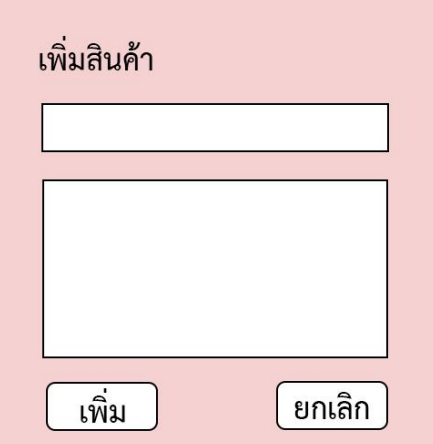

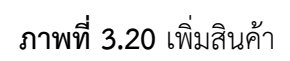

6. หน้าลบสินค้า

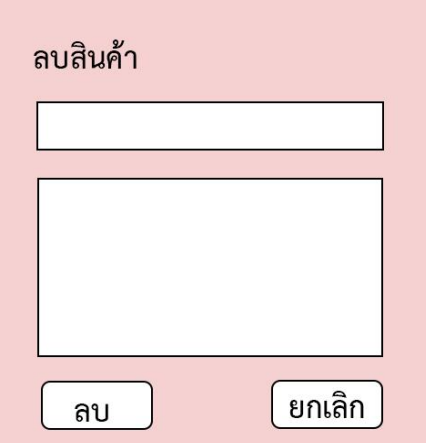

**ภาพที่ 3.21** หน้าลบสินค้า

7. หน้าแก้ไขสินค้า

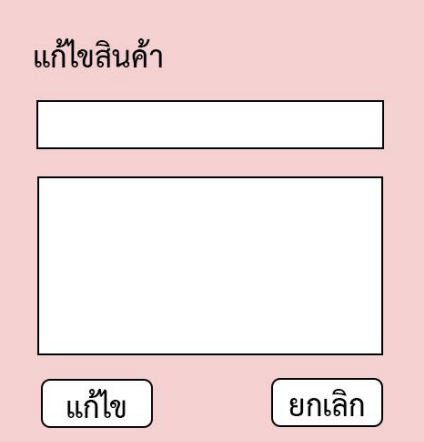

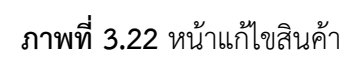

8. หน้าขายสินค้า

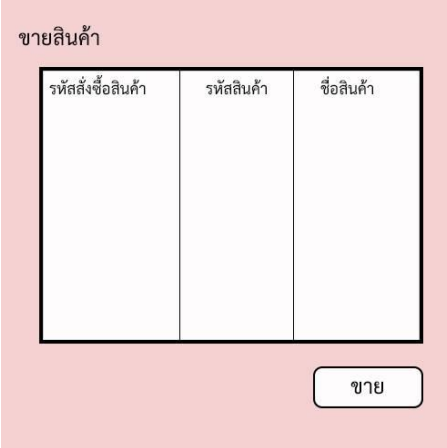

**ภาพที่ 3.23** หน้าขายสินค้า

9. หน้าขายจริง

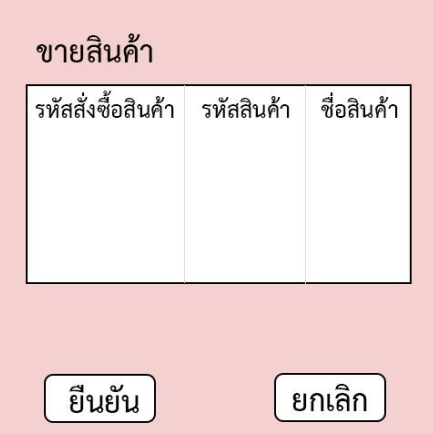

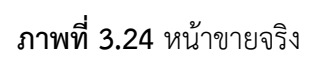

10. หน้าออกรายงาน

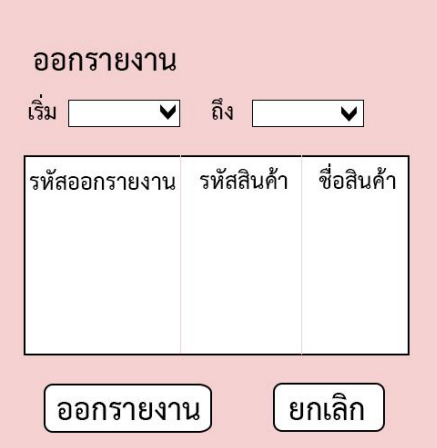

**ภาพที่ 3.25** หน้าออกรายงาน

#### **กลุ่มตัวอย่าง**

การศึกษาความพึงพอใจของเจ้าของกิจการและพนักงานในการใช้บริการระบบบริหารจัดการ คลังสินค้าร้านภูทิพย์ไก่ไข่สด ผู้จัดทำเว็บไซต์ได้กำหนดประชากร กลุ่มตัวอย่าง เครื่องมือที่ใช้ในการเก็บ รวบรวมข้อมูล ปรากฏในรายละเอียดดังต่อไปนี้

ประชากรและกลุ่มตัวอย่าง

ประชากร ที่ใช้ในการศึกษาครั้งนี้ ได้แก่ เจ้าของกิจการและพนักงาน โดยมีจำนวนประชากร เป็นผู้ดูแลระบบและผู้ใช้มี จำนวน 50 คน ใช้กลุ่มตัวอย่างแบบเจาะจงกลุ่มตัวอย่าง ที่ใช้ในการศึกษา ครั้งนี้เป็นพนักงานโดยมีกลุ่มตัวอย่างจำนวน 50 คน

#### **สถิติที่ใช้**

การคำนวณหาค่าร้อยละค่าเฉลี่ยและการหาค่าส่วนเบี่ยงเบนมาตรฐานจากข้อมูลที่ ได้จาก นักศึกษาที่ตอบแบบสอบถามความพึงพอใจที่ใช้งานเว็บไซต์ระบบบริหารจัดการคลังสินค้าร้านภูทิพย์ไก่ ไข่สด

สูตรการหาค่าร้อยละ(Percentage Definition)

$$
p=\frac{f\times 100}{n}
$$

เมื่อ P แทน ร้อยละ

F แทน จำนวนที่ต้องการการแปลค่าให้เป็นร้อยละ n แทน จำนวนทั้งหมด สูตรการหาค่าเฉลี่ย ∑x

$$
\bar{x} = \frac{\sum x}{n}
$$

เมื่อ  $\bar{x}$  แทน ค่าเฉลี่ย (Sample Mean)

 $\sum x$  แทน ผลรวมทั้งหมดของจำนวน คูณ ค่าระดับความพึงพอใจตามช่อง

n แทน ผลรวมทั้งหมดซึ่งมีค่าเท่ากับจำนวนทั้งหมดทั้งหมด

สูตรการหาค่าเฉลี่ยส่วนเบี่ยงเบนมาตรฐาน(Standard Deviation :S.D.)

S.D.  
\n
$$
= \sqrt{\frac{\sqrt{n}\sum f \times 2 - (x) \times 2}{n(n-1)}}
$$
\nS.D.  
\n
$$
= \mathring{n} \cdot 1 \mathring{u} \cdot 3 \mathring{u} \cdot 4 \mathring{u}
$$
\nN  
\n
$$
= \mathring{n} \cdot 1 \mathring{n} \cdot 3 \mathring{n} \cdot 5 \mathring{u}
$$
\nX  
\n
$$
= \mathring{n} \cdot 1 \mathring{n} \cdot 3 \mathring{n} \cdot 5 \mathring{u}
$$
\n
$$
\mathring{J} = \mathring{n} \cdot 3 \mathring{n} \cdot 5 \mathring{n} \cdot 5 \mathring{n}
$$
\n
$$
\sum f \times 2 = \text{max} \cdot 3 \mathring{n} \cdot 3 \mathring{n} \cdot 5 \mathring{n}
$$

เกณฑ์การให้คะแนนแบบประเมินแบ่งเป็น 5 ระดับคือ มากที่สุด มาก ปานกลาง น้อย น้อยที่สุด โดยมีหลักเกณฑ์การให้คะแนนดังนี้

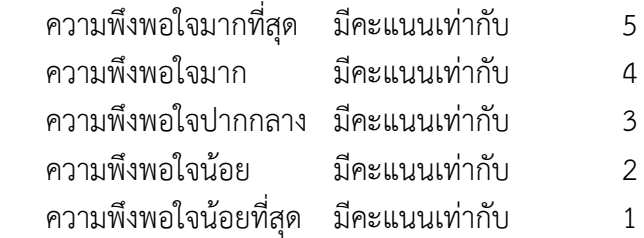

โดยใช้เกณฑ์ประเมินผลค่าเฉลี่ยเกี่ยวกับประสิทธิภาพ ของการพัฒนาเว็บไซต์ระบบ บริหารจัดการคลังสินค้าร้านภูทิพย์ไก่ไข่สดจะมีเกณฑ์ประเมิน ดังนี้

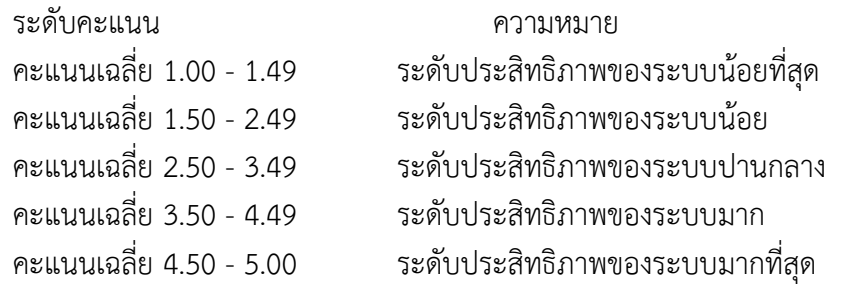

### าเทที่4 **ผลการดำเนินงาน**

การพัฒนาระบบการบริหารจัดการคลังสินค้าร้านภูทิพย์ไก่ไข่สด เป็นระบบบริหารจัดการ คลังสินค้าจะช่วยอำนวยความสะดวกในการบริหารจัดการ โดยแบ่งผู้ใช้ออกเป็น 2 ส่วน คือ ผู้ดูแลระบบ และพนักงาน ในส่วนของผู้ดูแลระบบจะทำหน้าที่ในการเข้าสู่ระบบและออกจากระบบ สามารถค้นหา เพิ่ม ลบ แก้ไข รายละเอียดของสินค้าได้ ในส่วนของพนักงานจะทำหน้าที่ในการเข้าสู่ระบบและออก จากระบบ ดูข้อมูล ราคา แก้ไขรายการของสินค้าได้ และสรุปยอดขายตามรหัสพนักงานได้

4.1 ผลการพัฒนาระบบบริหารจัดการคลังสินค้าร้านภูทิพย์ไก่ไข่สด

4.2 ผลการวิเคราะห์ข้อมูล

#### **ผลการพัฒนาระบบบริหารจัดการคลังสินค้าร้านภูทิพย์ไก่ไข่สด**

จากการพัฒนาระบบบริหารจัดการคลังสินค้าร้านภูทิพย์ไก่ไข่สดดังต่อไปนี้

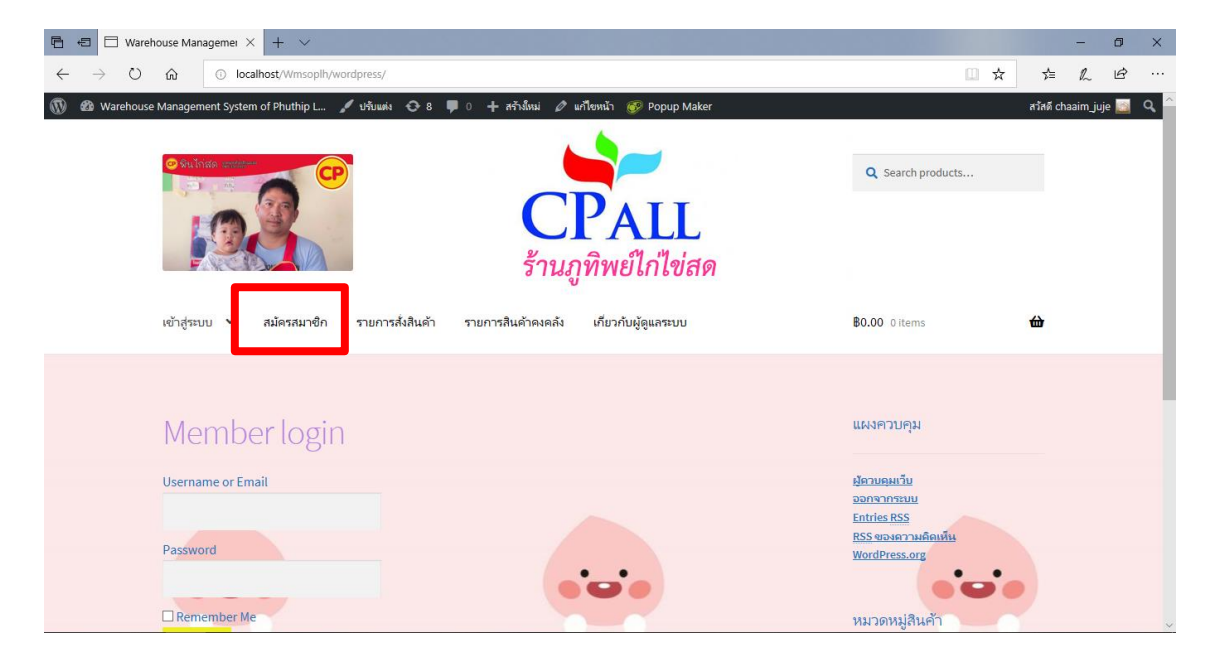

ระบบหน้าร้าน

**ภาพที่ 4.1** แสดงหน้าสมัครสมาชิก

จากภาพที่ 4.1 เมื่อพนักงานเข้าสู่ระบบก็จะเจอหน้าแรกของระบบจากนั้นเลือกสมัครสมาชิก

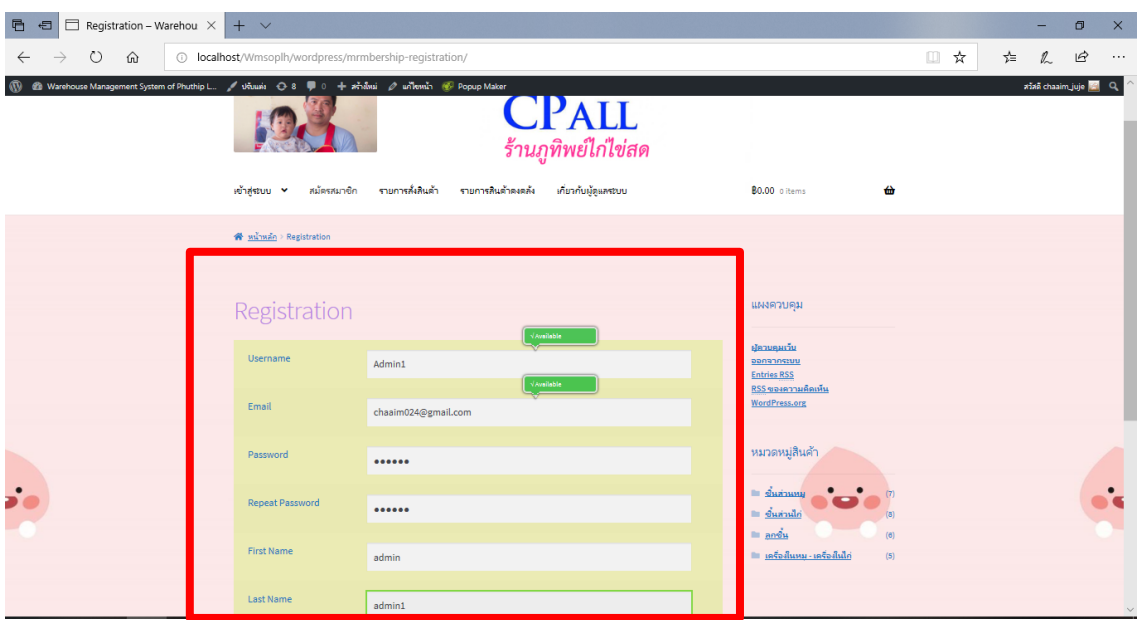

**ภาพที่ 4.2** แสดงส่วนกรอกข้อมูลสมัครสมาชิกพนักงาน

จากภาพที่ 4.2 เมื่อพนักงานเข้าสู่หน้าสมัครสมาชิกของระบบเรียบร้อยให้กรอกข้อมูลของพนักงานเพื่อ สมัครสมาชิกเข้าสู่ระบบ

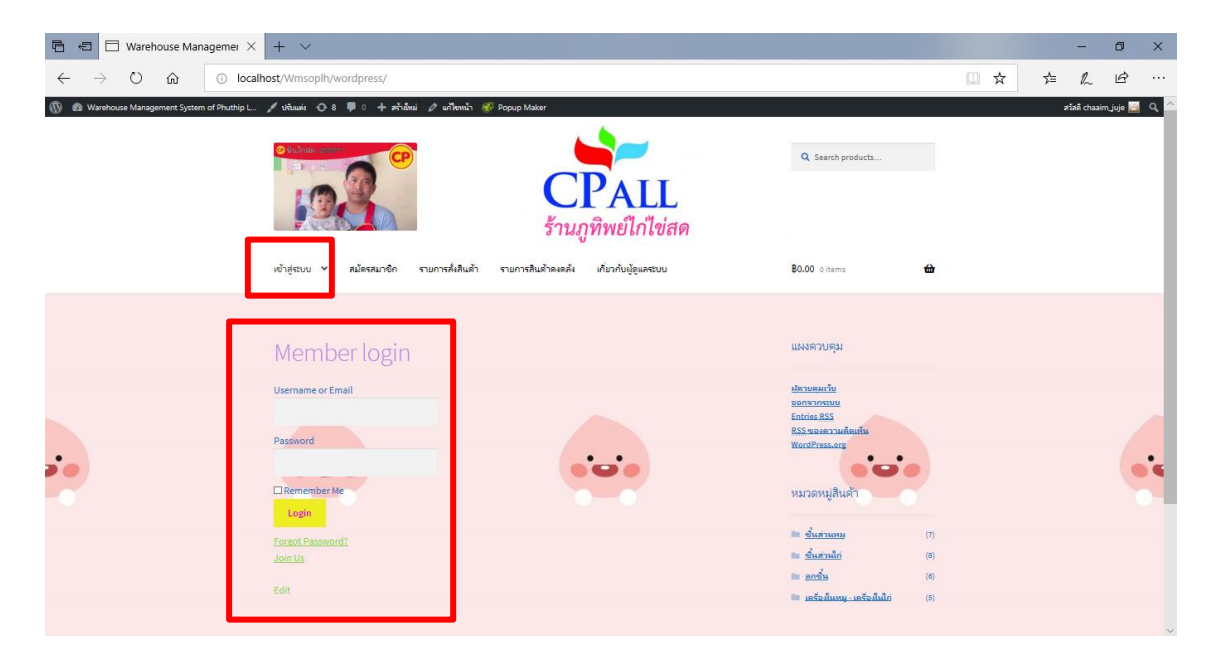

**ภาพที่ 4.3** แสดงปุ่มเข้าสู่ระบบ

จากภาพที่ 4.3 เมื่อพนักงานกรอกข้อมูลสมัครสมาชิกเรียบร้อยให้เลือกเมนูเข้าสู่ระบบ พร้อมใส่ชื่อ พนักงานและรหัสผ่านของพนักงานเอง

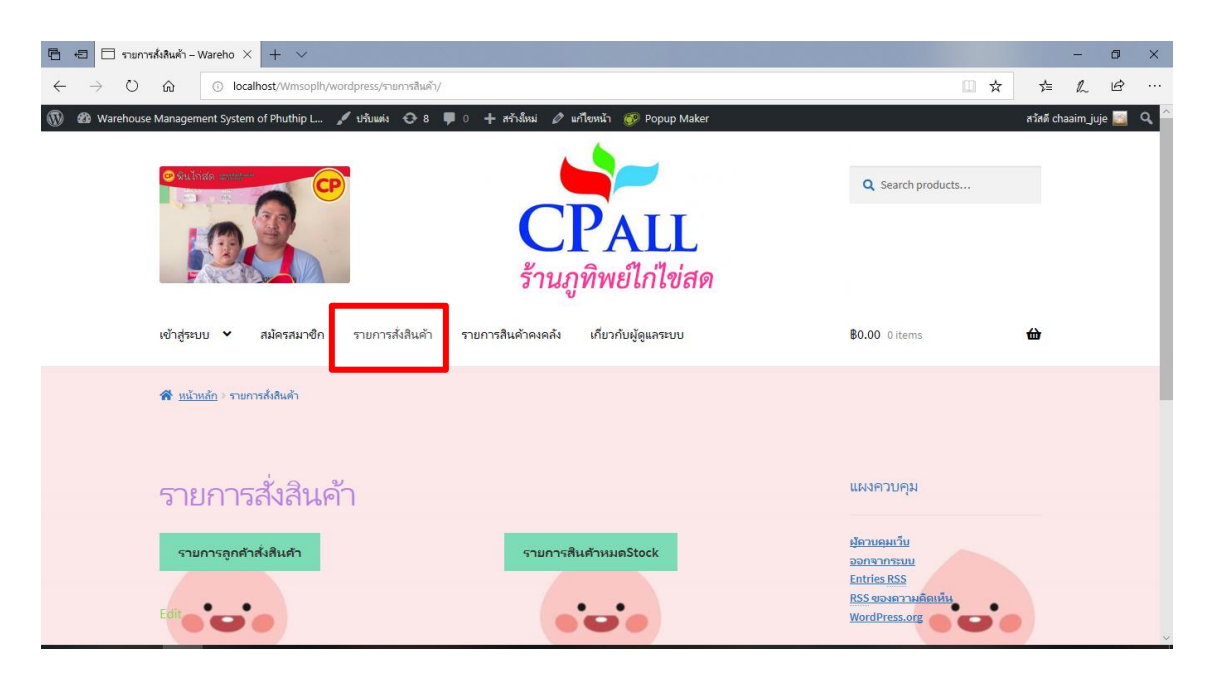

#### **ภาพที่4.4** แสดงปุ่มรายการสั่งสินค้า

จากภาพที่ 4.4 เมื่อเข้าสู่หน้ารายการสั่งสินค้าจะแสดงหน้ารายการสั่งสินค้า ที่มีปุ่ม "รายการลูกค้าสั่ง สินค้า" และปุ่ม "รายการสินค้าหมดStok"

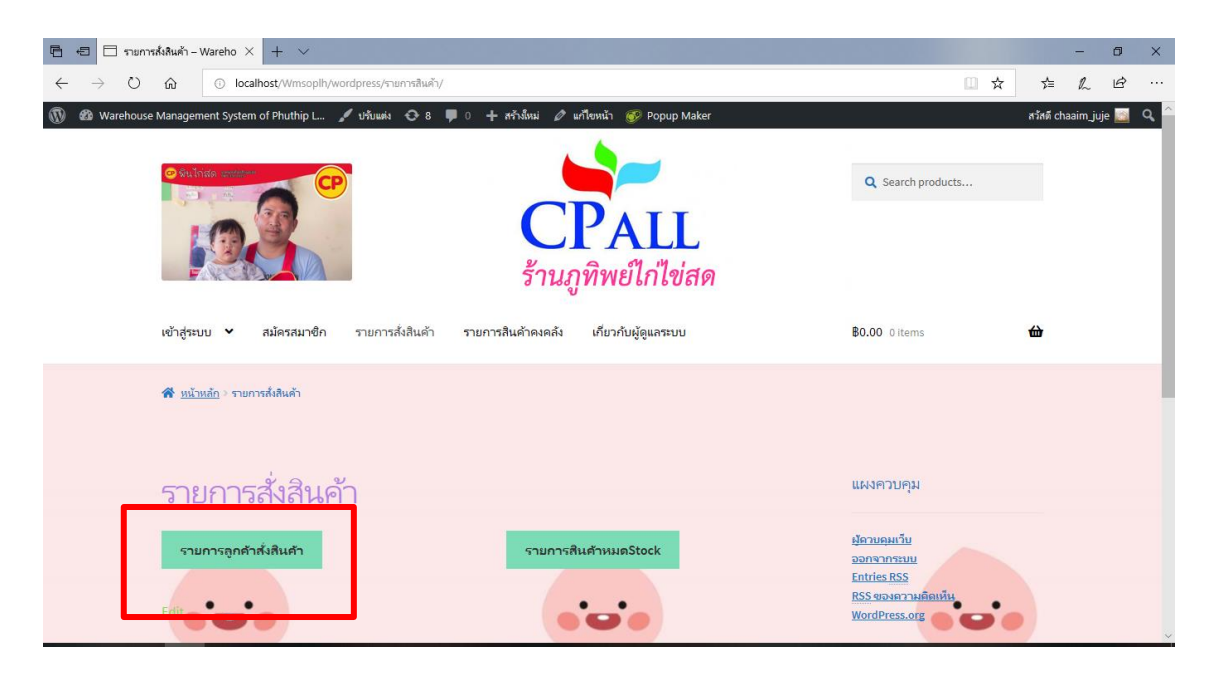

**ภาพที่ 4.5** แสดงปุ่มรายการลูกค้าสั่งสินค้า

จากภาพที่ 4.5 จะเป็นการปุ่มกด ที่แสดงรายการลูกค้าสั่งซื้อสินค้า

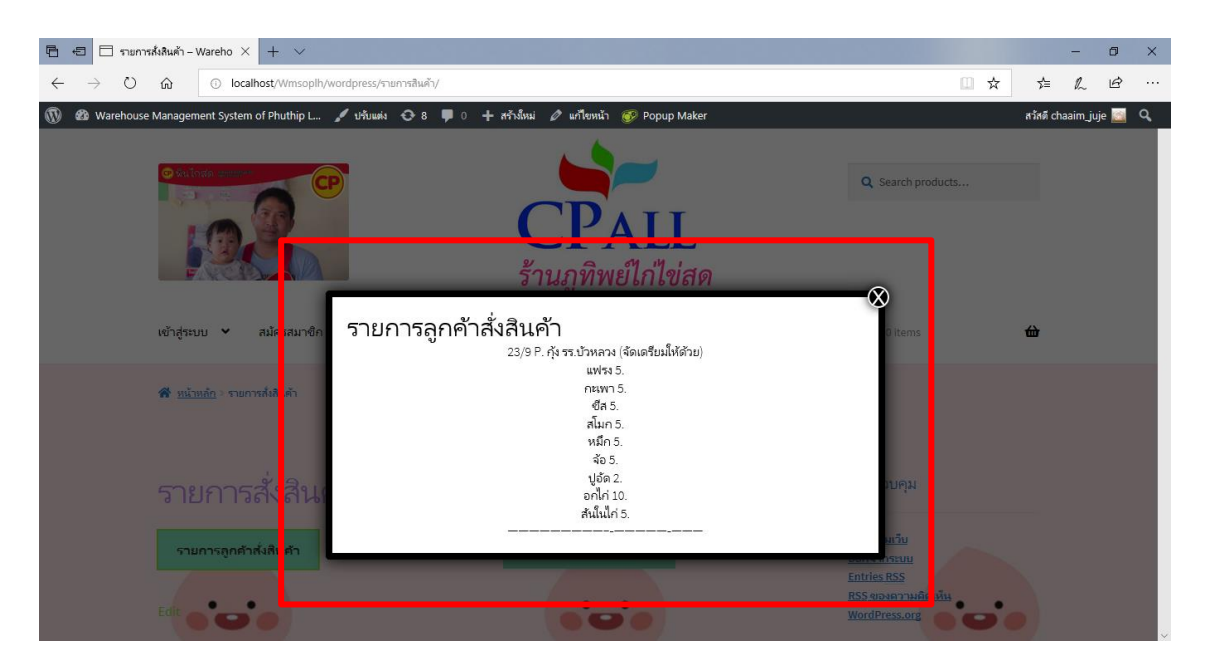

**ภาพที่ 4.6** แสดงหน้ารายการลูกค้าสั่งสินค้า

จากภาพที่ 4.6 จะเป็นส่วนของการแสดงรายการที่ลูกค้าสั่งสินค้า โดยจะแจ้ง วันที่ส่งสินค้า ชื่อลูกค้า สถานการณ์รับสินค้า พร้อมระบุชื่อสินค้าและจำนวนที่สั่ง

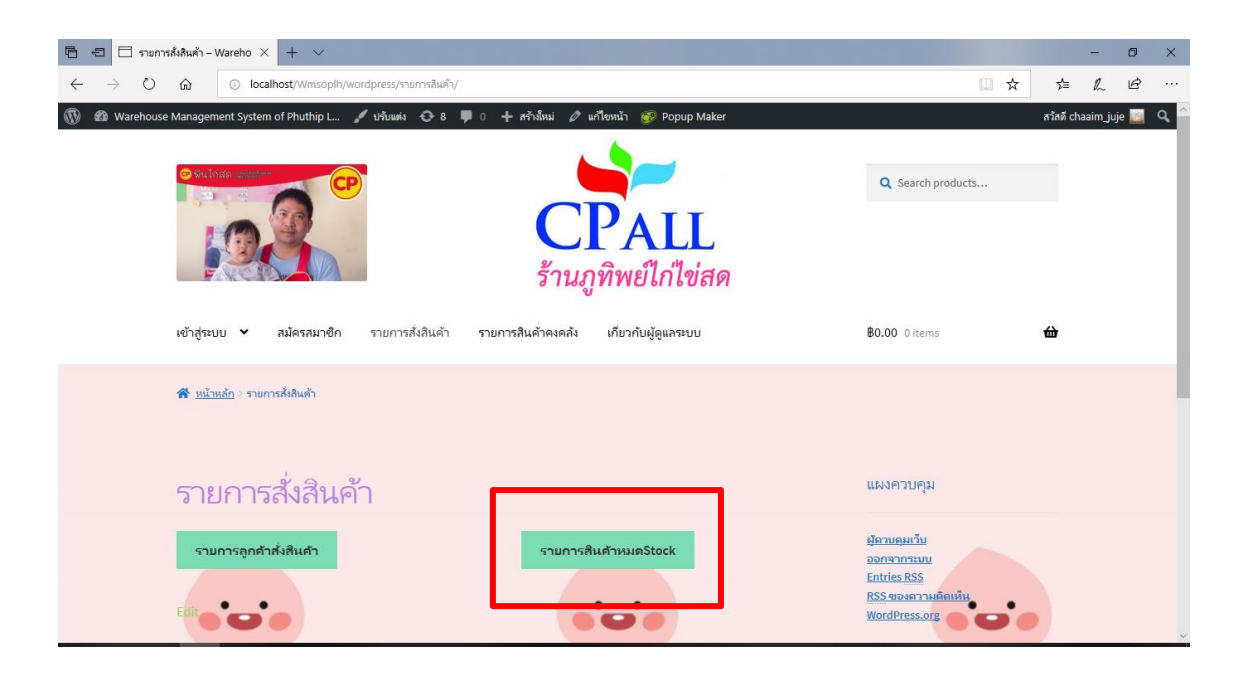

**ภาพที่ 4.7** แสดงปุ่มรายการการสินค้าหมดStok จากภาพที่ 4.7จะเป็นการปุ่มกด ที่แสดงรายการสินค้าที่หมดStok จากคลังสินค้า

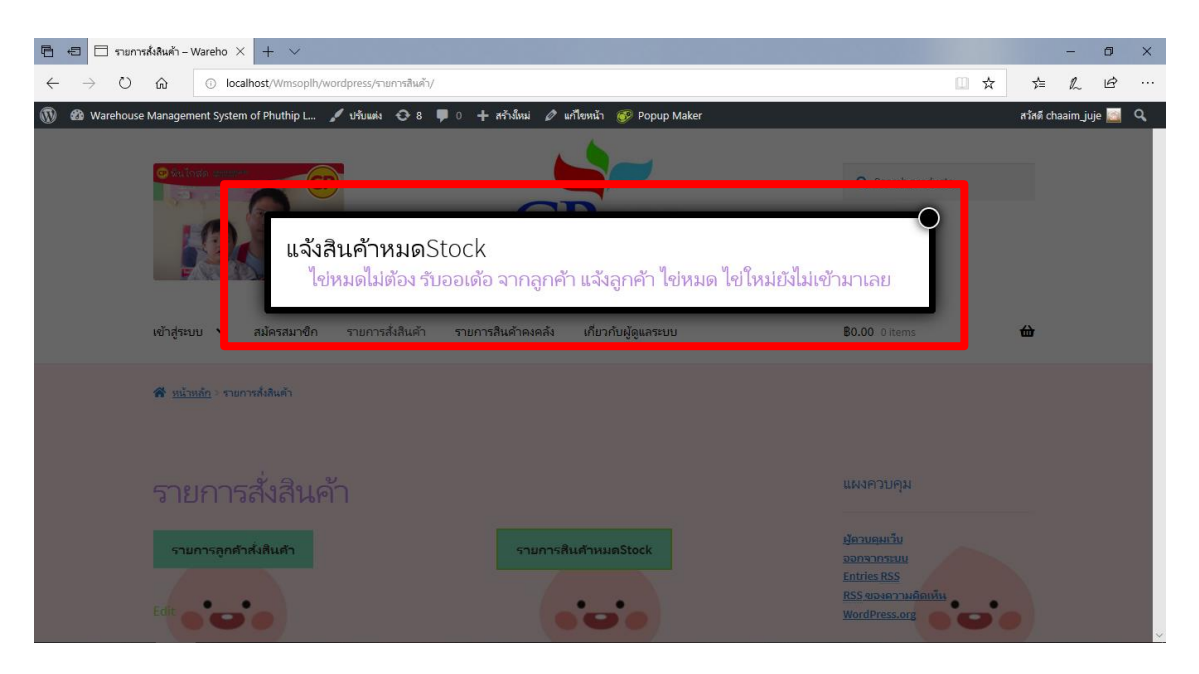

#### **ภาพที่ 4.8** แสดงหน้าแจ้งสินค้าหมดStok

จากภาพที่ 4.8 จะเป็นส่วนของการแสดงรายการแจ้งสินค้าหมดStok โดยจะแจ้งสินค้าที่หมดแล้วโดยที่ ผู้ดูแลระบบยังไม่ได้ทำการสั่งซื้อสินค้าเข้ามาเพิ่ม

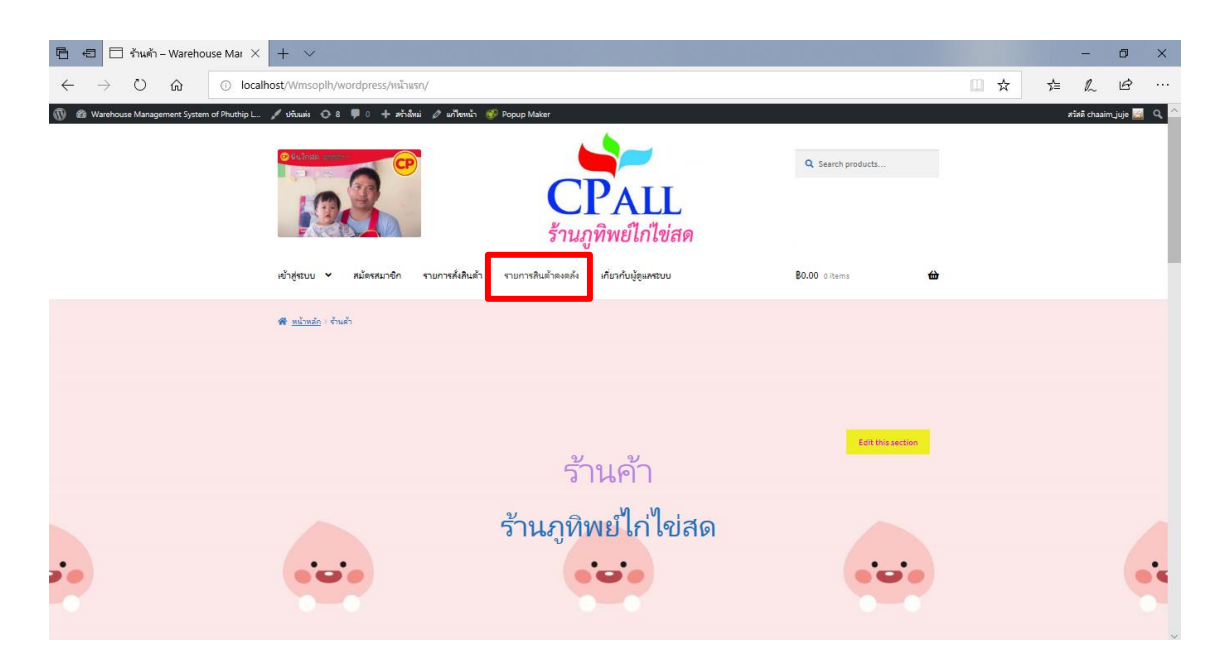

**ภาพที่ 4.9** แสดงรายการสินค้าคงคลัง

จากภาพที่ 4.9 เมื่อพนักงานเช็ครายการสั่งซื้อสินค้าเรียบร้อยแล้วให้พนักงานมาที่ปุ่มรายการสินค้าคง คลัง เพื่อจัดการกับสินค้าตามออเดอร์

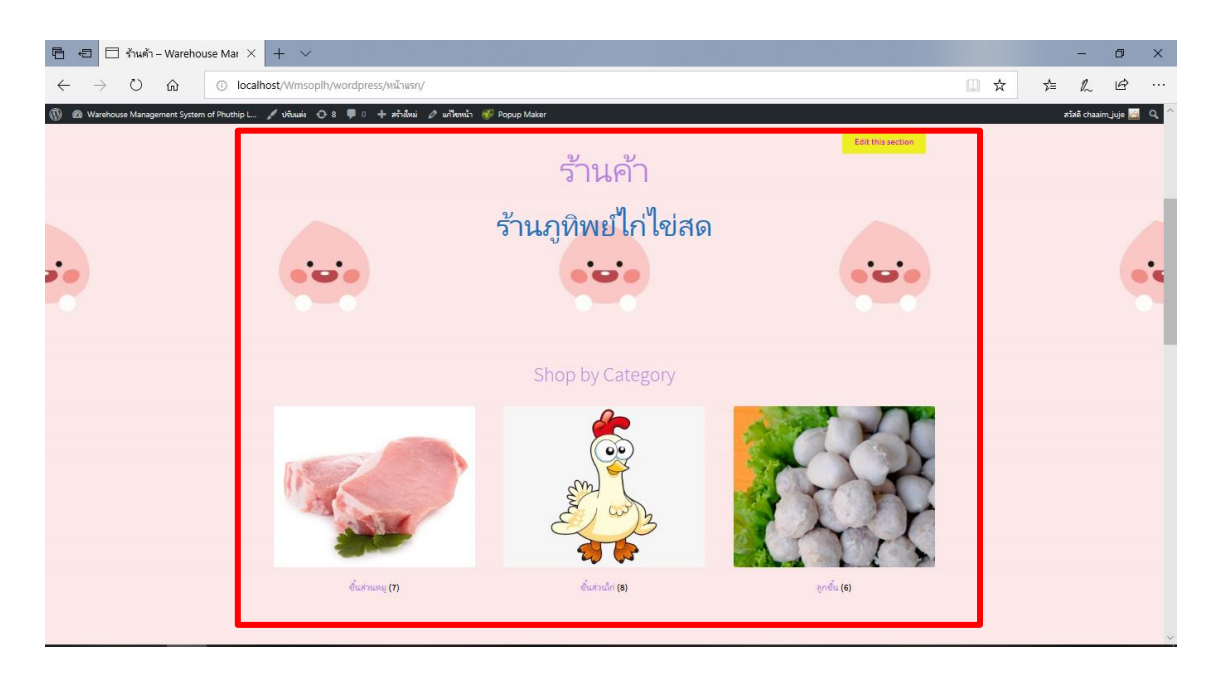

# **ภาพที่ 4.10** แสดงหน้ารายการสินค้าคงคลัง

จากภาพที่ 4.10 เมื่อพนักงานต้องการจัดสินค้าตามออเดอร์การสั่งซื้อของลูกค้า ให้เลือกสินค้าตามออ เดอร์แล้วเลือกหยิบใส่ตะกร้าสินค้า

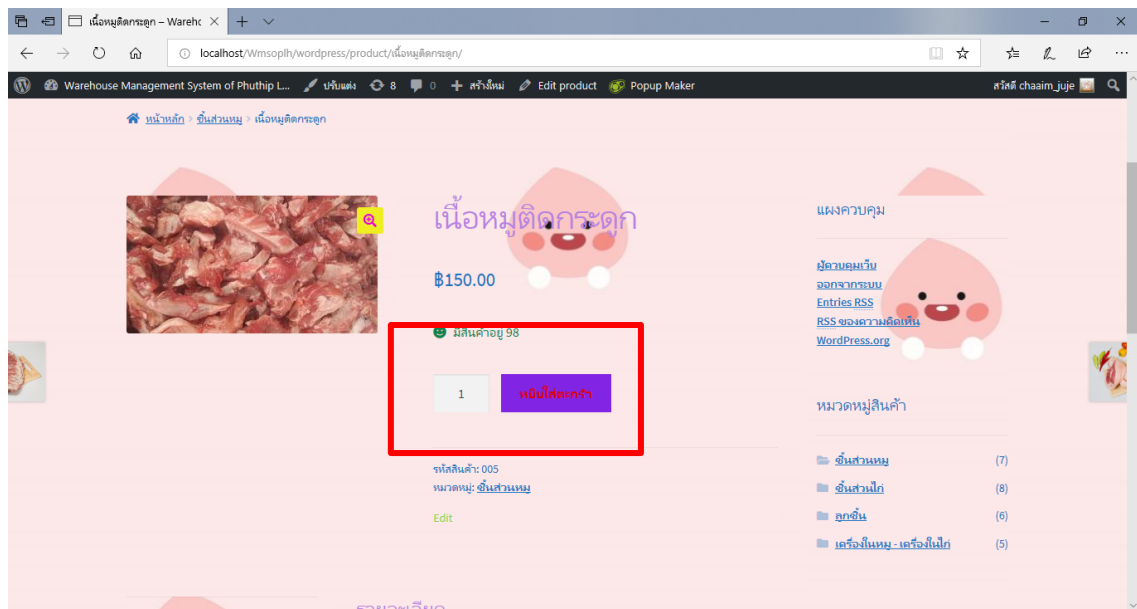

### **ภาพที่ 4.11** แสดงหน้าตะกร้าสินค้า

จากภาพที่ 4.11 เมื่อเลือกสินค้าเรียบร้อยแล้วใส่จำนวนตามที่มีในออเดอร์ลูกค้า ที่ลูกค้ามีการสั่งซื้อ ตรวจสอบจำนวนสินค้าในหน้าตะกร้าสินค้า

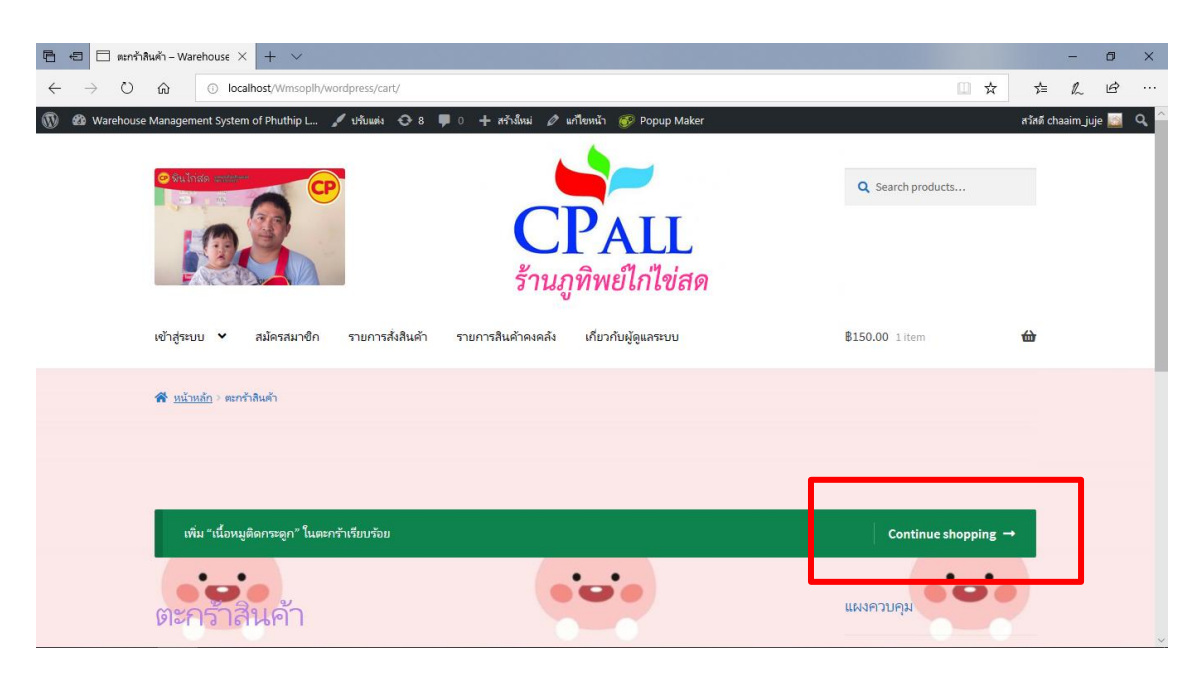

### **ภาพที่ 4.12** แสดงปุ่มการสั่งซื้อ

จากภาพที่ 4.12 เมื่อตรวจสอบสินค้าครบตามจำนวนที่ลูกค้าสั่งเรียบร้อยแล้วจากนั้นเลือก Continue shopping

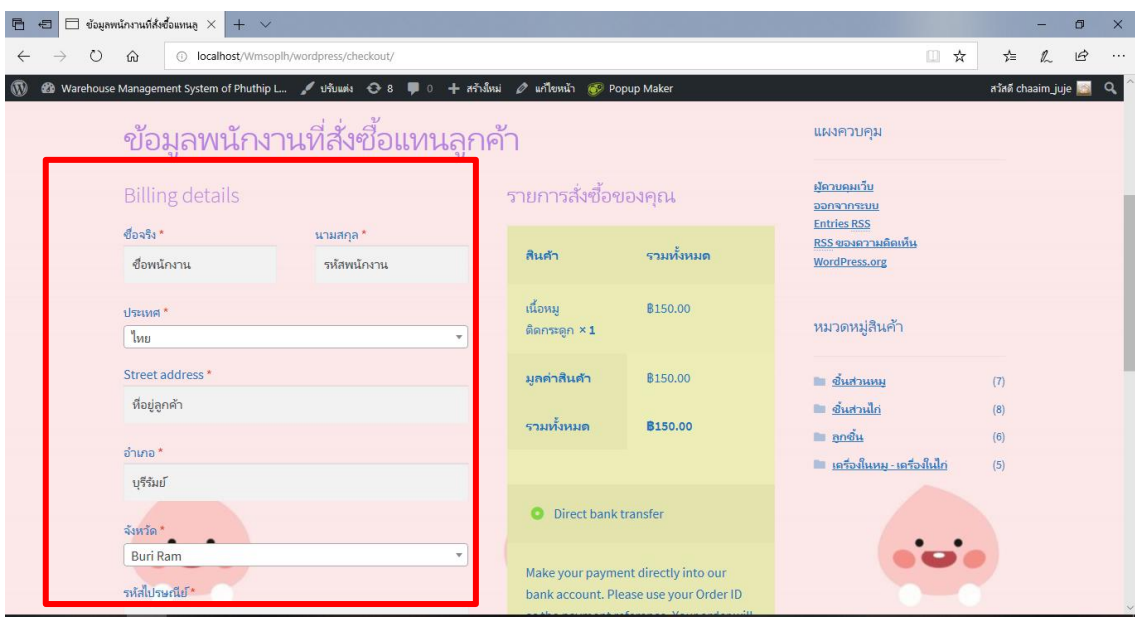

**ภาพที่ 4.13** แสดงการสั่งซื้อและชำระเงิน

จากภาพที่ 4.13 เมื่อนำสินค้าออกจากคลังให้พนักงานกรอกข้อมูลของลูกค้าจากนั้นเช็ครายการสินค้า ของลูกค้าอีกครั้ง

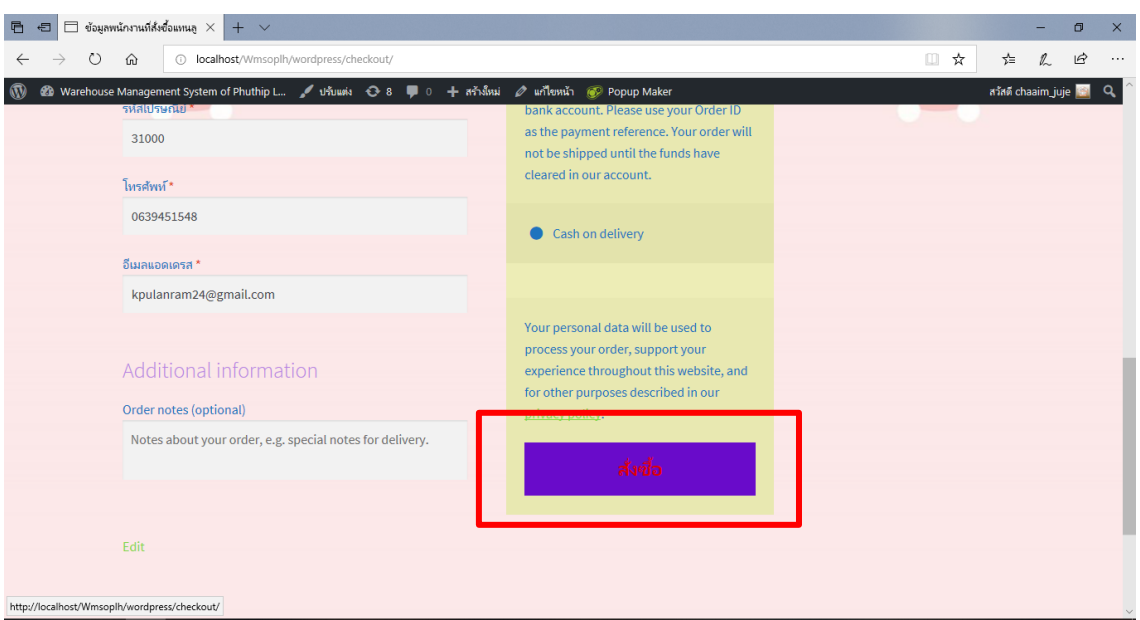

# **ภาพที่ 4.14** แสดงปุ่มสั่งซื้อ

จากภาพที่ 4.14 เมื่อกรอกข้อมูลเสร็จแล้วให้พนักงานกดสั่งซื้อเพื่อเป็นการยืนยันสินค้าตามออเดอร์อีก ครั้ง

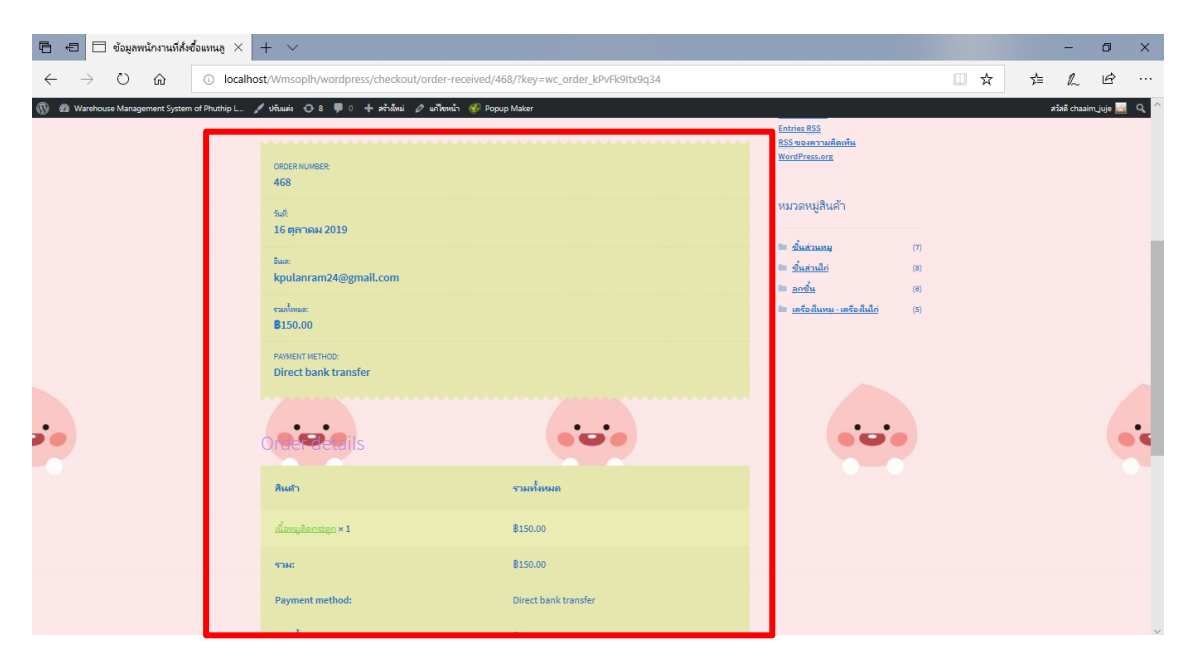

**ภาพที่ 4.15** แสดงหน้ารายการสินค้า

จากภาพที่ 4.15 เมื่อพนักงานทำการสั่งซื้อเสร็จแล้วจะแสดงหน้ารายการซื่อสินค้าตามออเดอร์ที่ลูกค้า ต้องการ เป็นอันเสร็จการอัพเดทสต๊อกสินค้า

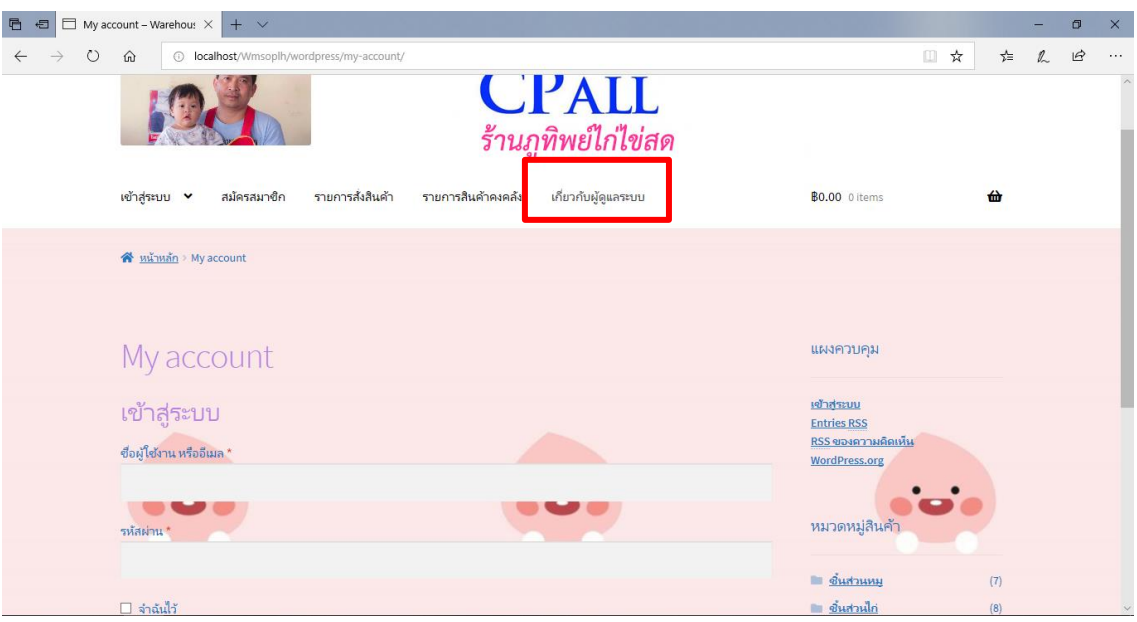

# **ภาพที่ 4.16** แสดงหน้าเกี่ยวกับผู้ดูแลระบบ

จากภาพที่ 4.16 ผู้ดูแลระบบสามารถตรวจสอบรายละเอียดของสินค้าที่เตรียมจัดส่งและข้อมูลของ พนักงานที่เข้ามารับออเดอร์

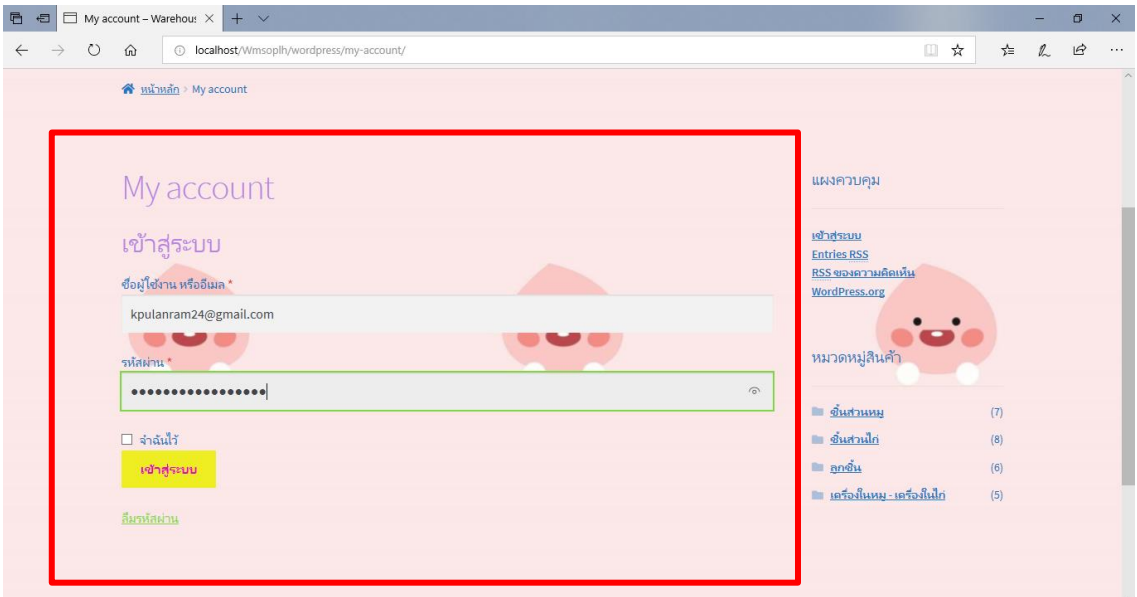

**ภาพที่ 4.17** แสดงหน้าMy account

จากภาพที่ 4.17 เมื่อมีผู้ดูแลเข้าสู่ระบบเรียบร้อยแล้วผู้ดูแลระบบสามมารถเข้ามาตรวจสอบได้

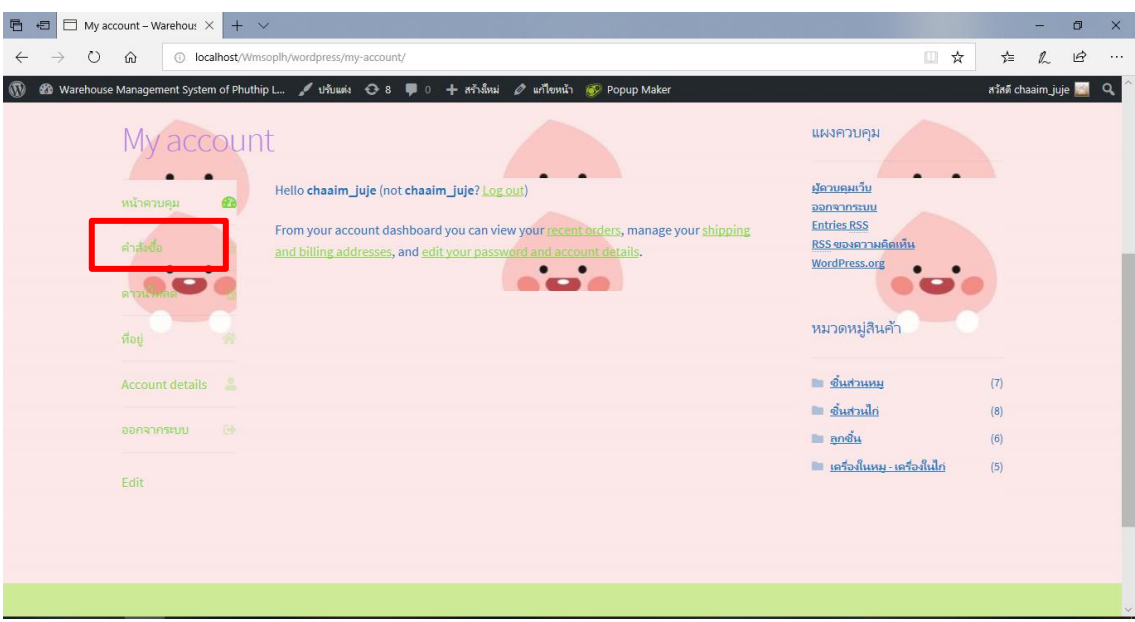

### **ภาพที่ 4.18** แสดงปุ่มคำสั่งซื้อ

จากภาพที่ 4.18 ผู้ดูแลระบบสามารถตรวจสอบคำสั่งซื้อ หรือ การนำสินค้าออก เพื่อออกรายงานการ ตัดสต็อก

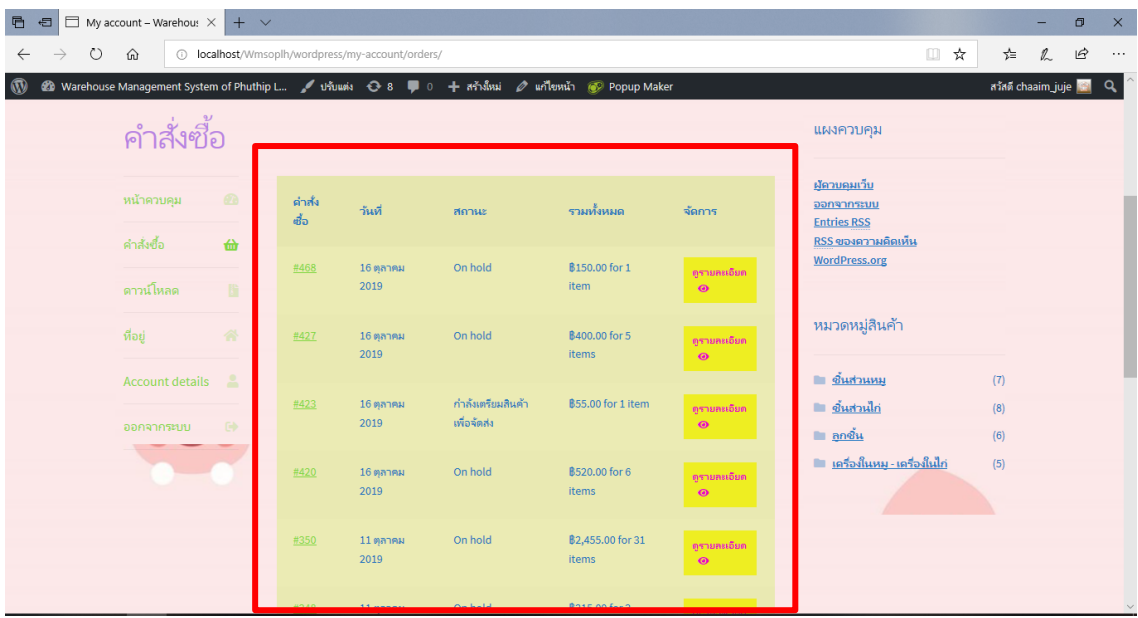

**ภาพที่ 4.19** แสดงหน้าคำสั่งซื้อ

จากภาพที่ 4.19 ผู้ดูแลระบบตรวจสอบการนำสินค้าออกและดูรายละเอียดสินค้าคงคลังที่เหลือ

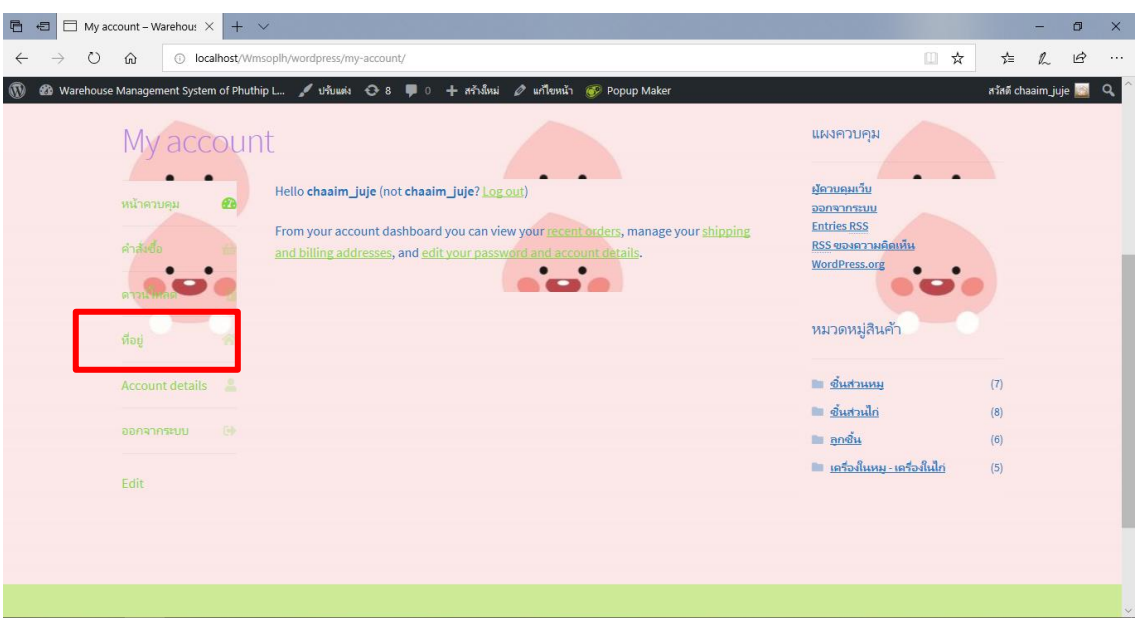

### **ภาพที่ 4.20** แสดงปุ่มที่อยู่

จากภาพที่ 4.20 จากนั้นผู้ดูระบบจะเข้ามาดูที่ "ที่อยู่" เพื่อเช็คดูว่าพนักงานคนใดเข้ามาจัดออเดอร์ สินค้า

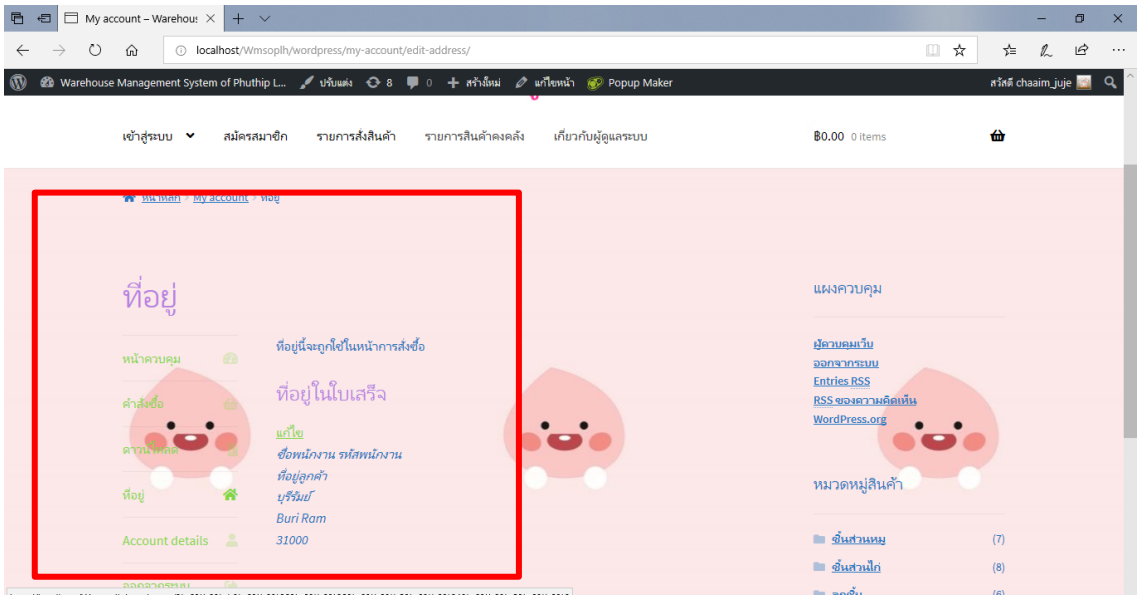

**ภาพที่ 4.21** แสดงหน้าที่อยู่

จากภาพที่ 4.21 ผู้ดูแลระบบสามารถเข้ามาดูเพื่อเช็คดูว่าพนักงานคนใดเข้ามาจัดการกับออเดอร์สินค้า เพราะในแต่ละครั้งของการสั่งออเดอร์พนักงานต้องใส่ชื่อและรหัสพนักงานของตนเองทุกครั้ง

#### ระบบของหลังร้าน

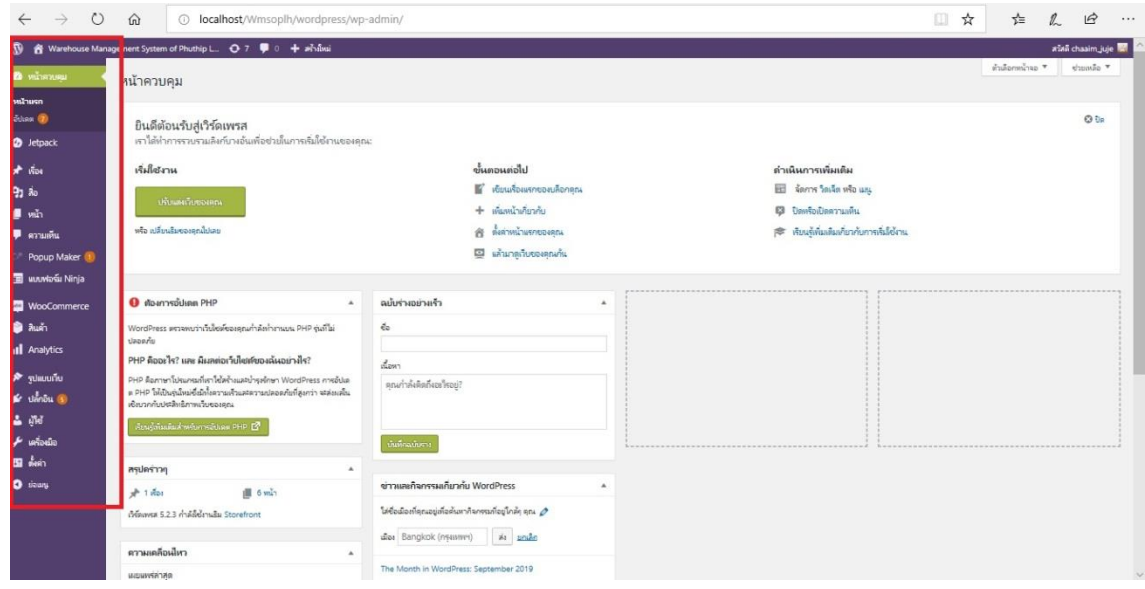

#### **ภาพที่ 4.22** แสดงหน้าควบคุม

จากภาพที่ 4.22 เครื่องมือที่ใช้สำหรับการเขียนระบบทั้งหมดของ WordPress รวมถึงปลั๊กอินที่นำเข้า มาช่วยในการสร้างระบบ

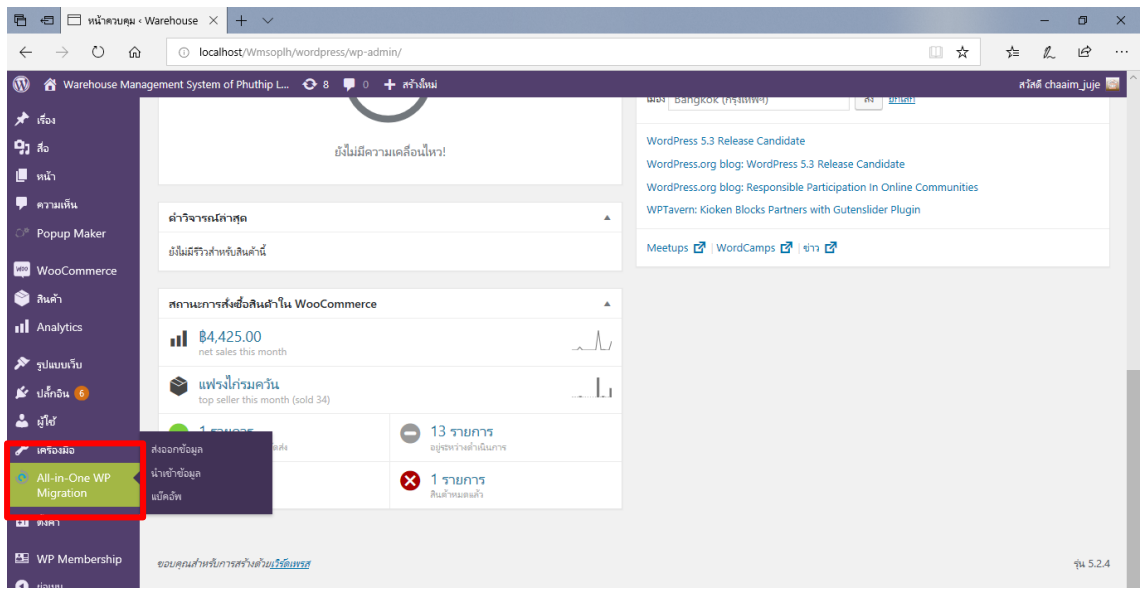

# **ภาพที่ 4.23** แสดงปลั๊กอินการนำขึ้นออนไลน์

จากภาพที่ 4.23 ปลั๊กอินตัวนี้ที่ใช้ คือ All-in-one WP migration ตัวนี้ใช้สำหรับการนำระบบที่ทำใน WordPerss เสร็จแล้วจากนั้นส่งออกข้อมูลและนำข้อมูลเข้าใน th.000webHost.com

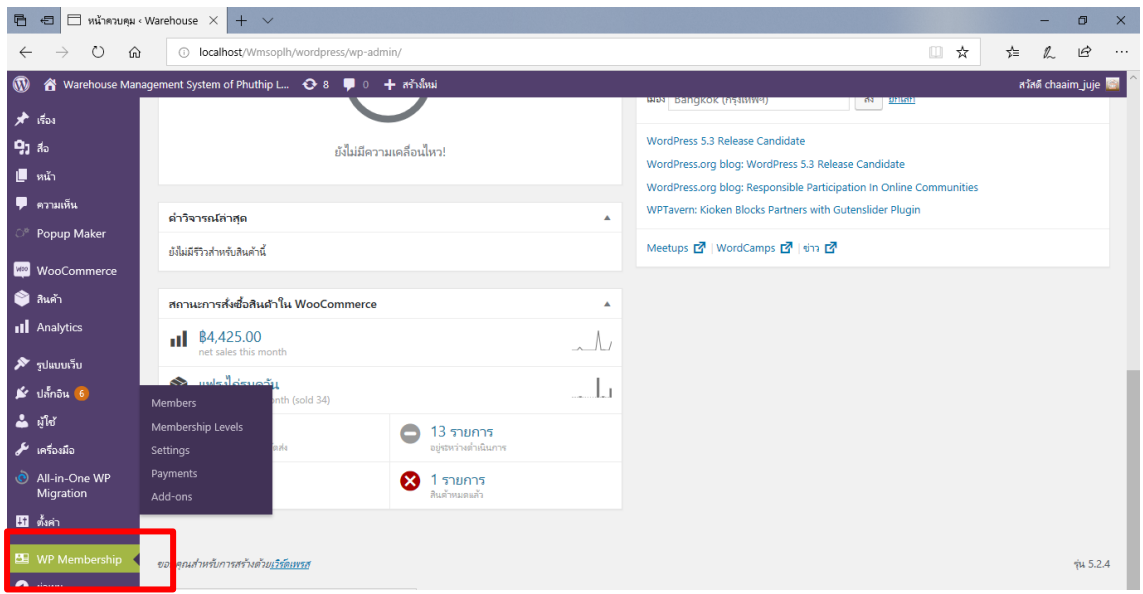

# **ภาพที่ 4.24**แสดงปลั๊กอินสมัครสมาชิกเข้าสู่ระบบ

จากภาพที่ 4.24 ปลั๊กอินตัวนี้ที่ใช้ คือ WP Membership ตัวนี้ใช้สำหรับสร้างระบบสมัครสมาชิกและ เข้าสู่ระบบสมาชิก

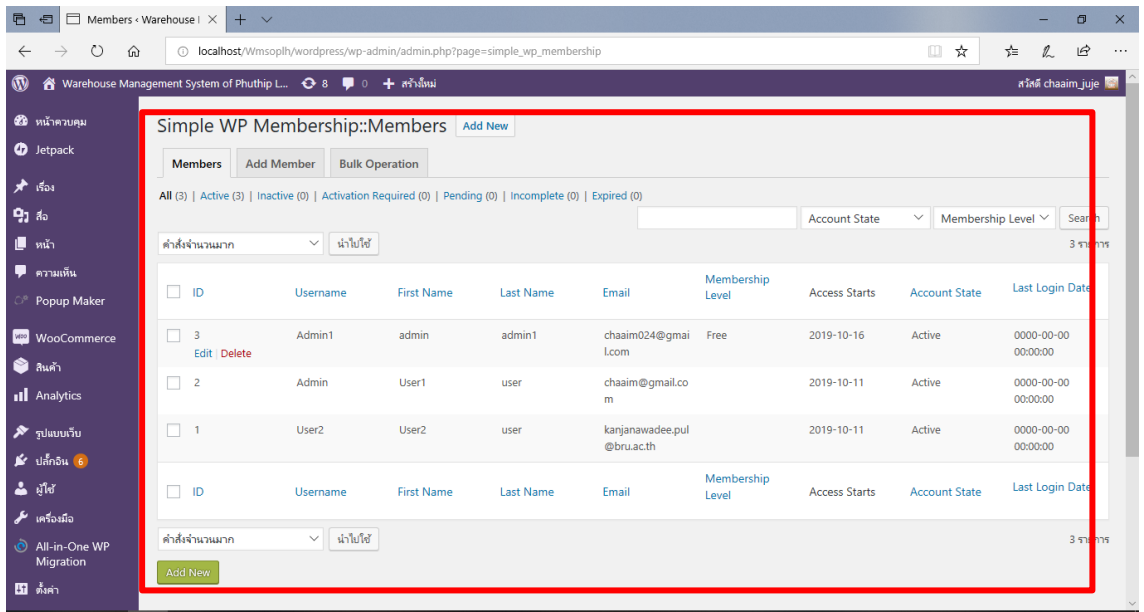

### **ภาพที่ 4.25**แสดงหน้าสมาชิก

จากภาพที่ 4.25เมื่อพนักงานสมัครสมาชิกและเข้าสู่ระบบเรียบร้อยแล้ว ผู้ดูแลระบบสามารถเข้ามา ตรวจสอบผู้ใช้งานระบบได้

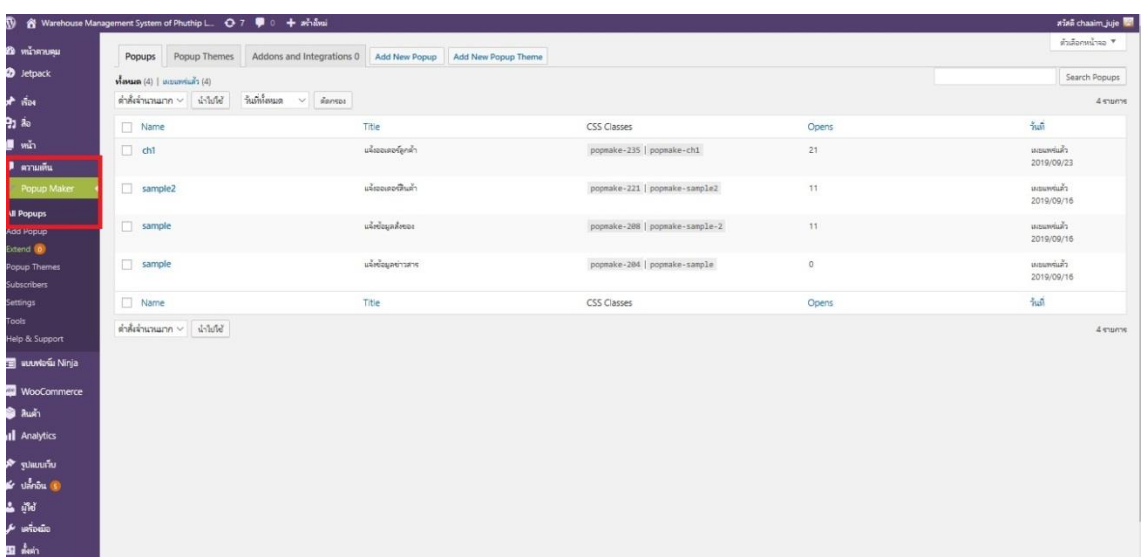

### **ภาพที่ 4.26** แสดงปลั๊กอิน Popup maker

จากภาพที่ 4.26 ปลั๊กอินตัวนี้ที่ใช้ คือ PopupMaker ตัวนี้ใช้เป็นการแจ้งรายการลูกค้าสั่งสินค้า และ รายการสินค้าหมดStok เด้งขึ้นเมื่อกดเข้าไปดู

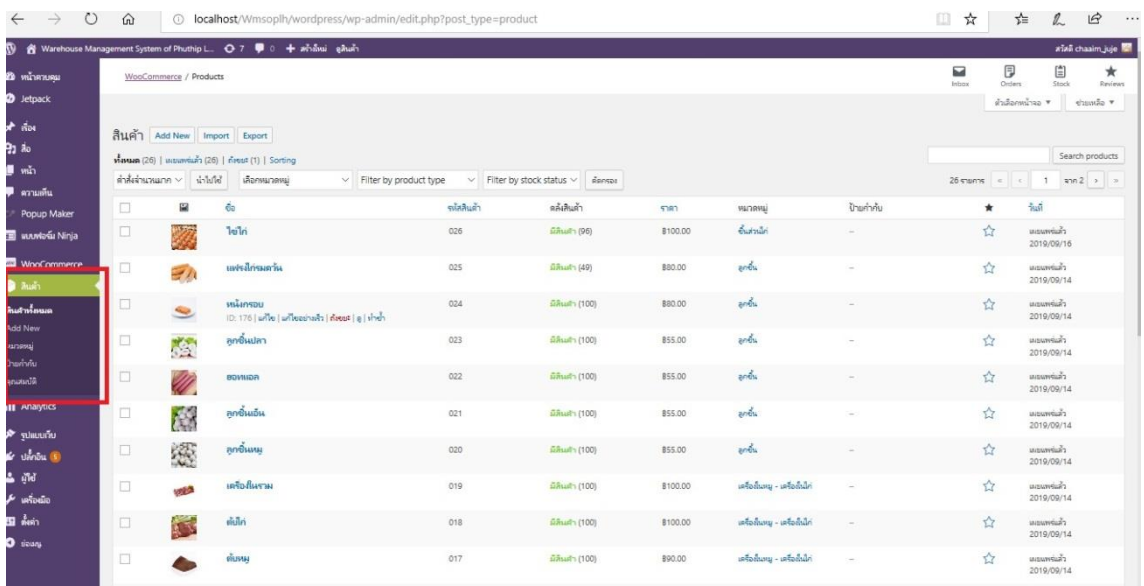

# **ภาพที่ 4.27** แสดงการใส่ข้อมูลสินค้าสู่ระบบ

จากภาพที่ 4.27 สิ่งสำคัญในการสร้างเว็บทั้งหมดเลยก็คือ Woo commerce เมื่อติดตั้งปลั๊กอินนี้แล้ว จะมีปุ่มสินค้ามาเพิ่มให้เลือก Add new เพื่อเพิ่มสินค้าที่มีในร้านทั้งหมด

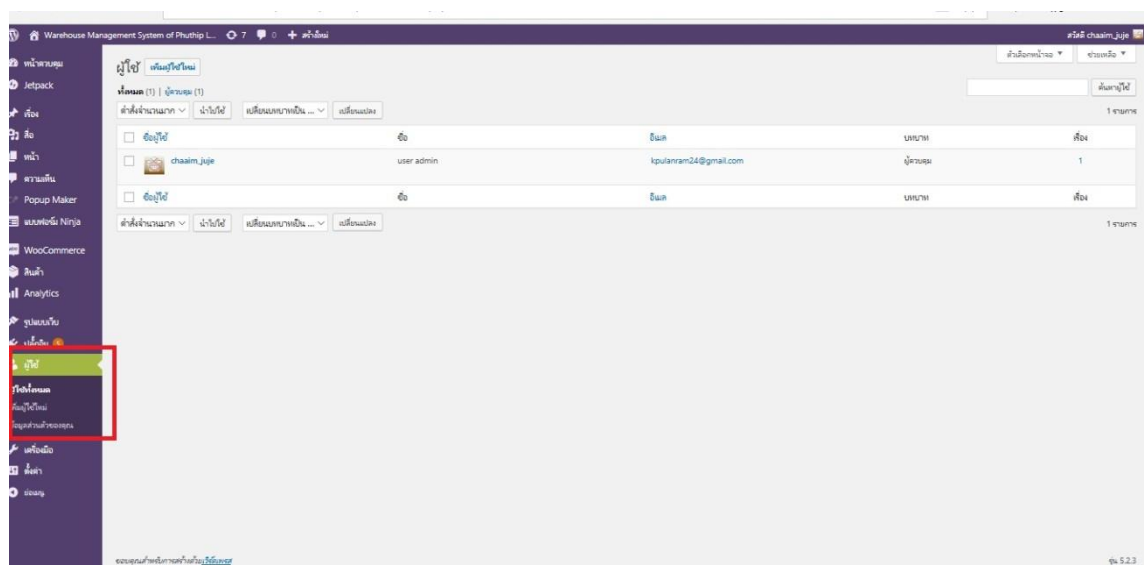

# **ภาพที่ 4.28** แสดงผู้ใช้งานทั้งหมด

จากภาพที่ 4.28 การเพิ่มผู้ดูแลระบบและพนักงาน เพื่อเข้ามาทำงานของระบบการตัดสต๊อกสินค้า

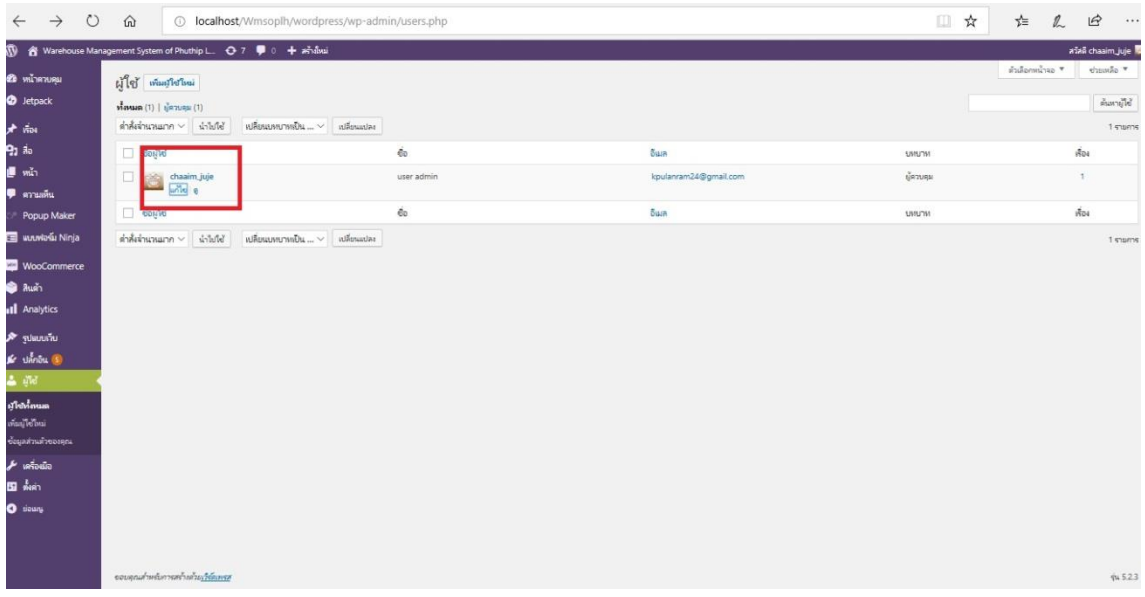

#### **ภาพที่4.29** แสดงสถานะผู้ใช้งานระบบ

จากภาพที่ 4.29 แสดงสถานะของผู้ดูแลระบบและพนักงานที่ได้ทำการเข้ามาใช้ระบบ

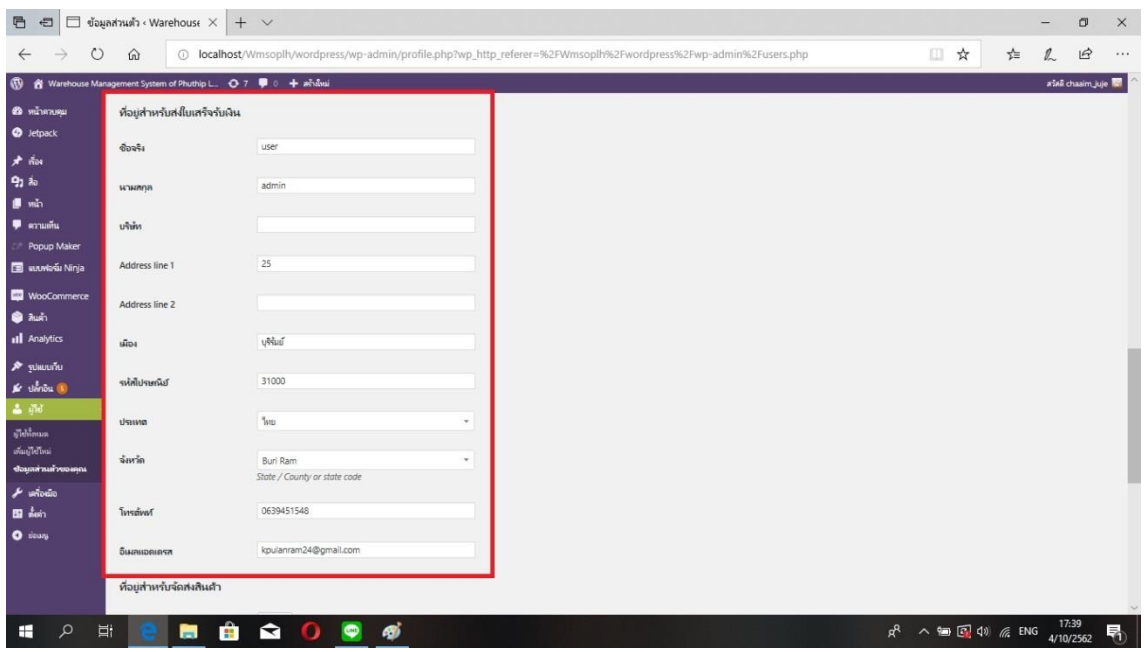

# **ภาพที่ 4.30** แสดงข้อมูลของผู้ใช้งาน

จากภาพที่ 4.30 เป็นรายละเอียดของผู้ใช้งานระบบ โดยที่ใช้เป็นการสั่งซื้อสินค้าก่อนโดยที่ตอนนี้ยังไม่มี พนักงาน ในการเข้ามารับออเดอร์แทน

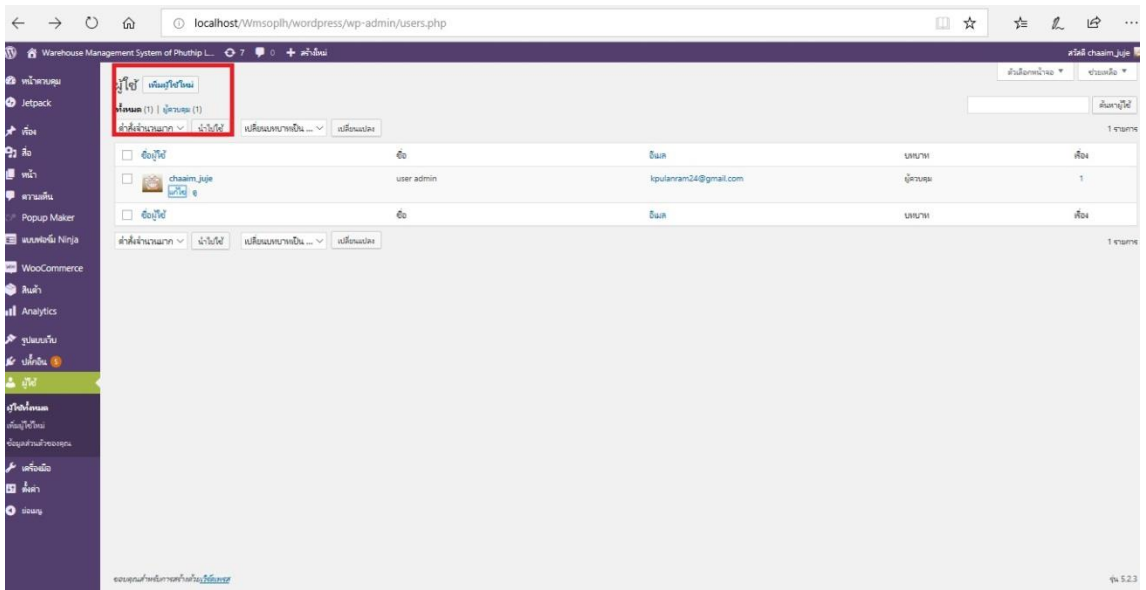

# **ภาพที่ 4.31** แสดงปุ่มเพิ่มผู้ใช้ใหม่

จากภาพที่ 4.31 เมื่อผู้ดูแลต้องการมีพนักงานเข้ามาช่วยในการรับออเดอร์ลูกค้าที่สั่งสินค้าเพิ่มก็เลือกที่ เมนูเพิ่มผู้ใช้ใหม่ เพื่อให้ทราบถึงการเข้ารับออเดอร์สั่งสินค้าของลูกค้า

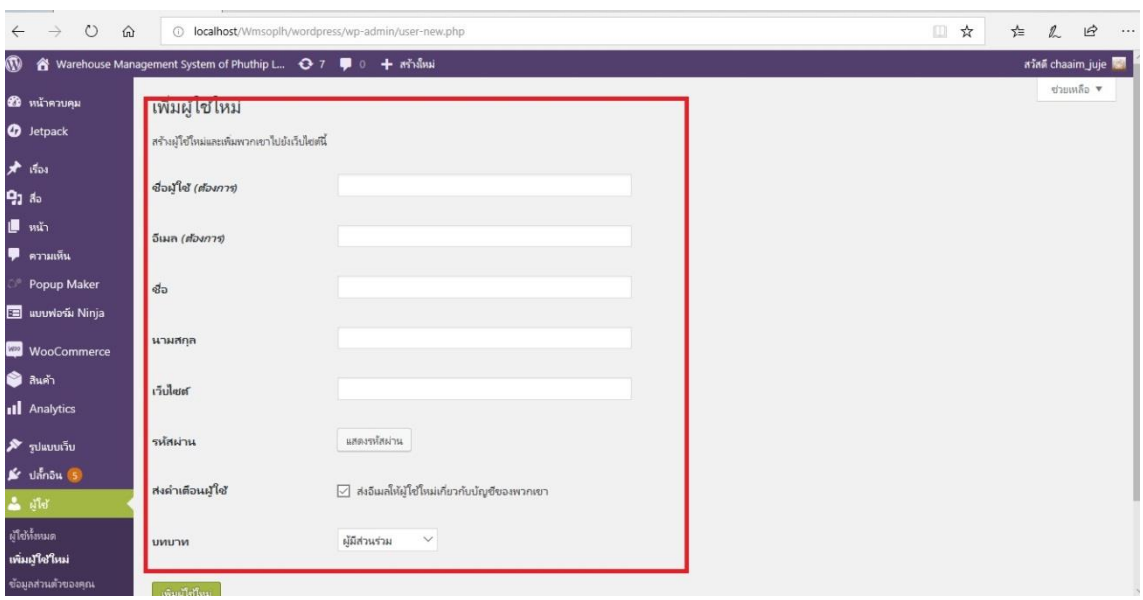

# **ภาพที่ 4.32** แสดงรายละเอียดในส่วนของผู้ใช้ใหม่

จากภาพที่ 4.32ผู้ดูแลระบบจะทำการกรอกข้อมูลของพนักงานใหม่ และทำการตั้งค่าบทบาทของ พนักงาน จากนั้นกดเพิ่มผู้ใช้ใหม่เป็นอันเสร็จ

#### **ผลการวิเคราะห์ข้อมูล**

**ตอนที่ 1** ผลการประเมินความพึงพอใจต่อการให้บริการของระบบการบริหารจัดการ คลังสินค้าร้านภูทิพย์ ไก่ไข่สด

**ตารางที่ 4.1** จำนวนร้อยละของผลตอบแบบสอบถาม จำแนกเพศของกลุ่มตัวอย่าง

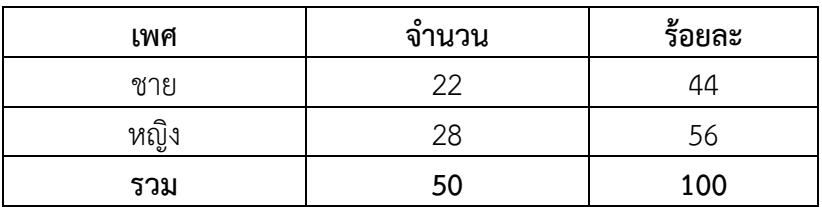

จากตาราง พบว่า ผู้ตอบแบบสอบถามส่วนมากเป็นเพศหญิง จำนวน 28 คน คิดเป็นร้อยละ 56 และเพศชาย จำนวน 22 คน คิดเป็นร้อยละ 44
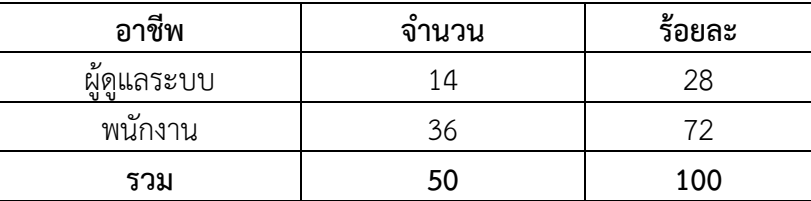

**ตารางที่ 4.2** จำนวนและร้อยละของผู้ตอบแบบสำรวจจำแนกตามอาชีพของกลุ่มตัวอย่าง

จากตาราง พบว่า ผู้ตอบแบบสอบถามส่วนมากเป็นพนักงาน จำนวน 36 คน คิดเป็นร้อยละ 72 และผู้ดูแลระบบ จำนวน 14 คน คิดเป็นร้อยละ 28

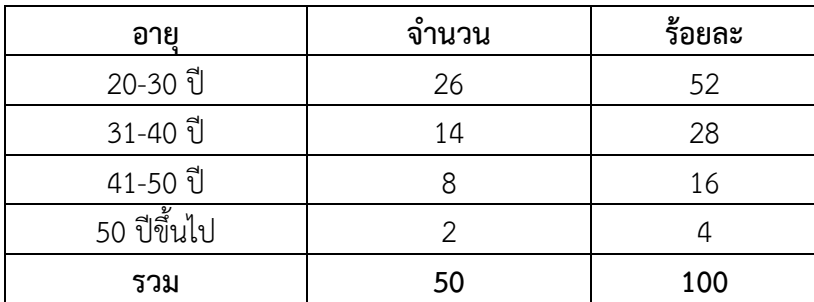

**ตารางที่ 4.3** จำนวนและร้อยละของผู้ตอบแบบสำรวจจำแนกตามอายุของกลุ่มตัวอย่าง

จากตาราง พบว่า ผู้ตอบแบบสอบถามส่วนมากมีอายุอยู่ในช่วง 20-30 ปี จำนวน 26 คน คิด เป็นร้อยละ 52 รองลงมา คือ อายุอยู่ในช่วง 31-40 ปี จำนวน 14 คิดเป็นร้อยละ 28 อายุอยู่ในช่วง 41- 50 ปี จำนวน 8 คน คิดเป็นร้อยละ 16 และอายุอยู่ในช่วง 50ปีขึ้นไป จำนวน 2 คน คิดเป็นร้อยละ 4

**ตารางที่ 4.4** ความพึงพอใจของระบบในส่วนเนื้อหาด้านความเหมาะสมของเมนูการใช้งาน

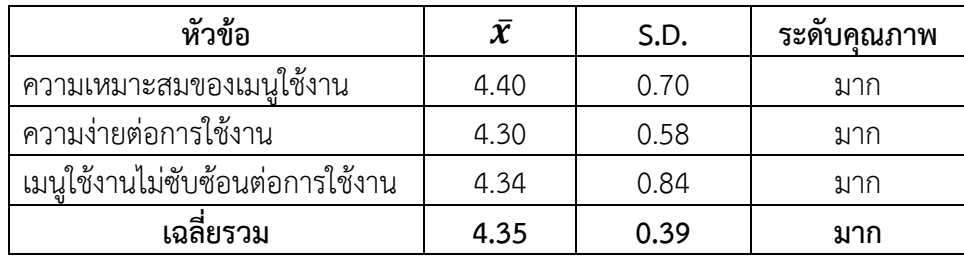

จากตารางที่ 4.4 พบว่า ผู้ตอบแบบสอบถามมีความพึงพอใจด้านความเหมาะสมของเมนูการ ใช้งาน ของกลุ่มตัวอย่าง 50 คน พบว่าผู้ใช้มีความพึงพอใจภาพรวม อยู่ในระดับมาก มีค่าเฉลี่ยเท่ากับ 4.35 ค่าเบี่ยงเบนมาตรฐาน(S.D) 0.39 ประกอบด้วย ความเหมาะสมของเมนูใช้งานมีค่าเฉลี่ย เท่ากับ 4.40 ค่าเบี่ยงเบนมาตรฐาน(S.D) 0.70 อยู่ในเกณฑ์มาก เมนูใช้งานไม่ซับซ้อนต่อการใช้งาน มีค่าเฉลี่ย ท่ากับ 4.34 ค่าเบี่ยงเบนมาตรฐาน(S.D) 0.84 อยู่ในเกณฑ์มาก ความง่ายต่อการใช้งาน มีค่าเฉลี่ยเท่ากับ 4.30 ค่าเบี่ยงเบนมาตรฐาน(S.D) 0.58 อยู่ในเกณฑ์มาก ทุกหัวข้อพิจารณาตามเกณฑ์ที่กำหนด

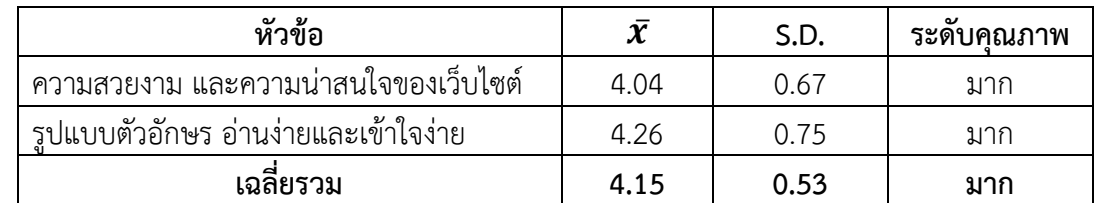

### **ตารางที่ 4.5** ความพึงพอใจของระบบในส่วนเนื้อหาด้านการออกแบบ

จากตารางที่ 4.5 พบว่า ผู้ตอบแบบสอบถามมีความพึงพอใจด้านการออกแบบ ของกลุ่ม ตัวอย่าง 50 คน พบว่าผู้ใช้มีความพึงพอใจภาพรวม อยู่ในระดับดี มีค่าเฉลี่ยเท่ากับ 4.15 ค่าเบี่ยงเบน มาตรฐาน(S.D) 0.53 ประกอบด้วย รูปแบบตัวอักษร อ่านง่ายและเข้าใจง่ายมีค่าเฉลี่ย เท่ากับ 4.26 ค่า เบี่ยงเบนมาตรฐาน(S.D) 0.75 อยู่ในเกณฑ์มาก ความสวยงาม และความน่าสนใจของเว็บไซต์ มีค่าเฉลี่ย เท่ากับ 4.04 ค่าเบี่ยงเบนมาตรฐาน(S.D) 0.67 อยู่ในเกณฑ์มาก ทุกหัวข้อพิจารณาตามเกณฑ์ที่กำหนด

### **ตารางที่ 4.6** ความพึงพอใจของระบบในส่วนเนื้อหาด้านการบริการใช้งาน

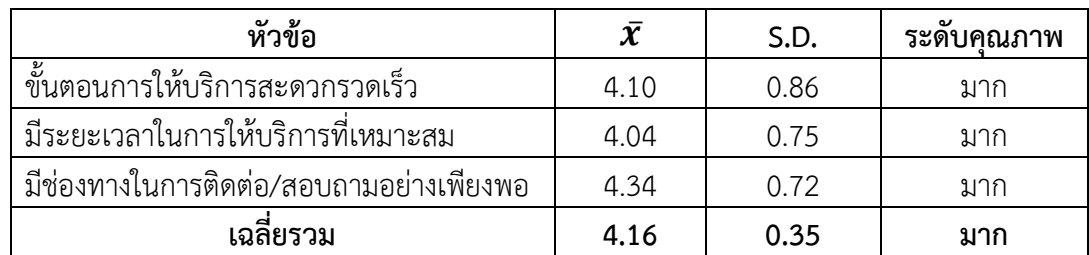

จากตารางที่ 4.6 พบว่า ผู้ตอบแบบสอบถามมีความพึงพอใจด้านการบริการใช้งาน ของกลุ่ม ตัวอย่าง 50 คน พบว่าผู้ใช้มีความพึงพอใจภาพรวม อยู่ในระดับมาก มีค่าเฉลี่ยเท่ากับ 4.16 ค่าเบี่ยงเบน มาตรฐาน(S.D) 0.35 ประกอบด้วย มีช่องทางในการติดต่อ/สอบถามอย่างเพียงพอมีค่าเฉลี่ยเท่ากับ 4.34 ค่าเบี่ยงเบนมาตรฐาน(S.D) 0.72 อยู่ในเกณฑ์มาก ขั้นตอนการให้บริการสะดวกรวดเร็วมีค่าเฉลี่ย เท่ากับ 4.10 ค่าเบี่ยงเบนมาตรฐาน(S.D) 0.86 อยู่ในเกณฑ์มาก มีระยะเวลาในการให้บริการที่เหมาะสม มีค่าเฉลี่ยเท่ากับ 4.04 ค่าเบี่ยงเบนมาตรฐาน(S.D) 0.75 อยู่ในเกณฑ์มาก ทุกหัวข้อพิจารณาตามเกณฑ์ ที่กำหนด

#### **ตารางที่ 4.7** ความพึงพอใจของระบบในส่วนเนื้อหาด้านข่าวสาร

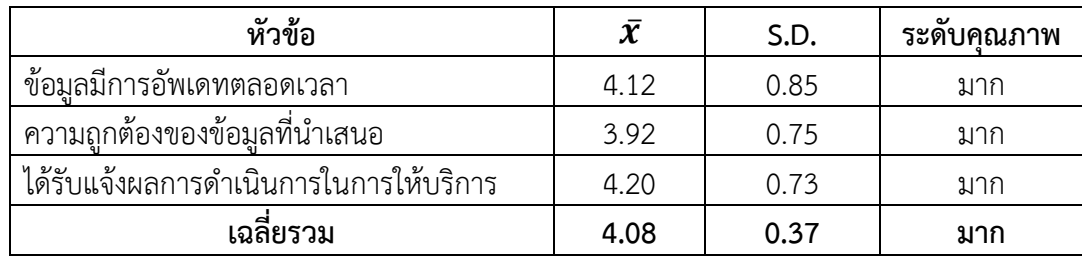

จากตารางที่ 4.7 พบว่า ผู้ตอบแบบสอบถามมีความพึงพอใจด้านข่าวสาร ของกลุ่มตัวอย่าง 50 คน พบว่าผู้ใช้มีความพึงพอใจภาพรวม อยู่ในระดับมาก มีค่าเฉลี่ยเท่ากับ 4.08 ค่าเบี่ยงเบน มาตรฐาน(S.D) 0.37 ประกอบด้วย ได้รับแจ้งผลการดำเนินการในการให้บริการ มีค่าเฉลี่ยเท่ากับ 4.20 ค่าเบี่ยงเบนมาตรฐาน(S.D) 0.73 อยู่ในเกณฑ์มาก ข้อมูลมีการอัพเดทตลอดเวลา มีค่าเฉลี่ยเท่ากับ 4.12 ค่าเบี่ยงเบนมาตรฐาน(S.D) 0.85 อยู่ในเกณฑ์มาก ความถูกต้องของข้อมูลที่นำเสนอ มีค่าเฉลี่ยเท่ากับ 3.92 ค่าเบี่ยงเบนมาตรฐาน(S.D) 0.75 อยู่ในเกณฑ์มาก ทุกหัวข้อพิจารณาตามเกณฑ์ที่กำหนด

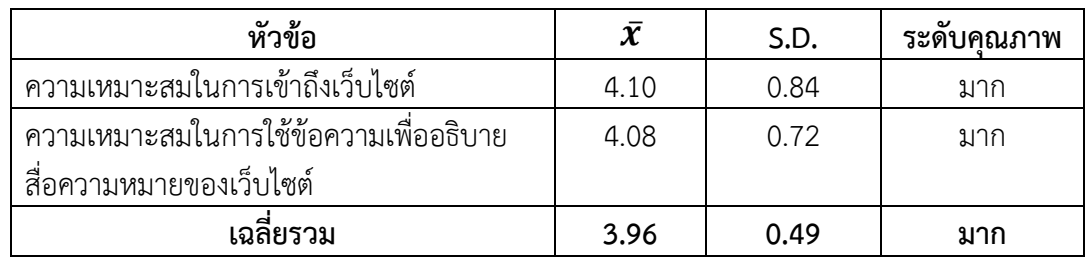

**ตารางที่ 4.8** ความพึงพอใจของระบบในส่วนเนื้อหาด้านความง่ายต่อการเข้าเว็บไซต์

จากตารางที่ 4.8 พบว่า ผู้ตอบแบบสอบถามมีความพึงพอใจด้านความง่ายต่อการเข้าเว็บไซต์ ของกลุ่มตัวอย่าง 50 คน พบว่าผู้ใช้มีความพึงพอใจภาพรวม อยู่ในระดับมาก มีค่าเฉลี่ยเท่ากับ 3.96 ค่า เบี่ยงเบนมาตรฐาน(S.D) 0.49 ประกอบด้วย ความเหมาะสมในการเข้าถึงเว็บไซต์ มีค่าเฉลี่ยเท่ากับ 4.10 ค่าเบี่ยงเบนมาตรฐาน(S.D) 0.84 อยู่ในเกณฑ์มาก ความเหมาะสมในการใช้ข้อความเพื่ออธิบายสื่อ ความหมายของเว็บไซต์ มีค่าเฉลี่ยเท่ากับ 4.08 ค่าเบี่ยงเบนมาตรฐาน(S.D) 0.72 อยู่ในเกณฑ์มาก ทุก หัวข้อพิจารณาตามเกณฑ์ที่กำหนด

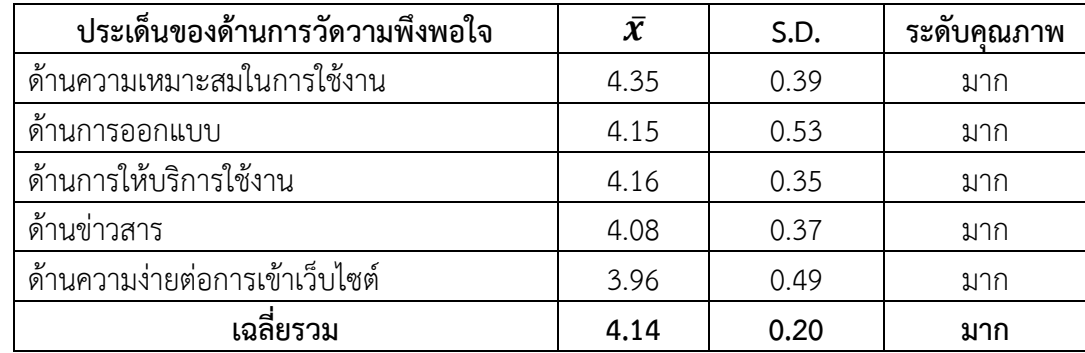

#### **ตารางที่ 4.9** ความพึงพอใจของประเด็นด้านการวัดความพึงพอใจ

จากตารางที่ 4.9 พบว่า ผู้ตอบแบบสอบถามมีความพึงพอใจของประเด็นด้านการวัดความพึง พอใจ ของกลุ่มตัวอย่าง 50 คน พบว่าผู้ใช้มีความพึงพอใจภาพรวม อยู่ในระดับมาก มีค่าเฉลี่ยเท่ากับ 4.14 ค่าเบี่ยงเบนมาตรฐาน(S.D) 0.20 ประกอบด้วย ด้านความเหมาะสมในการใช้งาน มีค่าเฉลี่ยเท่ากับ 4.35 ค่าเบี่ยงเบนมาตรฐาน(S.D) 0.39 อยู่ในเกณฑ์มาก ด้านการให้บริการใช้งาน มีค่าเฉลี่ยเท่ากับ 4.16 ค่า เบี่ยงเบนมาตรฐาน(S.D) 0.35 อยู่ในเกณฑ์มาก ด้านการออกแบบ มีค่าเฉลี่ยเท่ากับ 4.15 ค่าเบี่ยงเบน มาตรฐาน(S.D) 0.53 ด้านข่าวสาร มีค่าเฉลี่ยเท่ากับ 4.08 ค่าเบี่ยงเบนมาตรฐาน(S.D) 0.37 ด้านความง่าย ต่อการเข้าเว็บไซต์ มีค่าเฉลี่ยเท่ากับ 3.96 ค่าเบี่ยงเบนมาตรฐาน(S.D) 0.49 ทุกด้านพิจารณาตามเกณฑ์ที่ กำหนด

### าเทที่ร **สรุป อภิปรายผลและข้อเสนอแนะ**

#### **สรุป อภิปรายผล**

การวิจัยครั้งนี้มีวัตถุประสงค์เพื่อพัฒนาระบบบริหารจัดการคลังสินค้าร้านภูทิพย์ไก่ไข่สด ช่วยอำนวยความสะดวกในการบริหารจัดการ และเพื่อประเมินความพึงพอใจต่อระบบบริหารจัดการ คลังสินค้าร้านภูทิพย์ไก่ไข่สด เป็นการจัดการเกี่ยวกับการจัดการกับสต๊อกสินค้า เพื่อความถูกต้อง แม่นยำ และสามารถนำข้อมูลที่ได้ไปใช้ในการวางแผนในกิจกรรมการจัดส่งสินค้าและการสั่งซื้อได้อีก ทั้งยังเป็นการลดเวลาในการทำงานการปฏิบัติงานของผู้ดูแลระบบและพนักงานที่เข้ามาจัดการกับสต๊อก สินค้าและยังเป็นการเพิ่มประสิทธิภาพของระบบบริหารจัดการคลังสินค้าร้านภูทิพย์ไก่ไช่สดให้ดียิ่งขึ้น

จากการพัฒนาระบบบริหารจัดการคลังสินค้าร้านภูทิพย์ไก่ไข่สด โดยเครื่องมือที่ใช้ในการ พัฒนาระบบ คือ โปรแกรม Wordpress เป็นตัวกลางในการสร้างระบบ และ My Sql เป็นระบบจัดการ ฐานข้อมูล กลุ่มตัวอย่างที่ใช้จำนวน 50 คน ใช้วิธีการคัดเลือกกลุ่มตัวอย่างแบบเจาะจง ได้แก่ ผู้ดูแล ระบบและพนักงาน จากนั่นนำระบบบริหารจัดการคลังสินค้าร้านภูทิพย์ไก่ไข่สด มาสำรวจความความ พึงพอใจจากแบบสอบถาม ใช้สถิติ การวิเคราะห์หาค่าเฉลี่ย ร้อยละ ส่วนเบี่ยงเบนมาตรฐาน และนำ แบบสอบถามมาวิเคราะห์โดยใช้โปรแกรมสำเร็จรูปทางคอมพิวเตอร์

ผลการทดลองจากแบบสอบถามความพึงพอใจของกลุ่มตัวอย่างที่มีต่อระบบบริหารจัดการ คลังสินค้าร้านภูทิพย์ไก่ไข่สด ผู้ตอบแบบสอบถามส่วนมากเป็นเพศหญิง จำนวน 28 คน คิดเป็นร้อย ละ 56 และเพศชาย จำนวน 22 คน คิดเป็นร้อยละ 44 พบว่าผู้ใช้มีความพึงพอใจภาพรวม อยู่ในระดับดี มีค่าเฉลี่ยเท่ากับ4.14 ค่าเบี่ยงเบนมาตรฐาน(S.D) 0.20 ประกอบด้วย ด้านความเหมาะสมในการใช้งาน มีค่าเฉลี่ยเท่ากับ 4.35 ค่าเบี่ยงเบนมาตรฐาน(S.D) 0.39 อยู่ในเกณฑ์ดี ด้านการให้บริการใช้งาน มี ค่าเฉลี่ยเท่ากับ 4.16 ค่าเบี่ยงเบนมาตรฐาน(S.D) 0.35 อยู่ในเกณฑ์ดี ด้านการออกแบบ มีค่าเฉลี่ย เท่ากับ 4.15 ค่าเบี่ยงเบนมาตรฐาน(S.D) 0.53 ด้านข่าวสาร มีค่าเฉลี่ยเท่ากับ 4.08 ค่าเบี่ยงเบน มาตรฐาน(S.D) 0.37 ด้านความง่ายต่อการเข้าเว็บไซต์ มีค่าเฉลี่ยเท่ากับ 3.96 ค่าเบี่ยงเบนมาตรฐาน (S.D) 0.49 อีกระบบงานนี้ สามารถจัดเก็บข้อมูลหลัก เช่น ข้อมูลสินค้า และข้อมูลของพนักงาน ข้อมูล การจัดจำหน่ายสินค้าออก เป็นต้น

การจัดการข้อมูลการสั่งซื้อ สินค้า การรับสินค้า และการขายสินค้า รวมทั้งการออกรายงาน การขายประจําวัน การนําระบบงาน นี้เข้ามาช่วยการจัดการข้อมูลสินค้า ทําให้การตรวจสอบฐานข้อ สินค้าเป็นไปได้อย่างรวดเร็วถูกต้อง แม่นยำ และสามารถนำไปใช้ประโยชน์ได้จริงสอดคล้องกับงานวิจัย ที่เกี่ยวข้อง ดังนี้

1. ไตรภพ จิตนาริน และแก้วใจ อาภรณ์พิศาล (2561) ได้ศึกษาเกี่ยวกับวิเคราะห์ออกแบบ และพัฒนาระบบจัดการคลังสินค้า กรณีศึกษาสินค้าแบรนด์ตรีสรา ผู้วิจัยทำการศึกษาขั้นตอนการ ทำงานของการจัดการข้อมูลสินค้าเข้าคลังไม่ตรงกับความต้องการของผู้ประกอบการ และทำให้เกิด ความล่าช้าและซับซ้อนในการสั่งซื้อ สินค้า จึงนำข้อมูลและปัญหาที่เกิดขึ้นมาวิเคราะห์และออกแบบ ระบบการจัดการคลังสินค้าให้จัดการ เก็บข้อมูลสินค้าอย่างเป็นระบบ

2. ปฐมพงษ์ หอมศรี และจักรพรรณ คงธนะ (2557) ได้พัฒนาระบบการจัดการสินค้าคงคลัง กรณีศึกษาบริษัทติดตั้ง และบำรุงรักษาเครื่องจักรของโรงงาน SME เพื่อเพิ่มประสิทธิภาพในการบริหาร สินค้าคงคลัง และเพื่อปรับปรุงกระบวนการทำงานในระบบสินค้าคงคลังจัดทำกลุ่มของสินค้า (Product Category) ลดปริมาณสินค้าที่ไม่มีการเคลื่อนไหว ลดปริมาณการจัดเกงบสินค้าและลดค่าใช้จ่ายในการ จัดเก็บลง คณะผู้วิจัยได้ใช้เครื่องมือในการหาสาเหตุและปัญหาโดยใบตรวจสอบ (Cheek Sheet) และ แผนผัง ก้างปลา (Ishikawa Diagram) เพื่อวิเคราะห์ปัญหาและค้นหาแนวทางแก้ไข ผลการวิเคราะห์ พบว่า บริษัทมีปัญหาเรียงตามความสำคัญดังนี้ ปัญหาด้านสินค้าคงคลัง เกิดจากไม่มีการจัดทำระบบ สินค้า คงคลัง ไม่มีการบันทึกข้อมูลสินค้าคงคลัง ขาดการวางแผนการจัดซื้อ การจัดสินค้าไม่เป็น หมวดหมู่ จากปัญหาดังกล่าวคณะวิจัยได้ทำการใช้เครื่องมือการจัดการ ในการแก้ไขปัญหาดังนี้ การ จัดทำใบ บันทึกรายการสินค้า (Stock card)

#### **ข้อเสนอแนะ**

- 1. สำหรับผู้ทีสนใจควรหาข้อมูลเปรียบเทียบการสร้างเว็บจากโปรแกรมต่างๆที่ไม่ใช่เว็บเพจ เพื่อ นำมาพัฒนาและต่อยอดการสร้างเว็บต่อไป
- 2. ควรศึกษาการใช้ภาษาที่ใช้ในการเขียนโปรแกรม เพื่อเพิ่มประสิทธิภาพในการควบคุมและ นำเสนอของระบบ
- 3. ควรศึกษาข้อมูลของโปรแกรม Wordpress ที่จะใช้ในการพัฒนาระบบให้ละเอียดยิ่งขึ้น เพราะ ในโปรแกรมมีปลั๊กอินและธีมที่จะนำมาใช้ในการสร้างเว็บควบคู่กัน เพื่อให้เหมาะสมกับเว็บไซต์ ที่ต้องการพัฒนา
- 4. ควรศึกษาข้อมูลเกี่ยวกับร้านภูทิพย์ไก่ไข่สด ก่อนที่จะเข้าไปลงพื้นที่เพื่อศึกษาหาข้อมูลเพิ่มเติม ในการทำงาน เพื่อเป็นการแสดงความตั้งใจในการทำงาน และแสดงถึงความพร้อมของการ ทำงานอย่างมีประสิทธิภาพ

#### **บรรณานุกรม**

- กิจจา เถื่อนใย และ ศิวนิต อรรถวุฒิกุล. (2557). **การพัฒนาเว็บบล็อกเพื่อการเข้าถึงสารสนเทศ.** โรงเรียนวิมุตยารามพิทยากร
- เกษม จันทร์แก้ว. (2540). **การบริหาร.** กรุงเทพฯ : พิมพลักษณ
- คำนาย อภิปรัชญาสกุล. (2550). **การจัดการคลังสินค้า Warehouse management** (พิมพ์ครั้งที่ 2). กรุงเทพฯ : โฟกัส มีเดีย แอนด์พับลิซซิ่ง.
- ชาณิดา พิทยานนท์ และ ธิดารัตน์ เตวัง. (2560). **ระบบการจัดการคลังสินค้า.** บริษัท พี.เค บอยเลอร์ จำกัด.
- ไชยยศ ไชยมั่นคง และมยุขพันธ์ ไชยมั่นคง. (2550). **กลยทธุ์โลจิสติกส์และซัพพลายเชนเพื่อแข่งขัน ในตลาดโลก**. นนทบุรี : ซี.วาย.ซิซเทิม พริ้นติ้ง.
- ไตรภพ จิตนาริน และแก้วใจ อาภรณ์พิศาล. (2561). **วิเคราะห์ออกแบบ และพัฒนาระบบจัดการ คลังสินค้า.** กรุงเทพฯ : บุค พอยท์.
- ธิญาดา ใจใหมคร้าม. (2558). **การเพิ่มประสิทธิภาพการจัดการคลังสินค้า.** กรุงเทพฯ : โฟกัส มีเดีย แอนด์พับลิซซิ่ง.
- ธัชชัย ชอพฤกษา. (2559). **การพัฒนาประสิทธิภาพการจัดการคลังสินคา.** บริษัทนิคสแลนด เทรดดิ้ง จํากัด อำเภอเมือง จังหวัดกำแพงเพชร.

ธงชัย สันติวงษ์. (2538). **การจัดการ.** กรุงเทพฯ : พิมพ์ดี

- นิธิศ ปุณธนกรภัทร์ และชัชพล มงคลิก. (2559). **การปรับปรุงระบบการจัดการคลังสินค้าสำหรับคลัง กล่องบรรจุภัณฑ์ผลิตภัณฑ์แปรรูป ทางการเกษตร.** กรุงเทพฯ : กราฟฟคฟอรแมท (ไทย แลนด์).
- ปฐมพงษ์ หอมศรี และจักรพรรณ คงธนะ. (2557). **การพัฒนาระบบการจัดการสินค้าคงคลัง.** กรุงเทพฯ : สุขุม.
- ประพันธ์ พลาหาญ. (2559). **การเพิ่มประสิทธิภาพคลังสินค้า.** บริษัท นิคส์บอยเลอร์ จำกัด.
- ไพบูลย์ เกียรติโกมล และณัฏฐพันธ์ เขจรนันทน์. (2551). **ระบบสารสนเทศเพื่อการจัดการ**. กรุงเทพฯ: ซีเอ็ด ยูเคชั่น

วราพร กำลังงาม และคณะ. (2560). **Wordpress.** นนทบุรี : ไอดีซี

- วิทวัฒน์ พัฒนา. (2553). **การวิเคราะห์และออกแบบระบบ**. กรุงเทพมหานคร : ซีเอ็ดยูเคชัน
- วิวัฑฒน์ สมตน. (2558). **การพัฒนาเว็บไซต์ประชาสัมพันธ์พิพิธภัณฑ์ภูมิปัญญาไทย** มหาวิทยาลัย ศรีนครินทรวิโรฒ. วารสารสถาบันวัฒนธรรมและศิลปะ.16(2): 83-90.
- ศิริวรรณ เสรีรัตน์ และคณะ. (2545). **กระบวนการบริหารจัดการ.** กรุงเทพฯ : ดีไซร์

สุธี จุ้ยเปรม และคณะ. (2557). **Appserv.** นนทบุรี : ไอดีซี

สมคิด บางโม. (2542). **การบริหารจัดการ.** กรุงเทพฯ : พิมพ์ดี.

สมยศ นาวีการ. (2544). **กระบวนการบริหาร.** กรุงเทพฯ : ไดมอนธุรกิจ.

อำพรรณ เช้าจันทร์ และ ชิณโสณ์ วิสิฐนิธิกิจา (2561). **การจัดการคลังสินค้าและระดับประสิทธิภาพ การจัดการ**. กรุงเทพฯ : ซัคเซส มีเดีย.

#### **บรรณานุกรม(ต่อ)**

Bartol and Martin. (1991). **Management.** New York : McGraw-Hill.

Brown. (1993). **Administrative support components.** Michigan : University of Michigan Press.

Dale. (1978). **Management.** NJ : McGraw-Hill.

Drucker. (1979). **Management.** New York : Harper and Row.

Koontz and O Denell. (1982). **Management.** Ohio : Thomson Executive Press Cincinnati.

Stoner and Freeman. (1992). **Management.** Educational management and

administration. 26 (1), 35-48.

ภาคผนวก

#### **แบบสอบถาม**

# **แบบสำรวจความพึงพอใจต่อการใช้บริการของ**

**ระบบการบริหารจัดการคลังสินค้า กรณีศึกษา ร้านภูทิพย์ ไก่ไข่สด**

1. สถานภาพผู้ตอบ ชาย หญิง 2. อาชีพ □ ผู้ดูแลระบบ □ พนักงาน □ อื่น ๆ.............

3. อายุ 20-30 ปี 31-40 ปี 41-50 ปี 50 ปี ขึ้นไป

4. ท่านมีความพึงพอใจต่อการให้บริการของกลุ่มพัฒนาระบบงานคลังมากน้อยเพียงใด

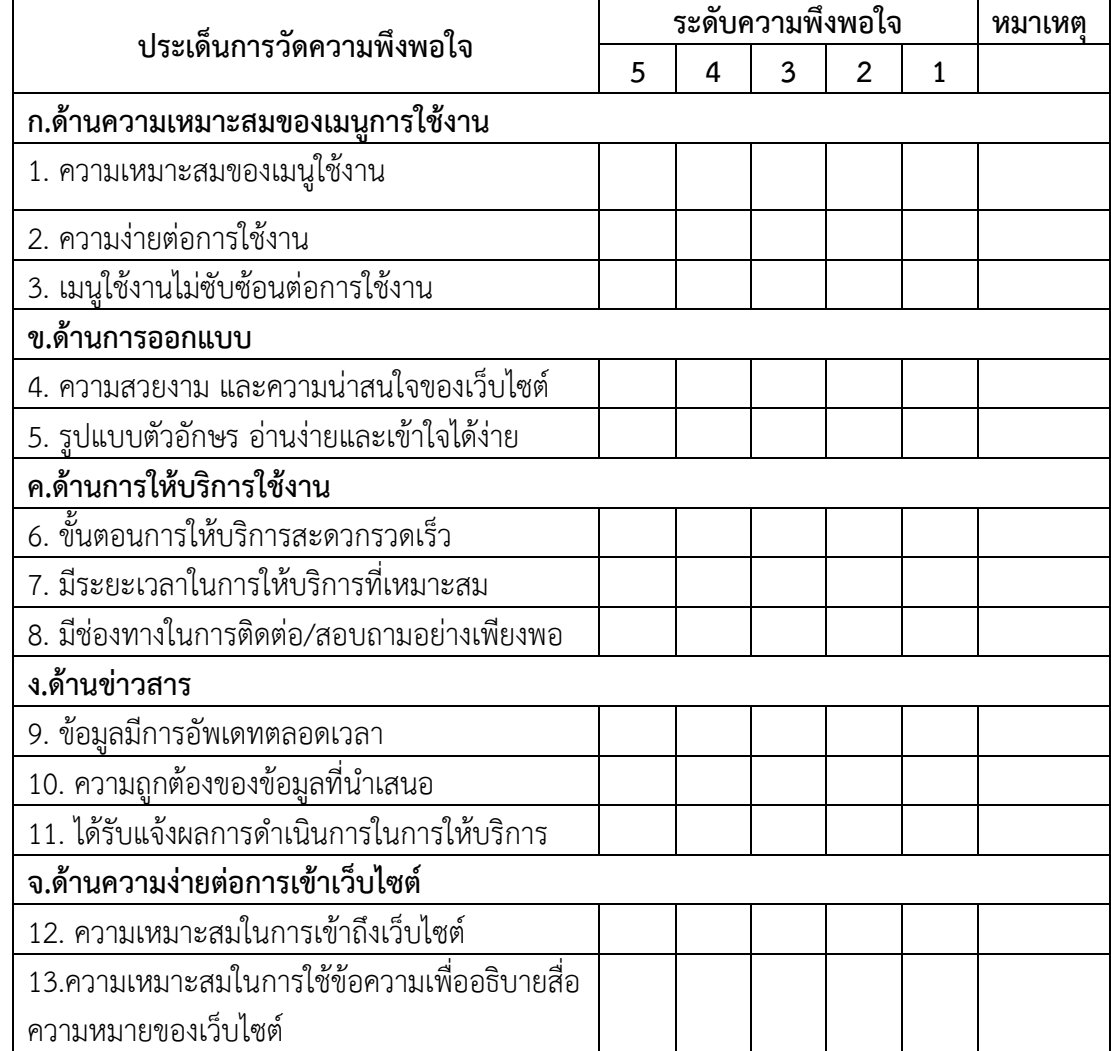

#### **ข้อเสนอแนะ**

………………………………………………………………………………………………………………………………………………… ..….…………………………………………………………………………………………………………………………………………… .……….………………………………………………………………………………………………………………………………………. .…………….………………………………………………………………………………………………………………………………… ………………………………………………………………………………………………………………………………………………… …………………………………………………………………………………………………………………………………………………

### **ภาคผนวก ก คู่มือการใช้งานโปรแกรม รูปแบบระบบหน้าเว็บไซต์**

### **ระบบหน้าร้าน**

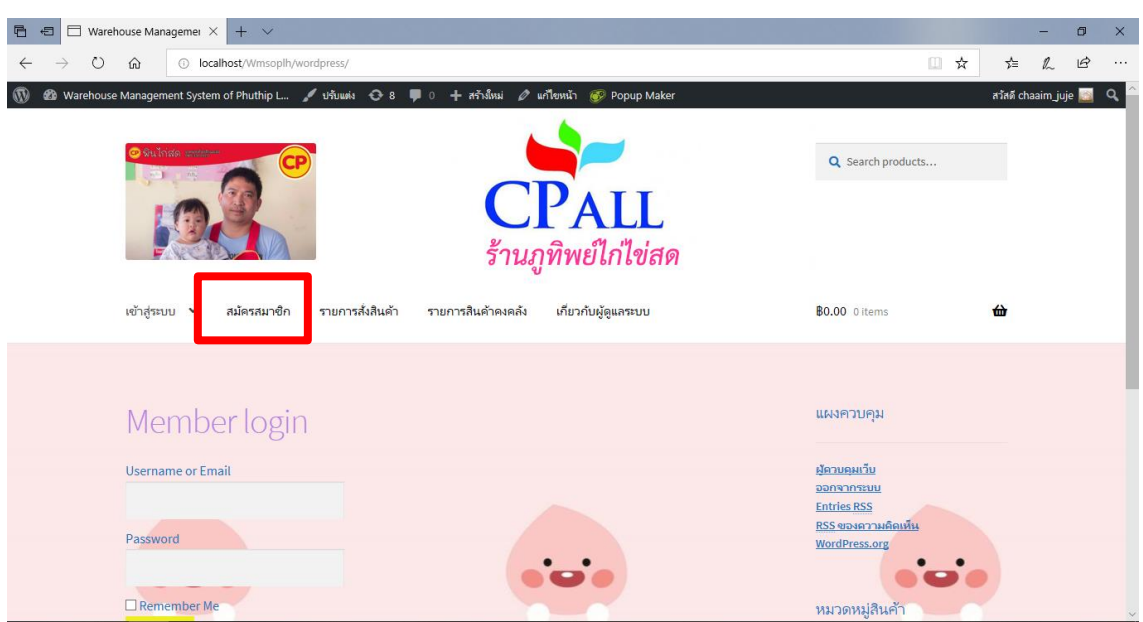

**ภาพที่ ก-1** แสดงหน้าสมัครสมาชิก

จากภาพที่ ก-1 เมื่อพนักงานเข้าสู่ระบบก็จะเจอหน้าแรกของระบบจากนั้นเลือกสมัครสมาชิก

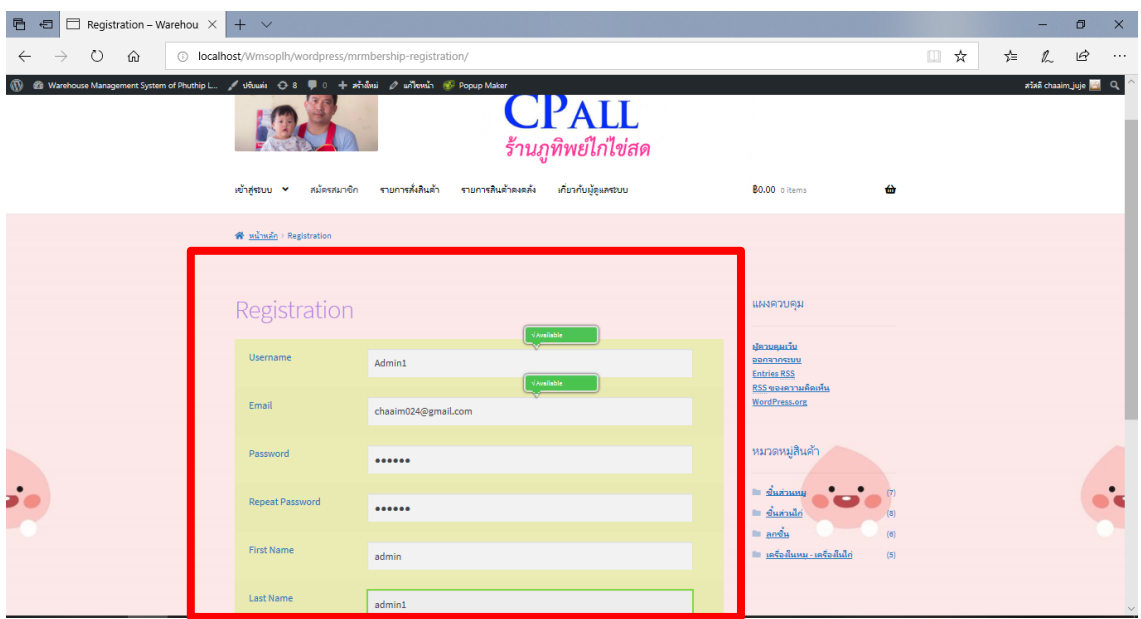

**ภาพที่ ก-2** แสดงส่วนกรอกข้อมูลสมัครสมาชิกพนักงาน

จากภาพที่ ก-2 เมื่อพนักงานเข้าสู่หน้าสมัครสมาชิกของระบบเรียบร้อยให้กรอกข้อมูลของพนักงานเพื่อ สมัครสมาชิกเข้าสู่ระบบ

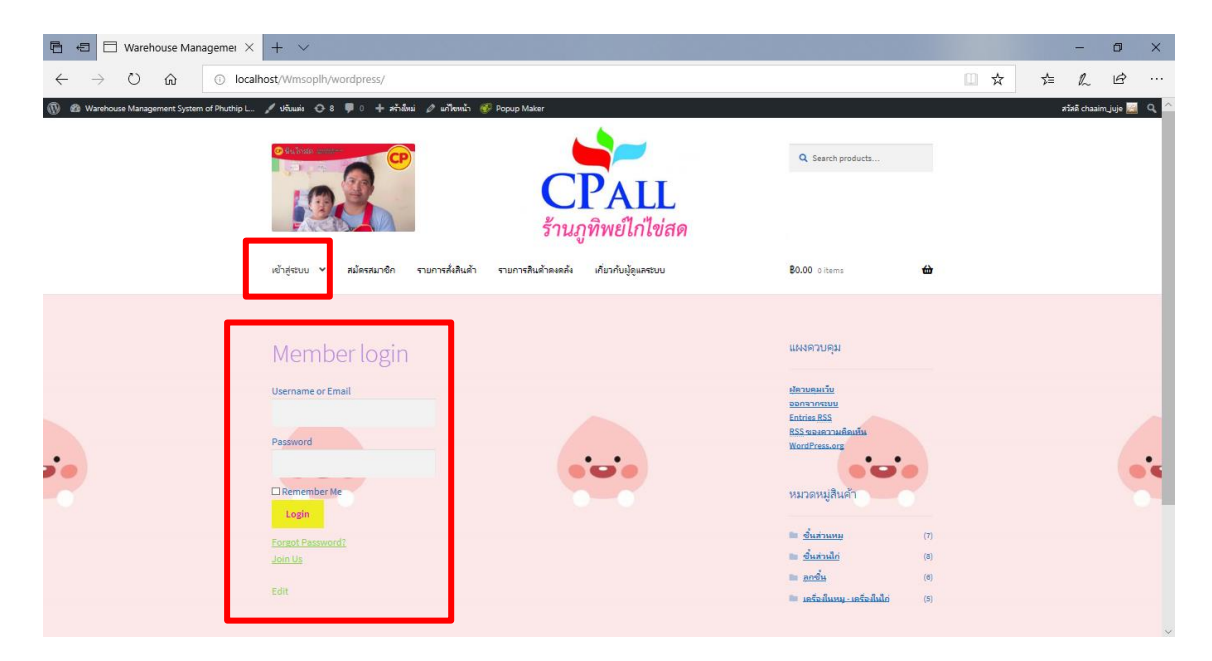

**ภาพที่ ก-3** แสดงปุ่มเข้าสู่ระบบ

จากภาพที่ ก-3 เมื่อพนักงานกรอกข้อมูลสมัครสมาชิกเรียบร้อยให้เลือกเมนูเข้าสู่ระบบ พร้อมใส่ชื่อ พนักงานและรหัสผ่านของพนักงานเอง

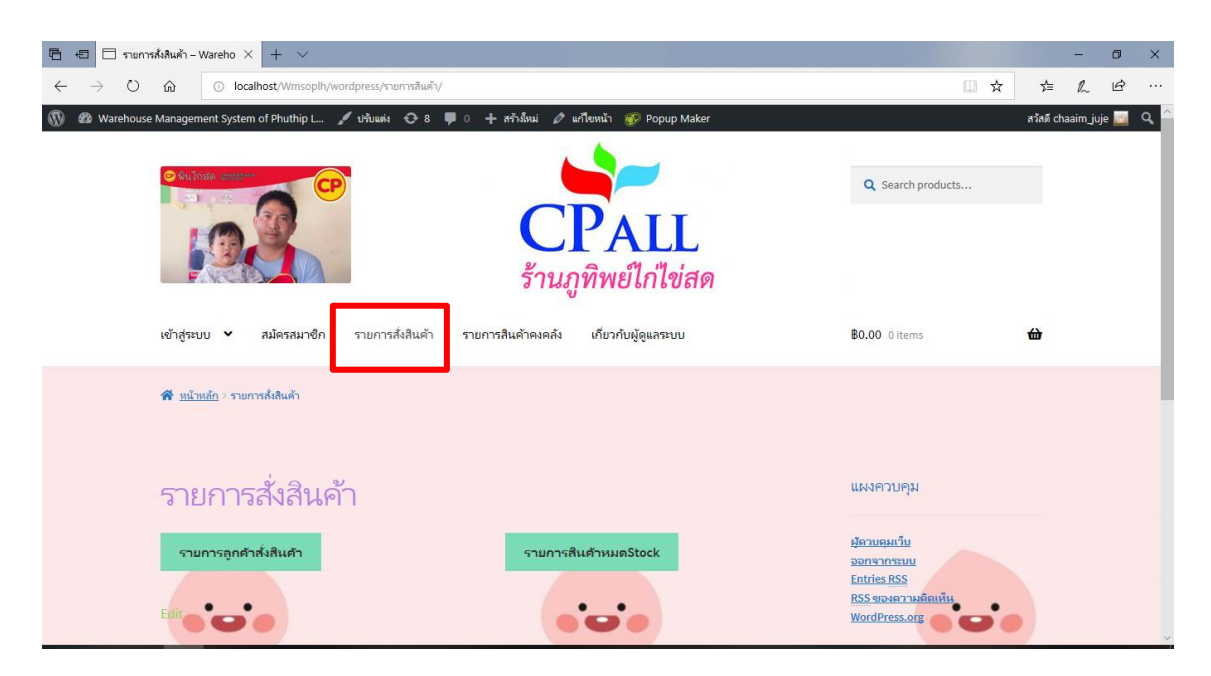

### **ภาพที่ ก-4** แสดงปุ่มรายการสั่งสินค้า

จากภาพที่ ก-4 เมื่อเข้าสู่หน้ารายการสั่งสินค้าจะแสดงหน้ารายการสั่งสินค้า ที่มีปุ่ม "รายการลูกค้าสั่ง สินค้า" และปุ่ม "รายการสินค้าหมดStok"

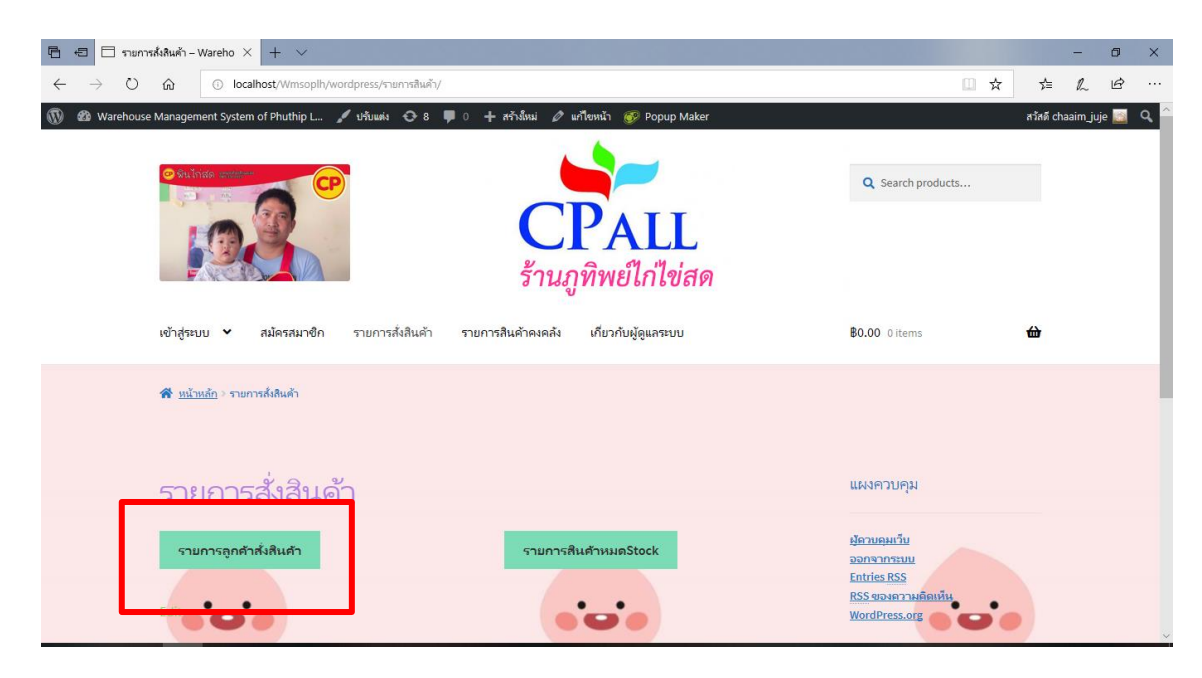

**ภาพที่ ก-5** แสดงปุ่มรายการลูกค้าสั่งสินค้า

จากภาพที่ ก-5 จะเป็นการปุ่มกด ที่แสดงรายการลูกค้าสั่งซื้อสินค้า

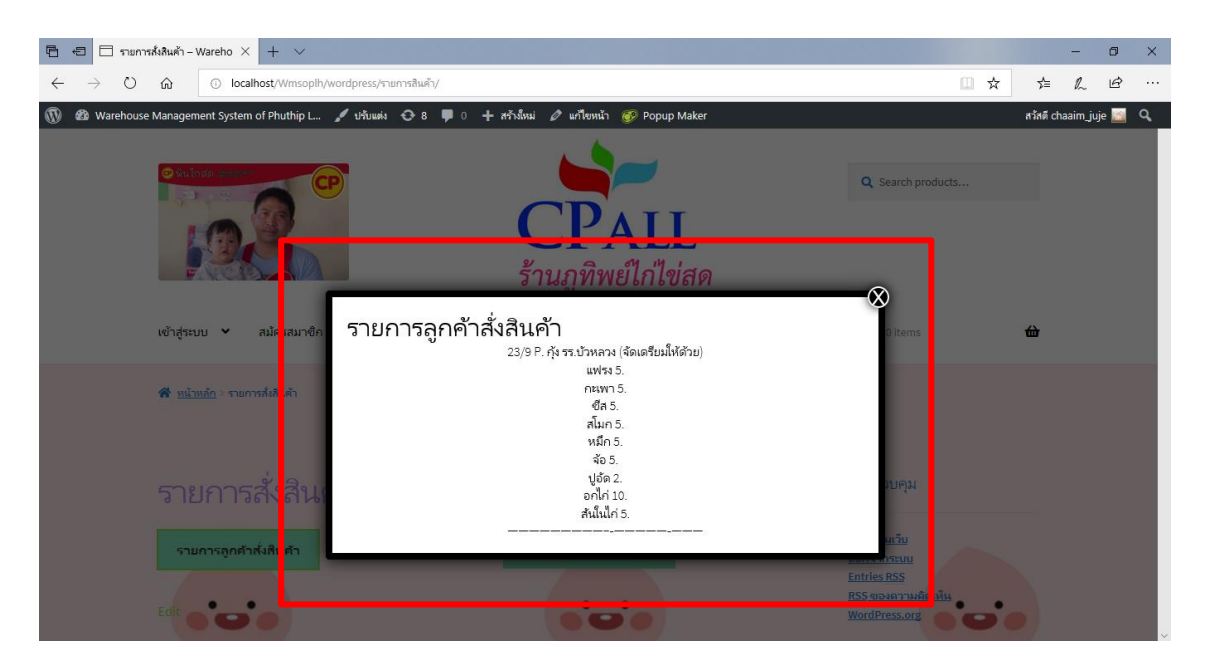

**ภาพที่ ก-6** แสดงหน้ารายการลูกค้าสั่งสินค้า

จากภาพที่ ก-6 จะเป็นส่วนของการแสดงรายการที่ลูกค้าสั่งสินค้า โดยจะแจ้ง วันที่ส่งสินค้า ชื่อลูกค้า สถานการณ์รับสินค้า พร้อมระบุชื่อสินค้าและจำนวนที่สั่ง

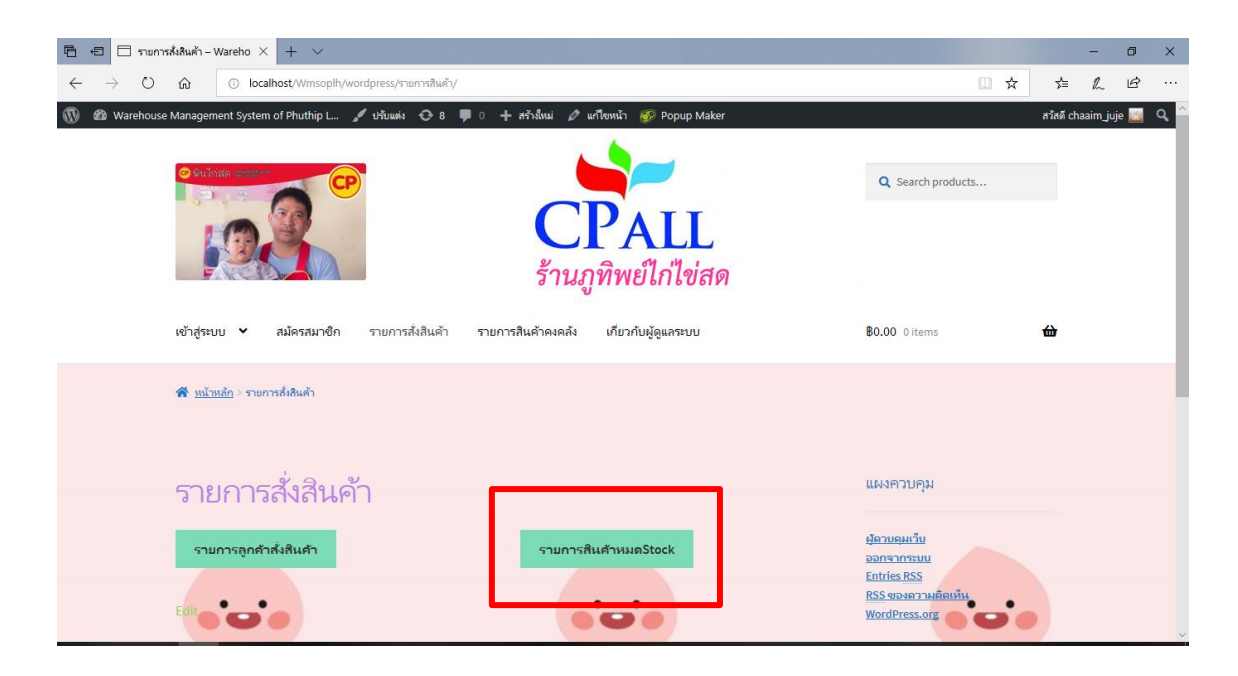

**ภาพที่ ก-7** แสดงปุ่มรายการการสินค้าหมดStok จากภาพที่ ก-7จะเป็นการปุ่มกด ที่แสดงรายการสินค้าที่หมดStok จากคลังสินค้า

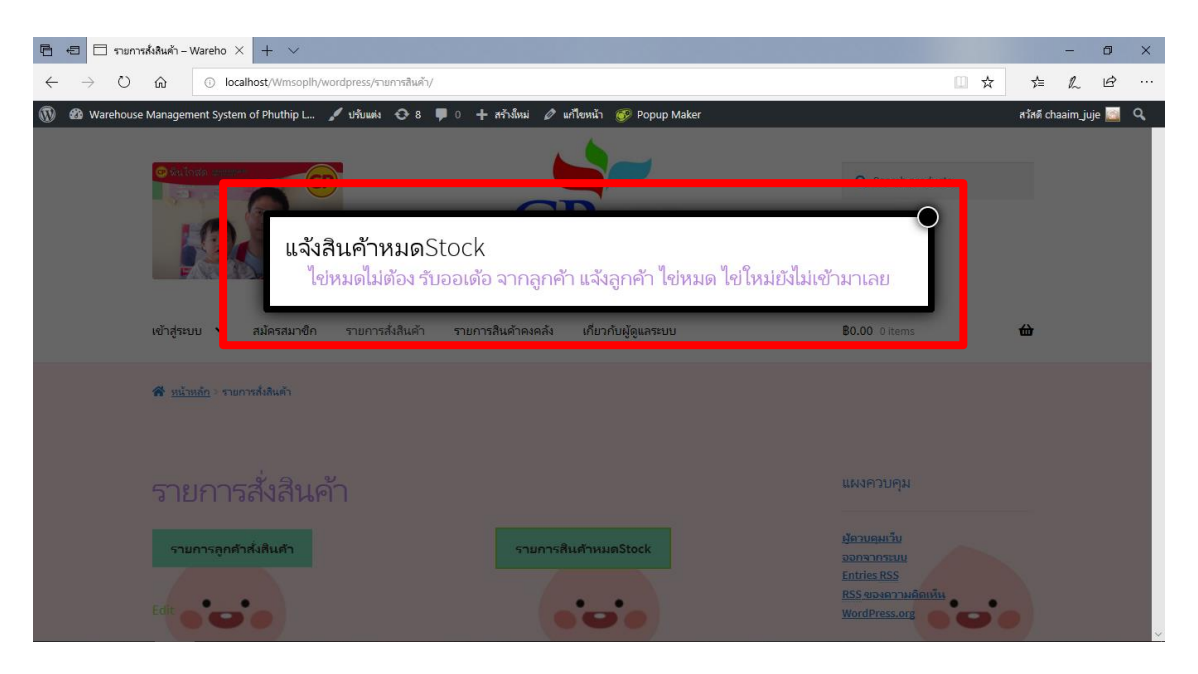

### **ภาพที่ ก-8** แสดงหน้าแจ้งสินค้าหมดStok

จากภาพที่ ก-8 จะเป็นส่วนของการแสดงรายการแจ้งสินค้าหมดStok โดยจะแจ้งสินค้าที่หมดแล้วโดยที่ ผู้ดูแลระบบยังไม่ได้ทำการสั่งซื้อสินค้าเข้ามาเพิ่ม

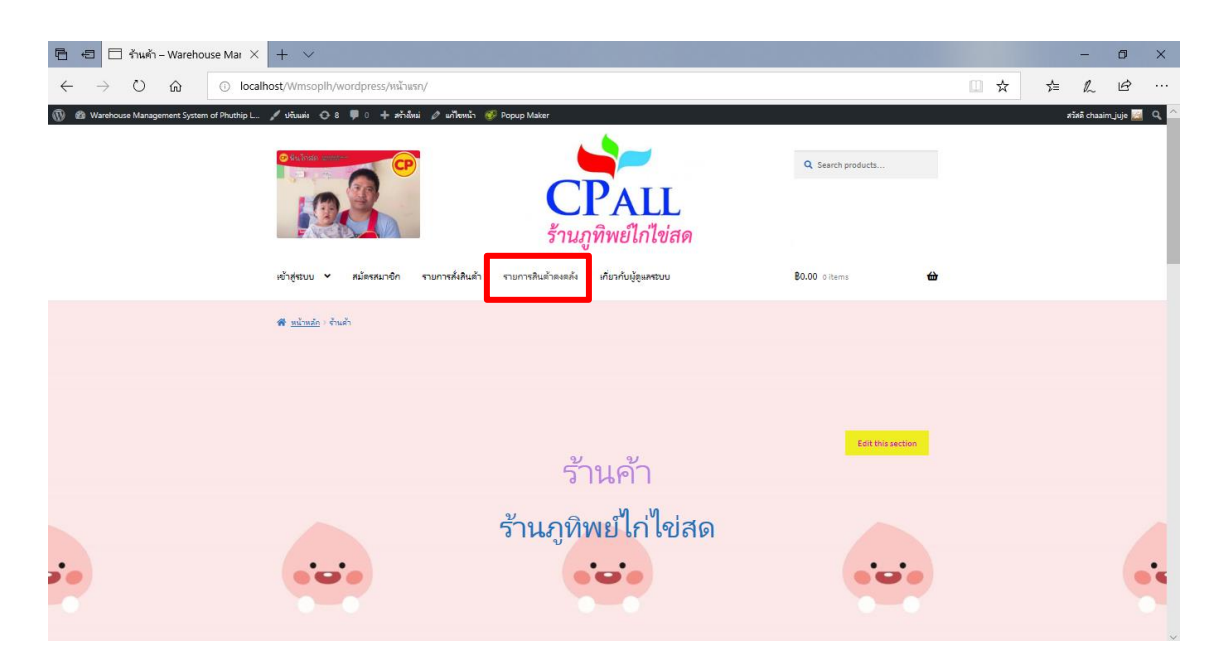

**ภาพที่ ก-9** แสดงรายการสินค้าคงคลัง

จากภาพที่ ก-9 เมื่อพนักงานเช็ครายการสั่งซื้อสินค้าเรียบร้อยแล้วให้พนักงานมาที่ปุ่มรายการสินค้าคง คลัง เพื่อจัดการกับสินค้าตามออเดอร์

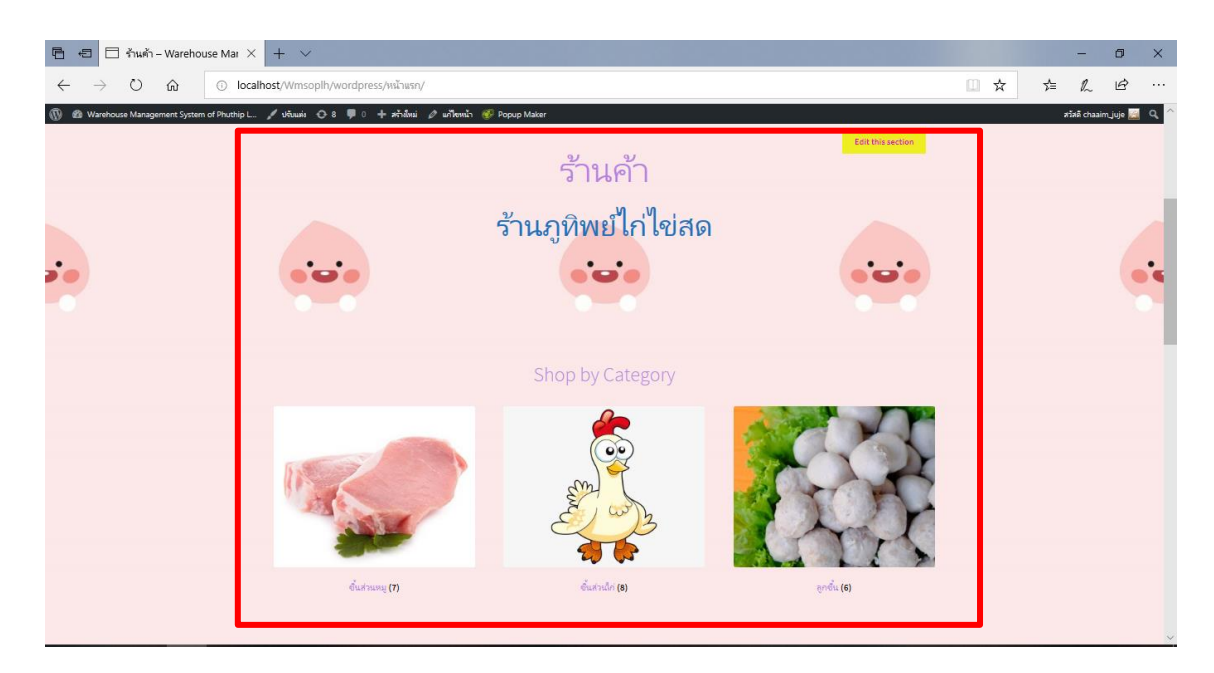

### **ภาพที่ ก-10** แสดงหน้ารายการสินค้าคงคลัง

จากภาพที่ ก-10 เมื่อพนักงานต้องการจัดสินค้าตามออเดอร์การสั่งซื้อของลูกค้า ให้เลือกสินค้าตามออ เดอร์แล้วเลือกหยิบใส่ตะกร้าสินค้า

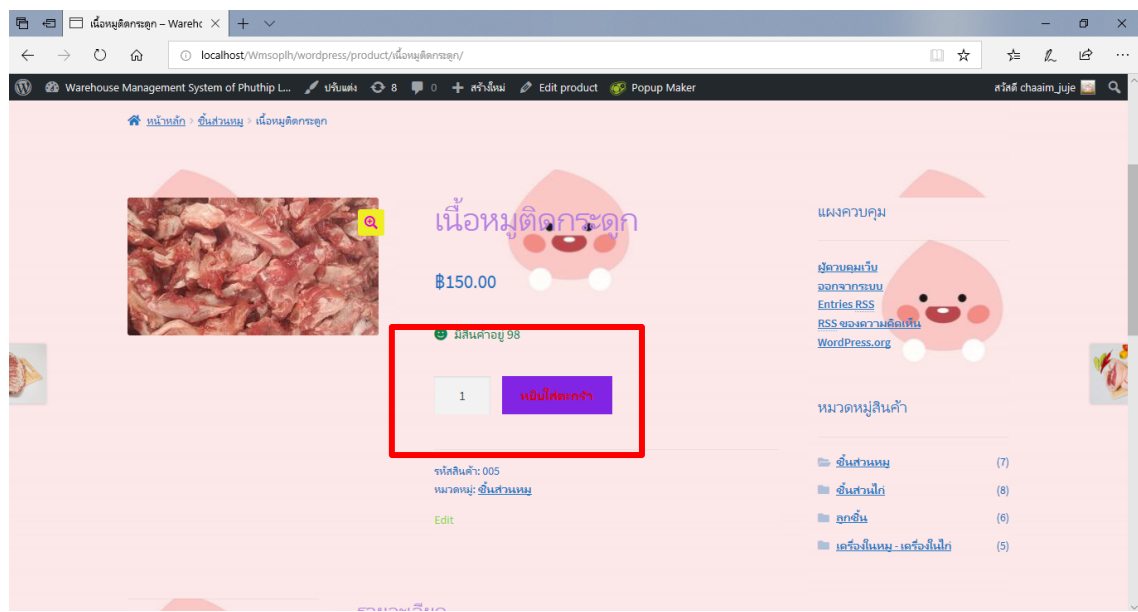

**ภาพที่ ก-11** แสดงหน้าตะกร้าสินค้า

จากภาพที่ ก-11 เมื่อเลือกสินค้าเรียบร้อยแล้วใส่จำนวนตามที่มีในออเดอร์ลูกค้า ที่ลูกค้ามีการสั่งซื้อ ตรวจสอบจำนวนสินค้าในหน้าตะกร้าสินค้า

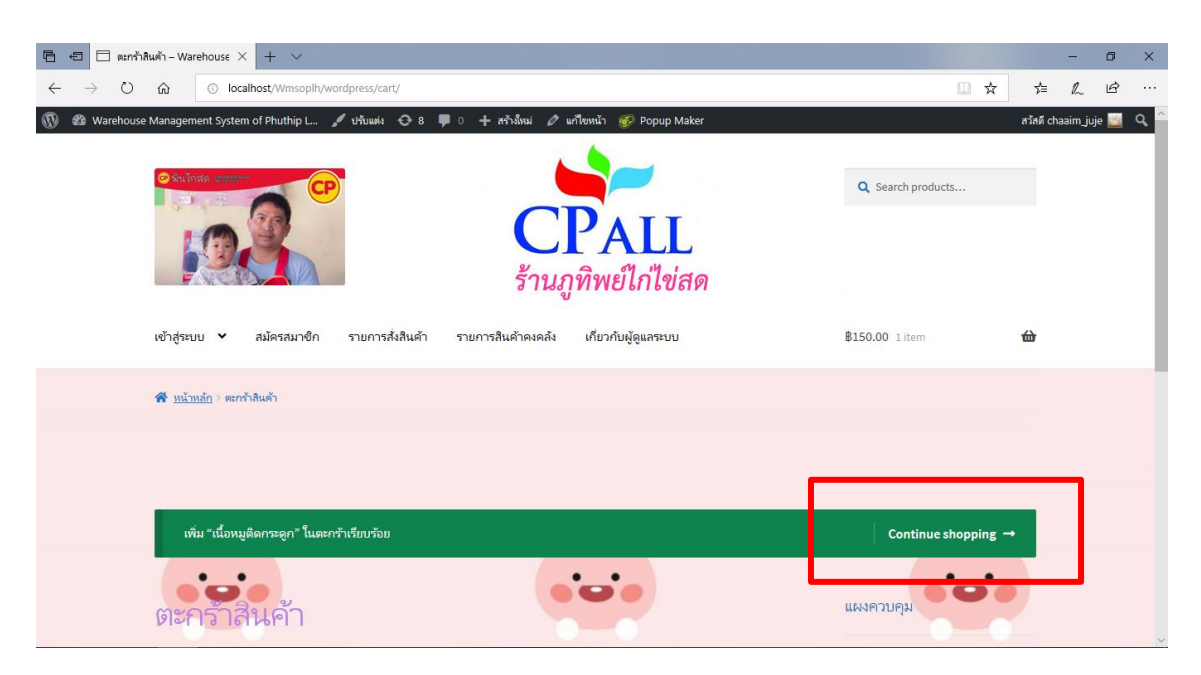

### **ภาพที่ ก-12** แสดงปุ่มการสั่งซื้อ

จากภาพที่ ก-12 เมื่อตรวจสอบสินค้าครบตามจำนวนที่ลูกค้าสั่งเรียบร้อยแล้วจากนั้นเลือก Continue shopping

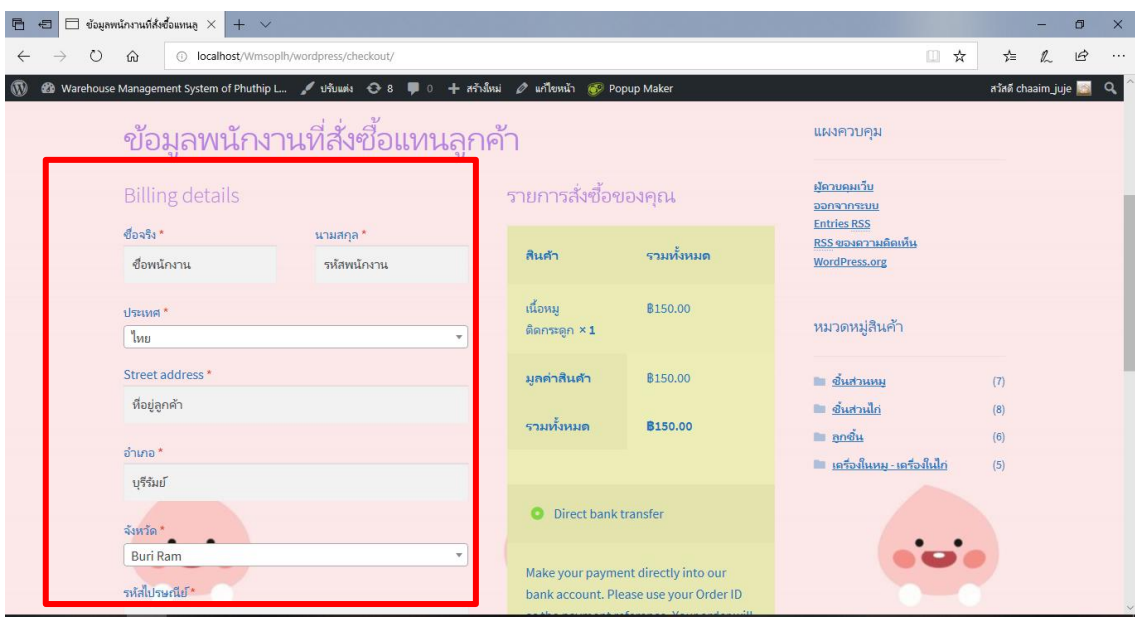

**ภาพที่ ก-13** แสดงการสั่งซื้อและชำระเงิน

จากภาพที่ ก-13 เมื่อนำสินค้าออกจากคลังให้พนักงานกรอกข้อมูลของลูกค้าจากนั้นเช็ครายการสินค้า ของลูกค้าอีกครั้ง

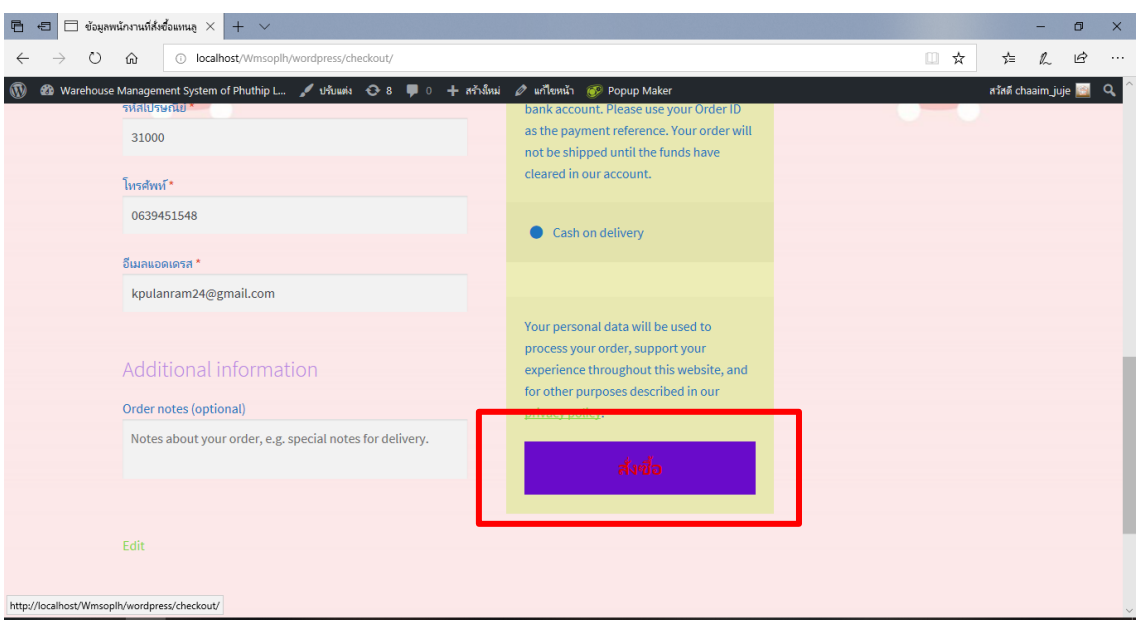

### **ภาพที่ ก-14** แสดงปุ่มสั่งซื้อ

จากภาพที่ ก-14 เมื่อกรอกข้อมูลเสร็จแล้วให้พนักงานกดสั่งซื้อเพื่อเป็นการยืนยันสินค้าตามออเดอร์อีก ครั้ง

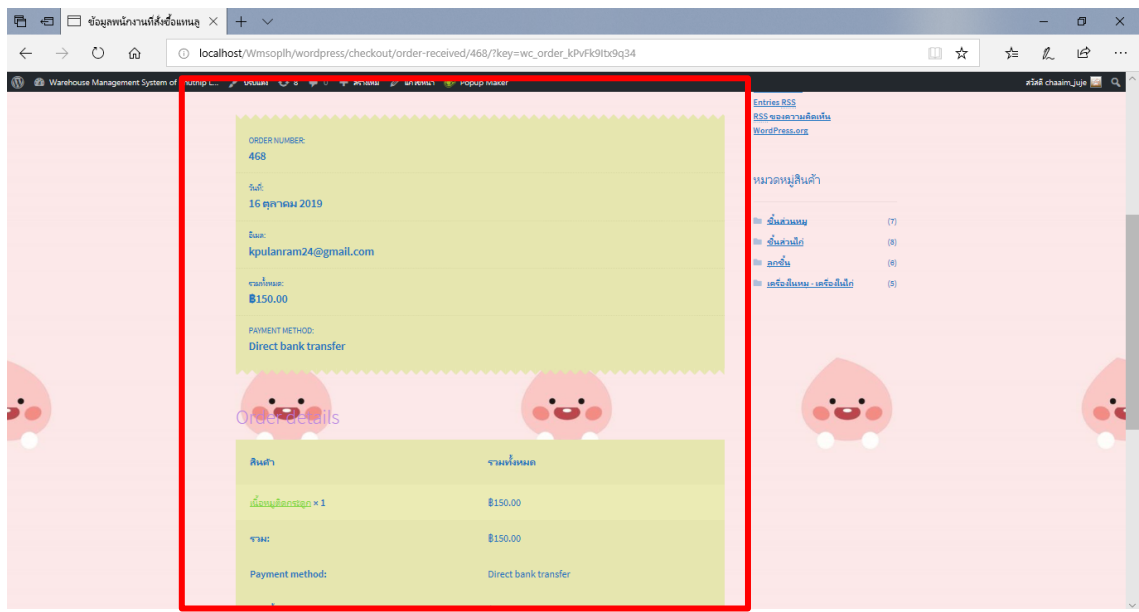

**ภาพที่ ก-15** แสดงหน้ารายการสินค้า

จากภาพที่ ก-15 เมื่อพนักงานทำการสั่งซื้อเสร็จแล้วจะแสดงหน้ารายการซื่อสินค้าตามออเดอร์ที่ลูกค้า ต้องการ เป็นอันเสร็จการอัพเดทสต๊อกสินค้า

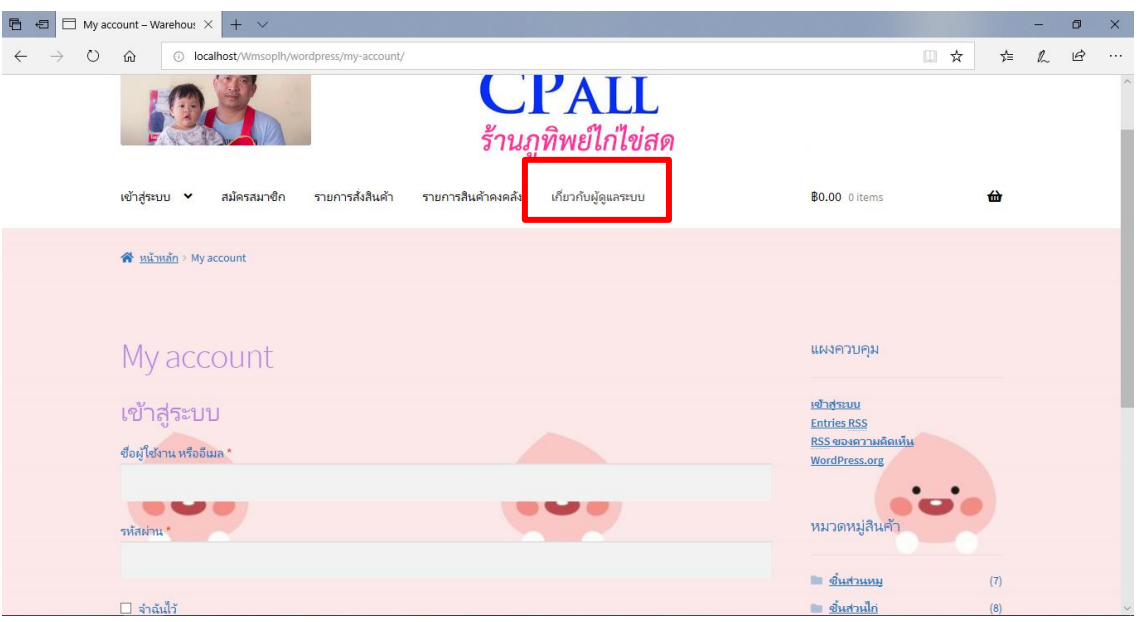

### **ภาพที่ ก-16** แสดงหน้าเกี่ยวกับผู้ดูแลระบบ

จากภาพที่ ก-16 ผู้ดูแลระบบสามารถตรวจสอบรายละเอียดของสินค้าที่เตรียมจัดส่งและข้อมูลของ พนักงานที่เข้ามารับออเดอร์

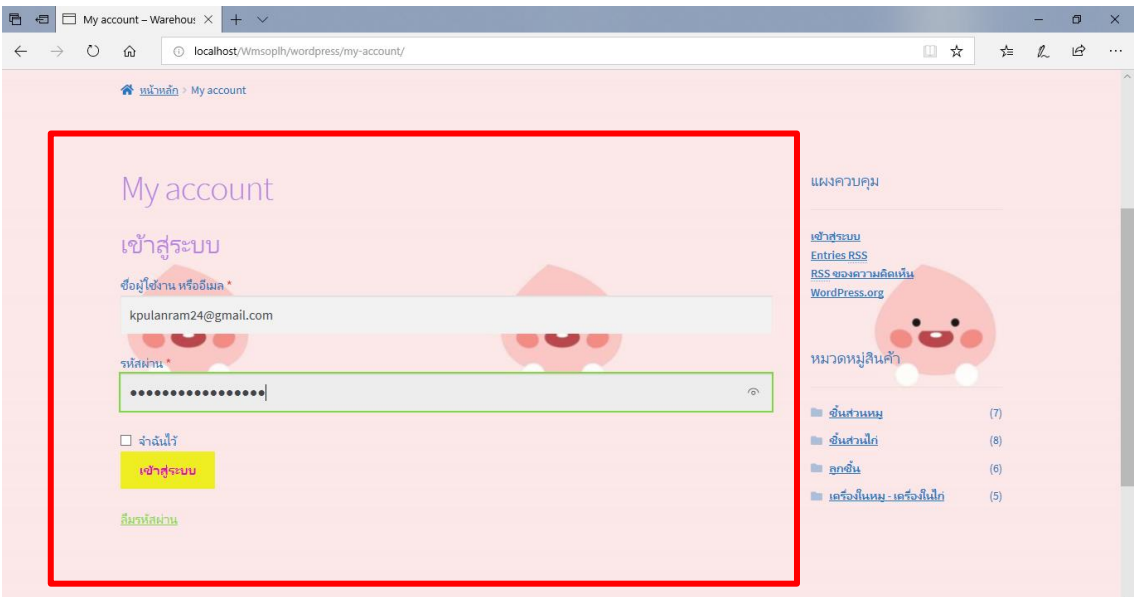

**ภาพที่ ก-17** แสดงหน้าMy account

จากภาพที่ ก-17 เมื่อมีผู้ดูแลเข้าสู่ระบบเรียบร้อยแล้วผู้ดูแลระบบสามมารถเข้ามาตรวจสอบได้

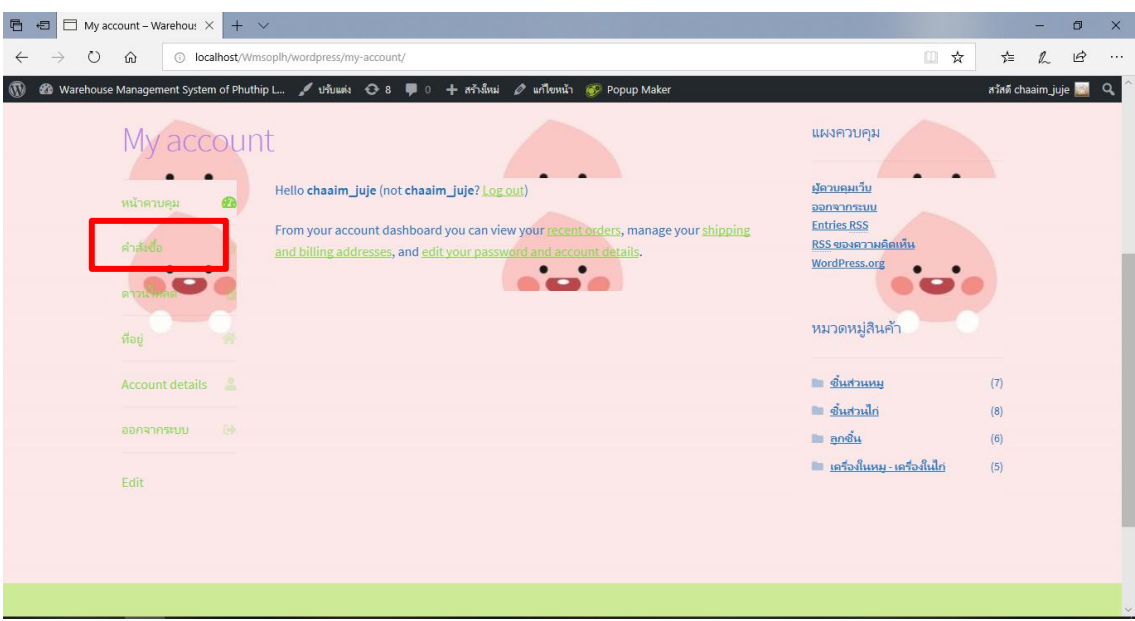

### **ภาพที่ ก-18** แสดงปุ่มคำสั่งซื้อ

จากภาพที่ ก-18 ผู้ดูแลระบบสามารถตรวจสอบคำสั่งซื้อ หรือ การนำสินค้าออก เพื่อออกรายงานการ ตัดสต็อก

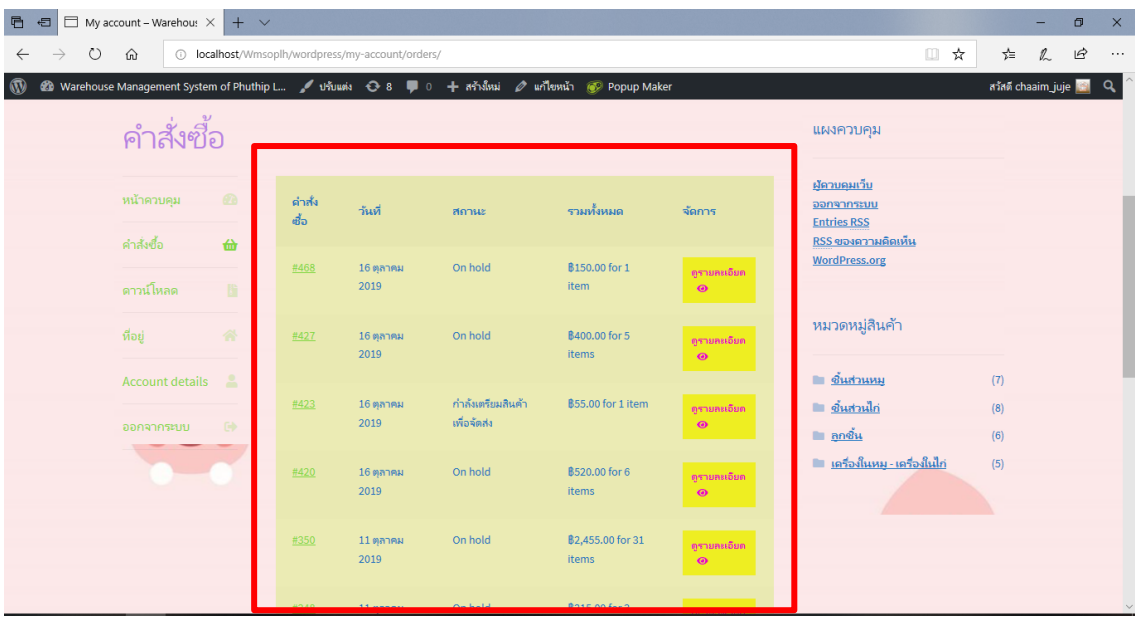

**ภาพที่ ก-19** แสดงหน้าคำสั่งซื้อ

จากภาพที่ ก-19 ผู้ดูแลระบบตรวจสอบการนำสินค้าออกและดูรายละเอียดสินค้าคงคลังที่เหลือ

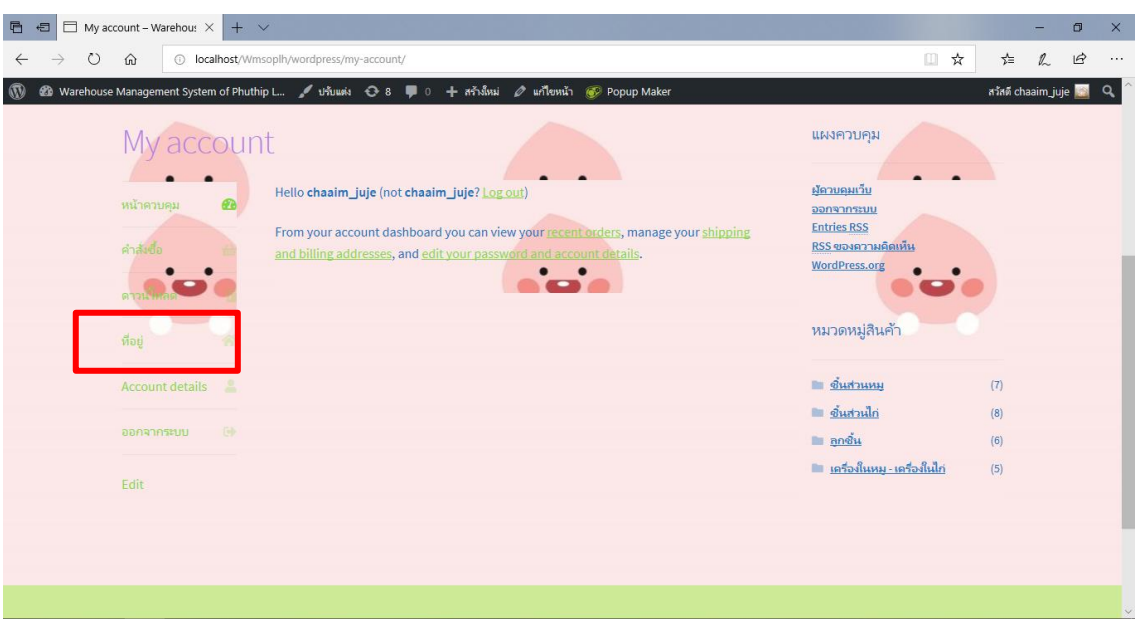

# **ภาพที่ ก-20** แสดงปุ่มที่อยู่

จากภาพที่ ก-20 จากนั้นผู้ดูระบบจะเข้ามาดูที่ "ที่อยู่" เพื่อเช็คดูว่าพนักงานคนใดเข้ามาจัดออเดอร์ สินค้า

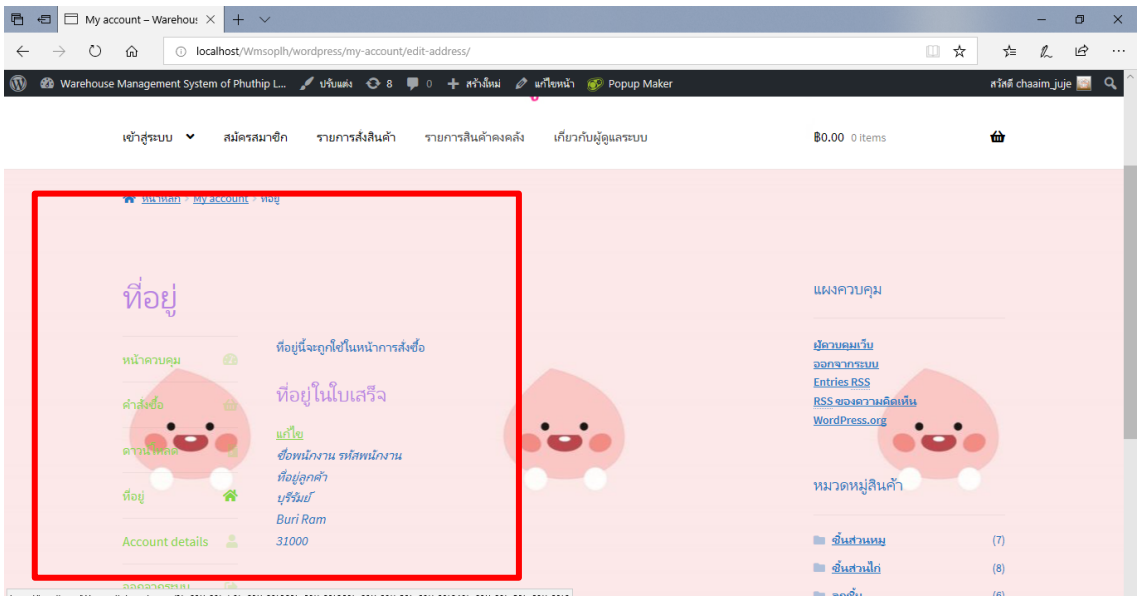

**ภาพที่ ก-21** แสดงหน้าที่อยู่

จากภาพที่ ก-21 ผู้ดูแลระบบสามารถเข้ามาดูเพื่อเช็คดูว่าพนักงานคนใดเข้ามาจัดการกับออเดอร์สินค้า เพราะในแต่ละครั้งของการสั่งออเดอร์พนักงานต้องใส่ชื่อและรหัสพนักงานของตนเองทุกครั้ง

#### **ระบบแบบของหลังร้าน**

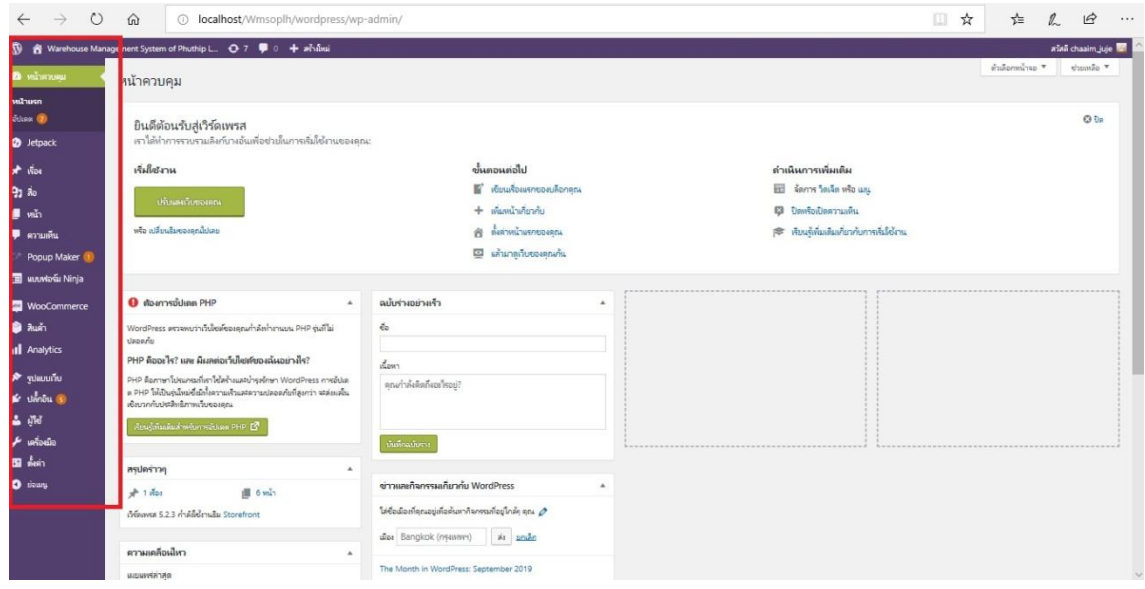

### **ภาพที่ ก-22** แสดงหน้าควบคุม

จากภาพที่ ก-22 เครื่องมือที่ใช้สำหรับการเขียนระบบทั้งหมดของ WordPress รวมถึงปลั๊กอินที่นำเข้า มาช่วยในการสร้างระบบ

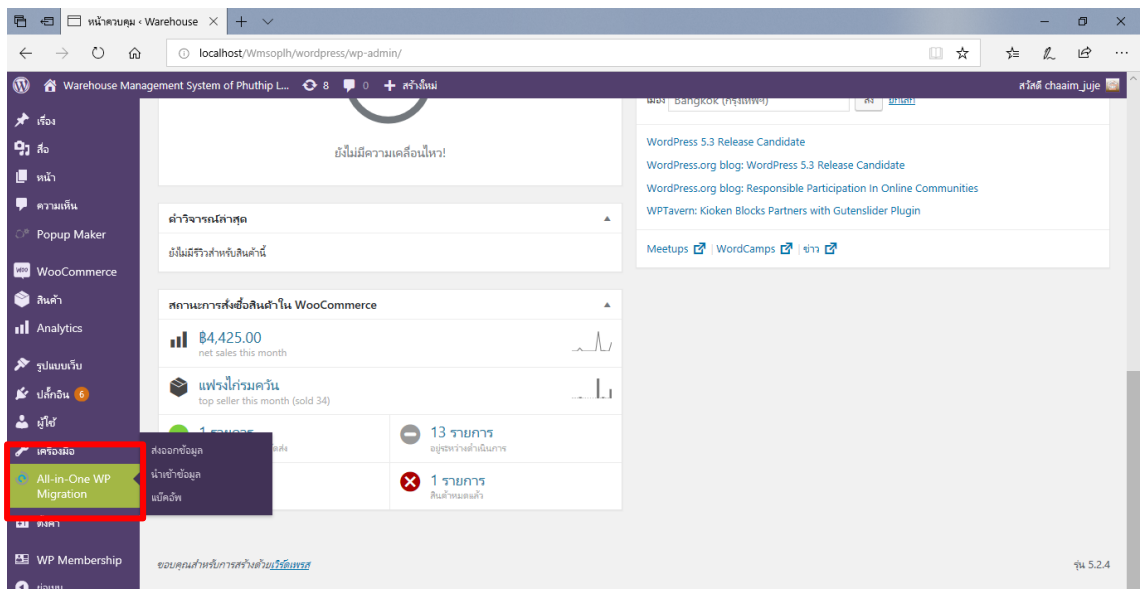

# **ภาพที่ ก-23** แสดงปลั๊กอินการนำขึ้นออนไลน์

จากภาพที่ ก-23 ปลั๊กอินตัวนี้ที่ใช้ คือ All-in-one WP migration ตัวนี้ใช้สำหรับการนำระบบที่ทำใน WordPerss เสร็จแล้วจากนั้นส่งออกข้อมูลและนำข้อมูลเข้าใน th.000webHost.com

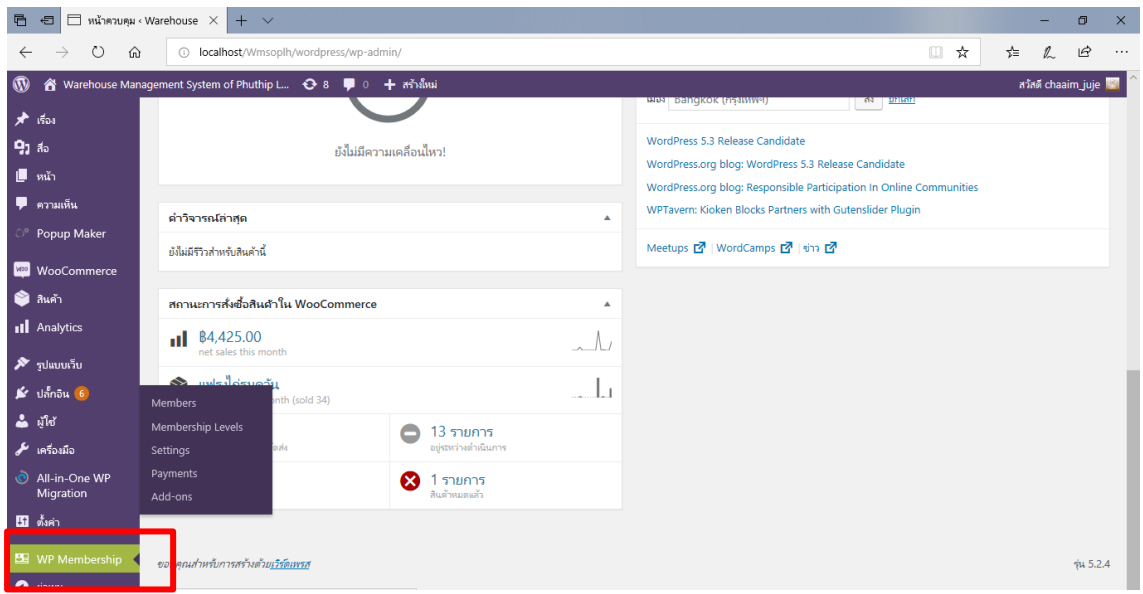

# **ภาพที่ ก-24**แสดงปลั๊กอินสมัครสมาชิกเข้าสู่ระบบ

จากภาพที่ ก-24 ปลั๊กอินตัวนี้ที่ใช้ คือ WP Membership ตัวนี้ใช้สำหรับสร้างระบบสมัครสมาชิกและ เข้าสู่ระบบสมาชิก

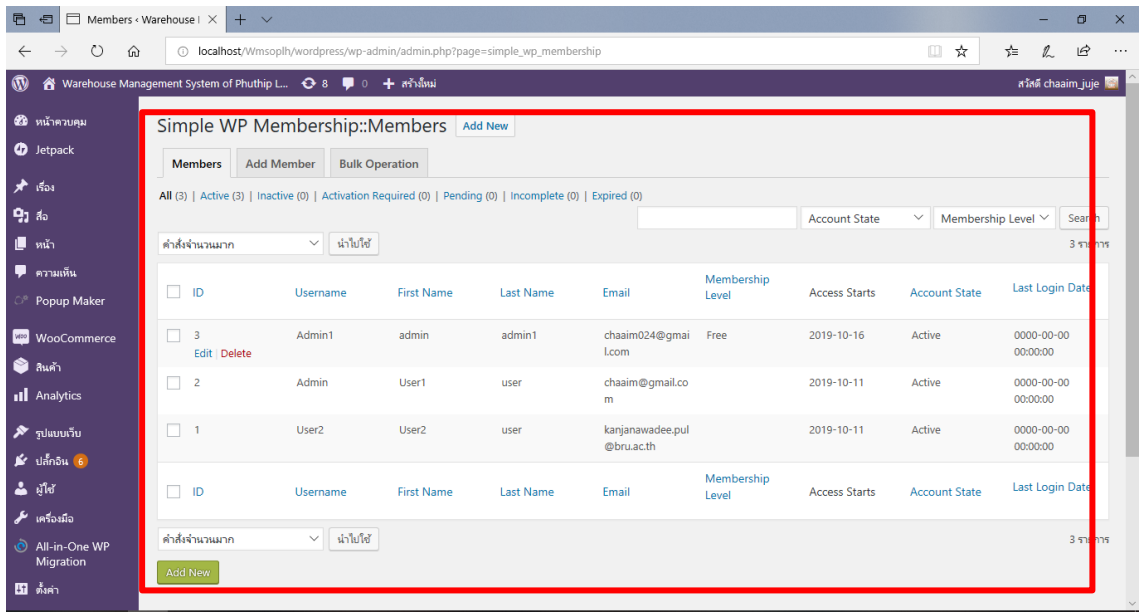

### **ภาพที่ ก-25**แสดงหน้าสมาชิก

จากภาพที่ ก-25เมื่อพนักงานสมัครสมาชิกและเข้าสู่ระบบเรียบร้อยแล้ว ผู้ดูแลระบบสามารถเข้ามา ตรวจสอบผู้ใช้งานระบบได้

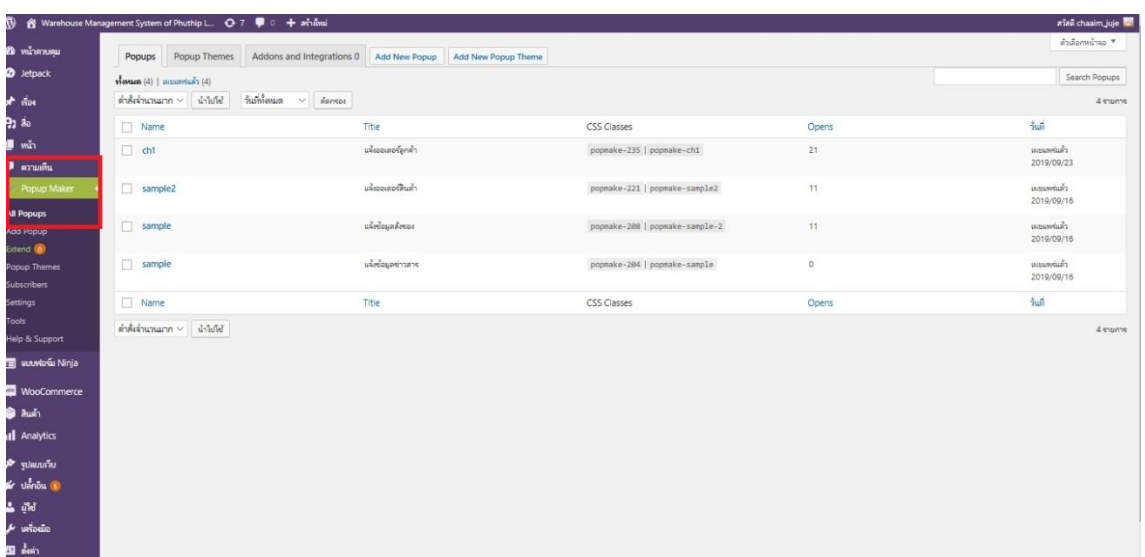

### **ภาพที่ ก-26** แสดงปลั๊กอิน Popup maker

จากภาพที่ ก-26 ปลั๊กอินตัวนี้ที่ใช้ คือ PopupMaker ตัวนี้ใช้เป็นการแจ้งรายการลูกค้าสั่งสินค้า และ รายการสินค้าหมดStok เด้งขึ้นเมื่อกดเข้าไปดู

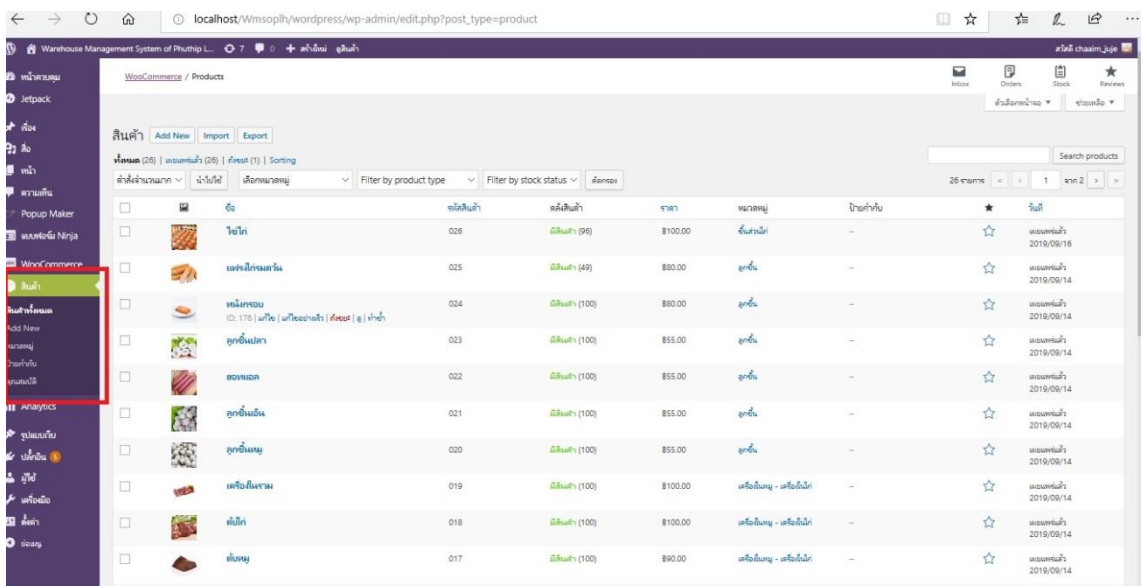

### **ภาพที่ ก-27** แสดงการใส่ข้อมูลสินค้าสู่ระบบ

จากภาพที่ ก-27 สิ่งสำคัญในการสร้างเว็บทั้งหมดเลยก็คือ Woo commerce เมื่อติดตั้งปลั๊กอินนี้แล้ว จะมีปุ่มสินค้ามาเพิ่มให้เลือก Add new เพื่อเพิ่มสินค้าที่มีในร้านทั้งหมด

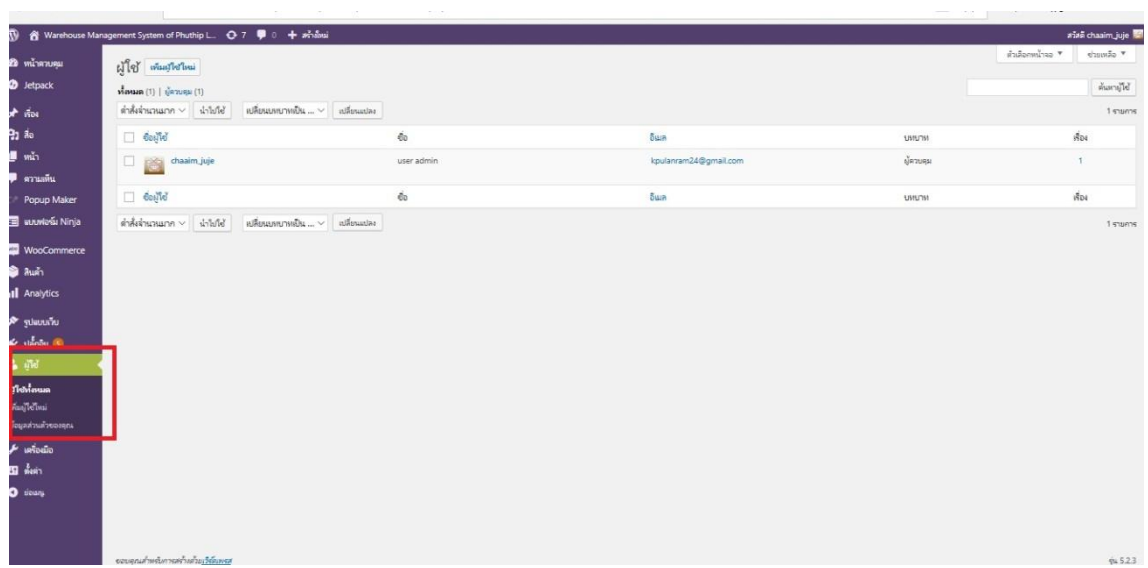

# **ภาพที่ ก-28** แสดงผู้ใช้งานทั้งหมด

จากภาพที่ ก-28 การเพิ่มผู้ดูแลระบบและพนักงาน เพื่อเข้ามาทำงานของระบบการตัดสต๊อกสินค้า

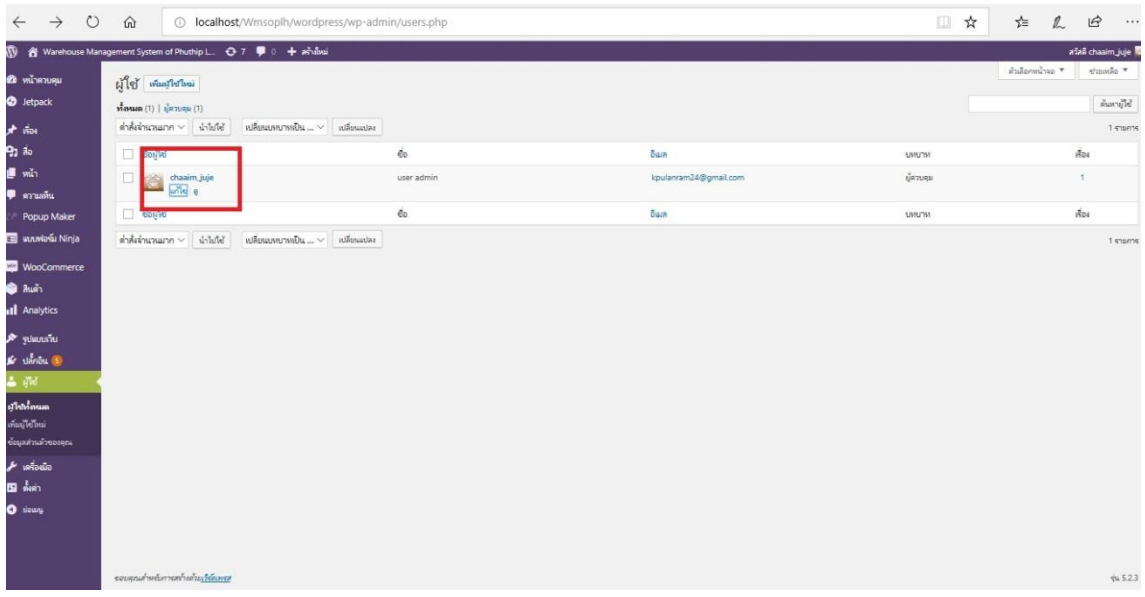

### **ภาพที่ ก-29** แสดงสถานะผู้ใช้งานระบบ

จากภาพที่ ก-29 แสดงสถานะของผู้ดูแลระบบและพนักงานที่ได้ทำการเข้ามาใช้ระบบ

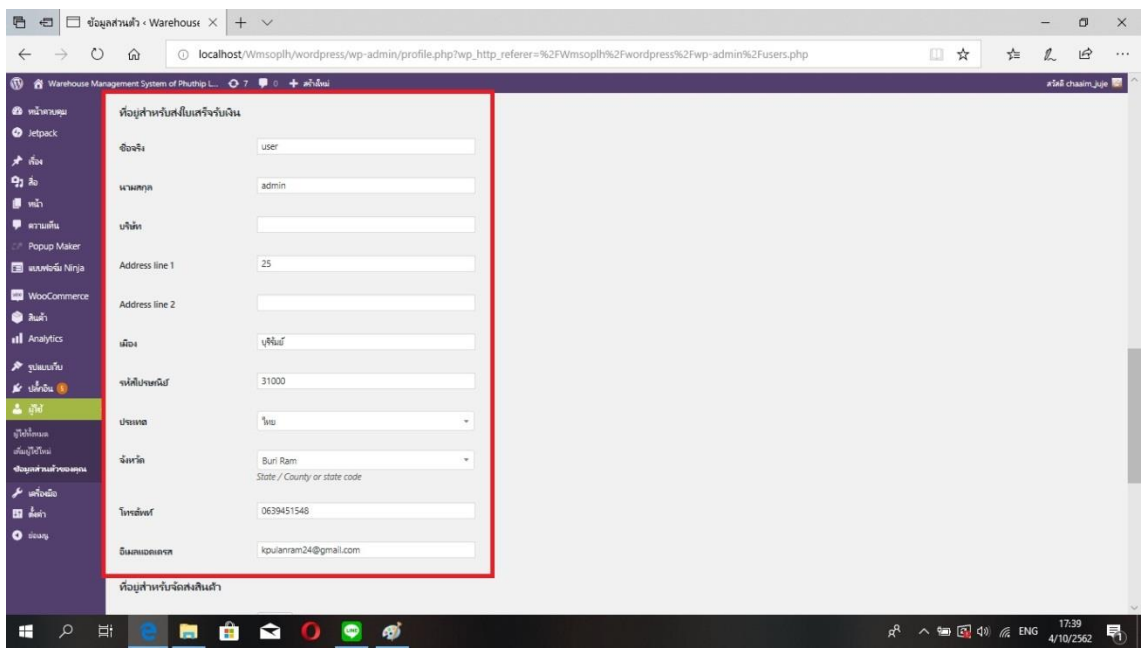

**ภาพที่ ก-30** แสดงข้อมูลของผู้ใช้งาน

จากภาพที่ ก-30 เป็นรายละเอียดของผู้ใช้งานระบบ โดยที่ใช้เป็นการสั่งซื้อสินค้าก่อนโดยที่ตอนนี้ยังไม่มี พนักงาน ในการเข้ามารับออเดอร์แทน

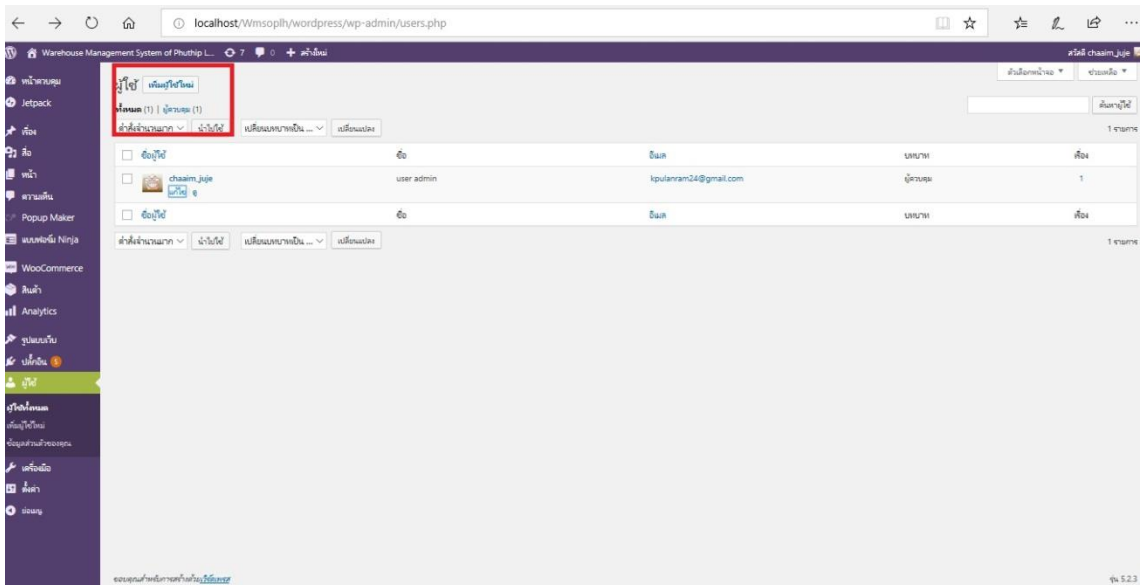

# **ภาพที่ ก-31** ปุ่มเพิ่มผู้ใช้ใหม่

จากภาพที่ ก-31 เมื่อผู้ดูแลต้องการมีพนักงานเข้ามาช่วยในการรับออเดอร์ลูกค้าที่สั่งสินค้าเพิ่มก็เลือกที่ เมนูเพิ่มผู้ใช้ใหม่ เพื่อให้ทราบถึงการเข้ารับออเดอร์สั่งสินค้าของลูกค้า

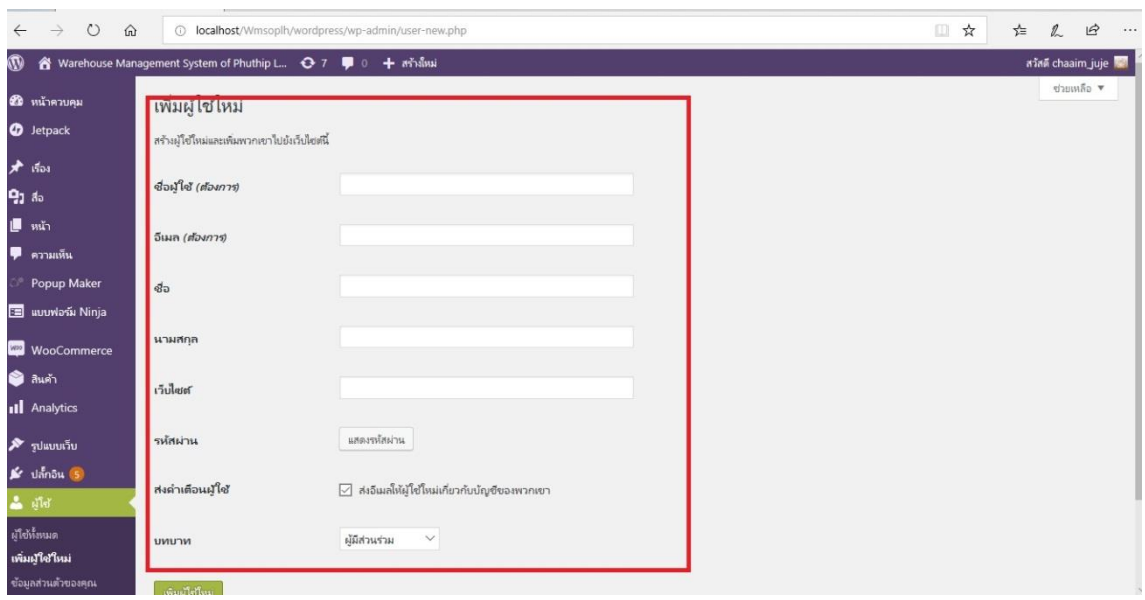

#### **ภาพที่ ก-32** แสดงรายละเอียดในส่วนของผู้ใช้ใหม่

จากภาพที่ ก-32ผู้ดูแลระบบจะทำการกรอกข้อมูลของพนักงานใหม่ และทำการตั้งค่าบทบาทของ พนักงาน จากนั้นกดเพิ่มผู้ใช้ใหม่เป็นอันเสร็จ

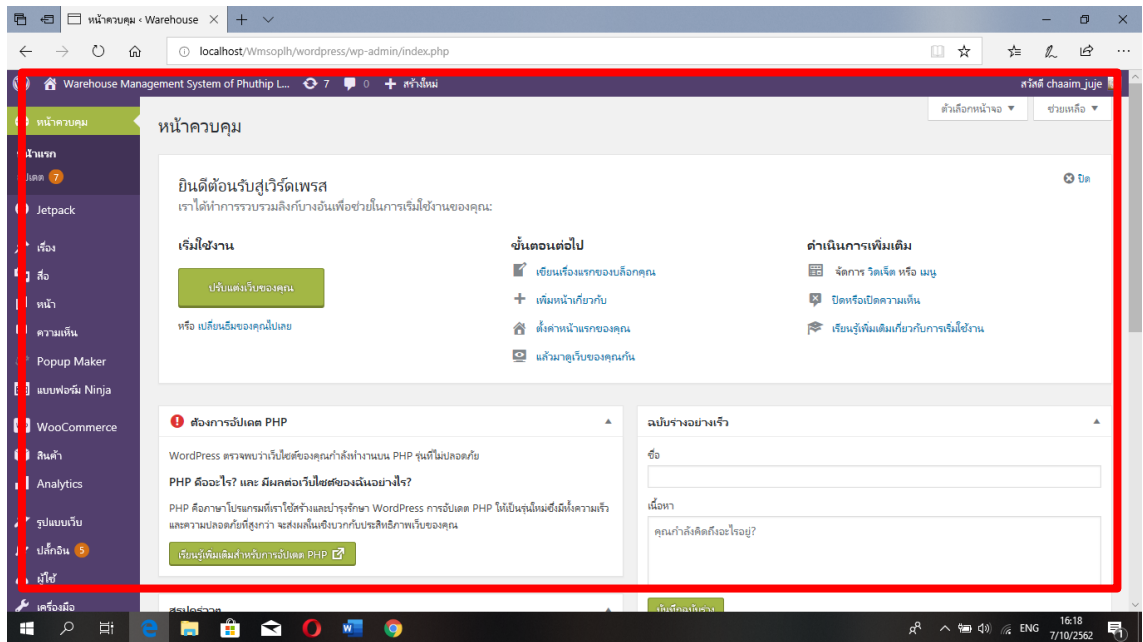

**ภาพที่ ก-33** แสดงหน้าควบคุม

จากภาพที่ ก-33 เครื่องมือที่ใช้สำหรับการเขียนระบบทั้งหมดของ WordPress

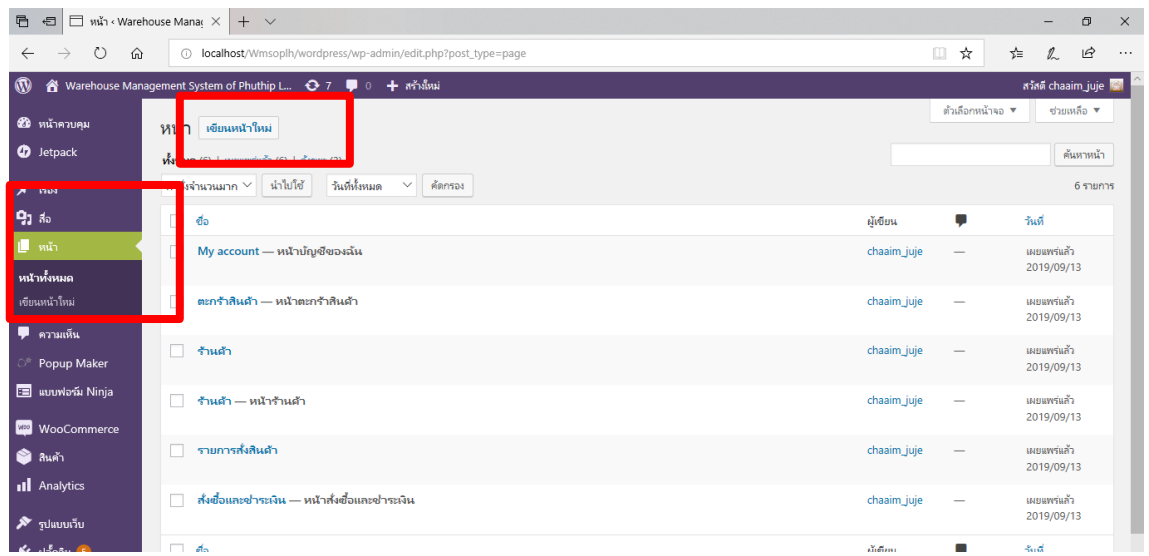

# **ภาพที่ ก-34** แสดงการใช้หน้า

จากภาพที่ ก-34 เมื่อต้องการให้ระบบมีเนื้อหาโดยการแบ่งเป็นส่วนๆ ให้เริ่มจากการเขียนหน้าใหม่

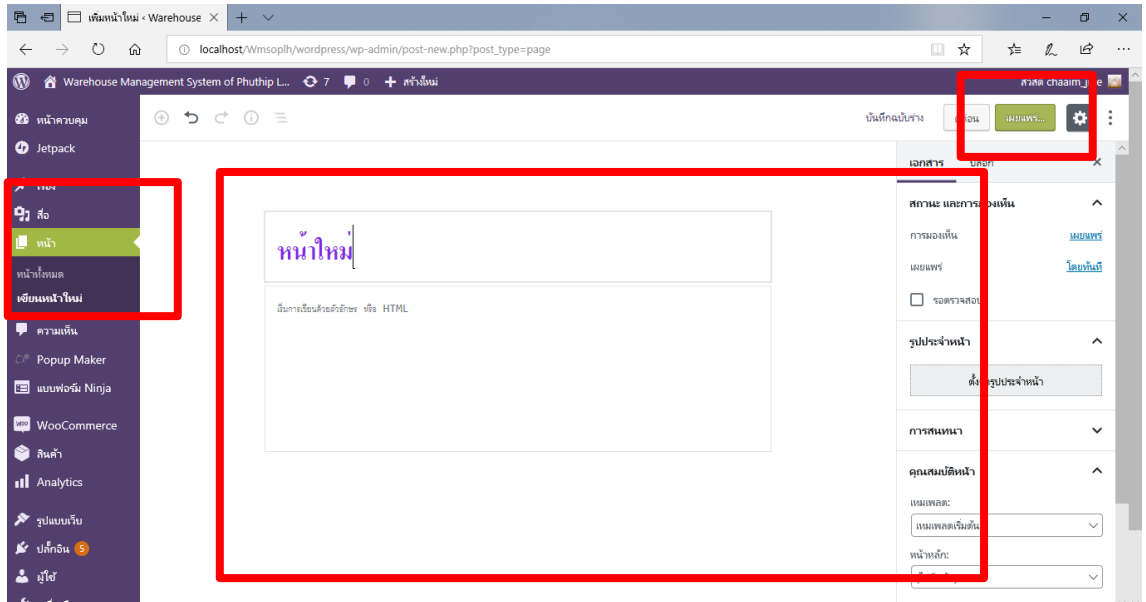

**ภาพที่ ก-35** แสดงการตั้งชื่อของหน้า จากภาพที่ ก-35 การตั้งชื่อของหน้าให้สอดคล้องกับเนื้อหาที่จะแสดงบนหน้าจอของระบบ

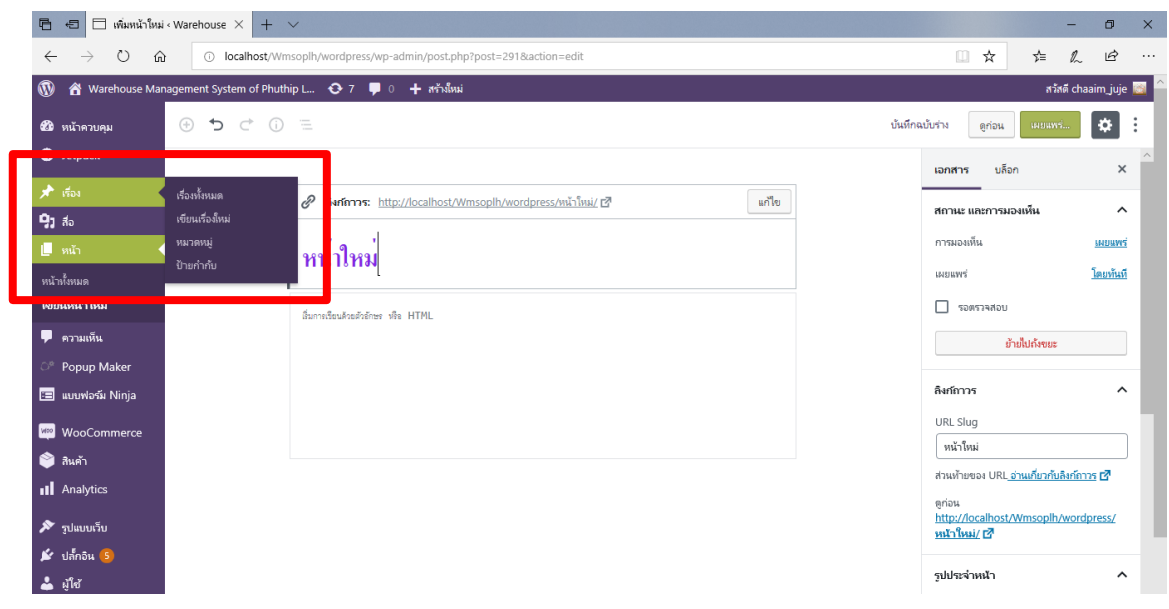

**ภาพที่ ก-36** แสดงการใส่เรื่อง จากภาพที่ ก-36 การเพิ่มเรื่องต้องให้สอดคล้องกับหน้า ที่มีการลิงค์หากัน

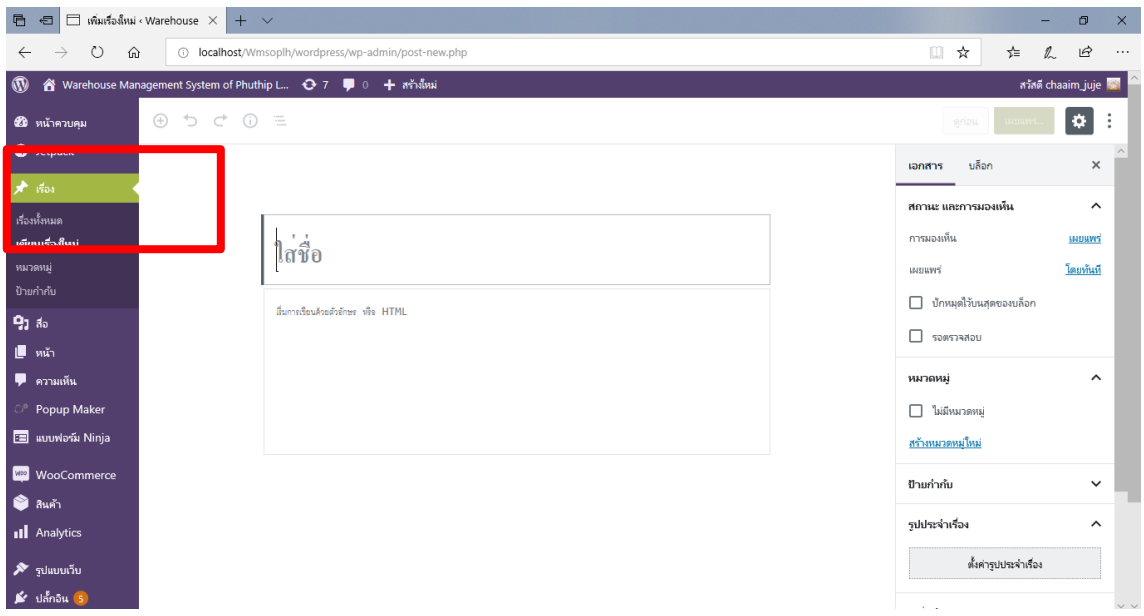

**ภาพที่ ก-37** แสดงการตั้งชื่อของเรื่อง จากภาพที่ ก-37 เป็นการเลือกหัวเรื่องให้ตรงกับหน้าที่จะแสดงบนหน้าจอของระบบ

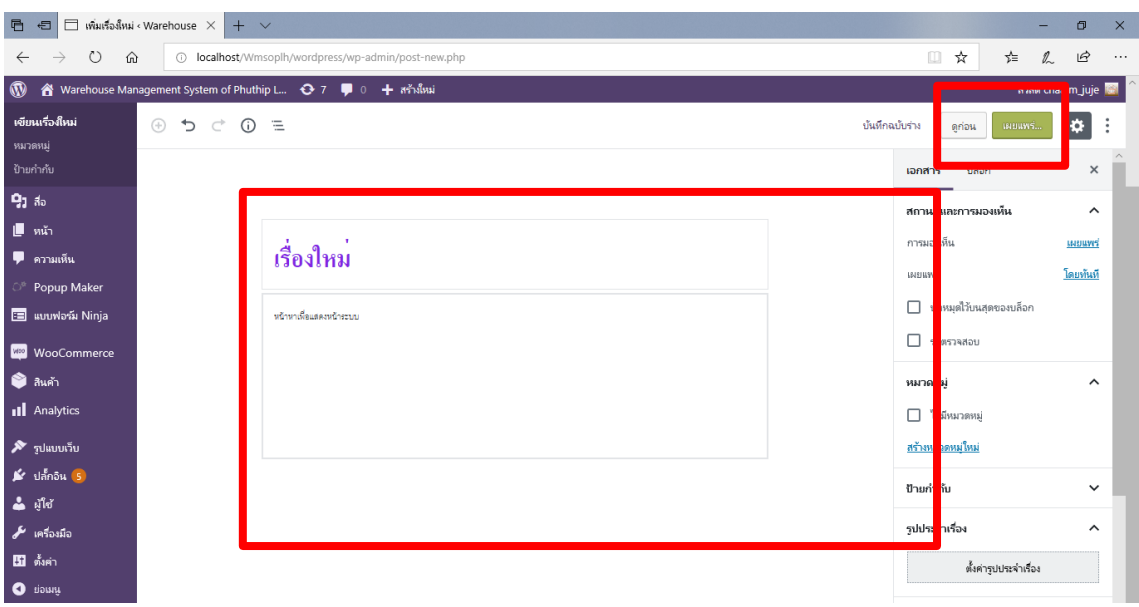

### **ภาพที่ ก-38** แสดงการใส่ข้อมูลลงในเรื่อง

จากภาพที่ ก-38 เมื่อตั้งชื่อของเรื่องให้สอดคล้องกับหน้าแล้ว สามารถใส่ข้อมูลให้ตรงกับชื่อเรื่อง เมื่อ เสร็จสิ้นแล้วให้กดปุ่มเผยแพร่

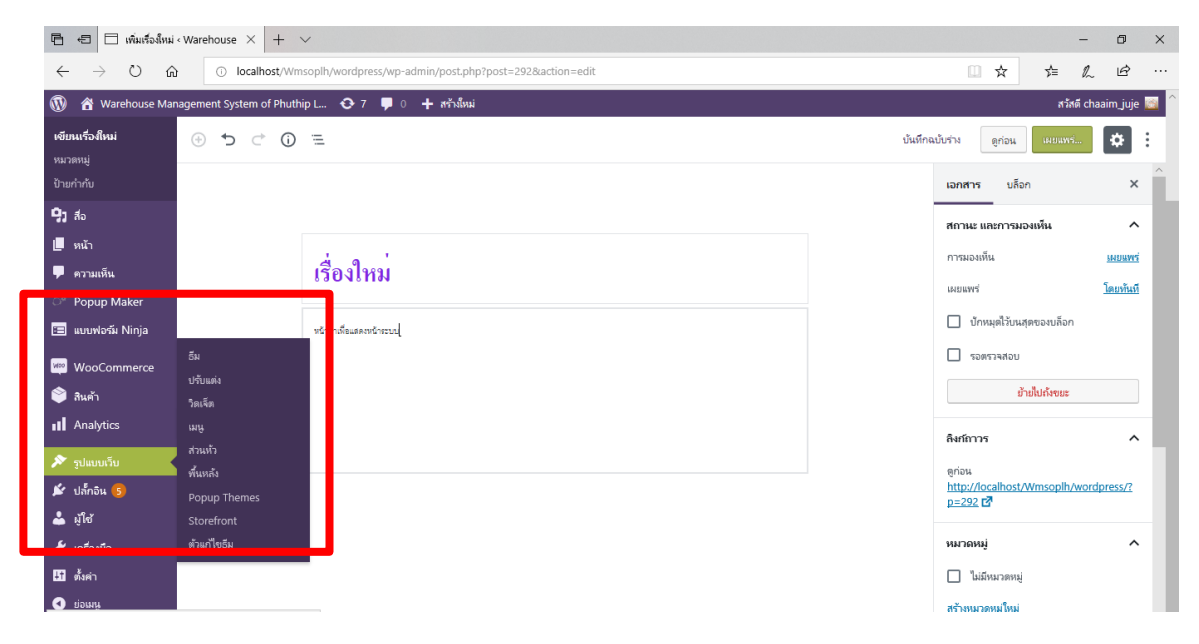

### **ภาพที่ ก-39** แสดงรูปแบบของเว็บ

จากภาพที่ ก-39 เมื่อต้องการสร้างระบบเพิ่มเติมเราสามารถเลือกรูปแบบของเว็บ แล้วเลือกธีมเพื่อ นำมาใช้งานเพื่อออกแบบของระบบ

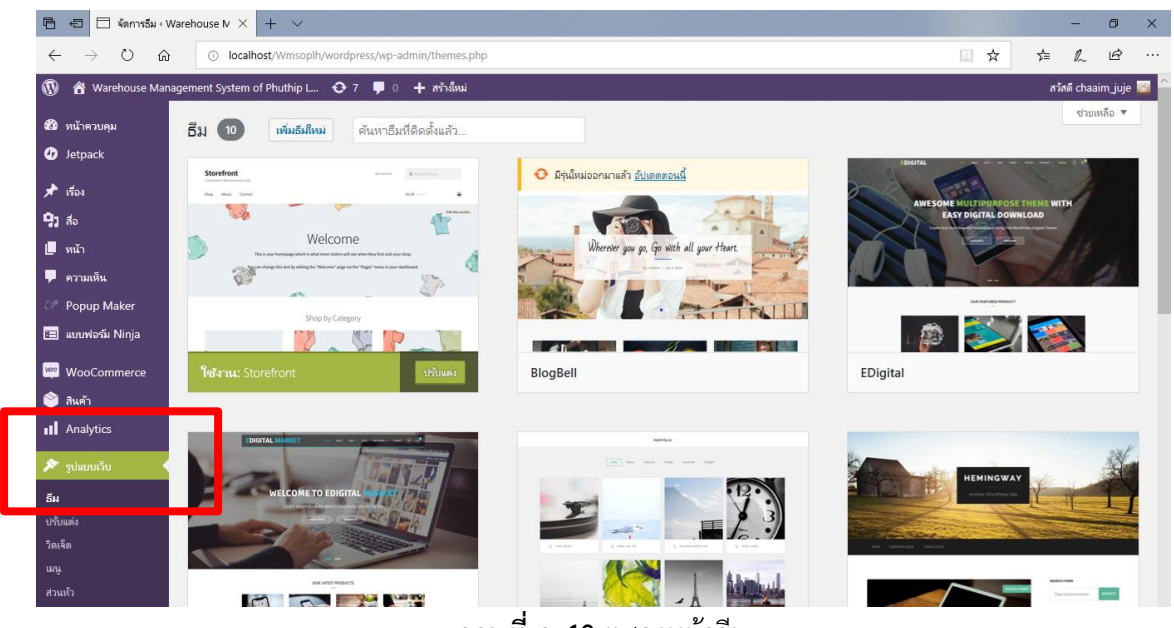

**ภาพที่ ก-40** แสดงหน้าธีม

จากภาพที่ ก-40 เมื่อต้องการออกแบบการแสดงผลทางหน้าจอให้สวยงาม เลือกที่ธีมเพื่อให้แสดงหน้า ระบบที่สวยงามและสอดคล้องกับระบบ

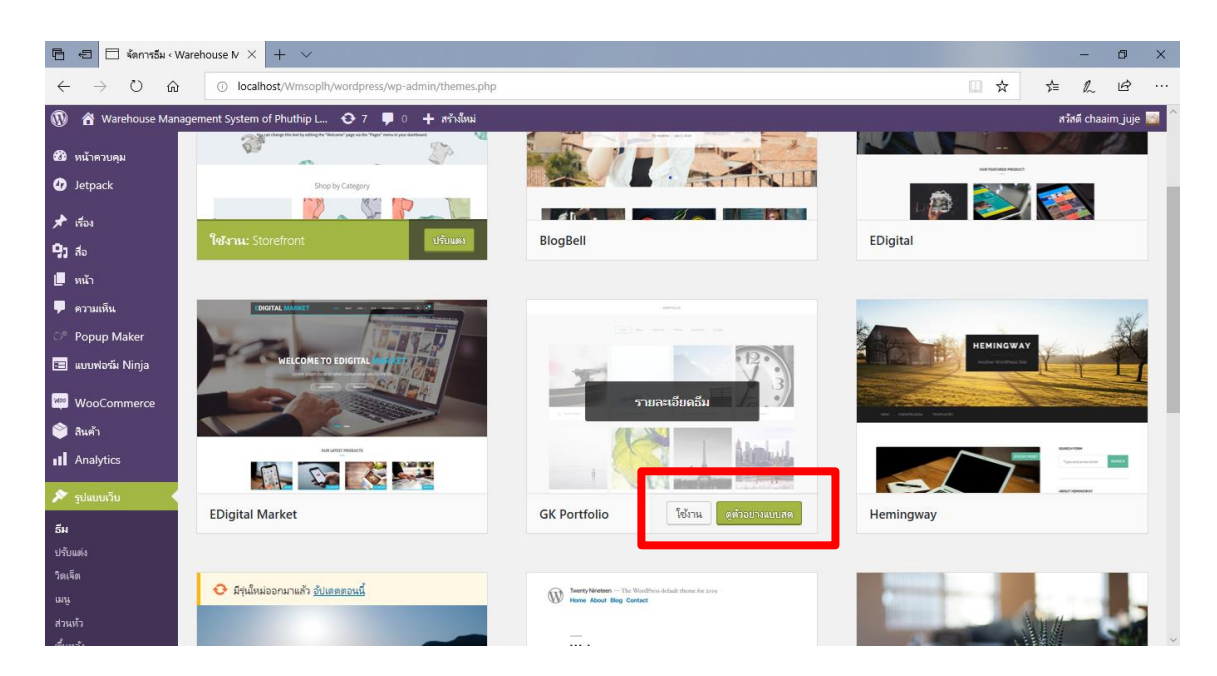

**ภาพที่ ก-41** แสดงการเลือกธีม

จากภาพที่ ก-41 เมื่อได้ธีมที่ต้องการใช้งานกับระบบ ให้กดปุ่มใช้งานได้เลย

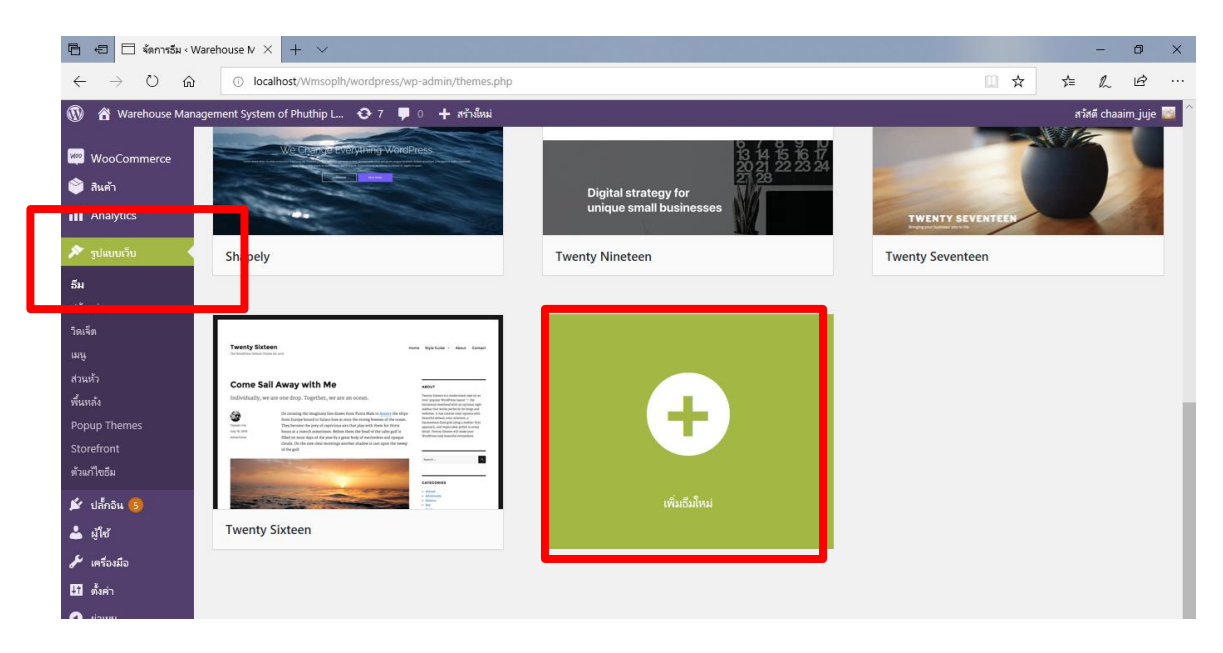

### **ภาพที่ ก-42** แสดงหน้าการเลือกธีมใหม่

จากภาพที่ ก-42 หากต้องการเพิ่มธีมใหม่ให้เลื่อนลงมาข้างล่างจะเห็น สัญลักษณ์เครื่องหมายบวก เพื่อเพิ่มธีมใหม่

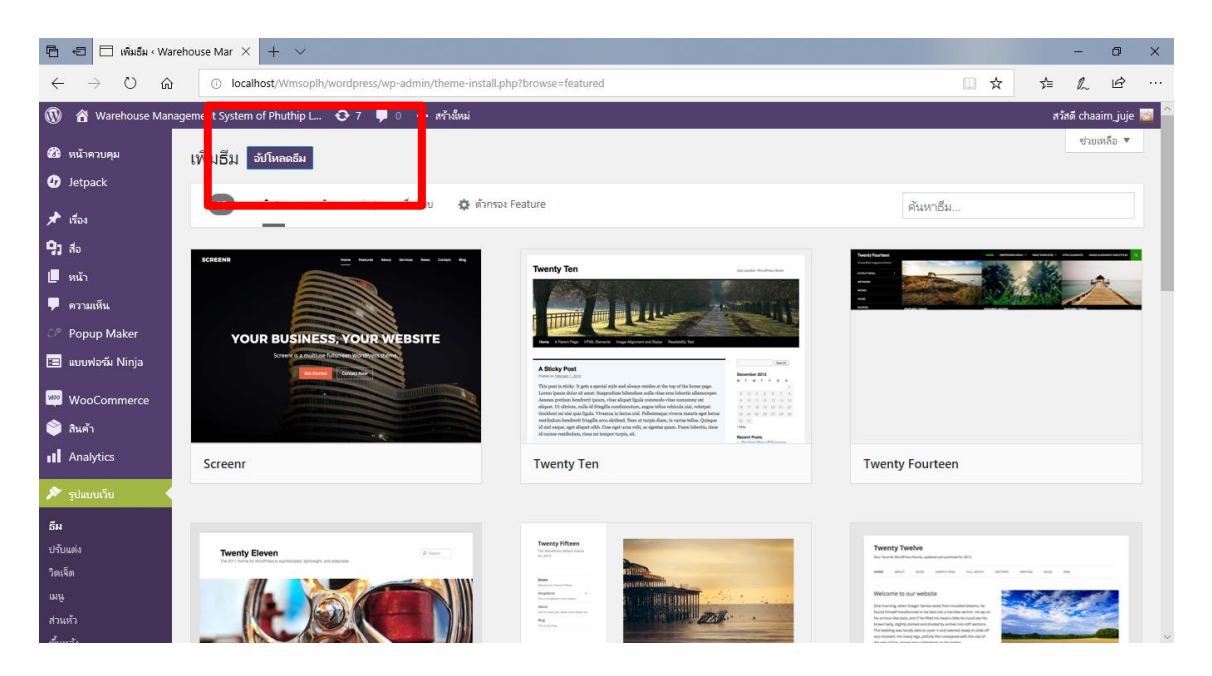

**ภาพที่ ก-43** แสดงปุ่มอัปโหลดธีมใหม่

จากภาพที่ ก-43 เมื่อต้องการอัปโหลดธีมใหม่ที่อยู่นอกเหนือจากที่ทางโปรแกรมมีให้ให้กดที่ปุ่มอัปโหลด ธีมใหม่

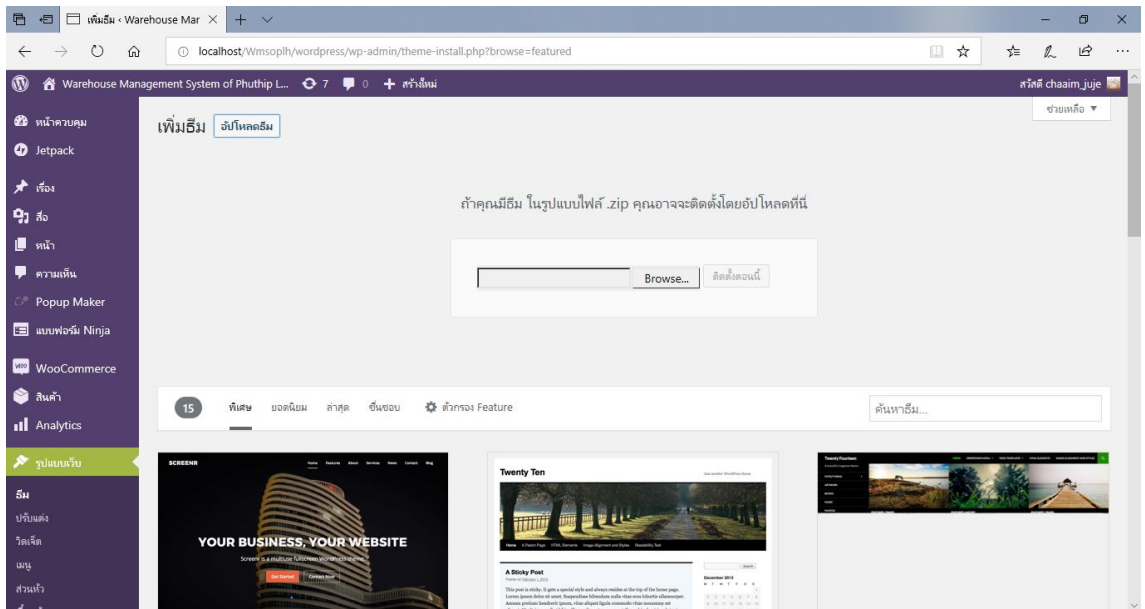

### **ภาพที่ ก-44** แสดงหน้าวางไฟล์ธีมใหม่

จากภาพที่ ก-44 เมื่อมีไฟล์ธีมที่โหลดมาเรียบร้อยแล้วสามารถเพิ่มไฟล์ได้เลย หากยังไม่มีไฟล์Zip สามารถไปดาวน์โหลดได้ในเว็บไซต์Google

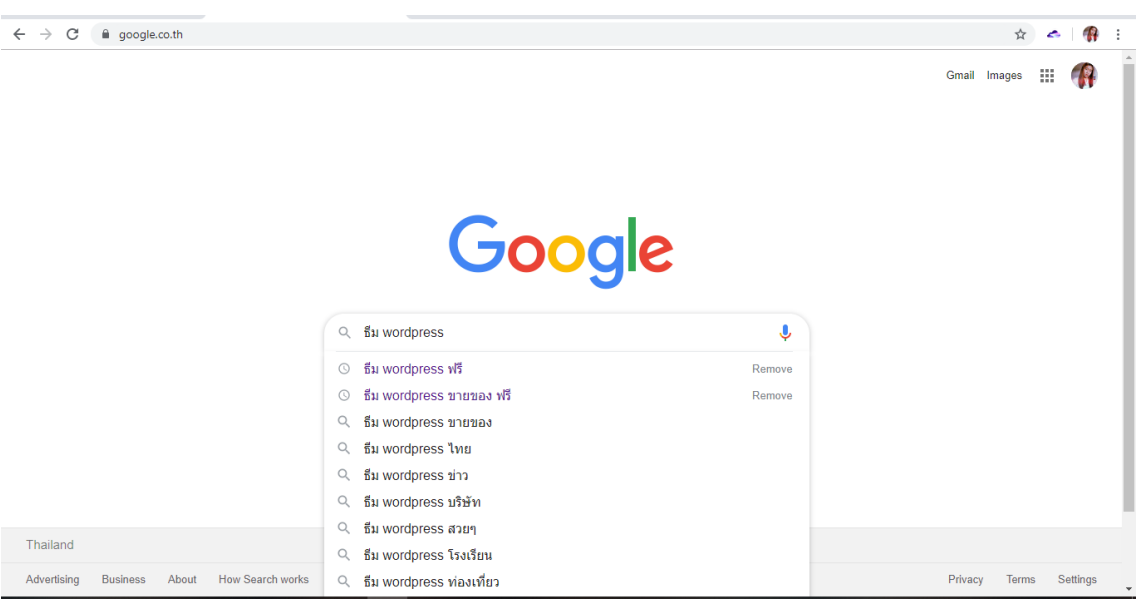

**ภาพที่ ก-45** แสดงการค้นหาธีมใหม่

จากภาพที่ ก-45 เมื่อต้องการอัปโหลดธีมใหม่ให้เข้ามาที่เว็บไซต์ Google ค้นหาคำว่า ธีม Wordpress ฟรี

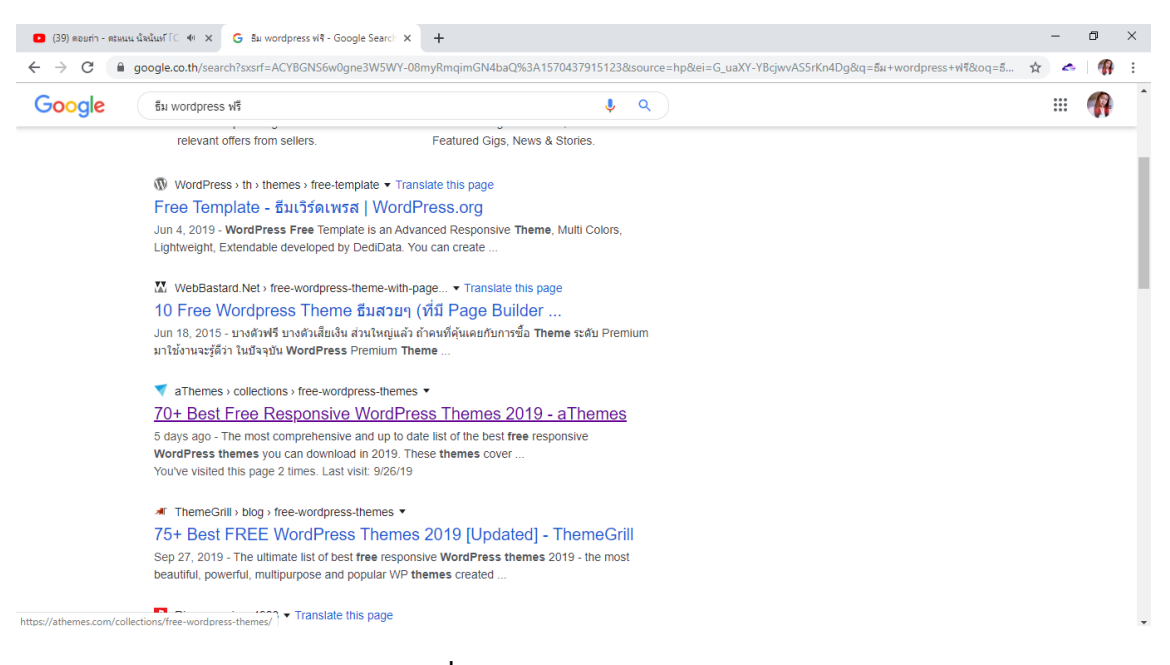

**ภาพที่ ก-46** แสดงการค้นหาธีมใหม่ จากภาพที่ ก-46 สามารถเข้าไปเลือกธีมต่างๆได้ตามที่ขึ้นหน้าเว็บ

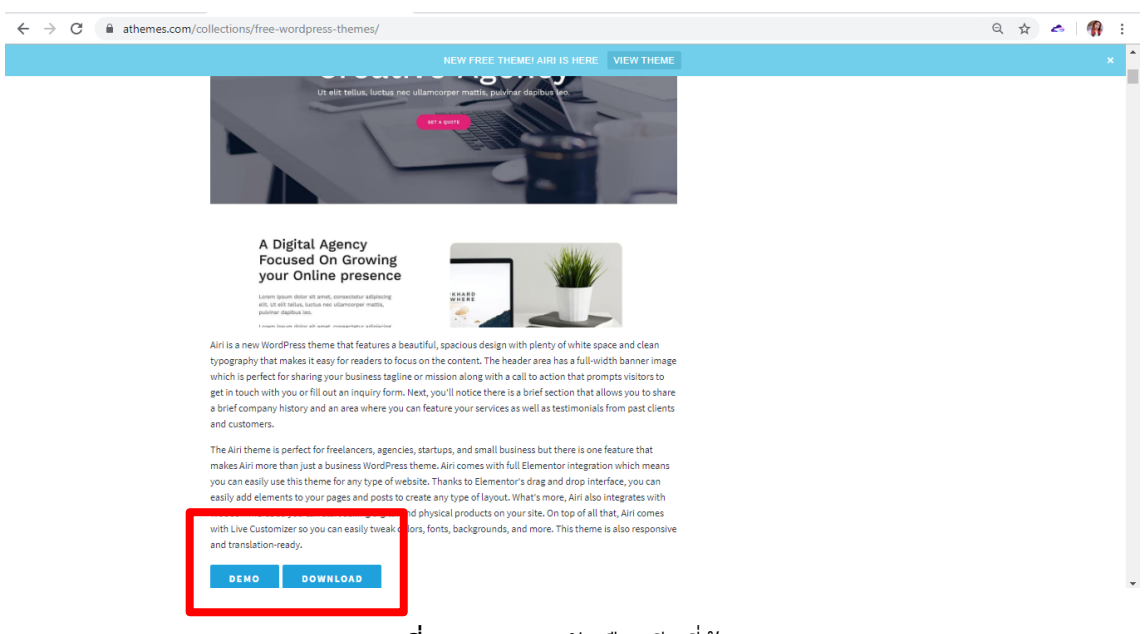

**ภาพที่ ก-47** แสดงตัวเลือกธีมที่ต้องการ

จากภาพที่ ก-47 เมื่อเจอธีมที่สอดคล้องกับการสร้างระบบแล้วหากชอบธีมใดก็กดดาวน์โหลดได้เลย

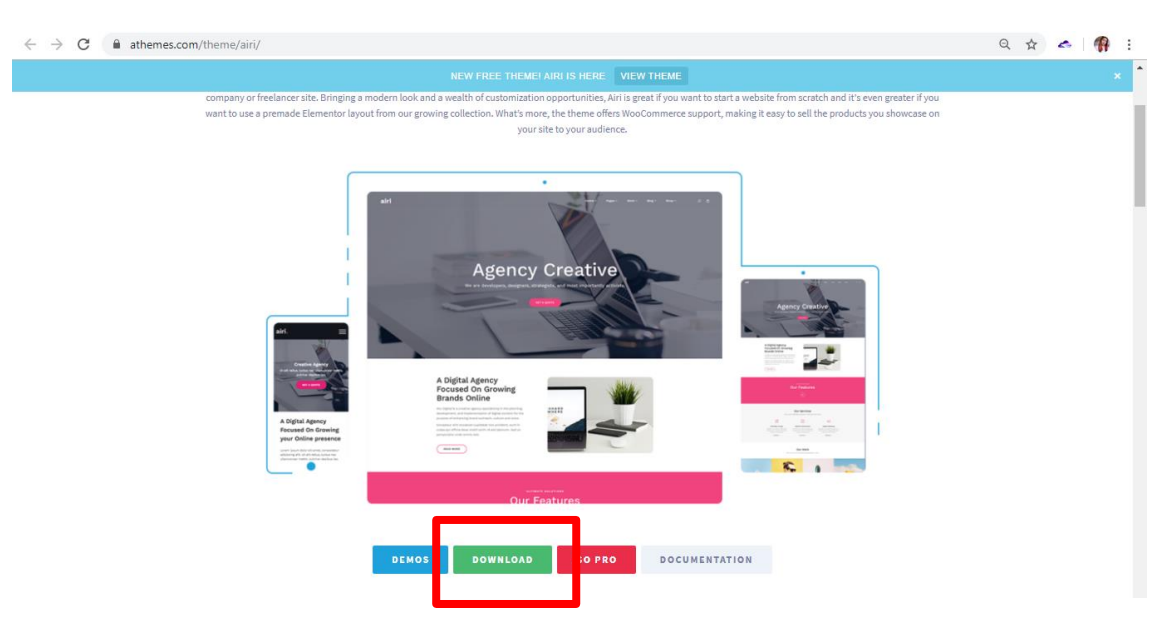

### **ภาพที่ ก-48** แสดงหน้าที่เลือกธีมแล้ว

จากภาพที่ ก-48 ธีมบางธีมจำเป็นที่จะต้องดาวน์โหลดอีกครั้งและบางธีมจะต้องใส่อีเมลเพื่อเป็นการ ยืนยันอีกทีจึงจะสามารถทำการดาวน์โหลดได้จากนั้นกดดาวน์โหลดอีกครั้ง

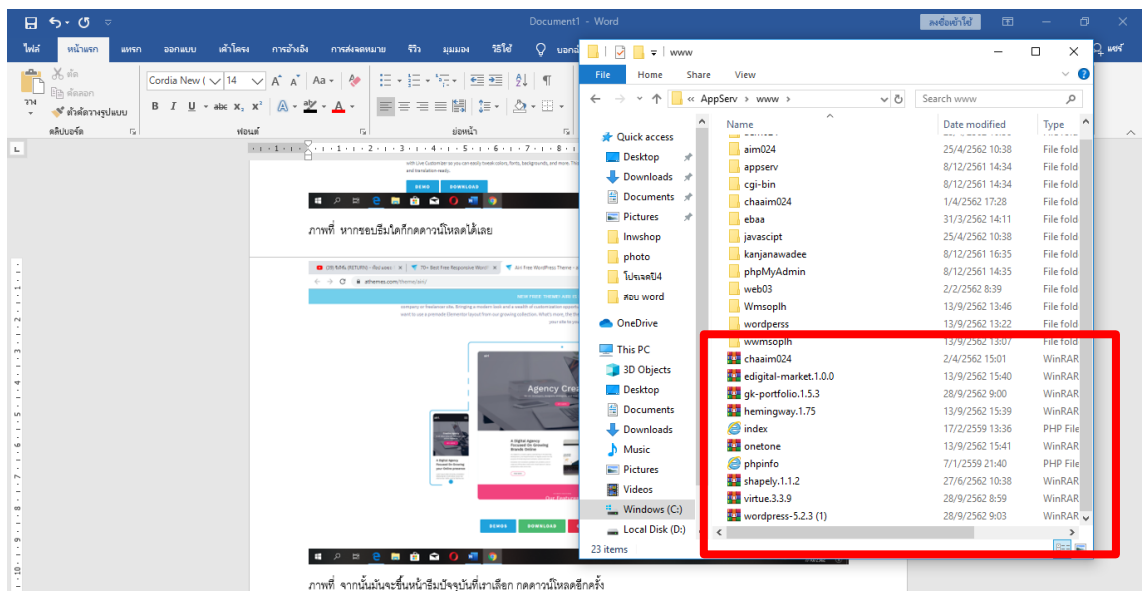

**ภาพที่ ก-49** แสดงหน้าไฟล์ Zip ที่ทำการดาวน์โหลดธีม

จากภาพที่ ก-49 จากนั้นเราก็จะได้ไฟล์ Zip ใหม่ที่เราต้องการนำมาใช้กับระบบเพื่อแสดงผลทางหน้าจอ ของระบบ

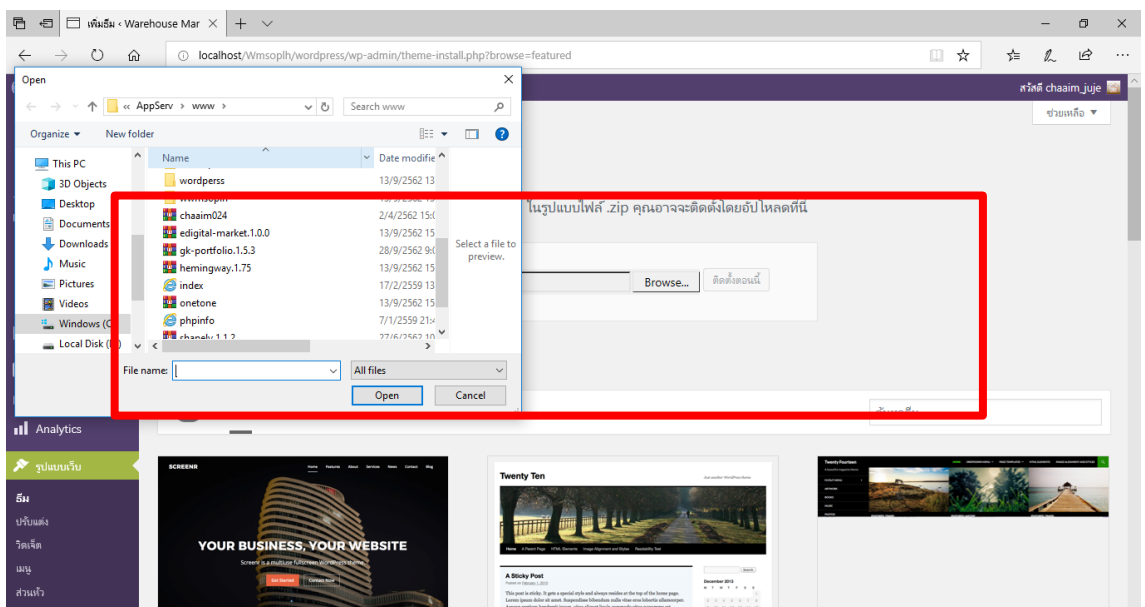

### **ภาพที่ ก-50** แสดงไฟล์ Zip หน้าระบบ

จากภาพที่ ก-50 จากนั้นกดไปที่ Browse ได้เลยมันจะขึ้นหน้าต่างที่เราเก็บไฟล์Zipไว้ เราสามารถเลือก ไฟล์ธีมที่เหมาะสมและสอดคล้องกับการสร้างระบบมาใส่ได้เลย

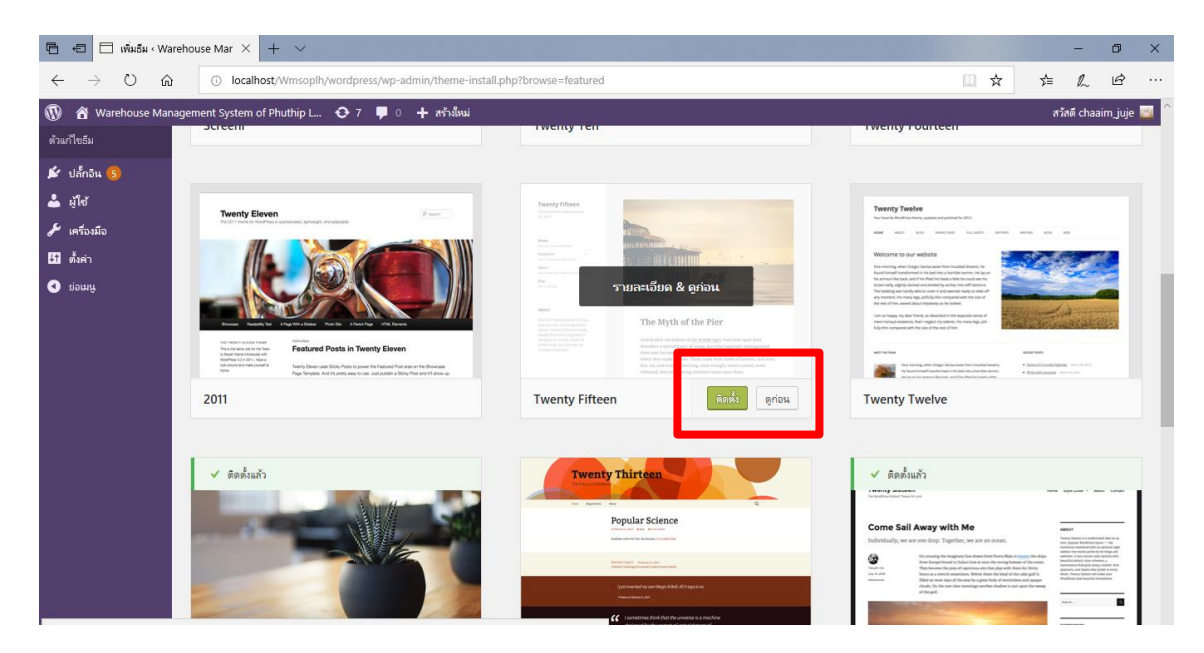

**ภาพที่ ก-51** แสดงหน้าธีมใหม่ที่ต้องการ

จากภาพที่ ก-51 เมื่อได้ธีมที่ต้องการใช้งานกับระบบแล้ว กดติดตั้ง แล้วรอซักครู่เพื่อทำการอัพเดต ข้อมูลของธีม
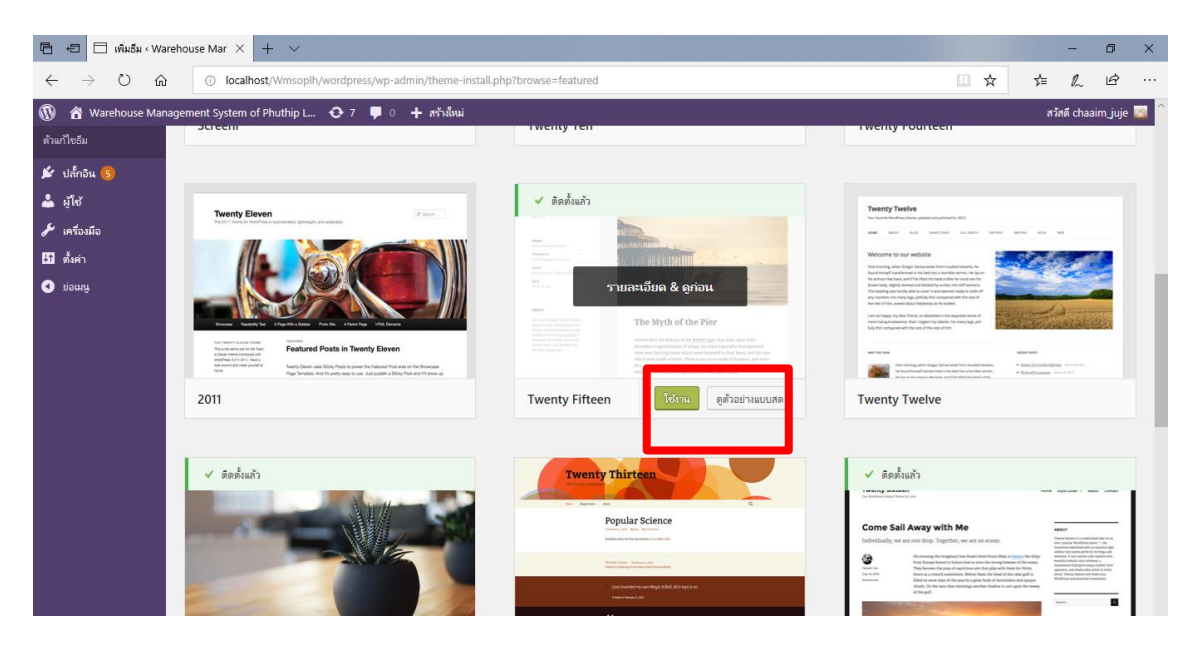

### **ภาพที่ ก-52** แสดงผลการติดตั้งธีม

จากภาพที่ ก-52 เมื่อการดาวน์โหลดการติดตั้งธีมเรียบร้อยแล้วเสร็จผู้ดูแลระบบสามารถกดใช้งานได้ ทันที

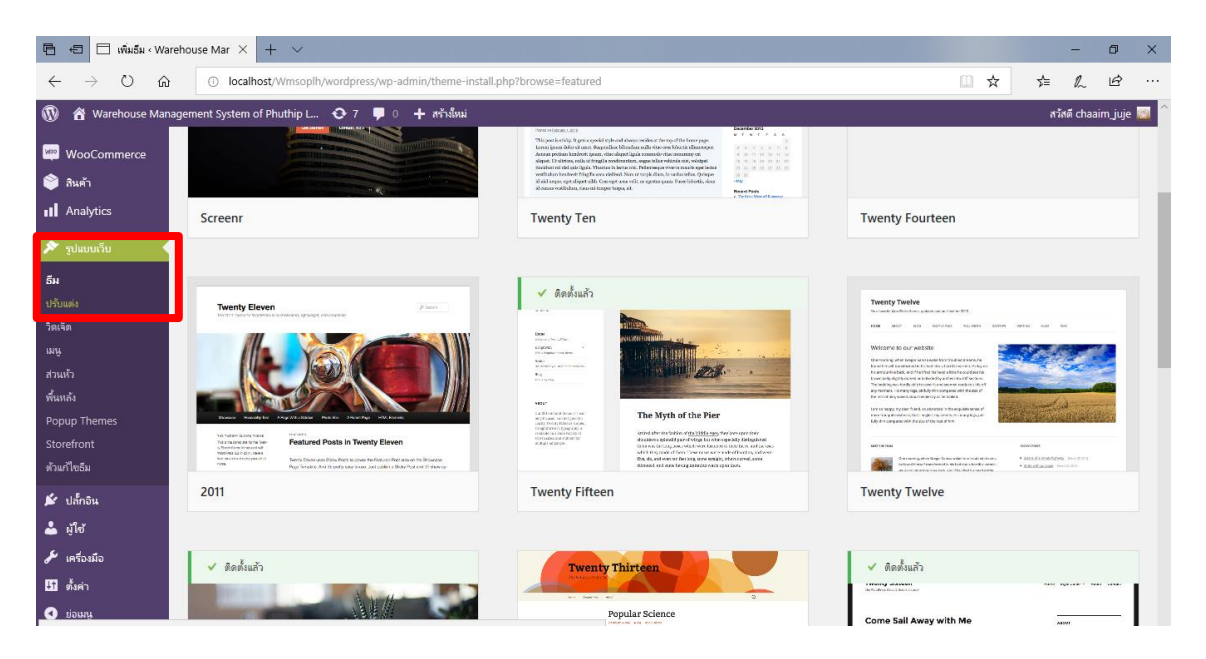

**ภาพที่ ก-53** แสดงตัวเลือกการปรับแต่ง

จากภาพที่ ก-53 เมื่อผู้ดูแลระบบต้องการที่จะปรับแต่งธีมให้สอดคล้องกับระบบสามารถแก้ไขธีมในส่วน ต่างๆที่ต้องการปรับแต่งได้ทันที

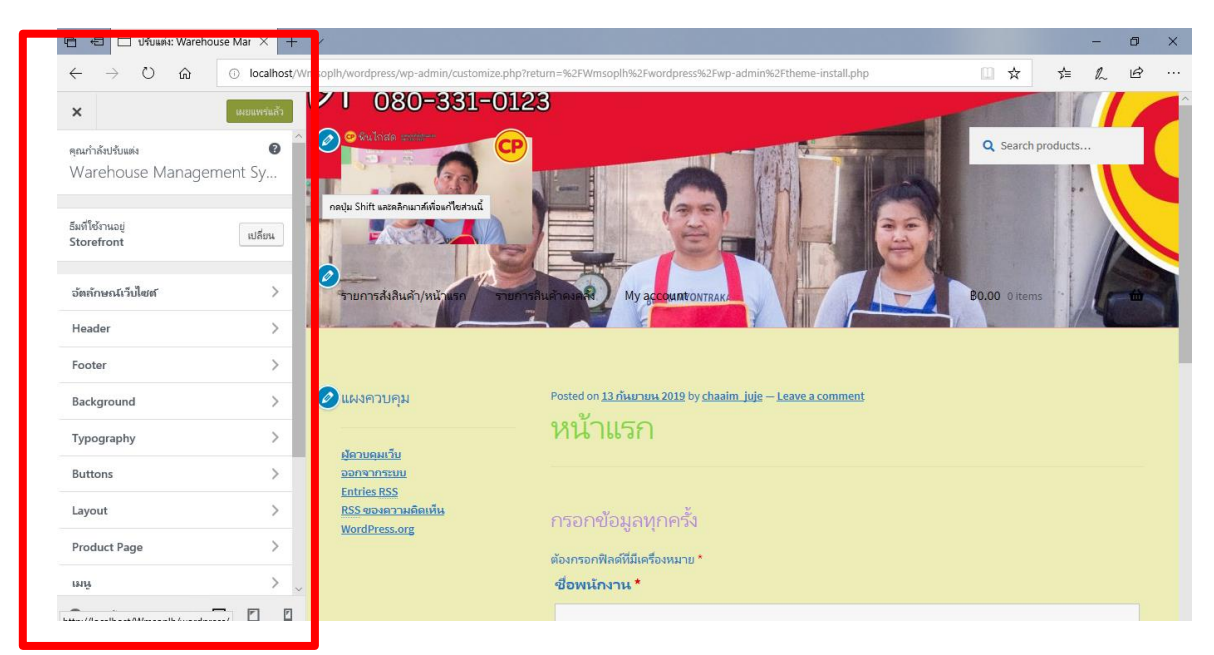

**ภาพที่ ก-54** แสดงตัวเลือกการปรับแต่งธีม

จากภาพที่ ก-54 สามารถเลือกการปรับแต่งส่วนต่างๆของธีมได้ตามที่ต้องการ หรือปรับแต่งธีมให้ สอดคล้องกับระบบที่ผู้ดูแลระบบกำลังสร้างอยู่เมื่อเรียบร้อยแล้วกดเผยแพร่

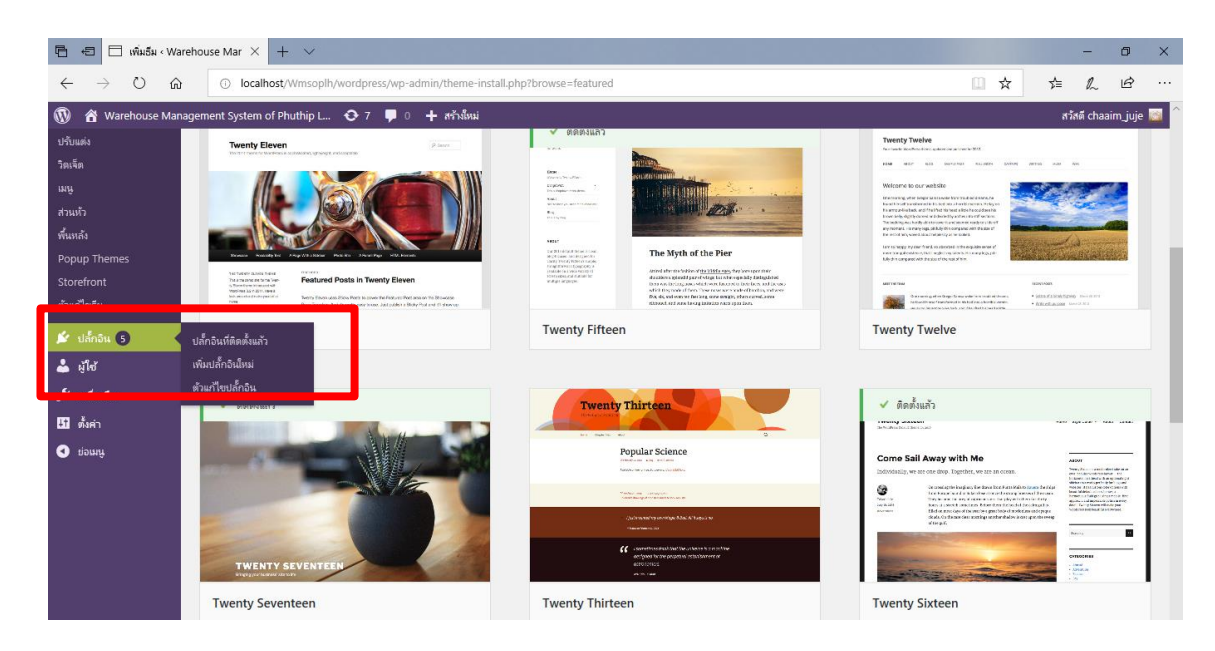

**ภาพที่ ก-55** แสดงเครื่องปลั๊กอิน จากภาพที่ ก-55 เมื่อจัดการกับการปรับแต่งธีมเรียบร้อยแล้ว มาที่ปุ่มตัวเลือกปลั๊กอิน

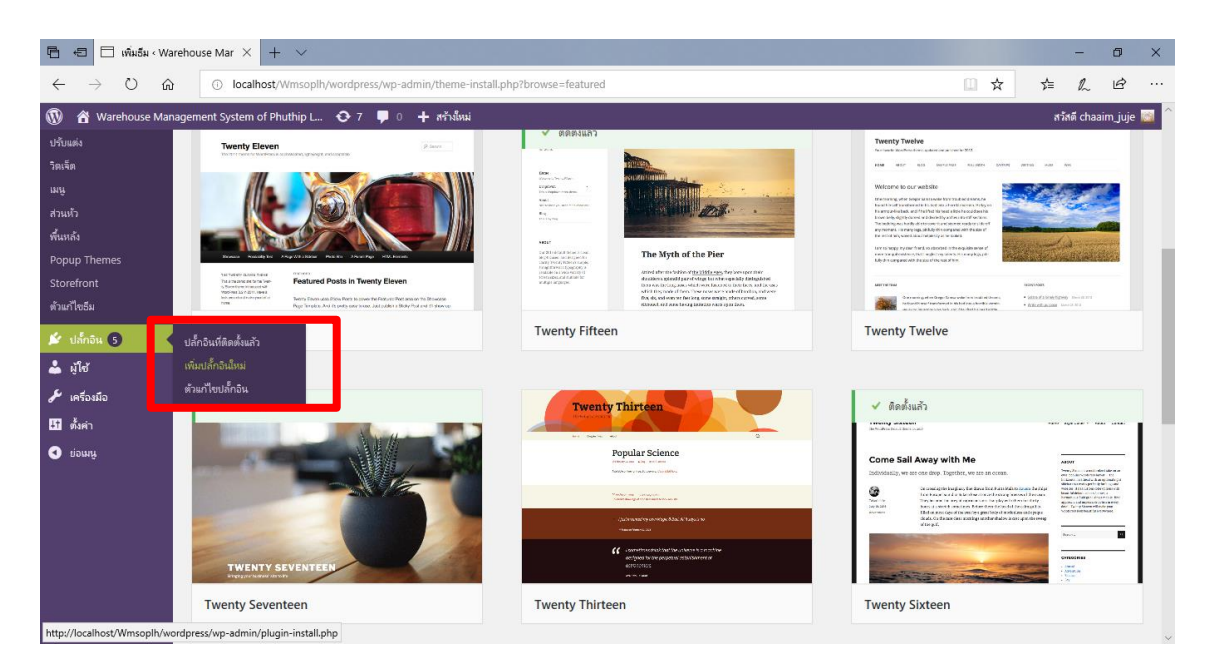

#### **ภาพที่ ก-56** แสดงการเพิ่มปลั๊กอินใหม่

จากภาพที่ ก-56 เมื่อต้องการเครื่องมือในการสร้างระบบเพิ่มเติม เลือกตัวเลือกเพิ่มปลั๊กอินใหม่

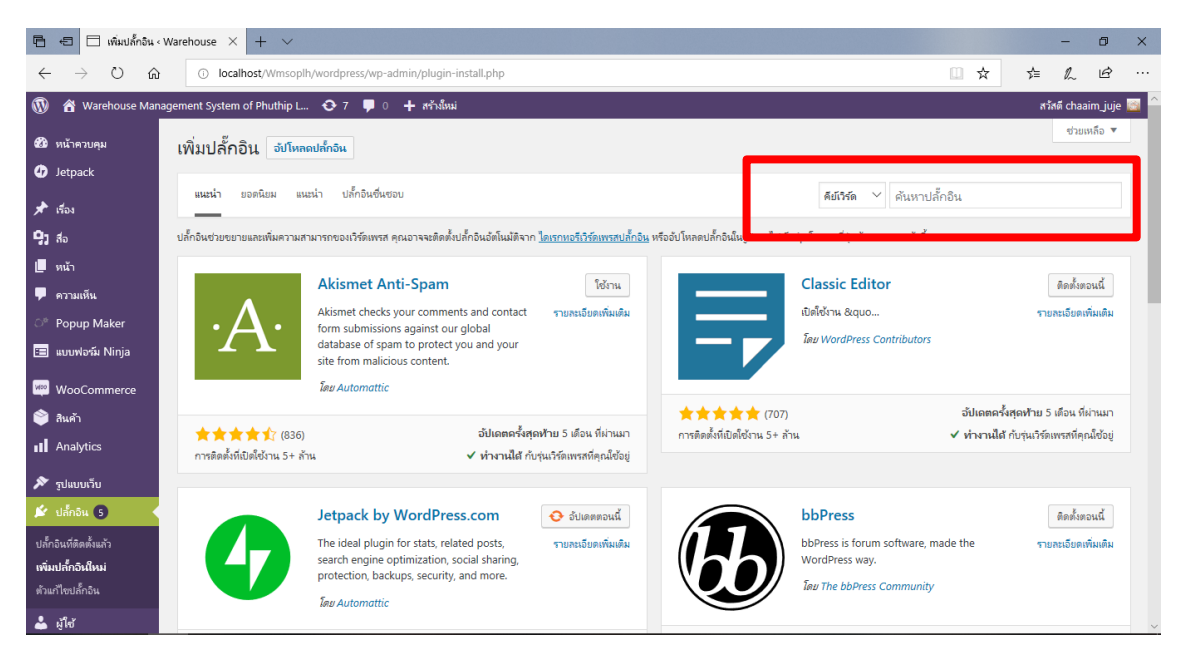

**ภาพที่ ก-57** แสดงหน้าค้นหาปลั๊กอิน

จากภาพที่ ก-57 สามารถค้นหาปลั๊กอินใหม่ที่เหมาะสมและตรงกับระบบที่ต้องการจะเพิ่มเติมในระบบ

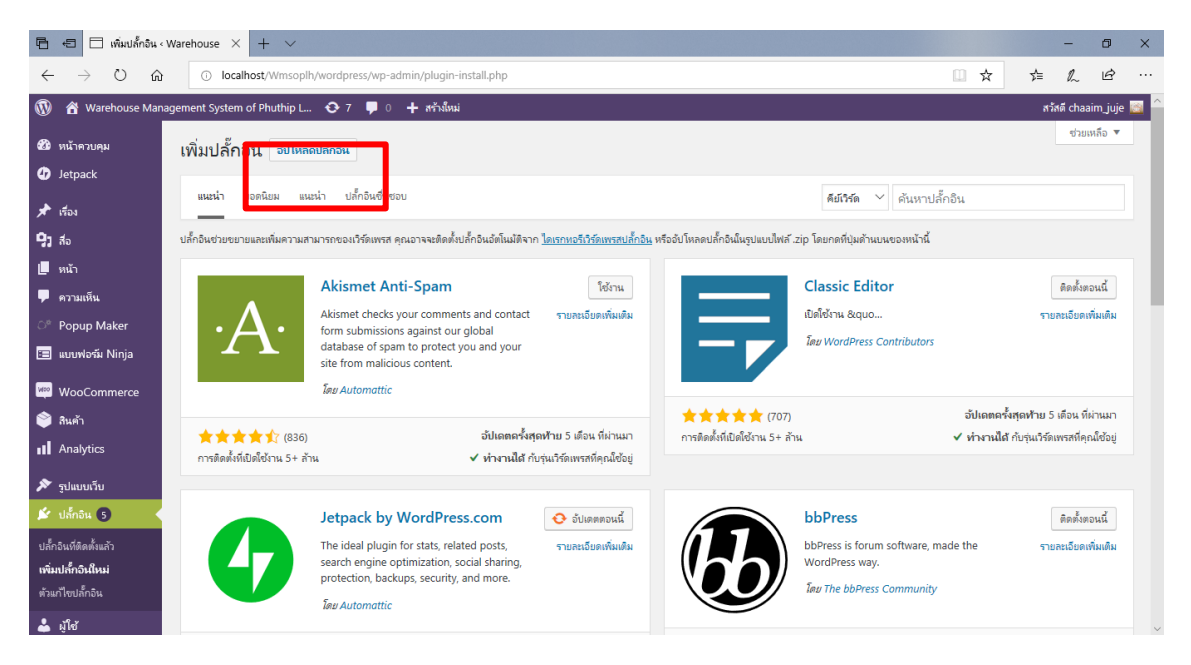

#### **ภาพที่ ก-58** ปุ่มแสดงการอัปโหลดปลั๊กอินใหม่

จากภาพที่ ก-58 หากต้องการให้ปลั๊กอินตรงกับระบบที่สร้างให้ไปเลือกตรงที่ อัปโหลดปลั๊กอินใหม่

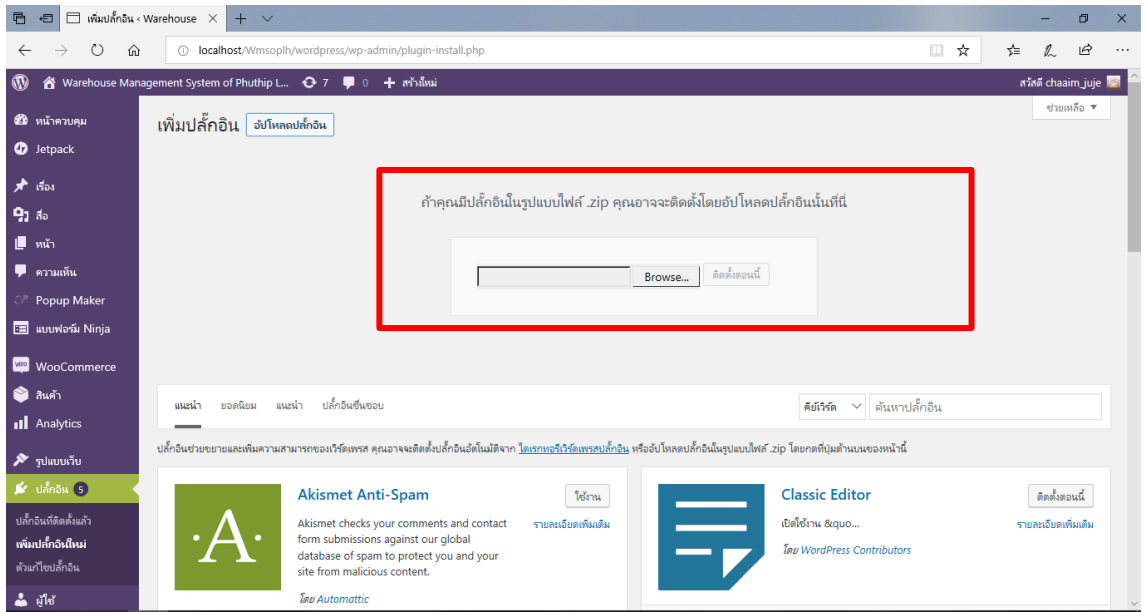

#### **ภาพที่ ก-59** แสดงการอัพไฟล์

จากภาพที่ ก-59 เมื่อได้ไฟล์ Zip ที่เป็นปลั๊กอินใหม่แล้ว จากนั้นกดไปที่ Browse ได้เลย จะขึ้นหน้าต่าง ที่เราเก็บไฟล์Zipไว้ เราสามารถเลือกไฟล์ปลั๊กอินที่ทำการดาวน์โหลดมาแล้วแทรกเข้ามาได้ทันที

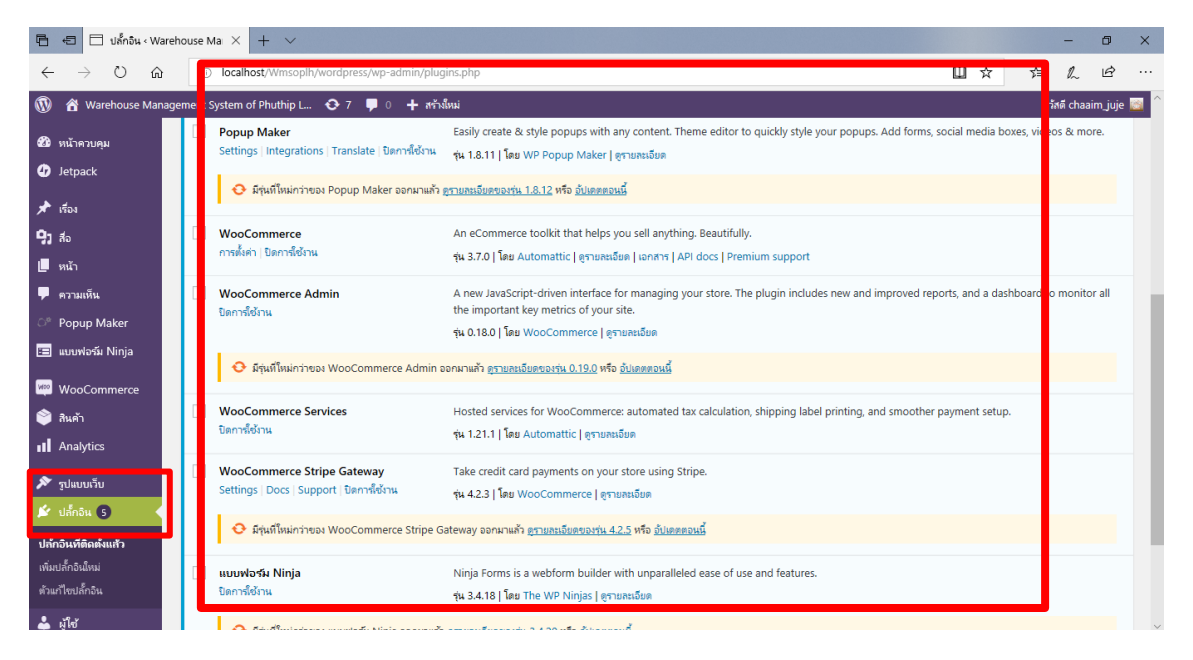

## **ภาพที่ ก-60** แสดงหน้าปลั๊กอิน

จากภาพที่ ก-60 หน้าแสดงของปลั๊กอินที่นำมาใช้งานในระบบทั้งหมด

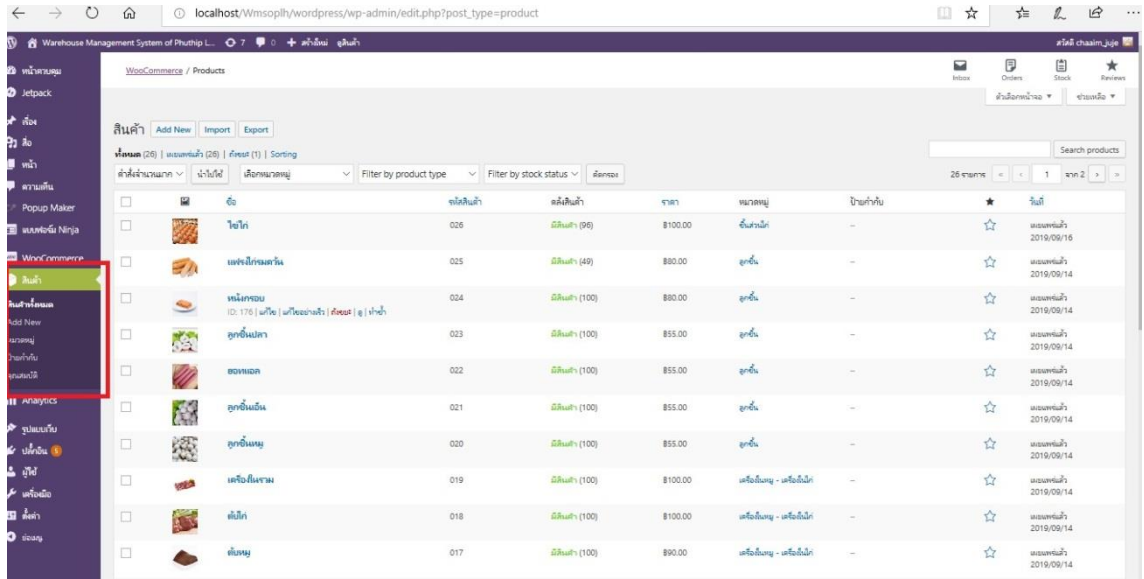

#### **ภาพที่ ก-61** แสดงการใส่ข้อมูลสินค้าสู่ระบบ

จากภาพที่ ก-61 ตัวหลักในการสร้างเว็บทั้งหมดคือ Woo commerce เมื่อติดตั้งปลั๊กอินตัวนี้แล้วจะมี ปุ่มสินค้ามาเพิ่มให้เลือกAdd new เพื่อเพิ่มสินค้าที่มีในร้านทั้งหมด

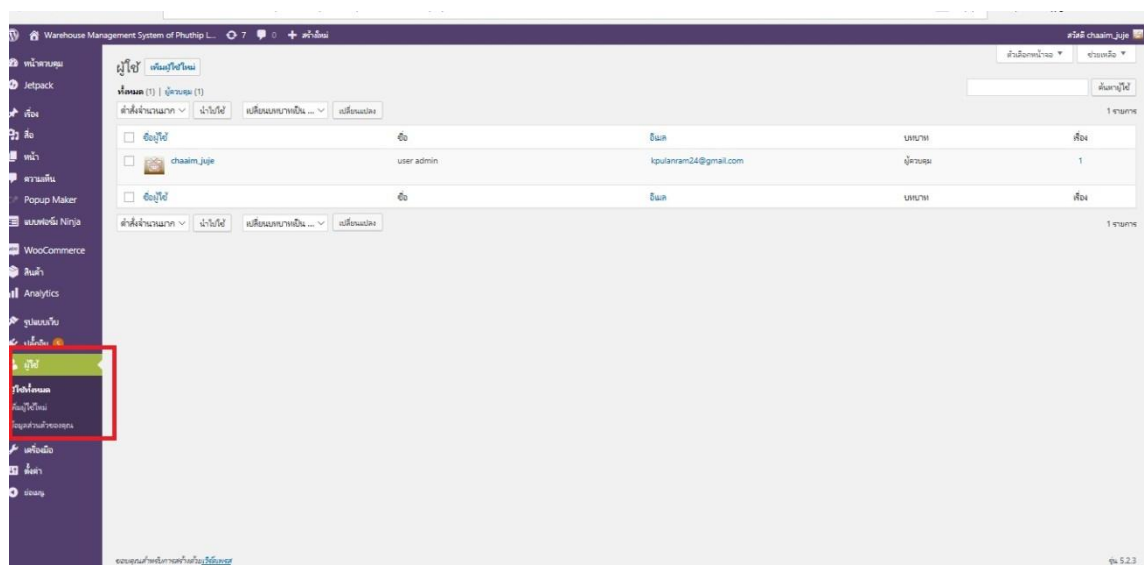

## **ภาพที่ ก-62** แสดงผู้ใช้งานทั้งหมด

จากภาพที่ ก-62 การเพิ่มผู้ดูแลระบบและพนักงาน เพื่อเข้ามาทำงานของระบบการตัดสต๊อกสินค้า

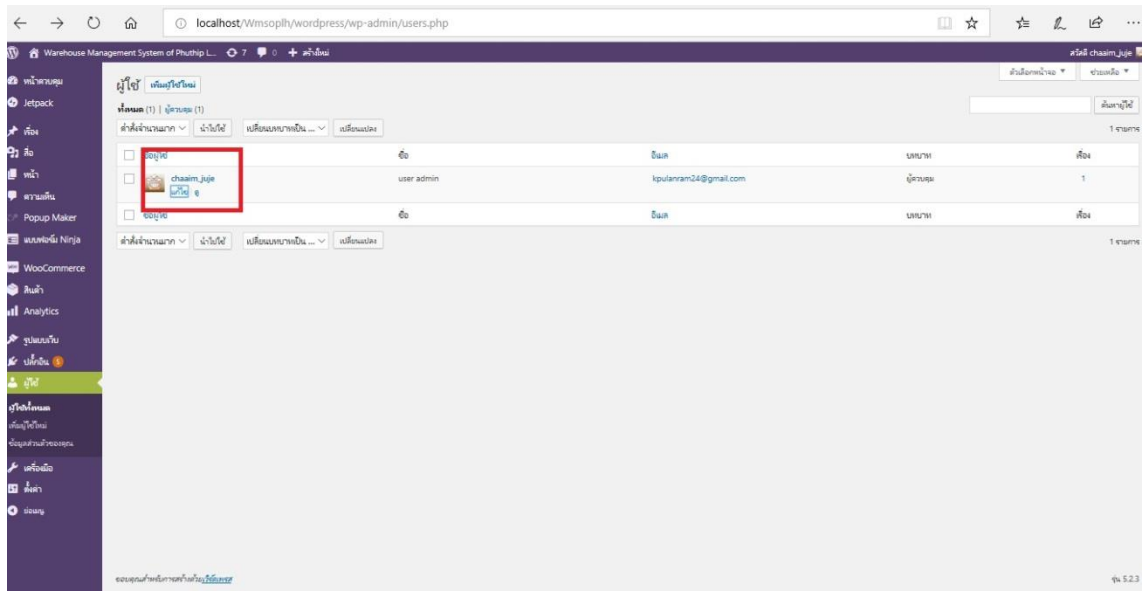

**ภาพที่ ก-63** แสดงผู้ใช้งานระบบ จากภาพที่ ก-63 ส่วนของการแสดงผู้ใช้งานระบบ ว่ามีผู้ใช้กี่คน

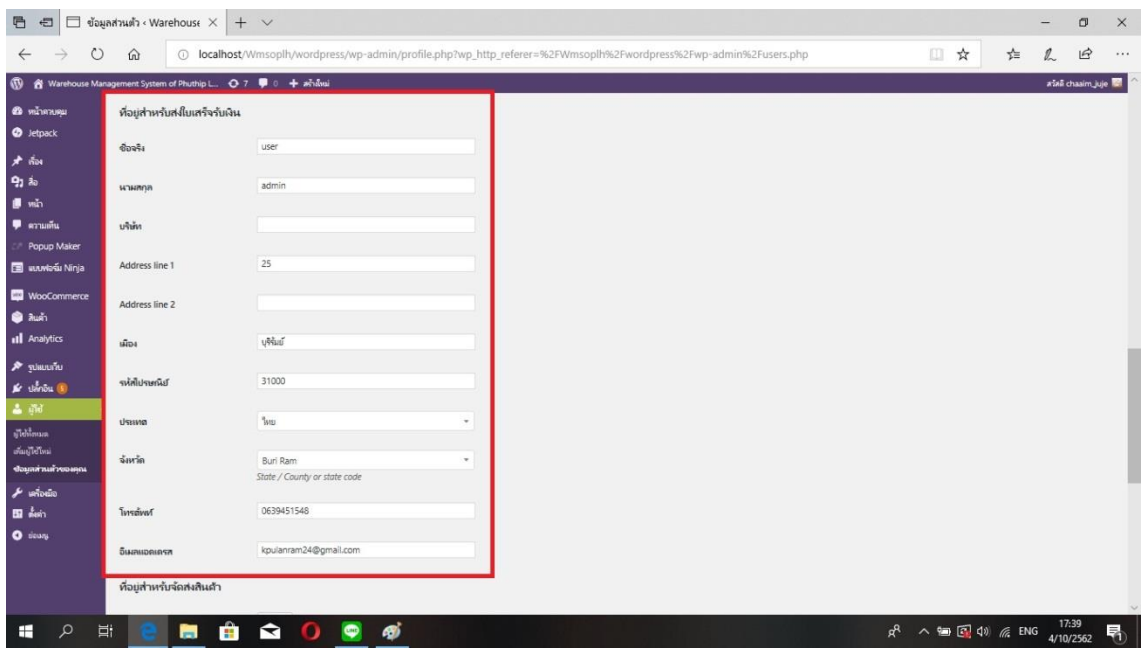

# **ภาพที่ ก-64** แสดงข้อมูลของผู้ใช้งาน

จากภาพที่ ก-64 เป็นรายละเอียดของผู้ใช้งานระบบ โดยที่ใช้เป็นการสั่งซื้อสินค้าก่อนโดยที่ตอนนี้ยังไม่มี พนักงาน ในการเข้ามารับออเดอร์แทน

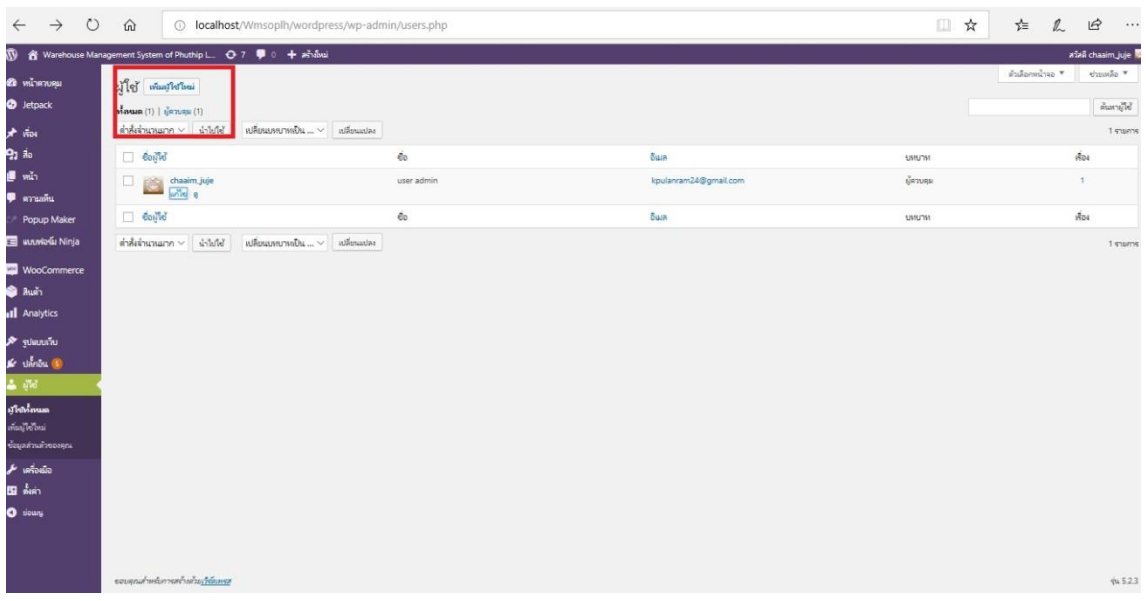

## **ภาพที่ ก-65** ปุ่มเพิ่มผู้ใช้ใหม่

จากภาพที่ ก-65 เมื่อผู้ดูแลต้องการมีพนักงานเข้ามาช่วยในการรับออเดอร์ลูกค้าที่สั่งสินค้าเพิ่มก็เลือกที่ เมนูเพิ่มผู้ใช้ใหม่ เพื่อให้ทราบถึงการเข้ารับออเดอร์สั่งสินค้าของลูกค้า

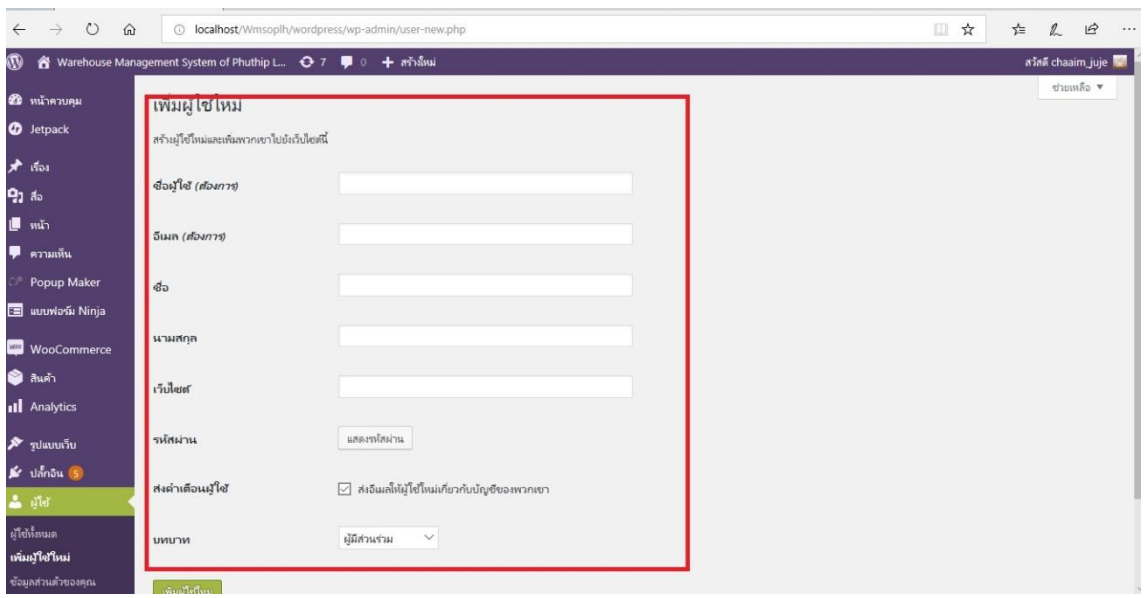

**ภาพที่ ก-66** แสดงรายละเอียดในส่วนของผู้ใช้ใหม่

จากภาพที่ ก-66 ผู้ดูแลระบบจะทำการกรอกข้อมูลของพนักงานใหม่ และทำการตั้งค่าบทบาทของ พนักงาน จากนั้นกดเพิ่มผู้ใช้ใหม่เป็นอันเสร็จ

**ภาคผนวก ข ข้อมูลผู้จัดทำ**

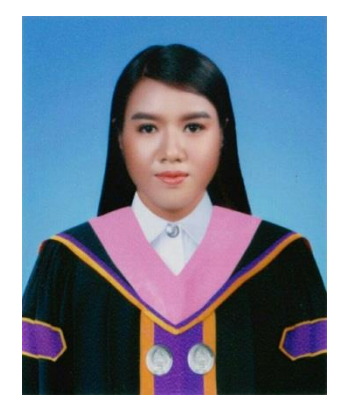

นางสาวกาญจนวดี นามสกุล ปุลันรัมย์ เกิดวันพุธที่ 24 กันยายน พ.ศ.2540 อายุ 22 ปี ที่อยู่ปัจจุบัน113 ม.12 บ้านประดู่ ต.บ้านบัว อ.เมือง จ.บุรีรัมย์ 31000

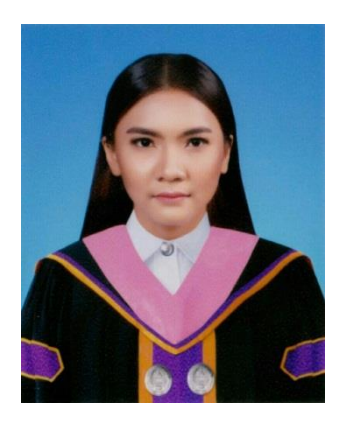

ชื่อ นางสาวจันทนิภา นามสกุล พรหมทอง เกิดวันศุกร์ ที่ 3 เดือน ตุลาคม พ.ศ.2540 อายุ 22 ปี ที่อยู่ 14 หมู่ 11 บ้านตะโนน ตำบลแจนแวน อำเภอศรีณรงค์ จังหวัดสุรินทร์ รหัสไปรษณีย์ 32150 เบอร์โทร 0933490593